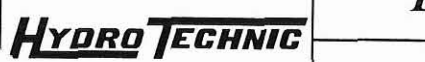

# *ELEVATEUR HYDRAULIQUE* **ELHlOO**

PAGE: 26

# **DOSSIER CONSTRUCTEURS**

La société HYDRO TECHNIC se réserve le droit d'apporter toutes les modifications qu'elle jugera utiles sur les matériels décrits dans ces notices  $0^{1/97}$ <br>D.J

**ELHIOO** 

PAGE: 27

#### *DOSSIER TECHNIQUE*

Distributeurs proportionnels 4 voies 2 positions et 4 voies 3 positions, à action directe, sans **contre-réaction électrique de position. types 4WRA et 4WRAE, série 2 X.** :

Calibre 6 jusqu'à 315 bar jusqu'à 70 l/min

### **Particularités** :

- Une même valve assure les fonctions de distribution et de régulation de débit,
- Commande par électro-aimants proportionnels avec taraudage central et bobine amovible,
- Pour montage sur embase: impact de raccordement selon DIN 24 340 forme A, ISO 4401 et CETOP - RP 121 H.
- Centrage par ressort du tiroir principal,
- Types WRAE et WRAEB : avec électronique intégrée,
- Electronique de commande pour **WRA** : amplificateur électrique VT-VSPA2-1 -lx/... en carte format européen.

## Symboles:

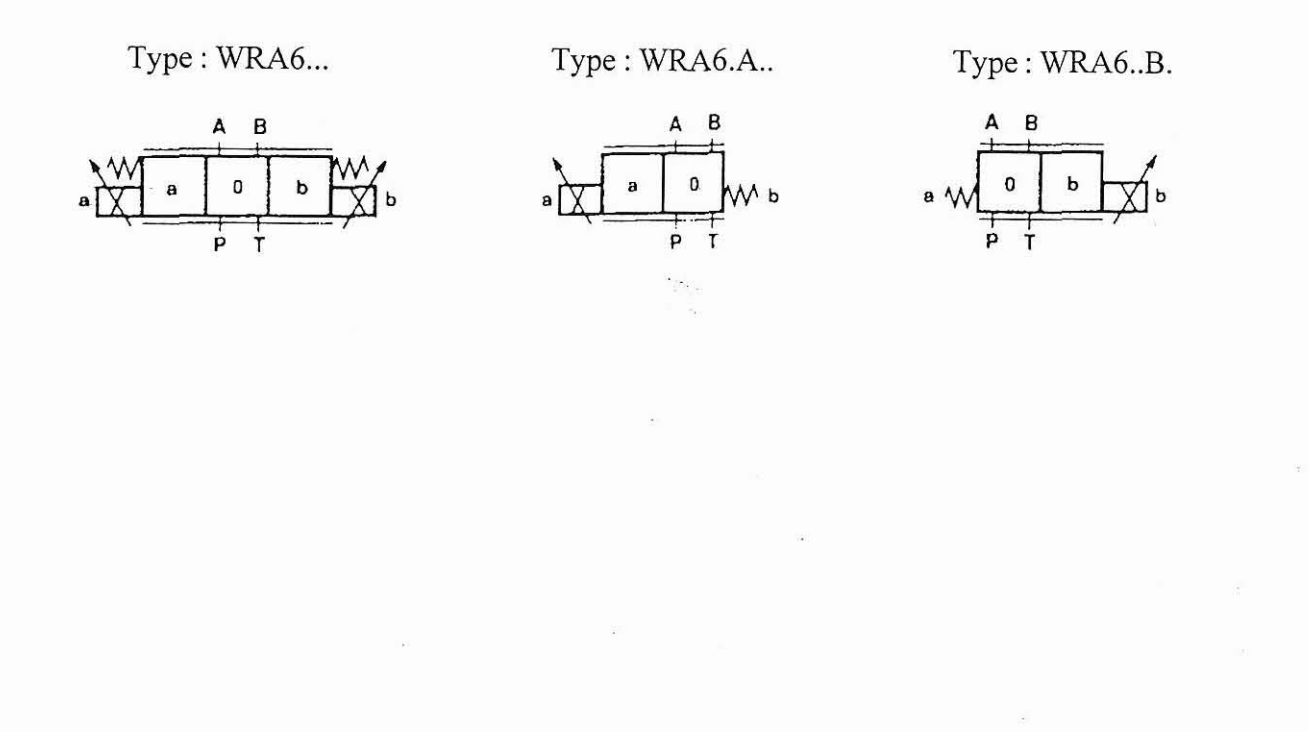

La société HYDRO TECHNIC se réserve le droit d'apporter toutes les modifications qu'elle jugera utiles sur les matériels décrits dans ces notices  $\begin{bmatrix} 01/9 \\ D \end{bmatrix}$ 

**-ZAC** " **LES PETITS CARREAUX** " - **BP.6** - **94371 SUCY EN BRIE -FRANCE** - **T61: 01.45.13.47.00** - **Fax: 01.43.39.15.56** -

**ELH100** 

#### PAGE: 28

## Configuration, description de fonctionnement, coupe:

Les distributeurs proportionnels 4 voles 2 positions et 4 voles 3 positions sont des appareils en plaque sandwich, à action directe. Ils sont commandés par des électro-aimants proportionnels avec taraudage central et bobine amovible. L'excitation des électro-aimants est assurée par une électronique externe (type WRA) ou par l'électronique intégrée (type WRAE).

#### Configuration:

**HYDRO JECHNIC** 

Les valves se composent essentiellement :

- du corps (1) avec plan de pose
- du tiroir principal (2) avec ressorts de tarage (3 et 4)
- des électro-aimants (5 et 6) avec taraudage central
- d'une électronique de commande intégrée (7), en option

#### Description de fonctionnement :

- Lorsque les électro-almants (5 et 6) sont au repos, le tiroir principal (2) est maintenu en position médiane par les ressorts (3 et 4)
- Le tiroir principal (2) est piloté directement, par l'excitation de l'un des électro-aimants proportionnels. Exemple : Excitation de l'électro-aimant "b" (6) :
	- déplacement du tiroir (2) vers la gauche,
	- proportionnellement au signal électrique d'entrée établissement de la liaison de P vers A et de B vers T
- par des sections d'étranglement avec caractéristique progressive de débit
- Désexcitation de l'électro-aimant (6) :
- → le ressort (3) replace le tiroir (2) en position médiane.

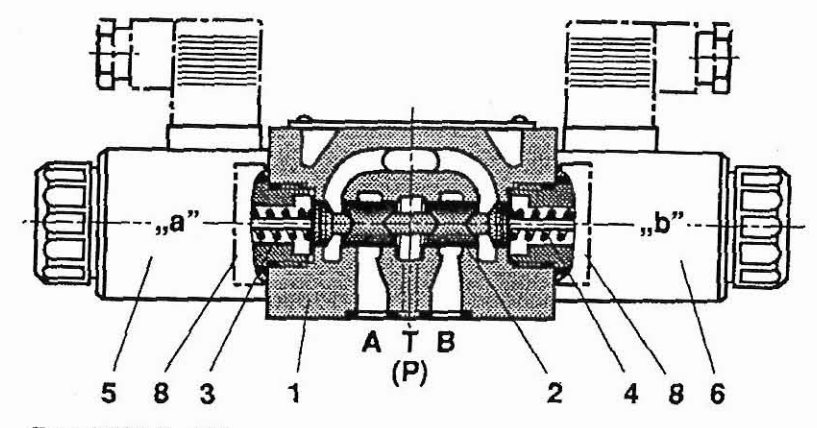

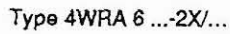

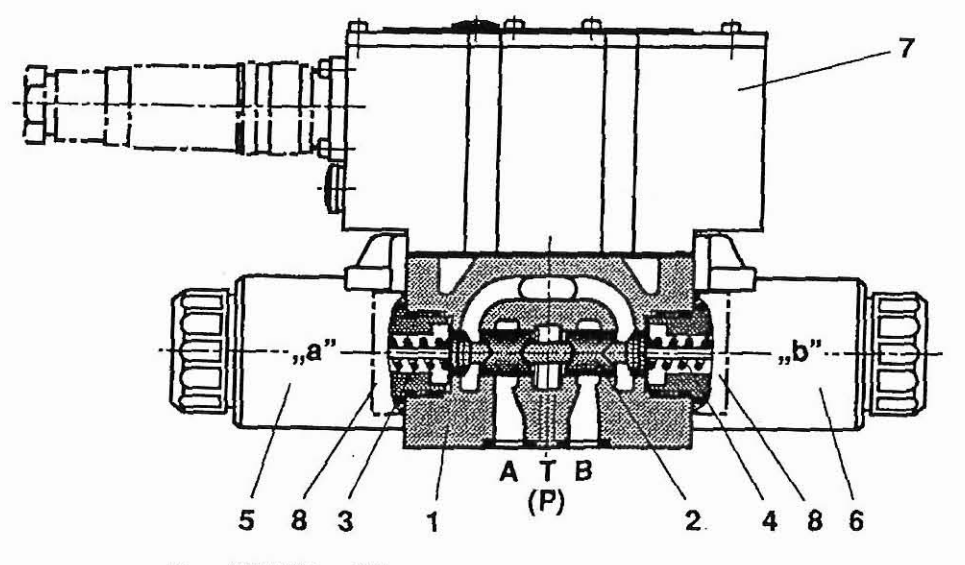

Type 4WRAE 6 ...-2X/...

Distributeur à 2 positions de commutation : (Type 4WRA..A... ou 4WRA..B...)

Le principe de fonctionnement de cette variante correspond à celul du distributeur à 3 positions. Cependant, le distributeur à positions n'est équipé que d'un électro-aimant ("a" (5) ou "b" (6)), le deuxième électro-aimant proportionnel étant remplacé par un bouchon (8).

#### Remarque:

Eviter que la conduite menant au réservoir ne se vide. Le cas échéant, monter une valve de précontrainte (pression de précontrainte ≥ 2 bar).

 $01/97$ La société HYDRO TECHNIC se réserve le droit d'apporter toutes les modifications qu'elle jugera utiles sur les matériels décrits dans ces notices  $D.J$ 

**DOSSIER TECHNIQUE** 

**HYDRO JECHNIC** 

## **ELH100**

#### PAGE: 29

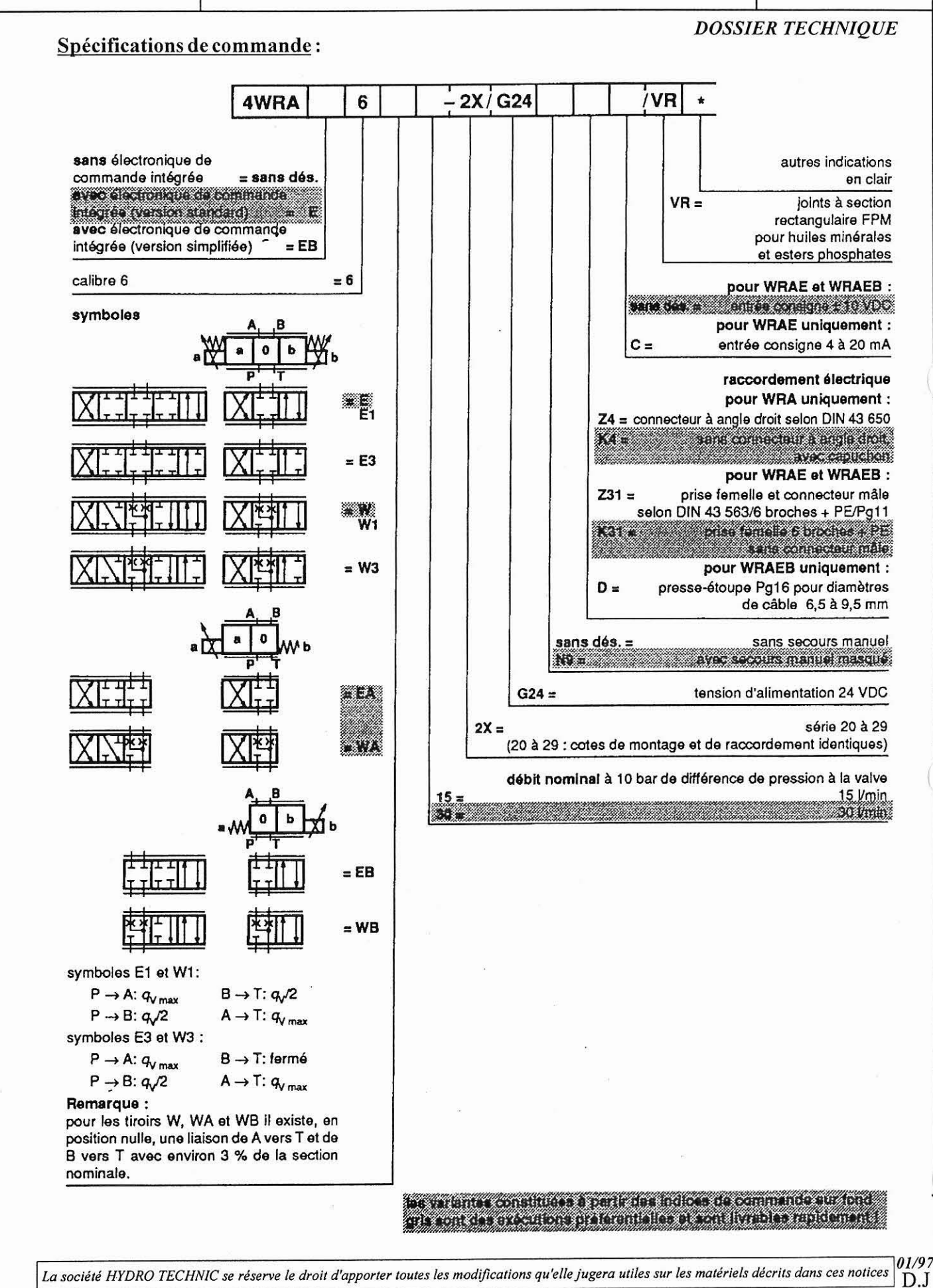

- ZAC " LES PETITS CARREAUX " - BP.6 - 94371 SUCY EN BRIE - FRANCE - Tél: 01.45.13.47.00 - Fax: 01.43.39.15.56 -

# *YYDRO TECHNIC*

# ELEVATEUR HYDRAULIQUE

## **ELH100**

PAGE: 30

## Caractéristiques:

## **DOSSIER TECHNIQUE**

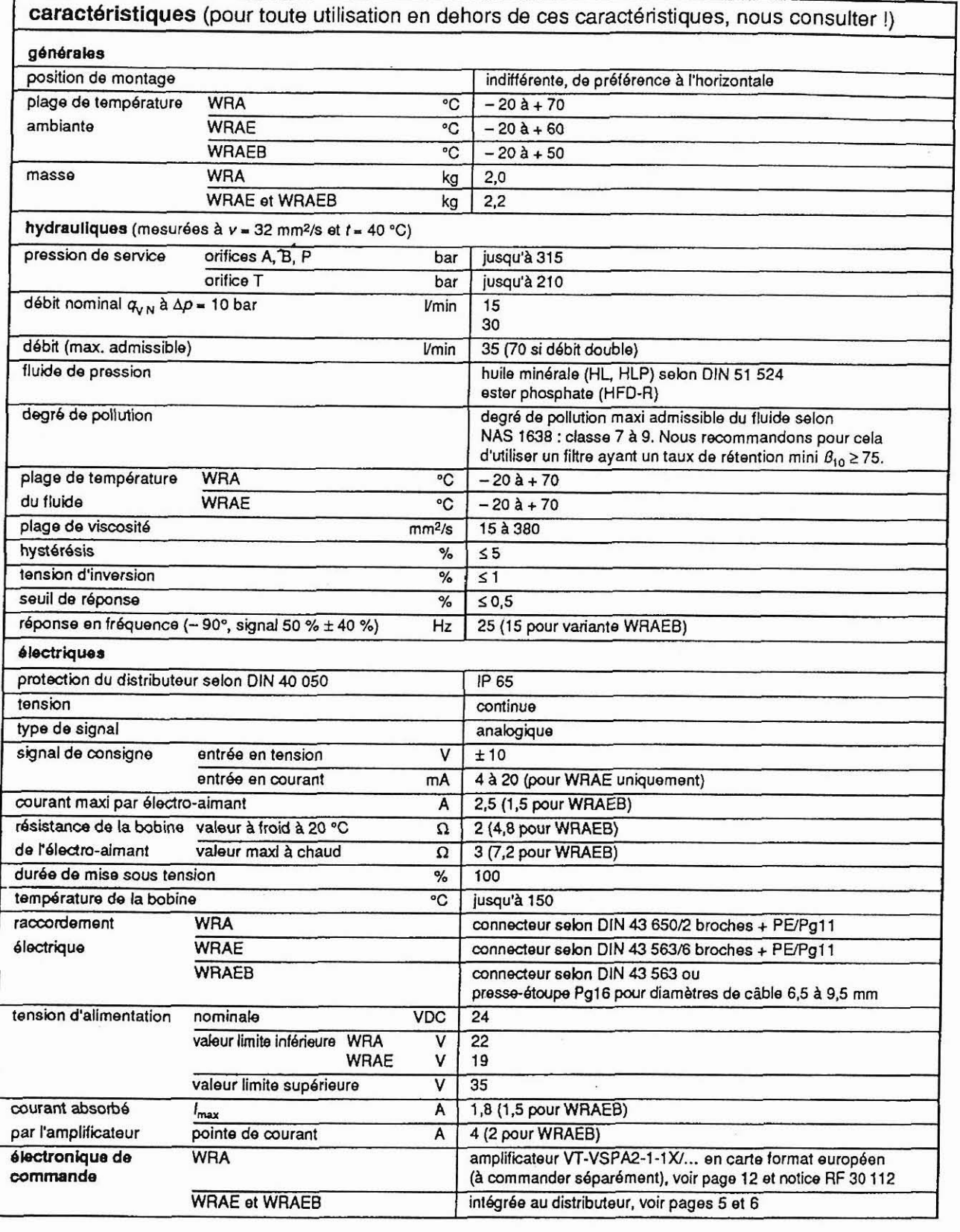

La société HYDRO TECHNIC se réserve le droit d'apporter toutes les modifications qu'elle jugera utiles sur les matériels décrits dans ces notices  $\begin{bmatrix} 01/97 \\ D.J \end{bmatrix}$ 

- ZAC " LES PETITS CARREAUX " - BP.6 - 94371 SUCY EN BRIE - FRANCE - Tél. 01 45 13 47 00 - Fav. 01 43 30 15 56

## **ELH100**

31 PAGE:

### Raccordement électrique : distributeur type WRA :

## **DOSSIER TECHNIQUE**

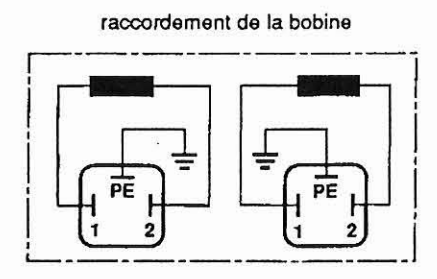

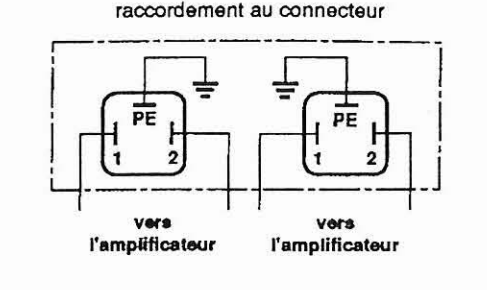

#### électronique intégrée : distributeur type WRAE

#### affectation des broches du connecteur

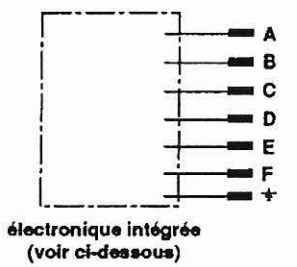

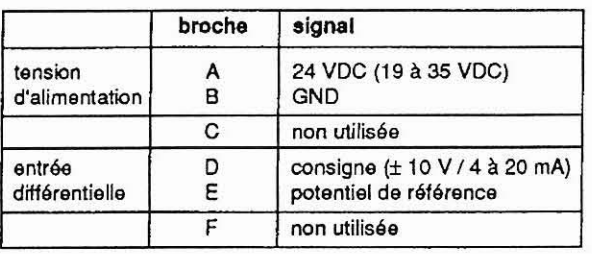

Consigne:

**HYDRO TECHNIC** 

Le potentiel de référence en E et une consigne positive (ou un courant de 12 à 20 mA) en D donnent un débit de P vers A et de B vers T.

Le potentiel de référence en E et une consigne négative (ou un courant de 4 à 12 mA) en D donnent un débit de P vers B et de A vers T.

Sur les distributeurs avec un électro-aimant côté A (tiroirs EA et WA) le potentiel de référence en E et une consigne positive en D donnent un débit de P vers B et de A vers T.

Câble de raccordement :

nous recommandons d'utiliser : - jusqu'à 25 m de longueur, un câble de type LiYCY 5 x 0,75 mm<sup>2</sup> - jusqu'à 50 m de longueur, un câble de type LiYCY 5 x 1,0 mm<sup>2</sup>

diamètre extérieur : 6,5 à 9,5 mm

mettre le blindage à la terre (PE) uniquement du côté de l'alimentation.

Schéma bloc/plan de câblage de l'électronique intégrée

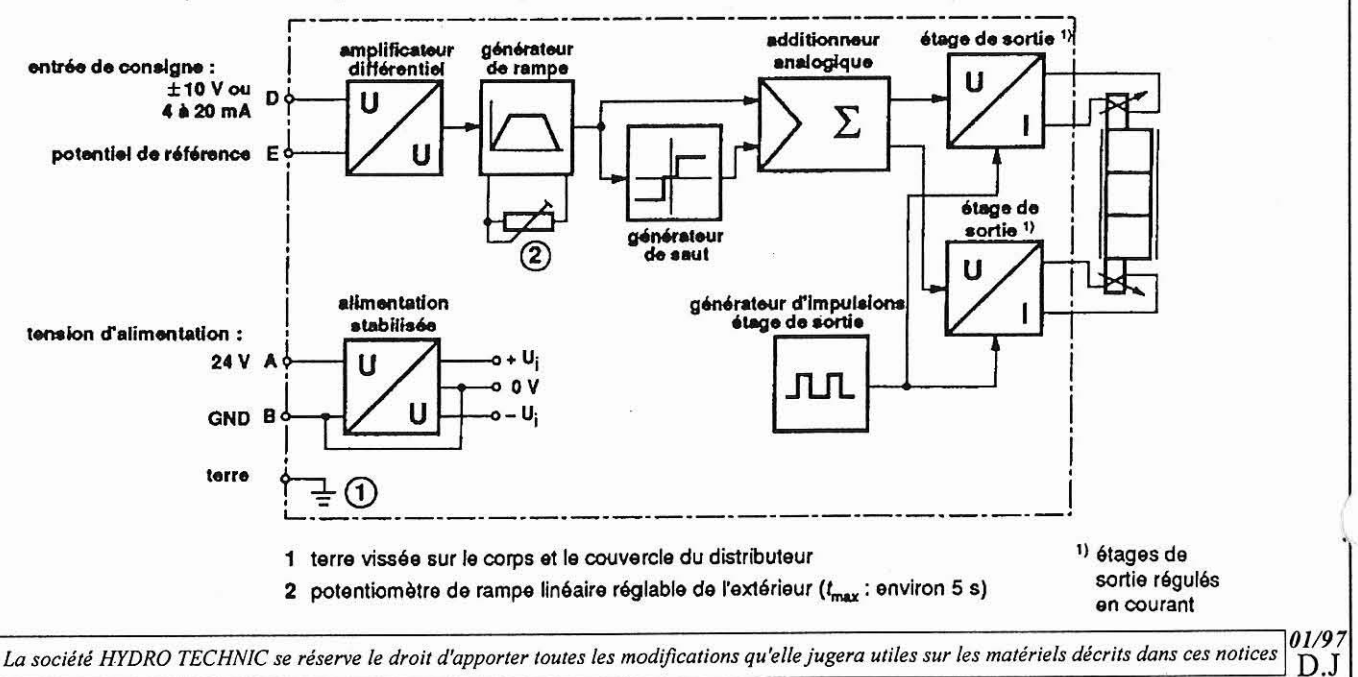

- ZAC " LES PETITS CARREAUX " - BP.6 - 94371 SUCY EN BRIE - FRANCE - Tél: 01.45.13.47.00 - Fax: 01.43.39.15.56 -

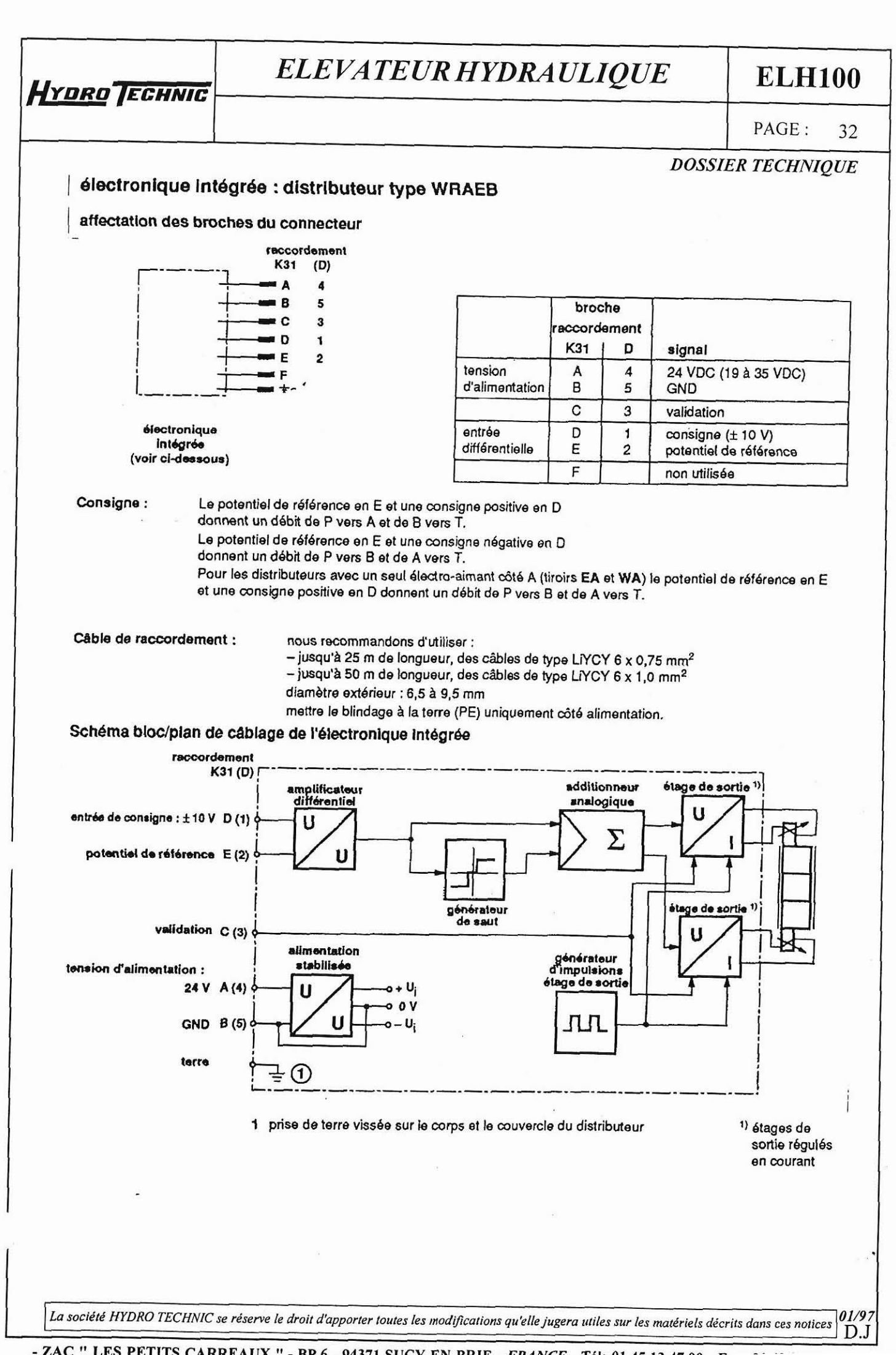

- ZAC " LES PETITS CARREAUX " - BP.6 - 94371 SUCY EN BRIE - FRANCE TAL OF AR 12 AT 00  $\frac{1}{2}$ 

**ELH100** 

#### PAGE: 33

 $2.3$ 

 $01/97$ 

#### réponse indicielle pour signal électrique d'entrée en échelon

**DOSSIER TECHNIQUE** 

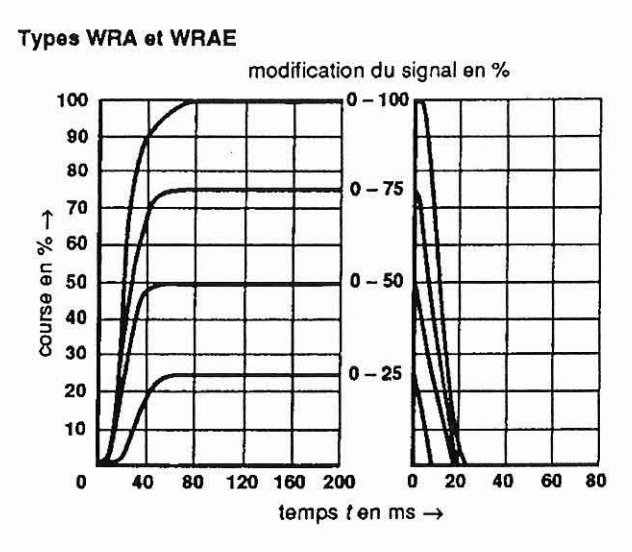

HYDRO TECHNIC

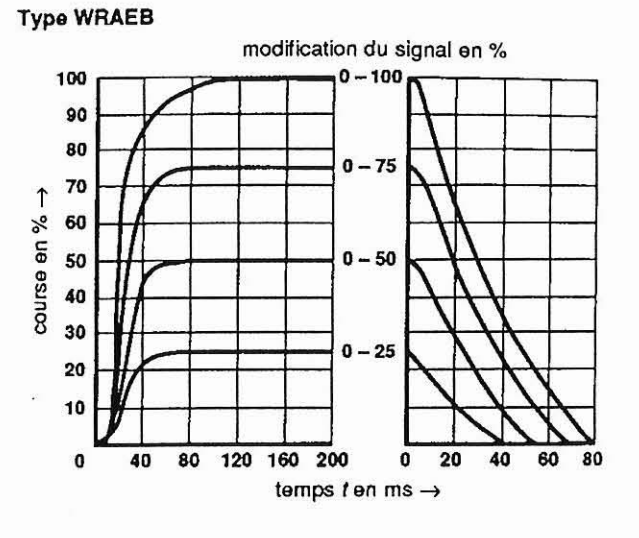

## courbes caractéristiques (mesurées à  $v = 32$  mm<sup>2</sup> et  $t = 40$  °C)

débit nominal 15 l/min à 10 bar de différence de pression au distributeur

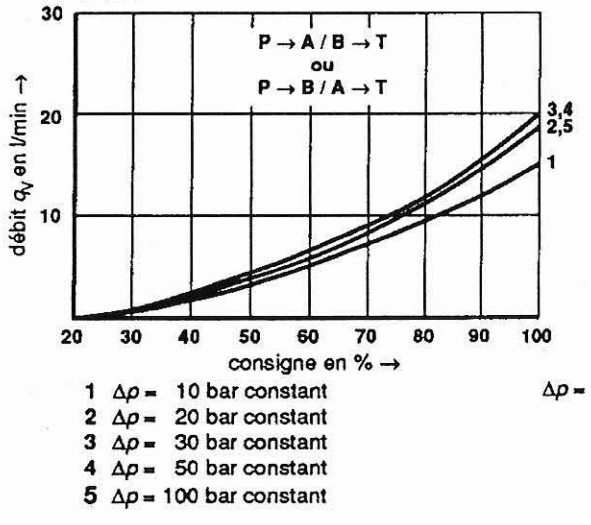

débit nominal 30 l/min à 10 bar de différence de pression au distributeur

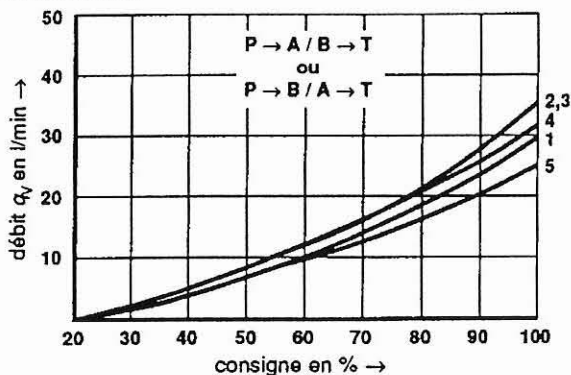

différence de pression au distributeur selon DIN 24 311 (somme des chutes de pression aux arêtes d'étranglement à l'alimentation et au retour)

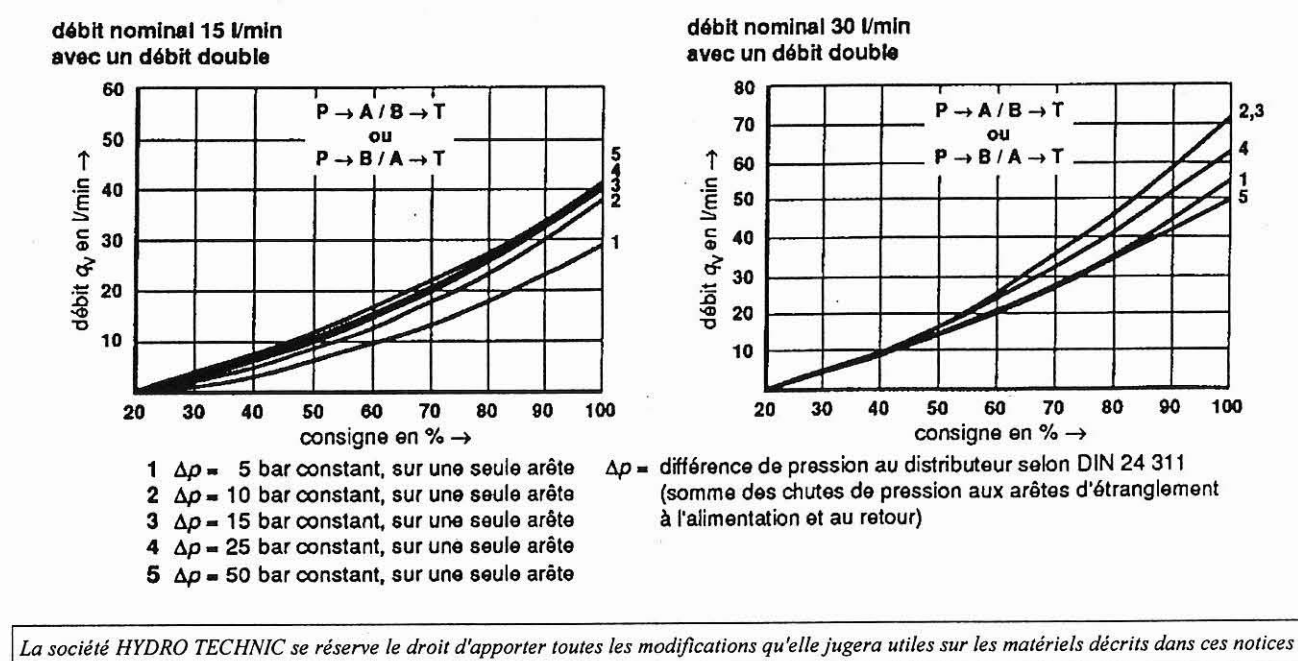

 $D.J$ 

- ZAC " LES PETITS CARREAUX " - BP.6 - 94371 SUCY EN BRIE - FRANCE - Tél: 01.45.13.47.00 - Fax: 01.43.39.15.56 -

HYDRO TECHNIC

# ELEVATEUR HYDRAULIQUE

**ELH100** 

PAGE: 34

**DOSSIER TECHNIQUE** limite de puissance (mesurée à  $v = 32$  mm<sup>2</sup> et  $t = 40$  °C) ébit nominal 15 l/min débit nominal 30 l/min  $P \rightarrow A/B \rightarrow T$  $P \rightarrow A / B \rightarrow T$  $\alpha$ ou 30 50  $B/A$  $\rightarrow B/A \rightarrow T$ 40 débit q<sub>v</sub>en l/min → débit q, en l/min → 20  $\overline{7}$ 30  $\ddot{\mathbf{a}}$ 5 20 10 7  $\overline{a}$  $\mathbf{6}_5$  $\overline{3}$  $\begin{array}{c} 4 \\ 3 \\ 1 \end{array}$ 10  $\overline{2}$  $\mathbf{1}$  $\mathbf{o}$ O  $\mathbf{0}$ 50 100 150 200 250 300 50 0 100 150 200 250 300 pression d'entrée p en bar → pression d'entrée p en bar → débit nominal 15 l/min débit nominal 30 l/min avec un débit double avec un débit double  $P \rightarrow A/B \rightarrow T$  $P \rightarrow A/B \rightarrow T$ ou  $\alpha$ 60 80  $\rightarrow$  B/A  $B/A$  $\rightarrow$  T 70 50 débit q, en l/min → débit q<sub>v</sub>en l/min → 60 40 50 30 40 6 30 5<br>4  $\begin{bmatrix} 7 \\ 6 \\ 5 \end{bmatrix}$ 20 20 3  $\begin{array}{c} 4 \\ 4 \\ 3 \\ 1 \end{array}$ 10  $\frac{2}{1}$ 10  $\mathbf{o}$ o  $\ddot{\mathbf{0}}$ 50 100 150 200 250 300  $\mathbf 0$ 50 100 150 200 250 300 pression d'entrée p en bar -> pression d'entrée p en bar -> 1 consigne =  $40%$ 2 consigne =  $50%$  $3$  consigne =  $60\%$ 4 consigne =  $70%$ 5 consigne =  $80%$ 6 consigne =  $90%$ 7 consigne =  $100\%$ 

La société HYDRO TECHNIC se réserve le droit d'apporter toutes les modifications qu'elle jugera utiles sur les matériels décrits dans ces notices  $D.J$ 

- ZAC " LES PETITS CARREAUX " - BP.6 - 94371 SUCY EN BRIE - FRANCE - TAL OL AE 12 AT 00  $\mathbf{r}$  $\overline{a}$   $\overline{a}$   $\overline{a}$ 

 $01/97$ 

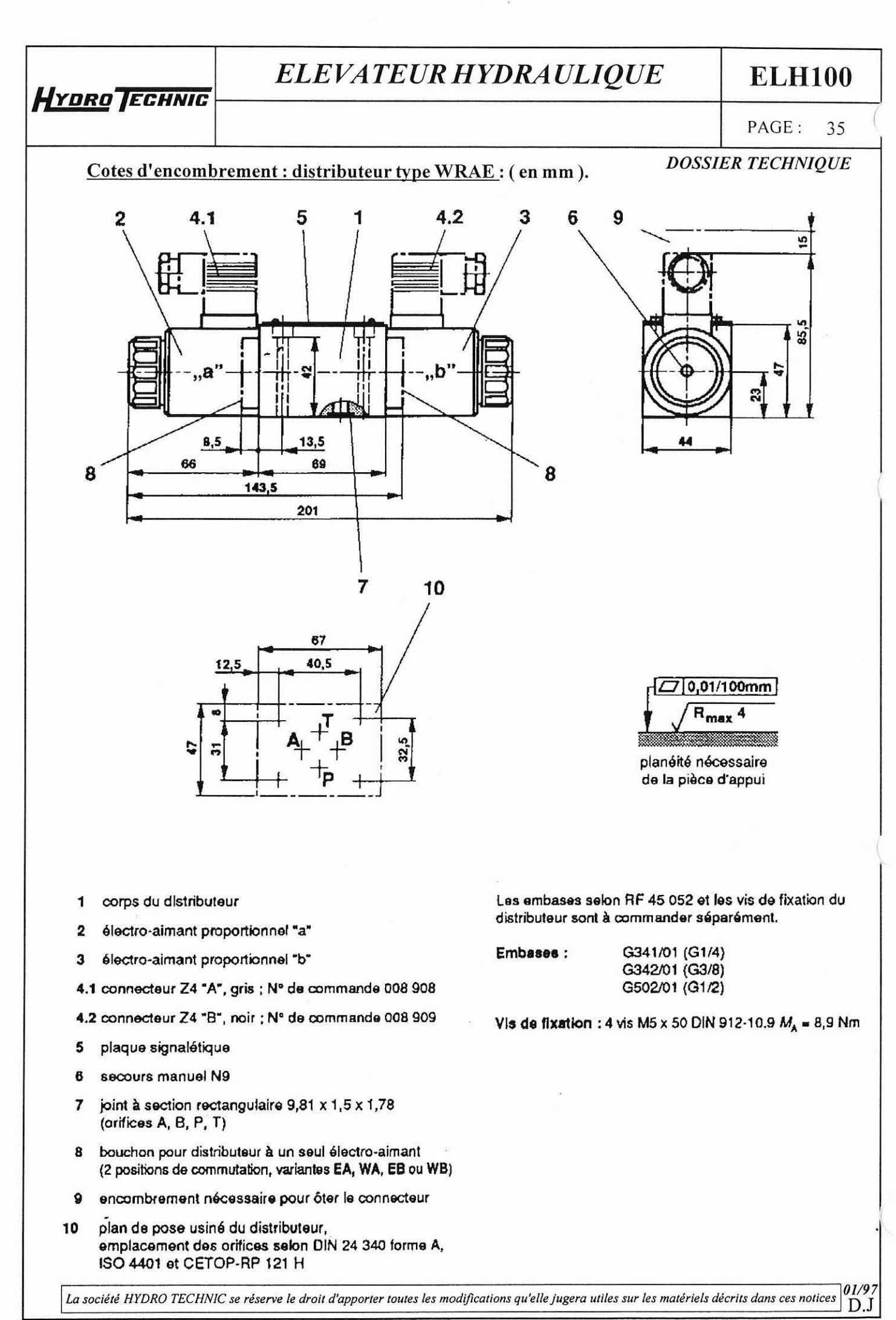

- ZAC " LES PETITS CARREAUX " - BP.6 - 94371 SUCY EN BRIE - FRANCE - Tél: 01.45.13.47.00 - Fax: 01.43.39.15.56 -

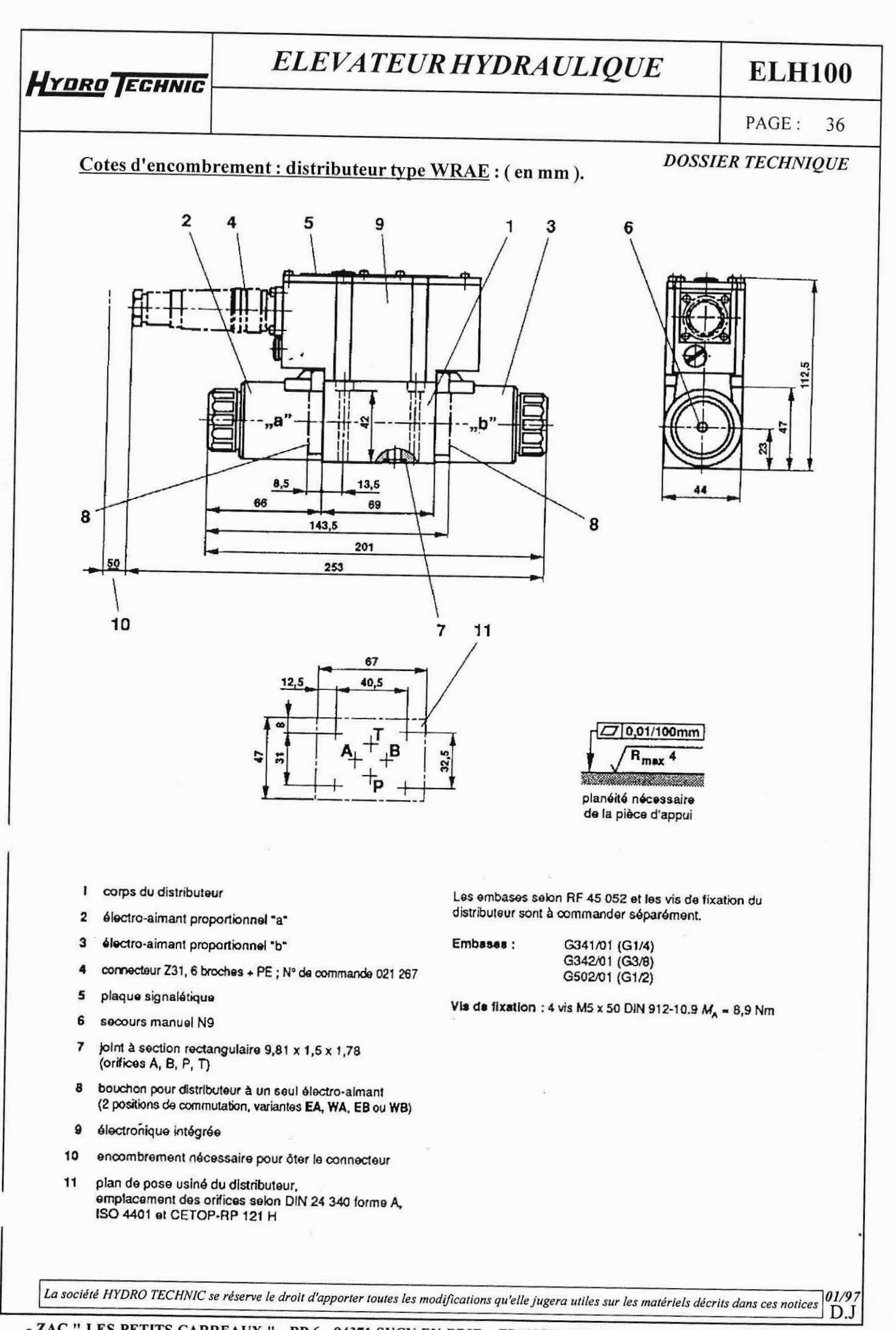

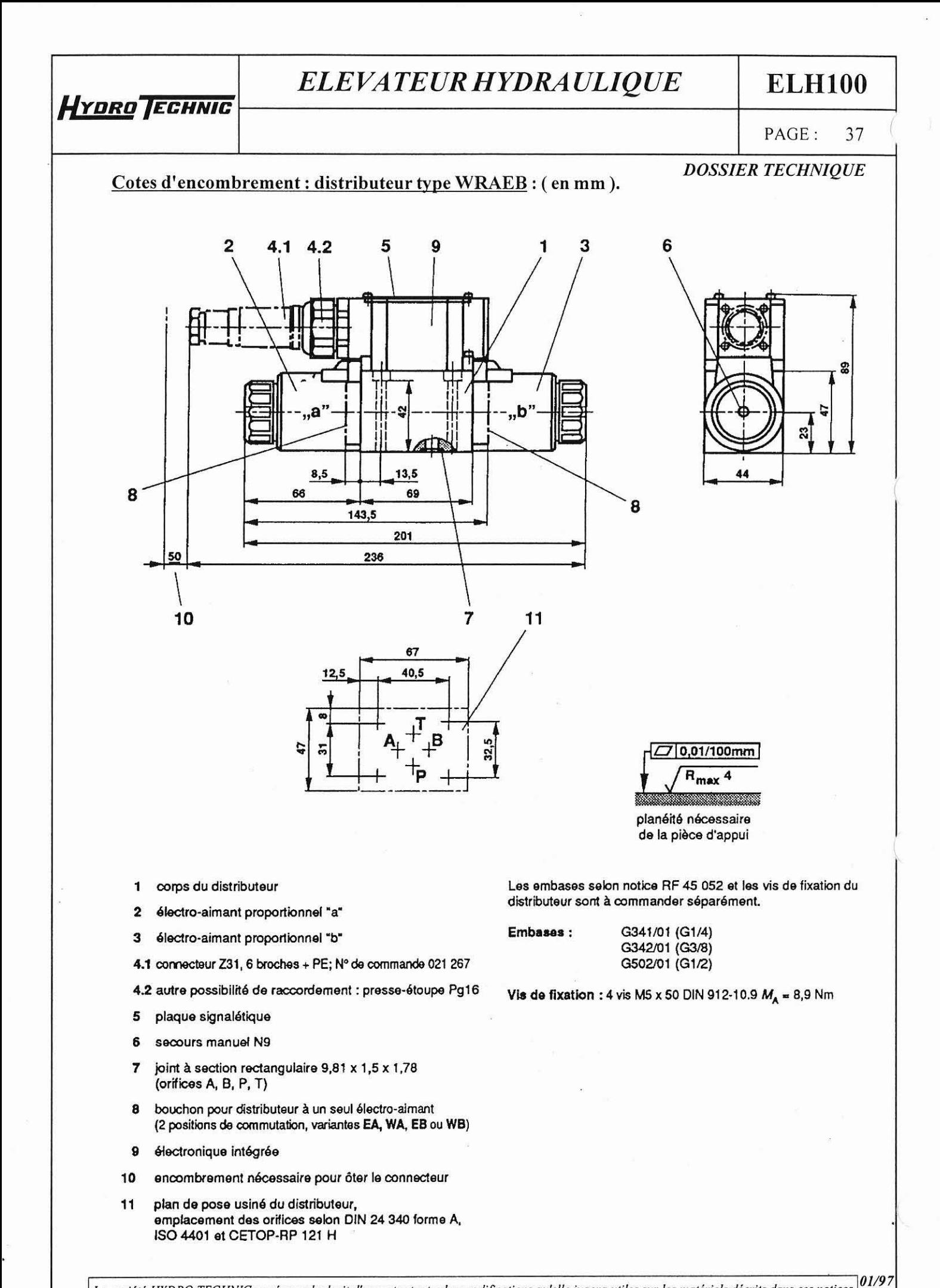

La société HYDRO TECHNIC se réserve le droit d'apporter toutes les modifications qu'elle jugera utiles sur les matériels décrits dans ces notices  $D.J$ 

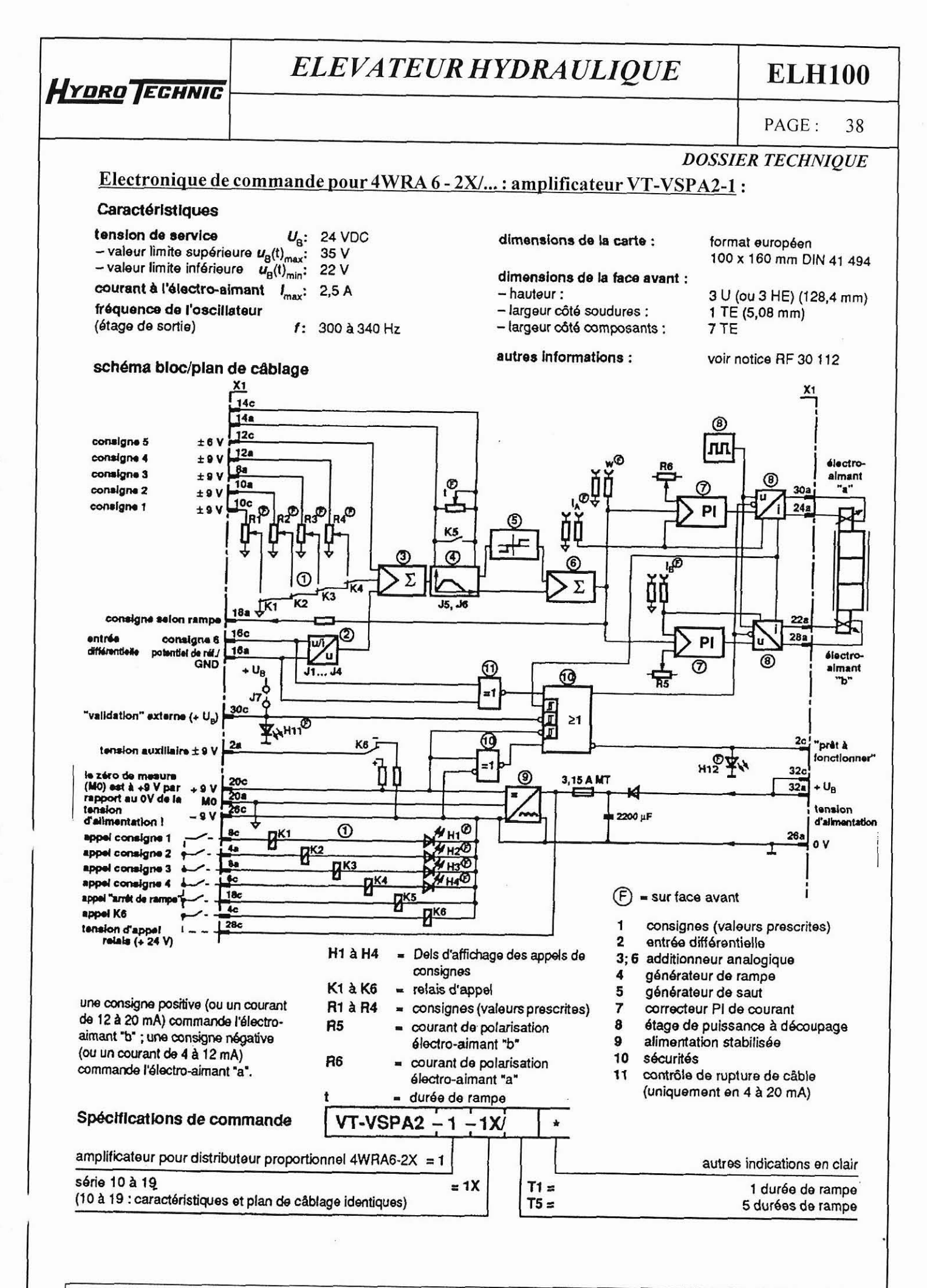

La société HYDRO TECHNIC se réserve le droit d'apporter toutes les modifications qu'elle jugera utiles sur les matériels décrits dans ces notices 01/92

 $D.J$ 

- ZAC " LES PETITS CARREAUX " - BP.6 - 94371 SUCY EN BRIE - FRANCE - Tél: 01.45 13 47 00 - Fox: 01 42 20 15 56

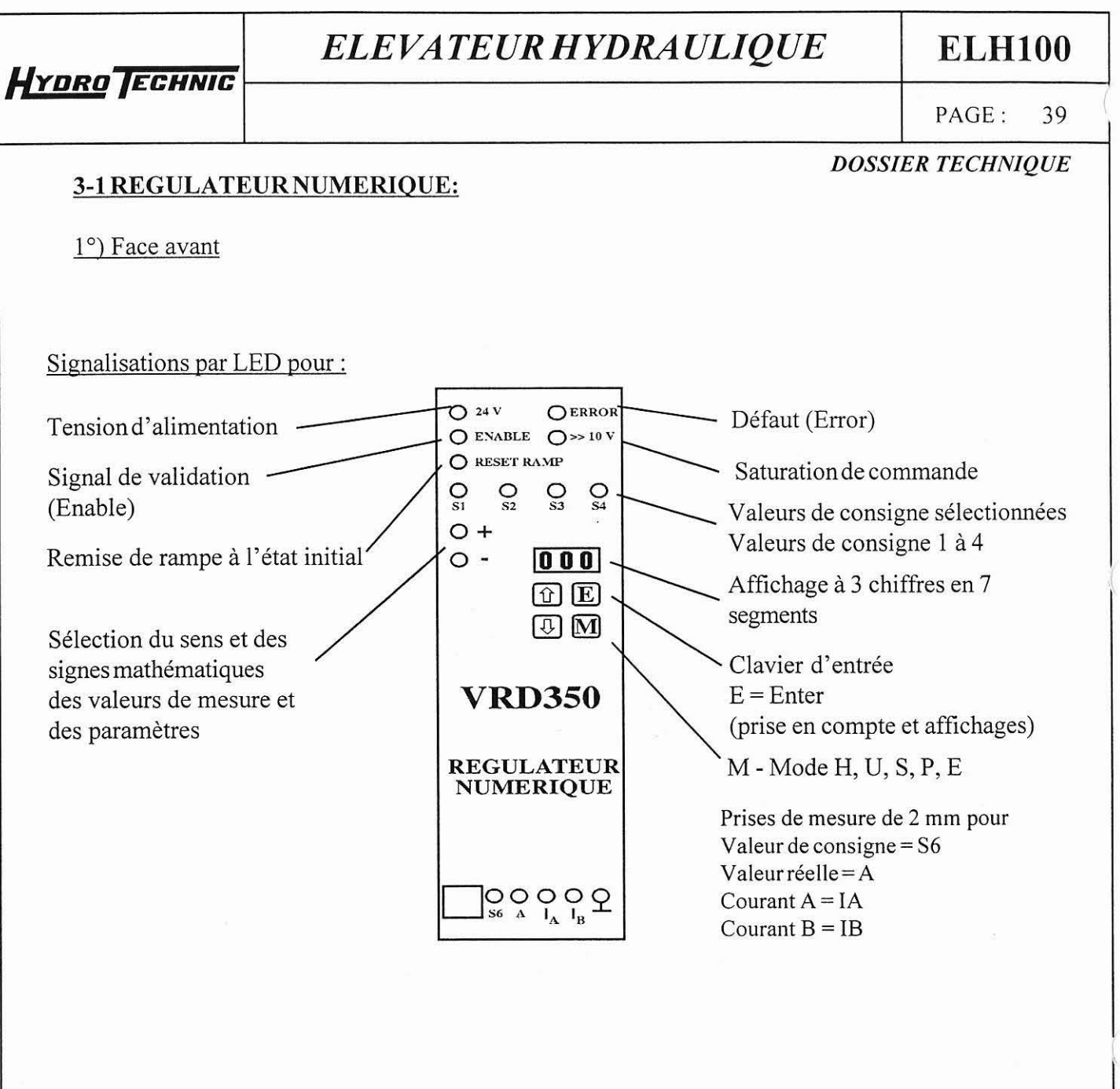

La société HYDRO TECHNIC se réserve le droit d'apporter toutes les modifications qu'elle jugera utiles sur les matériels décrits dans ces notices  $\ket{01/97}$ 

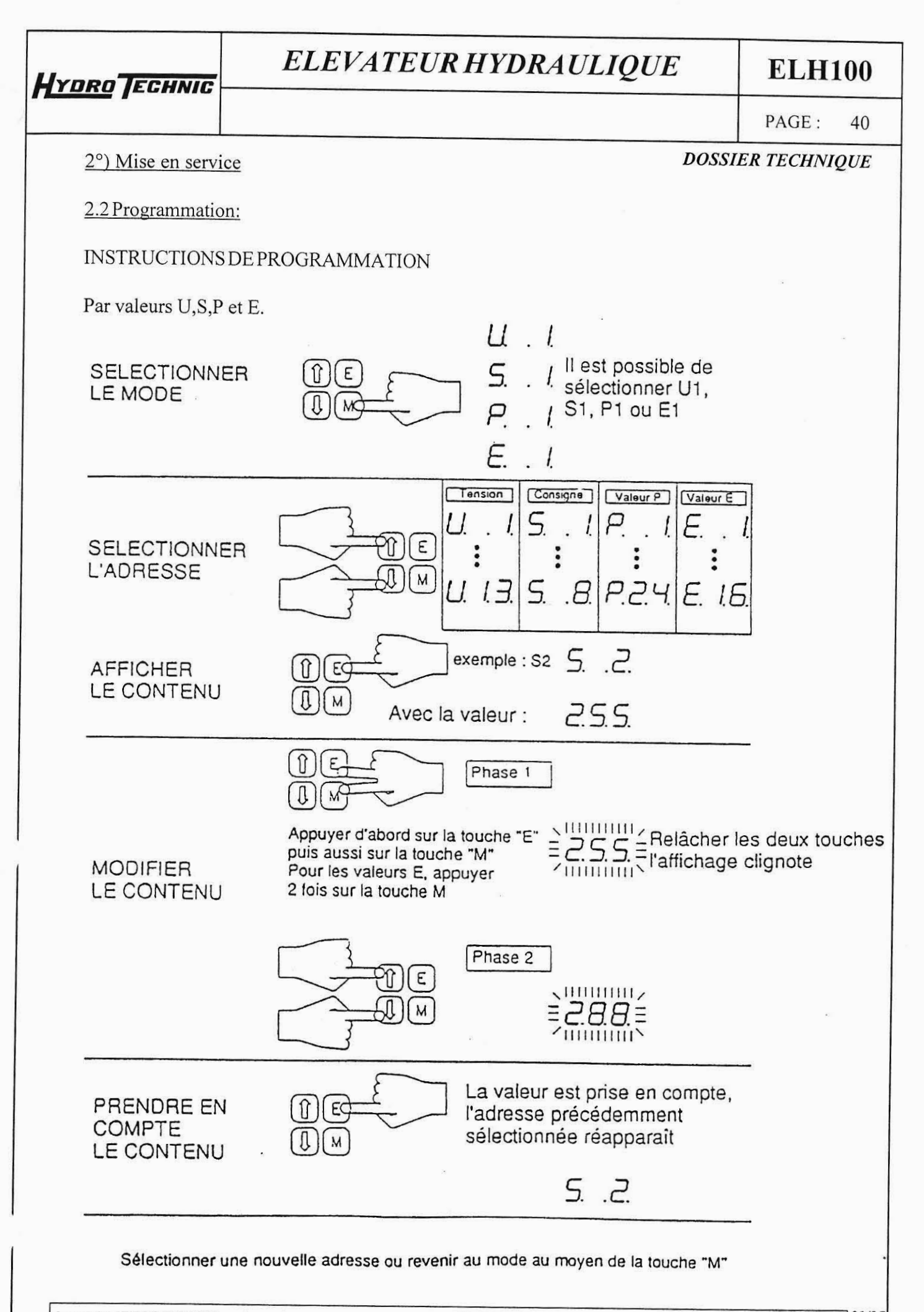

La société HYDRO TECHNIC se réserve le droit d'apporter toutes les modifications qu'elle jugera utiles sur les matériels décrits dans ces notices  $\frac{01}{9}$ .

- ZAC " LES PETITS CARREAUX " - BP.6 - 94371 SUCY EN BRIE - FRANCE - Tél: 01 45 13 47 00

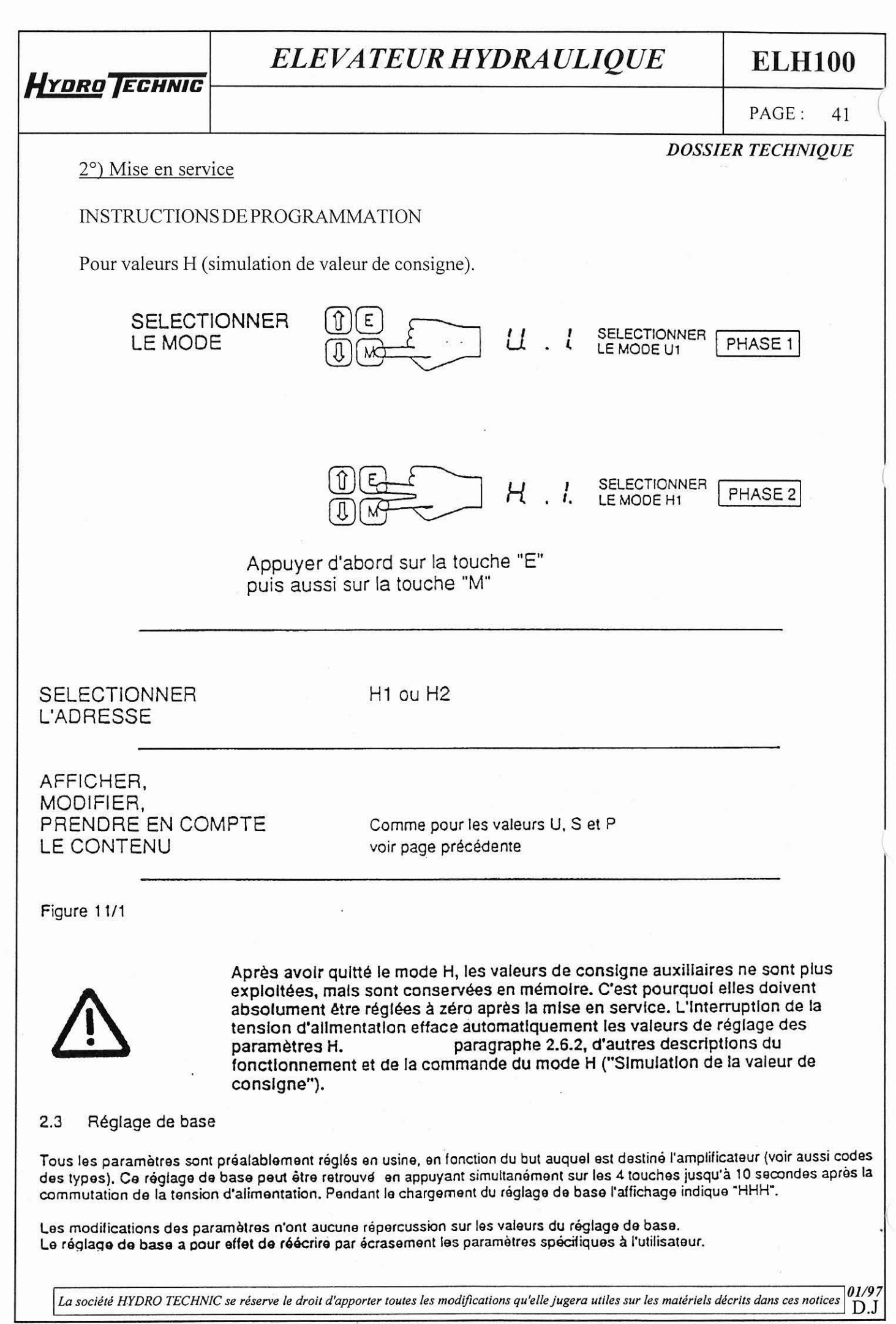

<sup>-</sup> ZAC " LES PETITS CARREAUX " - BP.6 - 94371 SUCY EN BRIE - FRANCE - Tél: 01.45.13.47.00 - Fax: 01.43.39.15.56 -

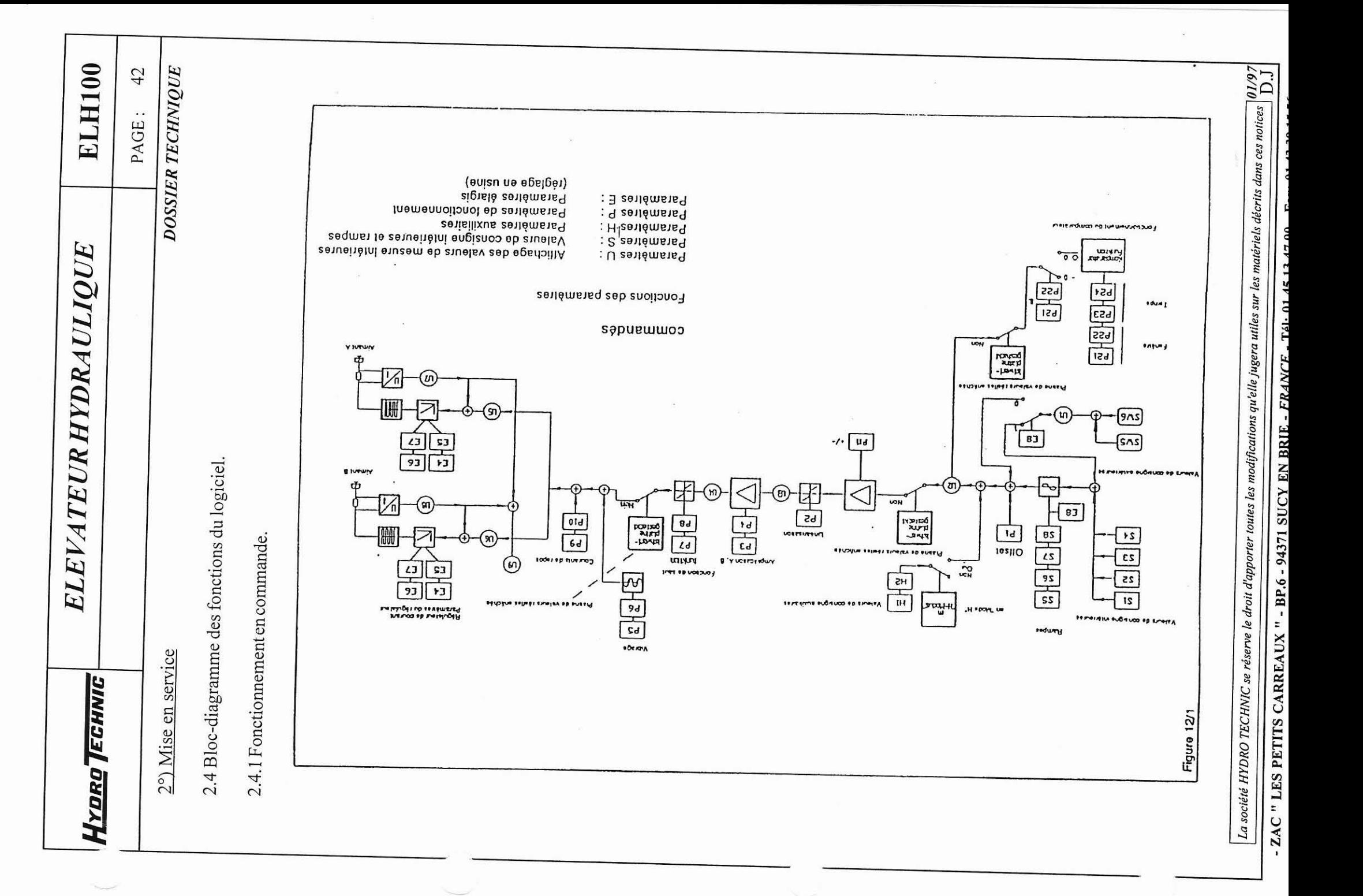

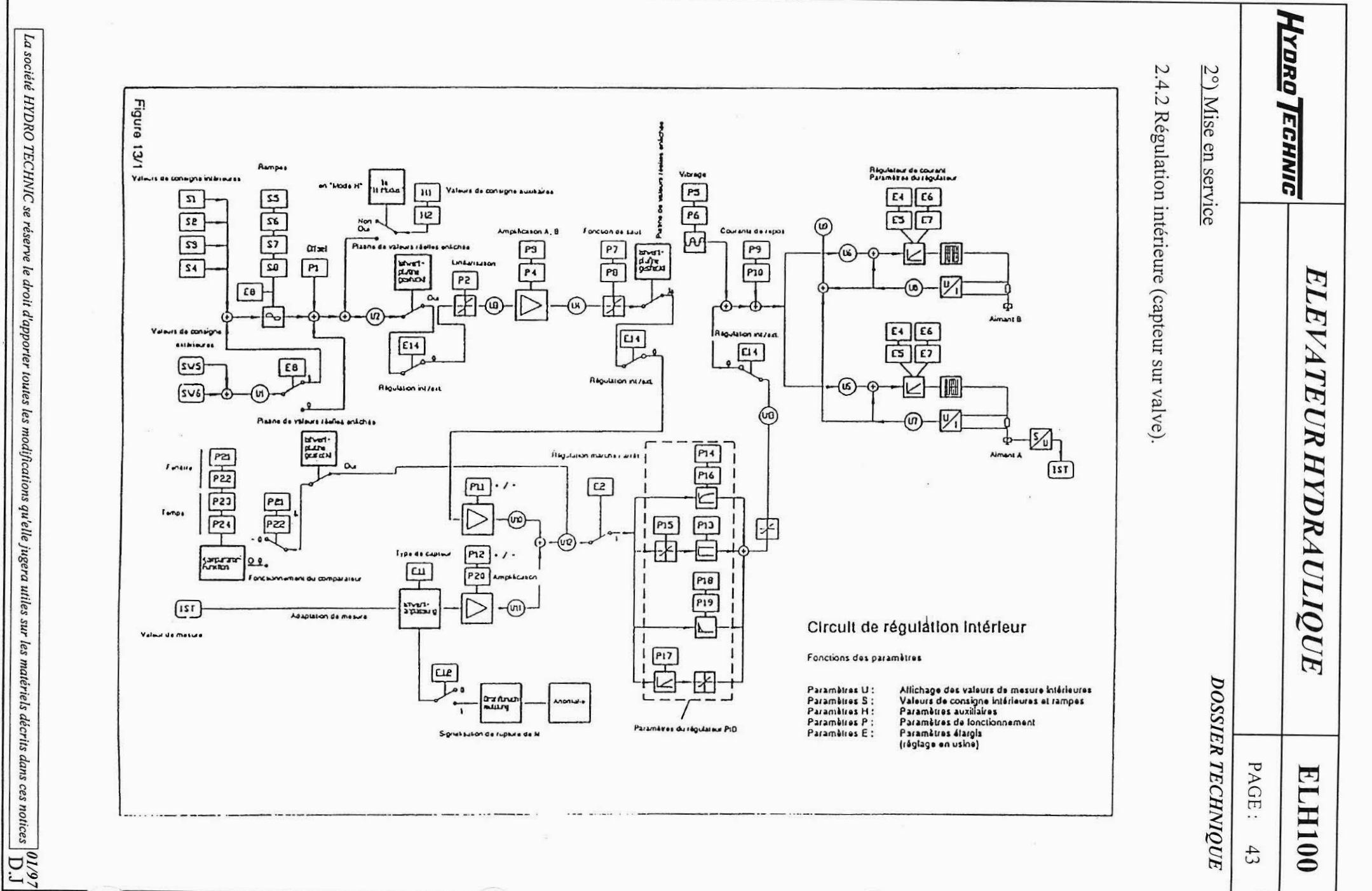

ZAC " LES PETITS CARREAUX " - BP.6 - 94371 SUCY EN BRIE - FRANCE - Tél: 01.45.13.47.00 - Fax: 01.43.39.15.56 -

 $\mathbf{I}$ 

<u> Чтово Теснию</u> Frgure  $2.4.3$  $\tilde{\circ}$ **Mise**  $-141$ Régulation extérieure (capteur intérieur). Remos Valeurs de consigne intereures Valeura de consigne euriliares en service V-brage an "Algo all" Rigulateur de courant<br>Paramètres du régulateur  $11 - 1114$  $S1$  $S<sub>5</sub>$  $\overline{141}$ PS<br>P6<br>P4  $\frac{1}{\sqrt{26}}$ 25 E4 E6  $511$  $\tilde{\alpha}$  $\overline{13}$  $FS$ Amplification A £7 Foncsion de saut  $\scriptstyle{\omega}$ Cousing da repos Crised Planne de Valeurs chains where 胆 m  $\overline{P}$ grad<br>dane<br>pricul  $s<sub>4</sub>$  $P9$  $P1$ **BEVET-**<br>BELINE **Linsansason**<sub>13</sub> (us  $\frac{1}{1}$ P<sub>4</sub>  $P<sub>2</sub>$  $F10$ EB  $\sim$ ELEVATEUR HYDRAULIQUE Valeura de consigne ф Aimani B asthrowing **E14**  $f1$  $E6$ **Multion miles**  $svs$  $E14$  $E8$ ٢S F<sub>2</sub> **Regulation mixed**  $svs$ **Regulation millest** volmura rávilas anáchás **PAROL OF**  $(\mathfrak{m})$ **Mad**<br>pulce<br>pulco **P21** Fenètre Regulation marches Fair  $P14$  $\alpha$ Aimant A PZZ **dVas** P16 PII  $E2$ P<sub>23</sub>  $\mathbb{F}$ Temps **P24 PSS**  $\frac{1}{\sqrt{2}}$ P<sub>15</sub> ⋤ ianggrapar<br>Fundam **Type de Capteur**  $P12$ <u>o.</u> E11 and somethers by comparately **P20**  $m \times b \sim b$  $PIB$ Adaptation de la mesure  $T21$ Musi-<br>Arasan Circuit de régulation extérieur  $P19$ avec système analogique de Signification des paramètres : mesure P<sub>17</sub> E14 = 1 -> Régulation extérieure  $E12$ Fonctions des paramètres  $\theta$ DOSSIER TECHNIQUE lorsque **Dramonu**<br>Miliany Paramètres U : Affichage des valeurs de mesure **Intérieures** E2 = 1 -> Régulation active sans fonction de sécurité Paramètres S : Valeurs de consigne intérieures Paramawas du régulation PiD Signalization de rupiuse de M E2 = 4 -> Régulation active avec lonction de sécurité etrampes Paramètres H :<br>Paramètres P : (voir aussi pages 27, 28 paragraphe 3.10.3) Paramètres auxiliaires Paramètres de lonctionnement PAGE: Paramètros E : Paramètres élargis  $\left( \frac{1}{2} \right)$ (réglage en usine) HT  $001$  $44$ 

ZAC  $\ddot{z}$ LES PETITS CARREAUX ". le droit d'apporter toutes les modifications qu'elle jugera utiles sur BP.6 - 94371 SUCY EN BRIE - FRANCE -Tél:  $01.45.134700$ les matériels décrits dans ces notices

 $\frac{10197}{10.1}$ 

La société HYDRO TECHNIC se réserve

ZAC " LES PETITS CARREAUX " - BP.6 -La société HYDRO TECHNIC se réserve le droit d'apporter toutes les modifications qu'elle jugera utiles sur les matériels décrits dans ces notices 94371 SUCY EN BRIE-FRANCE-Tél: 01.45.13.47.00 -Fax: 01.43.39.15.56 -

 $\mathbf{I}$ 

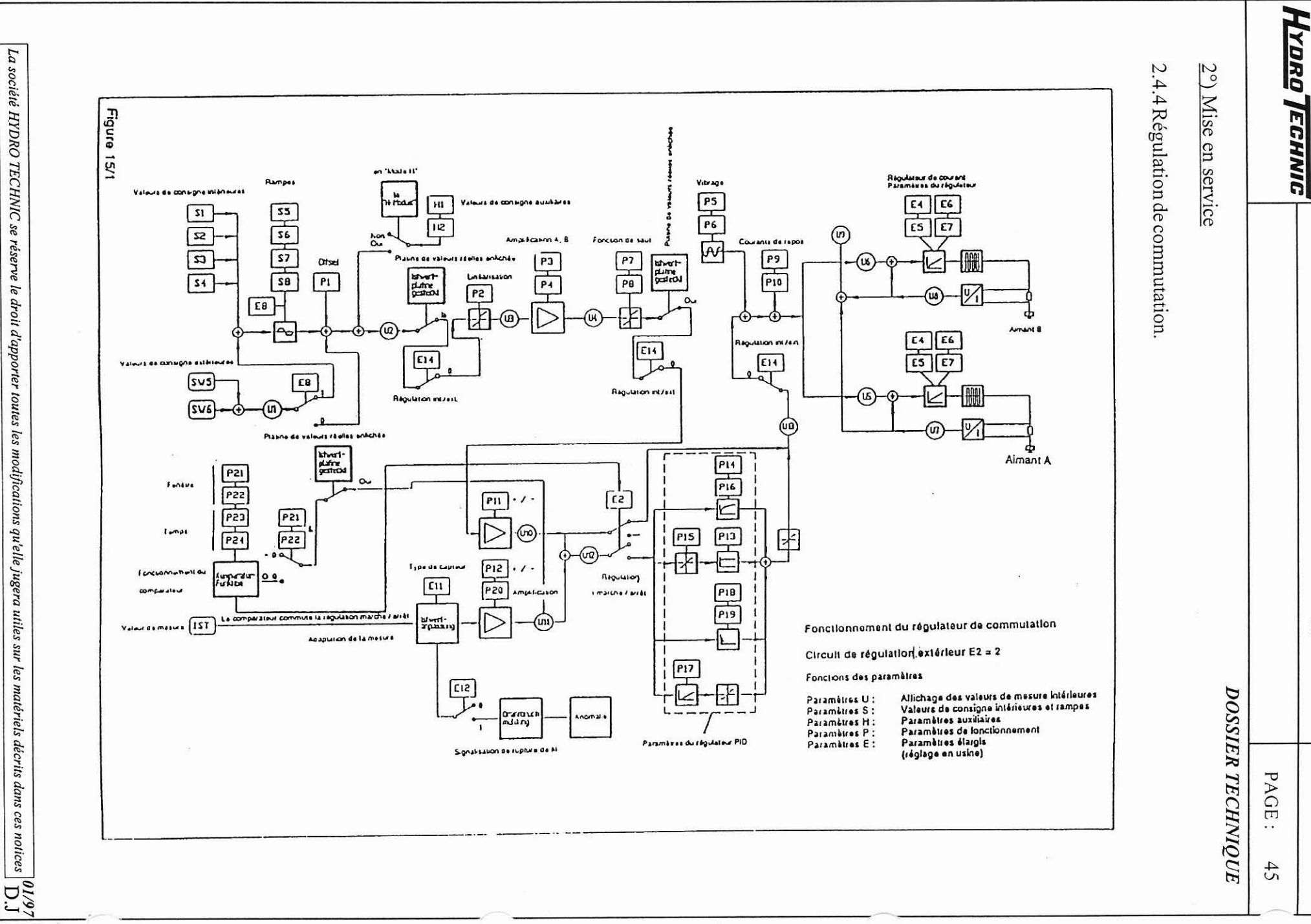

ELEVATEUR HYDRAULIQUE

 $\Box$ 

**LH100** 

 $\mathbf{r}$  $ZAC$ <sup>11</sup> LES PETITS CARREAIIX " le droit d'apporter toutes les modifications qu'elle jugera utiles sur les matériels décrits dans ces notices  $|01/97\rangle$ RPA 1771 LI,

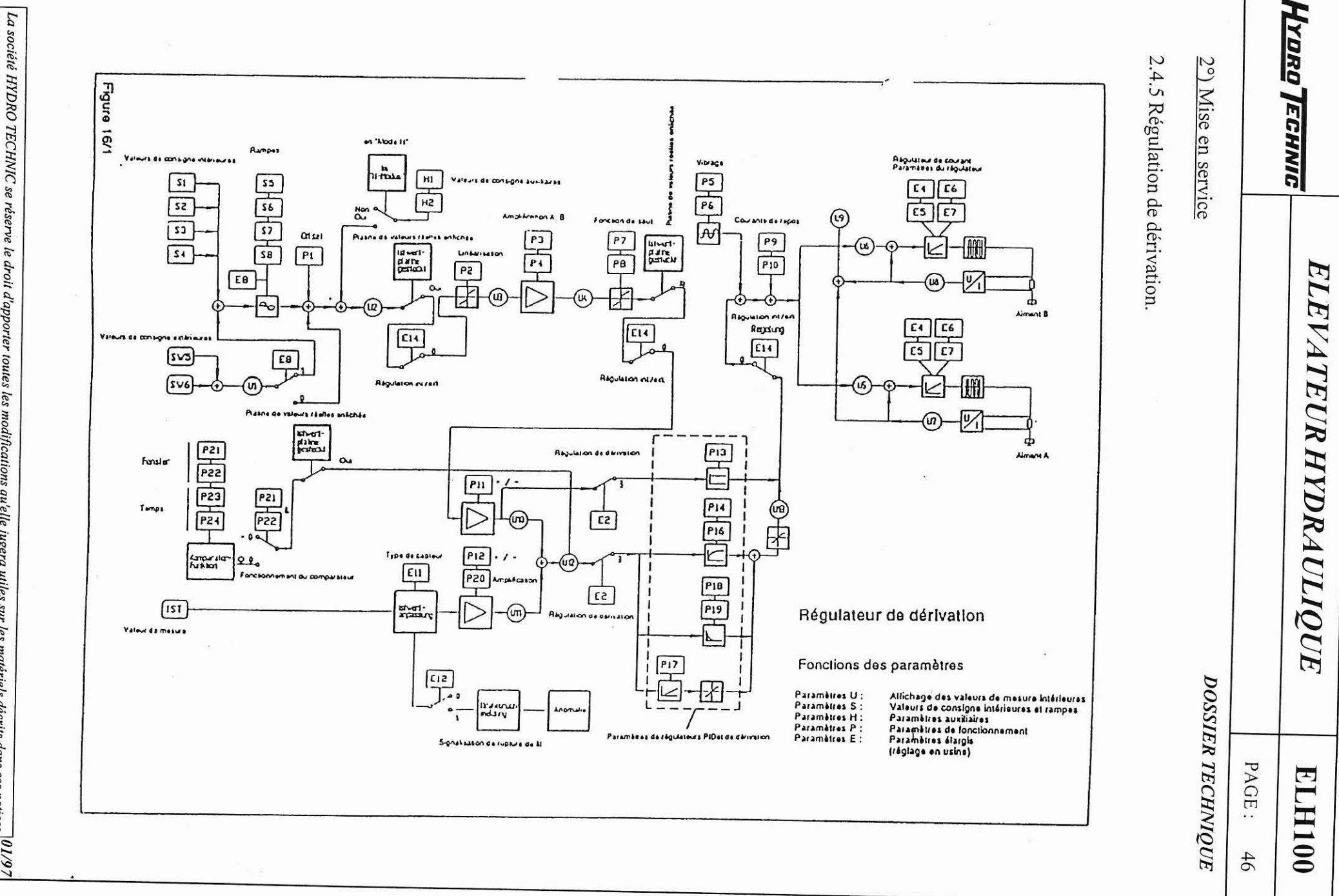

**~~YDRo/ECHIYIC** 

<sup>1</sup>**PAGE:** 47 ,

**ELH100** 

i

2") Mise en service

*DOSSIER TECHNIQUE* 

2.5 Diagnostic \*1

2.5.1 Prises de mesure.

Les prises de mesure pour IA et Ig permettent la mesure indépendante des courants de bobines. Pour les mesures absolues calibrer la valeur de mesure au moyen d'une mesure directe de chaque courant, effectuée dans les circuits magnétiques. La tension sur les prises de mesure est proportionnelle au courant magnétique. Selon le type de bobine et au courant maximum la tension est la suivante :

Type de bobine 810 mA /  $R_{20} = 21 \Omega$  U  $\approx$  1,00 V (E3 = 5) Type de bobine 2,7 A / R<sub>20</sub> = 2,1 Ω U ≈ 3,30 V (E3 = 3) Type de bobine 3,5 A / R<sub>20</sub> = 1,8 Ω U = 4,30 V (E3 = 1) Type de bobine 2.7 AI R20 - 2.1 **fl** U - 3.30 V (E3 - **7)** 

Aux prises de mesure de la valeur de consigne 6 (S6) et *h* la valeur de mesure ou valeur actuelle (A), les valeurs de mesure apparaissent inversées et multipliées par le facteur 0,5.

Exemple : un signal de mesure de - 5 V correspond à un signal d'entrée de 10 V.

2.5.2 Valeurs de mesure intérieures (paramètres U)

Des valeurs de calcul intérieures peuvent apparaître sur l'affichage en chiffres à 7 segments durant l'état de fonctionnement normal et pour aider la mise en service et le dépannage. Ces valeurs doivent être interprétées comme valeurs de tension et de courant, la résolution sur l'affichage étant normalisée de 10 mV à 9,99 V. Les blocs-diagrammes des fonctions du logiciel indiquent remplacement des différentes valeurs de mesure. , la signification du signe mathématique,

Les valeurs suivantes existent dans la version de base :

Ut Valeurs de consigne U2 Valeur après intégrateur de valeur de consigne (rampe) U3 Valeur après tableau de linéarisation U4 Valeur après adaptation de l'amplification Affichage en V US Commande d'aimant A **U6** Commande d'aimant 8 U7 Courant magnétique A **U8** Courant magnétique **8**  Affichage en mA et A U9 Courant total aimant A + aimant B

De plus. sur version avec platine de valeurs réelles :

Ut0 Valeur de consigne. grandeur de référence U11 Valeur de mesure, grandeur réglée U12 Ecan de régulation Ut3 Sonie du régulateur (valeur r6glante)

Affichage en V

Ut0 a U13 sont également disponibles lorsque la régulation est arrétee **(€2** - O).

La société HYDRO TECHNIC se réserve le droit d'apporter toutes les modifications qu'elle jugera utiles sur les matériels décrits dans ces notices D.J

**ELH100** 

PAGE: 48

#### 2°) Mise en service

## **DOSSIER TECHNIQUE**

0 à 9,99 V

0 à 9,99 sec.

10 à 39,5 sec.

Affichage

Affichage

Affichage

2.6 Paramètres.

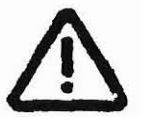

HYDRO TECHNIC

Les paramètres ne doivent être modifiés que par du personnel ayant une formation adéquate. Pour modifier les paramètres, arrêter l'entraînement.

2.6.1 Paramètres S

Les paramètres S permettent d'introduire les valeurs de consigne et les temps - de rampe. Si l'introduction s'effectue durant le fonctionnement, la modification prend effet immédiatement.

S1 à S4 Valeurs de consigne de tension

S5 à S8 Temps de rampe en secondes (avec incrément de 0,01 sec.) (avec pas de progression de 0,1 sec.) S<sub>5</sub> Rampe de  $\Omega$ à Aimant A (bobine)

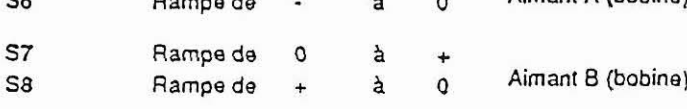

2.6.2 Paramètres H (paramètres auxiliaires)

Les paramètres H1 et H2 permettent, durant la phase de mise en service ou durant les fonctionnements pour essais ou mesures, de prédéterminer simplement les signaux des valeurs de consigne (simulation des valeurs de consigne). Indépendamment des entrées extérieures (valeur de consigne 5 / valeur de consigne 6 et sélection de S1 à S4 ainsi que d'un sens), il est possible de prédéterminer un signal de valeur de consigne sans qu'un câblage extérieur supplémentaire soit nécessaire.

Le signal de validation doit avoir été transmis pour que les étages finaux soient actifs.

Il est possible de régler les paramètres durant le fonctionnement. Chaque modification au moyen des touches î et 1 prend effet immédiatement. Le signe mathématique indique sur lequel des deux étages finaux ou bobines la valeur de consigne agit.

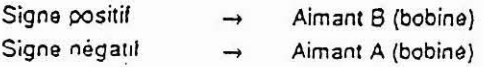

Dans le mode H également toutes les valeurs de consigne s'additionnent. Autrement dit, lorsque les valeurs de consigne sont prédéterminées (S1 à S4 à l'intérieur, SW5 et SW6 à l'extérieur), celles-ci sont additionnées au paramètre H qui est justement actif, en tenant compte du signe mathématique. Il est possible, en passant de H1 à H2 ou vice versa, d'adopter différentes valeurs - éventuellement avec signes mathématiques opposés.

Oès que le mode H est abandonné, les valeurs des paramètres H ne sont plus exploitées et sont donc désactivées. Les valeurs des paramètres H restent cependant enregistrées à l'intérieur même après l'abandon du mode H.

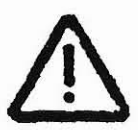

Dès que le mode H est à nouveau sélectionné (toujours H1 en premier lieu), il redevient immédiatement actif avec sa valeur correspondante. Lorsque les opérations de mise en service sont achevées, remettre les paramètres H1 et H2 à 0,00.

H1, H2

Simulation des valeurs de consigne Valeurs de consigne indiquant la tension

 $0$  à  $\pm$  9.99 V Affichage:

 $01/97$ La société HYDRO TECHNIC se réserve le droit d'apporter toutes les modifications qu'elle jugera utiles sur les matériels décrits dans ces notices  $D.J$ 

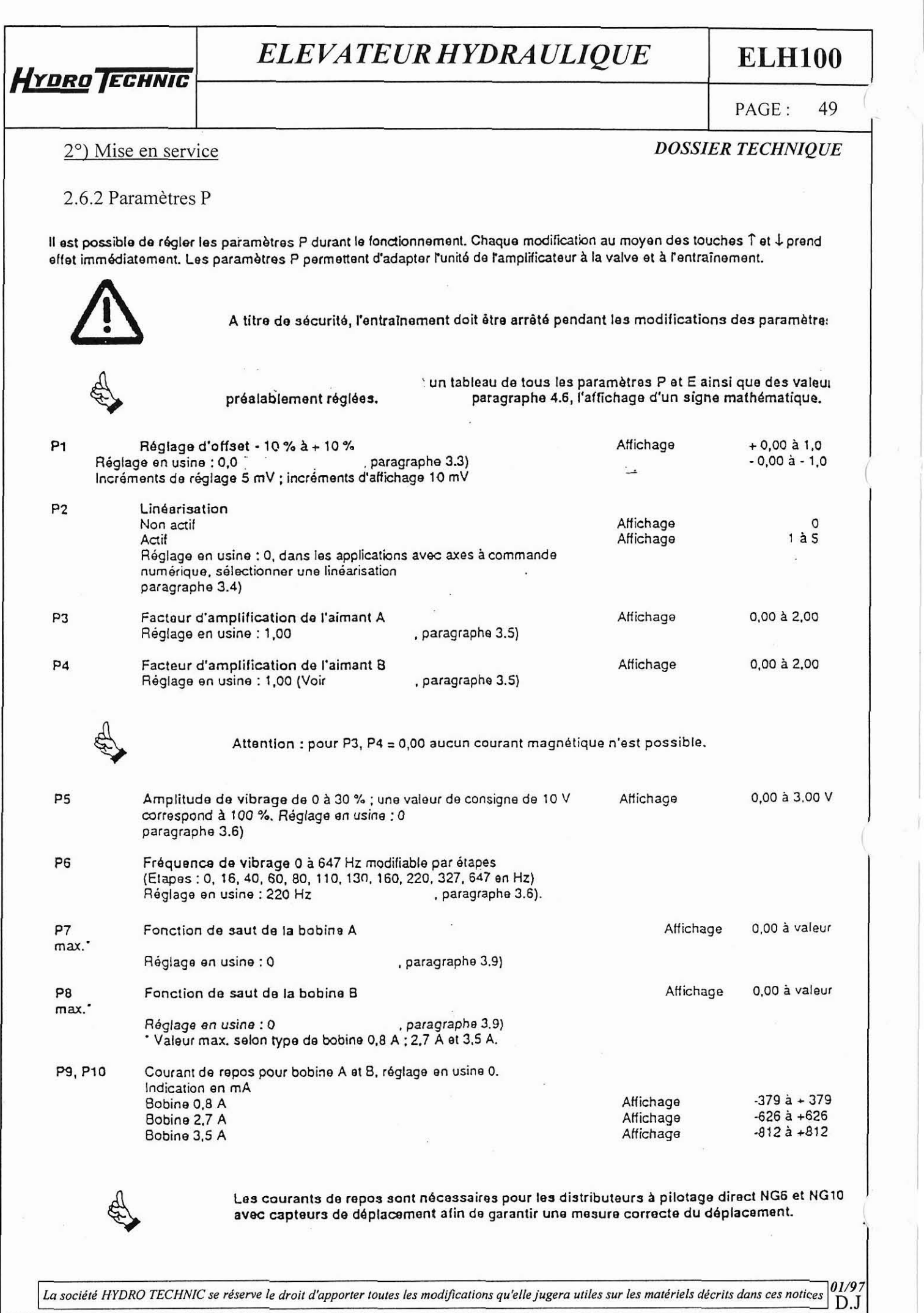

**HYDRO TECHNIC** 

**PAGE:** *50* 

l

**ELHlOO** 

### 2°) Mise en service

*DOSSIER TECHNIQUE* 

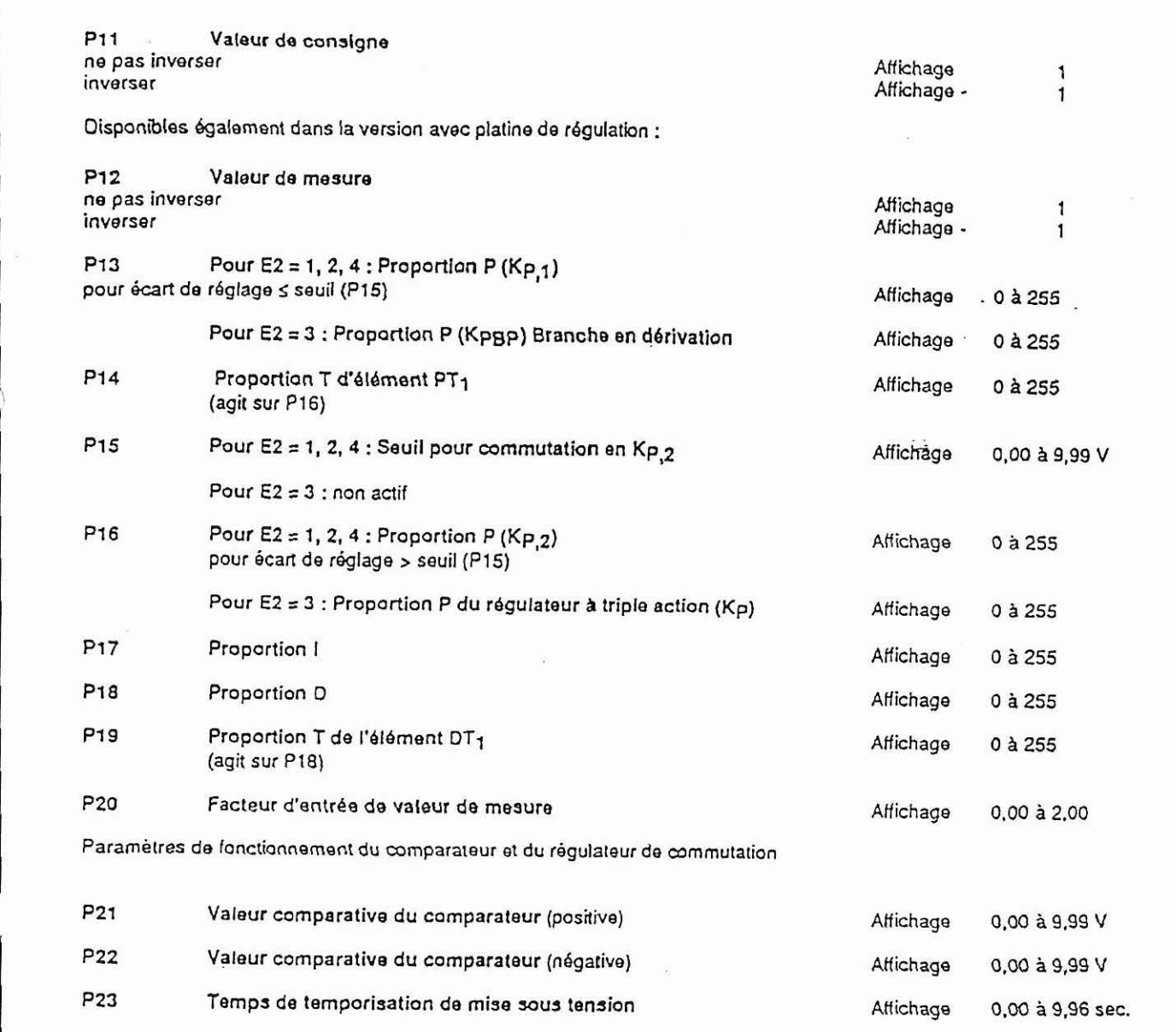

P24 Temps de lemparisalion de mise hors tension Pour P21 et P22 = 0,00 le comparateur est coupé. Alfichage 0,00 à 9.96 sec.

Pour E2 = 2 (lonction de commutation du régulateur) P21 et P22 ont une autre signification.

Facteurs de conversion des paramètres du régulateur

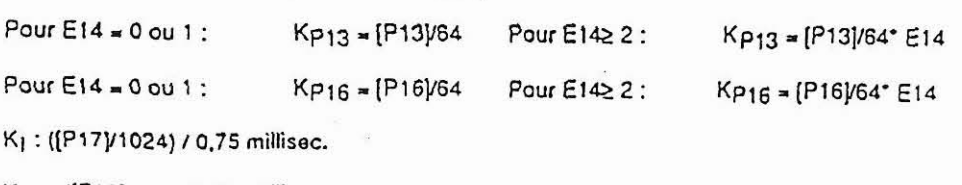

K<sub>D</sub> = ([P18] / 16)° 0.75 millisec.

01/97<br>D.J La société HYDRO TECHNIC se réserve le droit d'apporter toutes les modifications qu'elle jugera utiles sur les matériels décrits dans ces notices

- ZAC " LES PETITS CARREALIX " \_ RD 6 04271 CHOV EN DOID

HYDRO TECHNIC

PAGE: 51

01/97

**ELH100** 

#### 2°) Mise en service

#### **DOSSIER TECHNIQUE**

2.6.4 Paramètre E (Paramètres élargis).

Les paramètres E suivants sont prévus pour les réglages de l'unité qui ne doivent normalement pas être modifiés durant le<br>fonctionnement. Les paramètres E sont préalablement réglés ; une modification de ces paramètres n'ag enregistrement au moyen de la touche E :

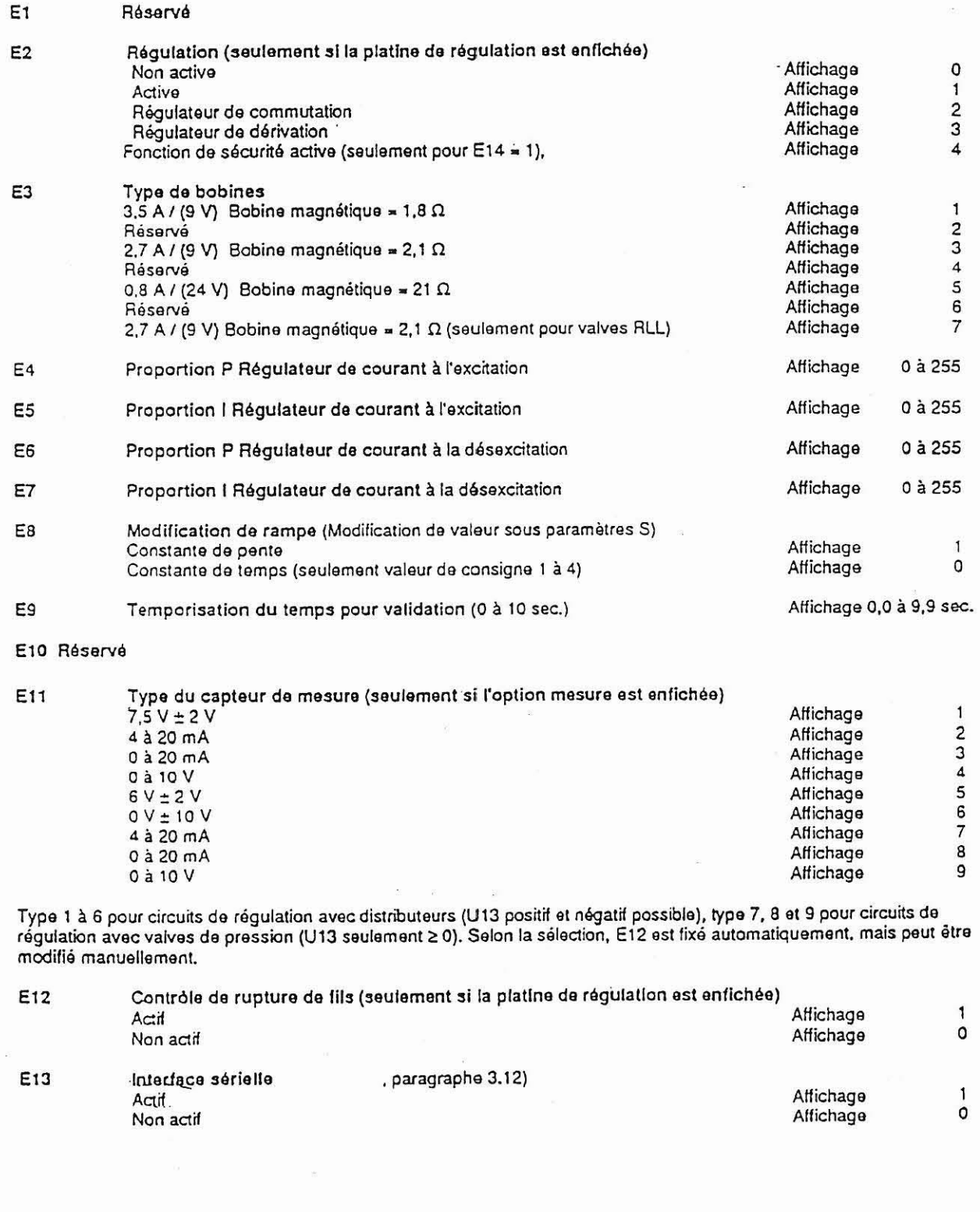

La société HYDRO TECHNIC se réserve le droit d'apporter toutes les modifications qu'elle jugera utiles sur les matériels décrits dans ces notices  $D.J$ 

- ZAC " LES PETITS CARREAUX " - BP.6 - 94371 SUCY EN BRIE - FRANCE - Tél: 01.45.13.47.00 - Fax: 01.43.39.15.56 -

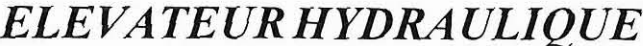

**ELH100** 

PAGE: 52

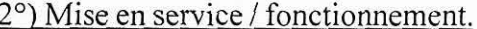

**HYDRO ECHNIC** 

**DOSSIER TECHNIQUE** 

E14 est mis automatiquement à zéro lorsque E2 = 0 et E2 = 3. Mais pour Remarque:  $E2 = 3$ ,  $E14$  ne peut pas être mis à des valeurs  $\neq 0$ .

E<sub>14</sub> Facteur pour P13 et P16 (seulement si la platine de régulation est enfichée) P13 et P16" Facteur 1 Affichage  $\mathsf{Q}$ P13 et P16\* Facteur 1 Affichage  $\mathbf{1}$ Affichage P13 et P16\* Facteur 2  $\overline{2}$ P13 et P16" Facteur 4<br>P13 et P16" Facteur 8 Affichage  $\overline{\mathbf{4}}$ Affichage  $\mathbf{a}$ P13 et P16\* Facteur 16 Affichage 16 Sélection 0 pour fonctionnement de valves à recopie de position Sélection de 1 à 16 pour fonctionnement avec régulations extérieures. Sélection Chargement / Enregistrement pour ABG35S E<sub>15</sub> Chargement des données dans l'amplificateur Affichage L... Enregistrement des données dans l'ABG35S Affichage  $\mathbf{s}$ E<sub>16</sub> Déclenche l'action réglée par le paramètre E15 Chargement Affichage ... Enregistrement Affichage ...  $\overline{S}$ 

> Les paramètres élargis E4 à E7 sont prévus principalement pour le réglage en usine. Pour E11 et E12, d'autres sélections ne sont possibles qu'avec certains types et, le cas échéant, sur demande. Pour les paramètres réservés, il faut conserver le réglage effectué en usine.

3 Fonctionnement

3.1 Valeurs de consigne

Au réglage standard avec P11 = 1, les valeurs de consigne positives agissent sur la bobine B et les valeurs de consigne négatives sur la bobine A.

3.1.1 Valeurs de consigne intérieures (S1 à S4)

+ Il est possible de sélectionner quatre valeurs de consigne intérieures (S1, S2, S3 et S4) ainsi qu'un sens "+" ou "-" correspondant.

- Ces entrées sont optocouplées et peuvent par exemple être commandées par un automate par programmable.

· Lorsque la séparation galvanique n'est pas utilisée, le client doit effectuer le pontage de la borne 2d sur la borne 26bd et celui de la borne 32z sur la borne 32bd.

- Si les deux sens sont sélectionnés simultanément, aucune des valeurs de consigne sélectionnée n'est active.

· Sans sélection de sens, aucune valeur de consigne n'est active.

· Les quatre valeurs de consigne intérieures passent par le générateur de rampe

- Les valeurs de consigne s'additionnent et sont indépendantes du sens

· Si plusieurs valeurs de consigne sont sélectionnées simultanément, c'est leur total qui est ensuite traité

· Les quatre valeurs de consigne permettent de générer des combinaisons comprenant jusqu'à 16 valeurs de consigne dillérentes.

3.1.2 Valeurs de consigne extérieures 5 et 6 (SW5 et SW6)

· L'entrée de la valeur de consigne 5 peut servir au choix pour des signaux de 0 à ± 15 V ou des signaux de 0 à ± 10 V (respecter la position du cavalier X1)

· Pour E8 = 1, les valeurs de consigne 5 et 6 sont également menées par les générateurs d'accélération intérieurs (rampe) et sont reliées avec les autres valeurs de consigne par addition. Pour E8 = 0 elles contournent les générateurs d'accélération et agissent directement et sans temporisation

· L'entrée de la valeur de consigne 6 est réalisée sous forme d'amplificateur différentiel (dans la gamme de tension de service de ± 15 V)

· Le signal de la valeur de consigne 6 doit être limité à ± 10 V alin d'éviter une saturation de commande.

Cavalier X1 Barrette VG

Vue latérale de la carte amplificateur

Position du cavalier pour ± 15 V

Figure 22/1

 $01/97$ La société HYDRO TECHNIC se réserve le droit d'apporter toutes les modifications qu'elle jugera utiles sur les matériels décrits dans ces notices  $D.J$ 

## HYDRO TECHNIC

# **ELH100**

PAGE: 53

#### 3°) Fonctionnement

**DOSSIER TECHNIQUE** 

3.2 Générateurs de rampe S5 à S8.

Lorsque la valeur de consigne est présélectionnée (S1 à S4) et qu'un sens est sélectionné ou lorsqu'un sens est présélectionné et qu'une valeur de consigne est sélectionnée, la valeur située dans le générateur de rampe est intégrée de manière appropriée.

Il est possible d'introduire le temps indépendamment pour chaque modification de sens. Les temps de 0 à 39,5 sec. peuvent être réglés sans modifier la commutation.

L'évolution de la rampe est la suivante :

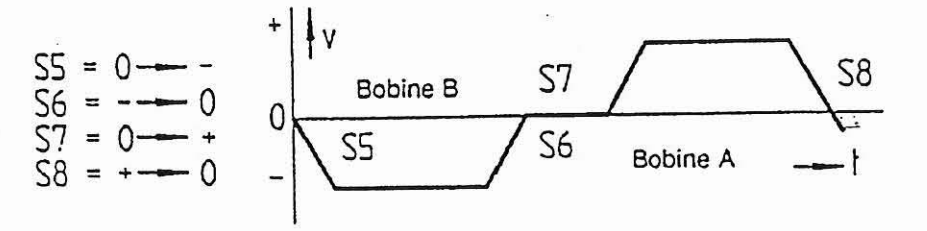

Figure 23/1

La modification du paramètre E8 permet de commuter le générateur d'accélération de constante de pente à constante de temps.

Grâce à une entrée sans optocouplage (remise de rampe à l'état initial, borne 18 z), la sortie du générateur de rampe peut être mise immédiatement à 0 (arrêt rapide).

L'exemple suivant est donné à titre d'illustration :

Exemple : E8 = 0 constante de pente  $S1 = 8,00$  V,  $S2 = 2,00$  V,  $S7 = 6,00$  sec.

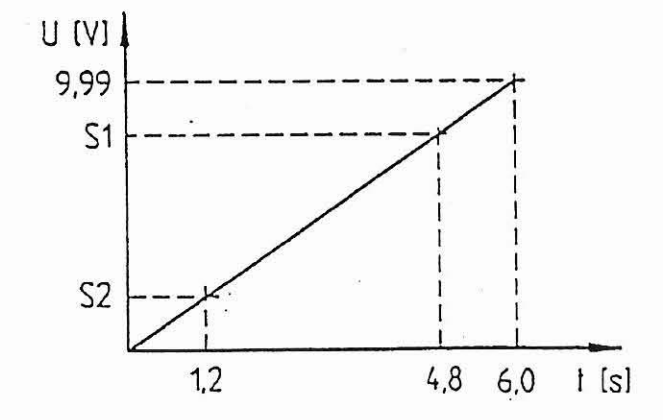

Figure 23/2

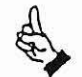

Action aussi bien sur les valeurs de consigne intérieures S1 à S4 que sur les valeurs de consigne extérieures SW5 et SW6.

 $01/97$ La société HYDRO TECHNIC se réserve le droit d'apporter toutes les modifications qu'elle jugera utiles sur les matériels décrits dans ces notices  $D.J$ 

## **ELH100**

54 PAGE:

**DOSSIER TECHNIOUE** 

### 3°) Fonctionnement

Exemple:

**HYDRO TECHNIC** 

 $E8 = 0$  constante de temps  $S1 = 8,00$  V,  $S2 = 2,00$  V,  $S7 = 6,00$  sec.

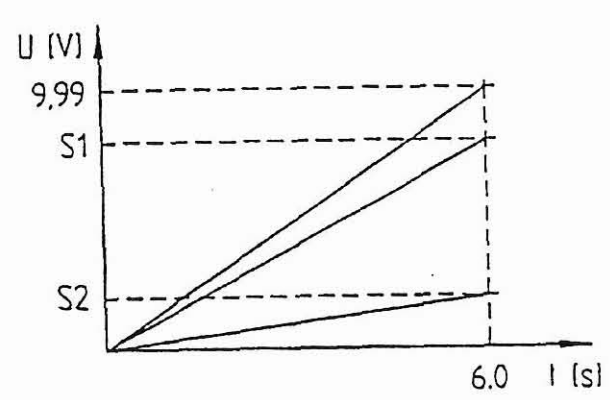

Figure 24/1

Les valeurs de consigne extérieures SW5 et SW6 ne sont pas prises en compte.

#### 3.3 Offset

L'offset permet de corriger une dérive éventuelle de l'entraînement. (Modification de l'offset dans P1). L'offset agit comme une valeur de consigne supplémentaire. Pendant le fonctionnement de l'unité sur des axes à commande numérique, il est possible d'équilibrer le positionnement sur 0. L'équilibre peut être atteint par étapes de 5 mV. Or, la résolution de l'affichage n'est que de 10 mV. De ce fait, une étape de modification sur deux s'affiche.

3.4 Linéarisation des courbes caractéristiques

5 courbes sont disponibles pour la linéarisation et, de manière plus générale, pour influencer l'évolution du signal de sortie.

Courbe caractéristique 1 : Courbe caractéristique générale de commande numérique qui est programmée d'après les valeurs fournies par l'expérience.

Courbe caractéristique 2 : Pour la linéarisation de distributeurs proportionnels NG6 avec les étapes de débit P012 et P020

Courbe caractéristique 3 : Pour la linéarisation de distributeurs proportionnels NG6 avec les étapes de débit P003 et P006

Courbe caractéristique 4 : Pour la linéarisation de distributeurs proportionnels NG10

Courbe caractéristique 5 : Pour la linéarisation de valves de pression proportionnelles.

Il est également possible de générer presque n'importe forme de courbe (à condition qu'elle soient continue) en tant que courbe caractéristique pour des applications spécifiques au client. Les demandes doivent être adressées au fabricant.

#### 3.5 Adaptation de l'amplification

Dans les paramètres P3 (valeurs de consigne négatives, pour aimant A) et P4 (valeurs de consigne positives, pour aimant B), l'amplification peut être réglée indépendamment l'un de l'autre. (par exemple équilibrage des différences de vitesse dans le cas d'un vérin différentiel).

#### 3.6 Générateur de vibrage

Dans les paramètres P5 (amplitude) et P6 (fréquence par étapes) le signal de vibrage peut être adapté à la valve et à l'entraînement. Le signal de vibrage réduit l'hystérésis du mouvement de réglage.

En général, les signaux basse fréquence sont plus efficaces, mais ont un effet de perturbation dans certains cas (par exemple formation de bruit). Les valeurs entre 80 Hz (sur systèmes très inenes) et 327 Hz (sur systèmes très rapides) sont à préconiser en fonction des expériences. L'amplitude se situe dans la gamme de 0,20 V à 1,2 V.

Si une valeur de consigne de 10 V est préalablement donnée, le courant magnétique moyen est réduit par un signal de vibrage

La société HYDRO TECHNIC se réserve le droit d'apporter toutes les modifications qu'elle jugera utiles sur les matériels décrits dans ces notices D.I

# **HYDRO TECHNIC NAGE:** 55

## *ELE VATEUR HYDRA ULIQUE*

## **ELH100**

## **3")** Fonctionnement *DOSSIER TECHNIQUE*

#### 3.7 Régulateur de courant

Chaque bobine est commandée par un signal à modulation des impulsions en largeur. Le courant magnétique est mesuré et comparé **a** la valeur de consigne dans un régulateur caractérisé par sa triple action. II est possible d'elfectuer le réglage du régulateur séparément pour l'élévation et la diminution du courant dans les paramètres E4 à E7.

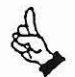

Ne modifier le réglage effectué en usine que dans des cas spéciaux et en accord avec le fabricant.

#### 3.8 Elages finaux

- · Des étages finaux en technique de modulation des impulsions en largeur sont utilisés pour réduire la perte en puissance
- La fréquence de cycles est d'environ 1.35 Wz
- Pour accroître la dynamique, les étages finaux sont munis d'une surexcitation et d'une désexcitation rapide

- Les étages finaux ;ont mnçus pour aimants de iusqu'& **3,s** A

- Le lype de bobine est réglé avec le parambtre E3
- II n'y a pas de différence dans le matériel.

. Les réglages standard possibles pour 4 variantes de bobines sonl :

E3 = 1 -> bobine 3.5 A, valves proportionnelles NG10 à pilotage direct

€3 - 2 +bobine **2.7A.** valves pmponionnelles NG06 en version standard

**E3** - 4 -, bobine 0.8 A. valves proponionnelles NG06. valves de pression. régulaleurs de courant

 $E3 = 7 \rightarrow$  bobine 2.7 A, valves de régulation proportionnelles NG06

#### 3.9 Fonction de saul

Pendant le fonctionnement de l'unité dans des circuits de régulation, une valeur de consigne en forme de saut est additionnée à l'intérieur, dans le cas de valves à tiroir, pour vaincre la superposition des bords de commande. La fonction de saut peut être adaptée par le paramètre P7 dans la gamme négative (bobine A) et par le paramètre P8 dans la gamme positive (bobine B). Les superpositions standard se situent dans la gamme de 10 à 15 %. Les courants en sauts ont par exemple une grande influence sur la qualité du positionnement dans le cas des entrainements par axe. L'amplification dans la gamme des petits signaux est déterminée pour I'essentiel par les murants en sauts. Oans le cas des valves pilotées. la valeur réglée en **P7** et **P8**  est reprise immédiatement en tant que courant lors du changement de signe mathématique. Dans le cas des valves à régulation de position, le courant en sauts doit être interprété comme valeur de consigne supplémentaire de position. Le courant se règle de manière adéquate afin d'atteindre la position prédéterminée. Dans le cas du passage d'une valve pilotée à une valve régulée, des valeurs de réglage extrémement différentes peuvent être nécessaires pour la même action.

#### 3.10 Circuits de régulation

#### 3.10.1 Signaux de mesure et leur adaptation

Lorsque la platine de régulation est enfichée, la régulation peut être activée ou coupée au moyen de E2. Des valeurs de mesure normalisées (0 à 10 V, 0 à ± 10 V, 0 à 20 mA et 4 à 20 mA) peuvent être amenées à la borne 10d pour les circuits de régulalion extérieurs. Oans le cas des valves avec retour de déplacement. il existe deux possibilités de séleclion des signaux asymélriques des caoteurs de dbplacement (6 V **12** V ou **7,s t** 2 V). La sélenion du lype de mesure. coté logiciel. est effectuée dans le paramètre E11 **paragraphe 2.6.4**).

Les types 7 à 9 sont réservés aux circuits de régulation extérieurs avec valves de pression et une seule bobine. Une limitation de U13 est eHecuée côte logiciel sur la gamme positive (bobine 8). I

Les lypes 1 el **5** sont prévus pour valves **a** regulation de position avec capteurs de déplacement appropriés schéma de raccordement des versions de capteurs de déplacement standard HRG).

le

Les types 2 à 4 et le type 6 sont utilisés dans le cas des circuits de régulation extérieurs avec distributeurs et générateurs adéquats de mesure. Sur les types 1 **h.** 6. U13 peut élre positil ou négatil en lonction de la comparaison valeur de consigne **<sup>1</sup>** valeur mesurée ; ainsi se produit une commande appropriée de la bobine B ou de la bobine A.

Le cavalier X3 doit être placé de manière adéquate sur la platine de régulation pour faire une distinction entre signaux de mesure en iension ou en courant. La résistance de mesure du courant est de **500** n. I

Si un décalage du point zéro est nécessaire (non possible pour E11 = 3, 4, 6, 8 et 9), il est elfectué par l'électronique d'adaptation de la platine de mesure. La mise au point de précision s'elfectue au moyen du potentiomètre R13 sur la platine de<br>1998 mesure

*01/97* La société HYDRO TECHNIC se réserve le droit d'apporter toutes les modifications qu'elle jugera utiles sur les matériels décrits dans ces notices  $\begin{bmatrix} 0 & 0 \\ 0 & 1 \end{bmatrix}$ 

# **HYDRO TECHNIC**

## ELEVATEUR HYDRAULIQUE

## **ELH100**

PAGE: 56

 $D.J$ 

#### 3°) Fonctionnement

#### **DOSSIER TECHNIQUE**

Pour le réglage du point zéro :

#### Cas général a.

Amener le capteur de mesure en position zéro (voir tableau) et passer l'amplificateur à l'affichage U11. Puis régler l'affichage sur zéro au moyen du potentiomètre R13 (la validation doit être sous tension ; retirer le connecteur enfichable de la bobine.

#### b. Valves à régulation de position

Introduire les courants de repos (P9, P10) puis mettre E2 = 0 (régulation non active). La validation doit être sous tension et le connecteur enfichable de la bobine enfichée. Puis procéder comme pour "a. Cas général".

Pour normaliser le signal de mesure et régler l'amplification de cette mesure :

Amener la valeur de mesure à la valeur maximale du cas d'application . Au moyen du potentiomètre R8, régler l'amplification de manière que l'affichage U11 indique 9,95 sur l'amplificateur.

En cas d'acquisition d'amplificateurs déjà référencé, ces réglages de base sont effectués à l'usine.

Le paramètre P12 permet, en cas de besoin, d'inverser le signe du signal de mesure et le paramètre P11 permet d'inverser le signe du signal de consigne pour une adaptation au sens de la régulation.

Le signal de mesure est disponible sur la borne 10b en tant que "valeur d'amplificateur d'affichage" indépendante (par exemple pour fonctions d'affichage extérieures calibrées). Le réglage s'effectue indépendamment de l'am valeur de mesure. Le réglage suivant doit être effectué pour l'équilibrage :

Laisser la valeur maximale du signal de mesure telle qu'elle est réglée (voir limitation du signal de mesure). Puis régler le potentiomètre R31 de manière à obtenir + ou - 10 V (ou la valeur voulue) à la sortie 10b sur la barrette de raccordement VG.

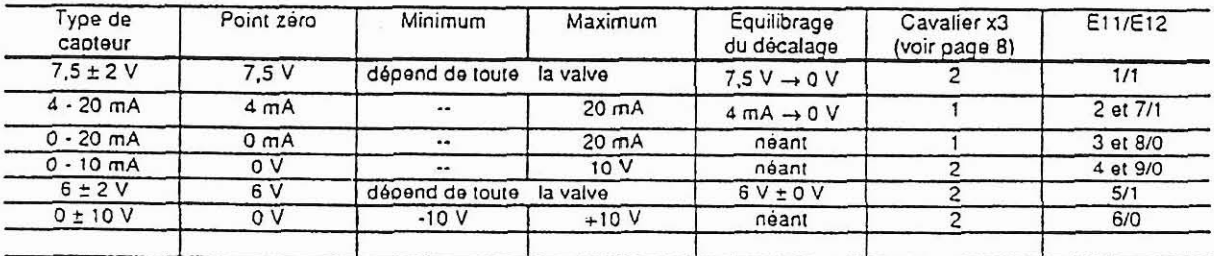

Tableau 26/1

Schéma de raccordement des capteurs de mesure standard HRG de valves à régulation de position

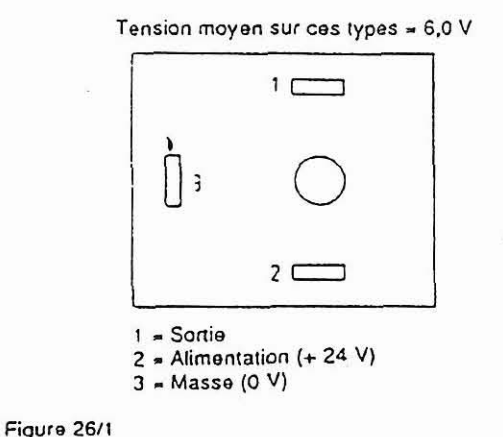

Tension moyenne sur ces lypes = 7.5

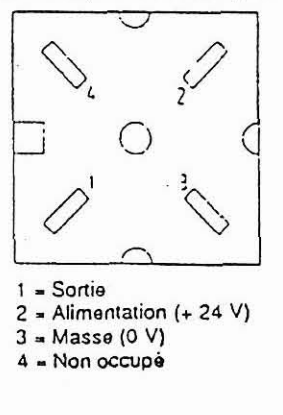

La société HYDRO TECHNIC se réserve le droit d'apporter toutes les modifications qu'elle jugera utiles sur les matériels décrits dans ces notices

- ZAC " LES PETITS CARREAUX " - BP.6 - 94371 SUCY EN BRIE - FRANCE - Tél: 01.45.13.47.00 - Fax: 01 43 39 15 56

# **HYDRO TECHNIC**

## *ELE VA TEUR HYDRA ULIQUE*

**ELHlOO** 

*PAGE:* 57

*DOSSIER TECHNIQUE* 

#### 3 **O)** Fonctionnement

3.10.2 Paramètres du régulateur.

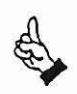

Tenir compte de l'action et du réglage des paramètres E2 et E14 pour régler les paramètres P13 et P16. E2 = 1 et E14 = 0 s'utilisent avec les valves à régulation de position. E2 = 1 ou 4 (avec fonction de sécurité) et E14 ≠ 0 doivent être sélectionnés pour les circuits de régulation extérieurs et selon l'amplification nécessaire.

- La signification des paramètres P13, P15 et P16 dépend du réglage du paramètre E2. Lorsque E2 = 1, 2 et 4, le facteur d'amplification Kp<sub>.1</sub> est réglé au moyen du paramètre P13 pour les petits écants de régulation, et le facteur d'amplification Kp<sub>.2</sub> est réglé au moyen du paramètre P16 pour les grands écarts de régulation. Le seuil de passage de Kp<sub>.1</sub> à Kp<sub>.2</sub> est réglé au moyen du paramètre P15. Kp est réparti en deux facteurs réglables séparément afin d'obtenir un comportement stable en régime transitoire.

Lorsque E2 = 3, la régulation de la dérivation est activée. P13 permet alors l'amplification de la branche de dérivation Kpgp. P16 règle l'amplification Kp de la proportion P pour le régulateur à triple action. P15 n'a aucune fonction. Dans ce cas E14 = 0. Une proponion T (Qlément de temps temporisateur) peut étre réglée dans le paramètre P14.

La proponion I est introduite dans le paramètre Pl7 et la proponion O dans le paramètre Pi8. Cintégrateur est limité. a l'intérieur, à la valeur maximale. Cette limitation est signalée sur la plaque frontale par la DEL ">> 10 V".

• Le paramètre P19 règle la constante de temps pour une proportion D à action de temporisation.<br>• Un facteur d'amplification de la valeur de mesure peut être prédéterminé au moyen de P20 indépendamment du matériel. Un famur d'amplification de la valeur de mesure peut ëtre prédéterminé au moyen de PZ0 indépendamment du matériel.

Dans le cas des régulations extérieures. 0.00 et **O** sont introduits dans le réglage de base pour les paramètres **P43** skt'15

## 3.10.3 Circuit de régulation extérieur

Les régulations extérieures de position sont raccordées comme le montre l'exemple ligure 3911. La figure 14/1 de la page 14 montre la structure du régulateur. Les autres régulations extérieures, telles que par exemple régulations du nombre de tours, sont raccordées en conséquence.

Dans le cas des régulations extérieures. les fonctions de rampe empéchent que la commande de la régulation et donc de la Valve soit saturée. La fonction de rampe permet de prédéterminer par exemple la vitesse dans les cas de régulations de position.

L'amplification du circuit peut être convertie, au moyen des formules données ... , dans les valeurs de paramètres adéquates pour la régulation. Si ces conversions ne sont pas possibles, les valeurs des paramètres doivent être déterminées expérimentalement.

Dans le cas des régulations extérieures de position, des entraînements peuvent avoir des comportements dangereux au cours de la remise en marche après arrêt d'urgence. Normalement, les entrainements fonctionnent à une vitesse prédéterminée au moyen de la fonction de rampe intérieure (S5-à S8) de VRD350 et VRD355. Si l'arrêt d'urgence de l'installation est activé, la validation est coupée directement ou la carte est en circuit sans tension. Après la remise sous tension et la transmission du signal de validation, il se produit en général un grand écart de régulation qui entraine des déplacements non souhaités de l'entrainement. Ce grand écan de régulation se produit parce que la valeur de consigne doit accélérer, à cause de la lonction de rampe, de zéro à la valeur de consigne prédéterminée, si la commande détermine une valeur de consigne à ce moment-là.

La société HYDRO TECHNIC se réserve le droit d'apporter toutes les modifications qu'elle jugera utiles sur les matériels décrits dans ces notices  $\begin{bmatrix} 01/97 \ 0.1 \end{bmatrix}$ 

# **HYDRO TECHNIC** ELEVATEUR HYDRAULIQUE ELH100

PAGE: 58

### 3°) Fonctionnement

**DOSSIER TECHNIQUE** 

I

Une logique adéquate permet de supprimer ces déplacements non contrôlés. Le fonctionnement est le suivant ;

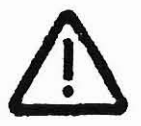

Condltlon : Fi142 1 et EZ **z** <sup>4</sup>

Autrement dit, avec E14≥ 1, les circuits de régulation extérieurs sont activés. Avec  $E2 = 4$ , la fonction de sécurité est également sous tension. Pour  $E2 = 2$ , cette fonction n'est pas activée.

## 1 Déroulement : the contract of the contract of the contract of the contract of the contract of the contract of the contract of the contract of the contract of the contract of the contract of the contract of the contract o

• Activer l'arrêt d'urgence.<br>• Remettre sous tension et / ou transmettre le signal de va<br>potentiel élevé (élevé = 24 V), [S1 et S2 et S3 et S4 ≠ H). - Remenre sous tension et **1** ou bansmenre le signal de validation. Les sonies S1 a **S4** (82. dd. **6d.** 62) ne doivent pas écre *5* un

→ consigne = fixer réel ; effectué automatiquement à l'intérieur par l'amplificateur

Désormais. la cane peut déclencher d'autres d6placements seulement lorsque I'une des entrées S1 **a 54** el un signal de sens (+ ou -sur brocha **42** ou broche **22)** son1 activés. **[Sl** ou **\$2** ou **SS** ou Sd et le sens + ou le sens - - élevé]. La transmission adéquate de ces signaux réadive la cane et. de ce lait. des valeurs de consigne extérieures et intérieures sont reprises en compte. Comme les valeurs de consigne intérieures sont à nouveau activées à partir de ce moment, la remarque suivante est importante.

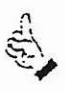

La valeur de consigne intérieure qui est utilisée pour déclencher l'activation doit obligatoirement avoir enregistre la valeur (par exemple valeur de position) **A** laquelle l'enlrainement doit fonctionner (position de base). L'entrainement fonctionnera ensuite à cette valeur, suivant la rampe réglée. Cette logique est en principe active pour toutes les régulations extérieures.

#### I **3.10.4** Fonction du regulateur de commutation

Au début du cycle de travail, la cane amplificateur se trouve en mode de lonctionnement "piloté". Il s'établit un courant magnélique directement proponionnei **a** la valeur de consigne : ce courant a. par exemple dans le cas d'une valve de pression. une pressionadéquate comme conséquence. C'est seulemeni lorsque le signal est transmis **a** I'entree \*remise de la rampe a I'Qtat initial'. sur la broche 182. par exemple **b** partir d'un aulomale programmable. que I'amplificaleur devient prël pour l'activation de la régulation.

Le signal actuel de valeur de mesure est alors mmparé. dans le mmparateur avec la valeur fixée préalablement, indifféremment dans les paramètres P21 et P22 (condition de commutation). Si la valeur de mesure dépasse celte valeur de comparaison. le procédé passe de I'61ar piloté a I'état régulé.

Sí maintenant la valeur de mesure tombe en-dessous du seuil de commutation, ceci n'a aucune influence sur la régulation.<br>Celle-ci reste activée jusqu'à ce que le signal soit remis à zéro à l'entrée "remise de la rampe à l'

Le mode de lonctionnement est activé au moyen des paramètres E2 = 2. P21 et P22 ont la signification suivante :

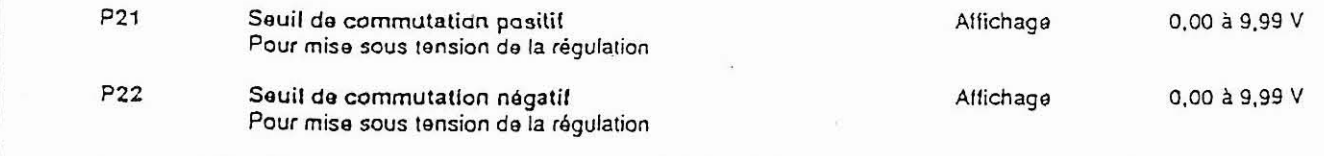

l Lorsque PZ1 el PZ2 = **0** el **€2** = 2. la régulation est aaivée immédialement des la transmission d'un signal sur 'remise de la rampe à l'état initial". Ainsi, la régulation peut être mise sous tension / hors tension de l'extérieur.

Contrairement au "fonctionnement standard du comparateur", c'est la valeur réelle U11 qui est prise directement pour la comparaison avec le seuil de commutation et non U12 lorsque E2 = 2.

*La* soci6té HYDRO TECHNICse **réserve** le droit **d'apporter** loutes les rnodificorions qu'elle **jugera utiles sur** les mar6riels décrits *dom* ces norices **O** *I/9* **<sup>7</sup>** D.J

HYDRO TECHNIC

59 PAGE:

**ELH100** 

#### 3°) Fonctionnement

**DOSSIER TECHNIQUE** 

Les états sont signalés par le LED "Remise de la rampe à l'état initial".

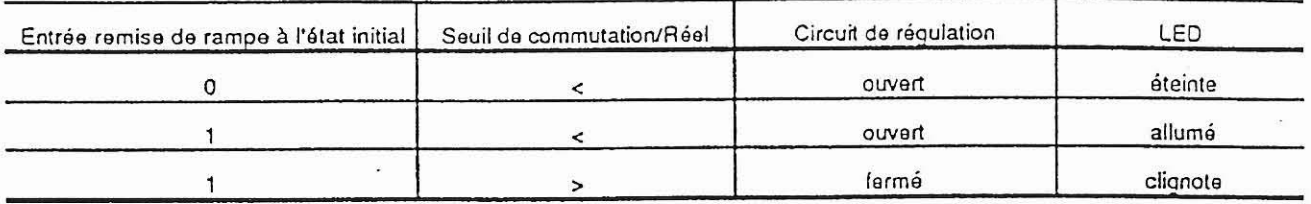

Tableau 29/1

Le schéma ci-contre en donne encore l'illustration :

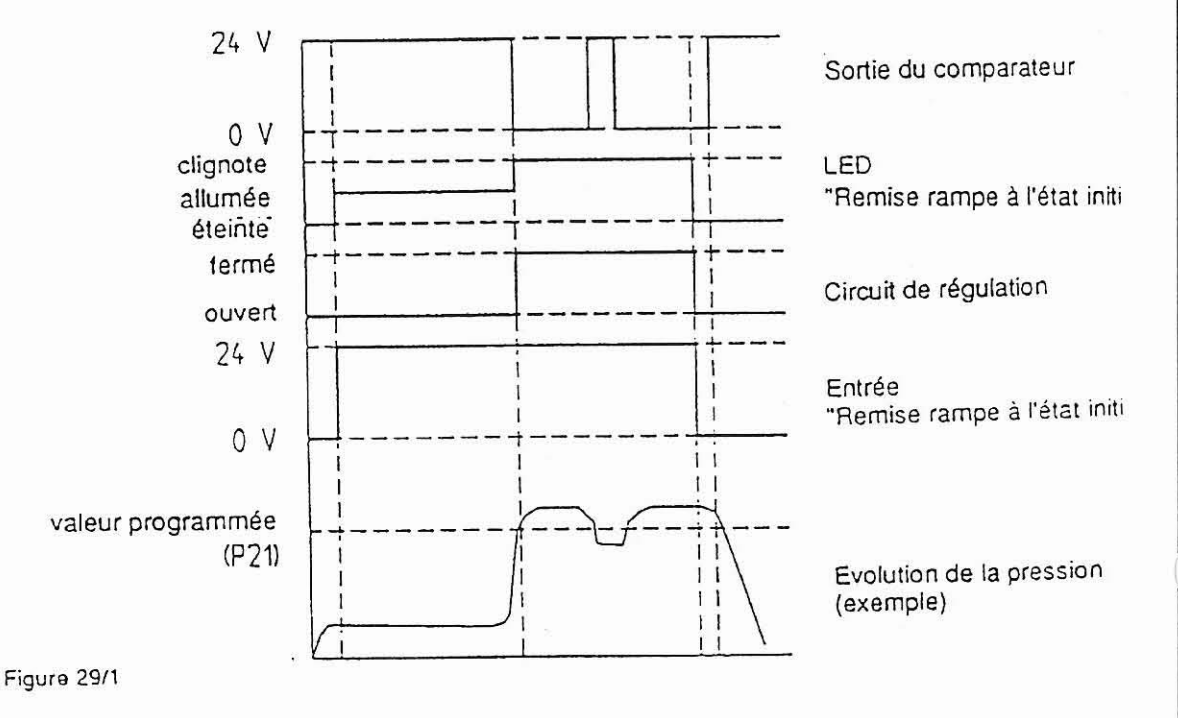

#### $3.10.5$ Régulateur de dérivation

Le régulateur de dérivation est réalisé sous forme de régulateur P. La valeur de consigne traitée venant de U10 est utilisée directement comme entrée dans le régulateur et additionnée, après calcul, au signal de réglage du régulateur à triple action.

Cette configuration du régulateur permet d'obtenir de meilleurs résultats dynamiques avec un réglage plus simple.

La régulation de la dérivation est activée par E2 = 3. Dans P13 l'amplification est réglée pour la branche en dérivation. P15 est sans fonction et P16 est la proportion P du réquiateur P.I.D.

*01/97* La société HYDRO TECHNIC se réserve le droit d'apporter toutes les modifications qu'elle jugera utiles sur les matériels décrits dans ces notices  $D.J$ 

#### - ZAC " LES PETITS CARREAUX " - BP.6 - 94371 SUCY EN BRIE - FRANCE - Tél: 01.45.13.47.00 - Fax: 01.43.39.15.56 -

## **ELHlOO**

**PAGE:** *60* 

## <sup>1</sup>**3")** Fonctionnement

**HYDRO JECHNIC** 

*DOSSIER TECHNIQUE* 

I

#### 1 3.1 1 Fonction du comparateur.

Le fonctionnement dépend de la position du paramètre E2 :

 $\overline{a}$  $E2 = 1, 3$  et 4

Fonctionnement supplémentaire pour réaliser les fonctions de contrôle avec :

- fonctions pilotées de machines et

régulations (régulations de position, du nombre de tours, de la pression, etc.)

Cette fonction sert par exemple à générer un signal VALEUR DE CONSIGNE ATTEINTE ("EN POSITION") afin d'établir des contrôles simples (de la valeur réelle) (par exemple pour pression de tension).

La fonction comparateur prend la dilférence de régulation U12 (valeur de consigne moins valeur réelle) et compare cette valeur avec la valeur définie dans P21 et P22. Le signal du comparateur est émis en fonction du résultat de la comparaison. La platine de la valeur réelle sert normalement à traiter et adapter la valeur réelle. Le paramètre E2 = "régulation active / non active" peut alors, selon l'application, être actif (régulations) ou inactif (pour opérations pilotées). Des applications sans option de valeur réelle sont également possibles (dans ce cas la valeur de comparaison vient de **U2).** 

La position du comparateur (-1) est signal& optiquement par un lent clignotement du LE0 -REMISE DE RAMPE A L'ETAT INITIAL'. Si le signal -REMISE DE RAMPE A **L'EïAT** INmAL' est transmis en mime temps, ceci est signalé par un clignotement rapide du LEO.

Pour combiner le lonctionnement du comparaleur avec E2. la platine de régulation et la validation :

Le lonctionnement du comparateur est activé par P21/22 ± 0. Si la validation = 0, le fonctionnement du comparateur est Le fonchommentent du comparateur est active par P21/22 × 0. Si la validation < 0, le fonchomnement du comparateur est<br>philigatoirement inactif (sortie = 0). Le comparateur fonctionne dans les applications pilotées et régul régulation manque, la valeur de consigne qui existe est calculée par rappont à zéro. La différence obtenue est alors comparée<br>avec la valeur définie dans P21 et P22 (sortie = X, suivant le résultat de l'évaluation).

Si P21 et P22 = 0,00 le comparateur est coupé. La lonction de lenêtre passe dans la gamme maximum (gamme max. = ± 9.99 V avec une résolution de 10 mV).

Le centre de la fenêtre est défini par :

Consigne = Réelle ou [Consigne - Réelle] = 0

Pour P23 et P24 (temps de temporisation à la mise sous et hors tension) le plus petit incrément de temps est 10 millisec. avec la gamme maximum de 9,96 sec. Le signal du comparateur peut être appelé, sans optocouplage, sur la BRCCHE 14b de la cane amplilicateur.

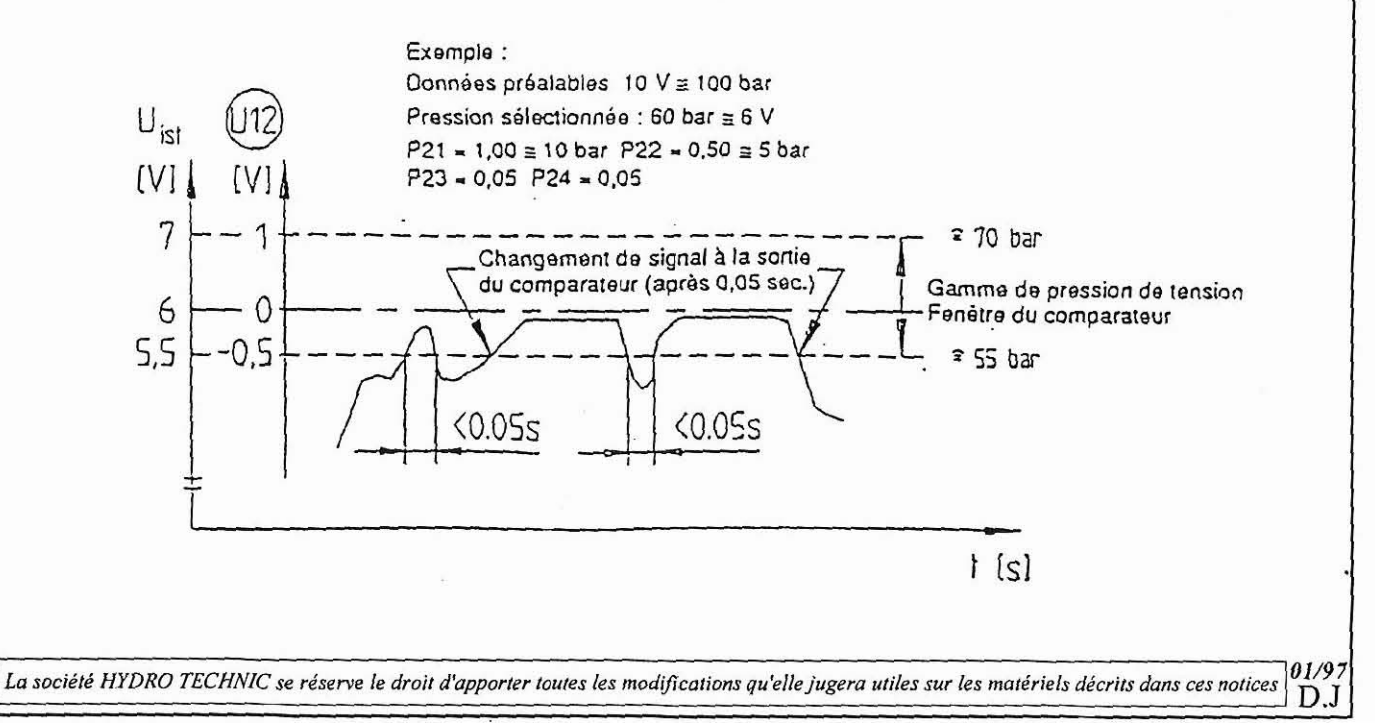

## **ELH100**

PAGE: 61

 $01/9$ 

## 3°) Fonctionnement

**DOSSIER TECHNIQUE** 

#### $E2 - 2$  $b:$

**HYDRO TECHNIC** 

Le comparateur sert à générer un seuil de commutation de la régulation. La valeur réelle U11 est alors comparée directemer avec les valeurs définies dans P21 et P22. Voir en particulier le paragraphe 3.10.4 et la figure 15/1

#### 3.12 Interface sérielle

L'interface sérielle permet une commande et un paramétrage à distance. Les paramètres de transmission suivants sont valables :

Vitesse de transmission 9600 bauds Format des données 8 bits de données, 1 bit de stop, parité nulle Niveau de tension 5 V

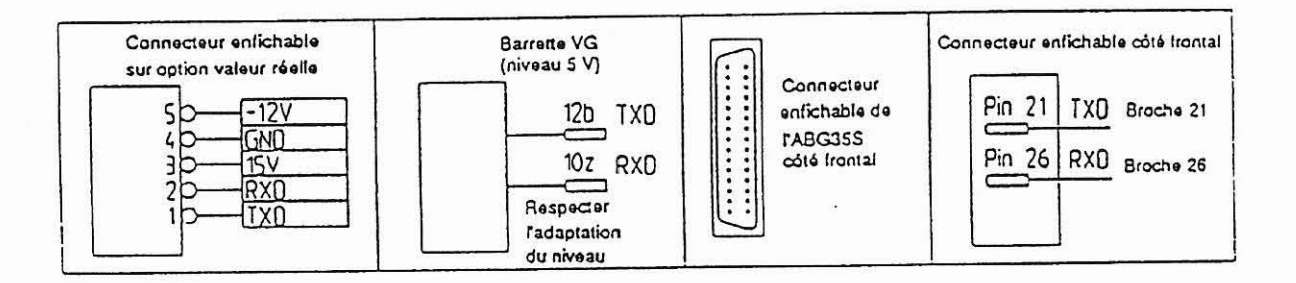

Figure 31/1

#### Occupation de l'Interface sérielle

Le changement de niveau nécessaire (de 5 V des cartes amplificateurs à 12 V de l'interface PC) est elfectué au moyen des câbles d'adaptation appropriés. Si l'interface est raccordée par la barrette VG, l'adaptation doit être réalisée par l'utilisateur.

Câbles d'adaptation avec connecteur enfichable pour option régulateur (utilisables avec VRD350 et BRD355 avec option régulateur).

Désignation et référence du câble :

VRD350/355-900 Référence 23.501 067

Câbles d'adaptation avec connecteur enfichable pour raccordement sur la face frontale (utilisables seulement avec VRD355 sans ABG35S enfiché).

Désignation et référence du câble :

VRD355-900 Référence 23.501 367

Un raccordement à une interface RS232C usuelle pour PC est ainsi possible. Côté PC les câbles sont munis d'un connecteur sub-0-25 broches/lemelle. Un connecteur d'adaptation adéquat doit être utilisé pour raccordement à des PC avec connecteur enfichable sub-D-9 broches (par exemple PC portables). (Désignation pour la commande : Référence 21.501 619)

Adaptateur 9 broches - 25 broches

La société HYDRO TECHNIC se réserve le droit d'apporter toutes les modifications qu'elle jugera utiles sur les matériels décrits dans ces notices  $D.J$
PAGE: 62

 $01/97$ 

**ELH100** 

### 3°) Fonctionnement

HYDRO ECHNIC

### **DOSSIER TECHNIQUE**

L'adaptateur d'interlace SIA1-3 fournit une autre possibilité de connecter des cartes amplificateurs des gammes VRD350 et VRD355 à des PC. Voir aussi imprimé VLE 298.

### **SIA1-3** Référence 23.501 468

Le programme PROVRD350/355 (référence 59.500 010, voir aussi imprimé AL 309) permet de réaliser le paramétrage et la commande à distance. Il permet facilement la commande à distance et le paramètrage de cartes amplificateurs au moyen d'un<br>PC. D'une part, ceci facilite le paramètrage et donne une plus grande clarté, et d'autre part donne au réglage spécifique à l'utilisateur. Si l'interface n'est pas occupée et si E13 = 1, il se réglage de base peut que l'affichage ne soit pas contrôlé et que des dysfonctionnements se produisent. Lorsque l'interface n'est pas occupée, il faut donc que le paramètre E13 = 0.

### 3.13 ABG35S

L'ABG35S est enfichable facilement et peut être retiré lorsque le paramétrage est terminé. La commande s'effectue au moyen de quatre touches et d'un affichage à 3 chiffres en 7 segments, comme dans le cas de la VRD350. De plus, avec l'ABG35S les prises de mesure nécessaires sont accessibles (par exemple pour la mise en service ou pour l'entretien). L'appareil possède comme caractéristique supplémentaire une fonction d'enregistrement. Ainsi, les valeurs de réglage peuvent<br>ètre transférées très lacilement d'une VRD355 à de nombreuses autres en quelques secondes. Lorsqu l'accès non autorisé aux paramètres réglés est efficacement empêché. Il ne faut plus de composants supplémentaires pour le fonctionnement de l'ABG35S sur la carte amplificateur.

La société HYDRO TECHNIC se réserve le droit d'apporter toutes les modifications qu'elle jugera utiles sur les matériels décrits dans ces notices D.J

- ZAC " LES PETITS CARREALIX " . RP 6 - 94371 SHCV EN RRIE . ERANCE TAL 01 45 12 47 00 BALL 01 42 20 15 50

# **ELH100**

PAGE: 63

**DOSSIER TECHNIQUE** 

4°) Signalisations du fonctionnement et des anomalies.

Signalisations de l'état de fonctionnement et des anomalies 4

### Alimentation  $4.1$

**HYDRO JECHNIC** 

Le LED "24 V" s'allume lorsque la tension d'alimentation est présente.

### Validation (ENABLE) 4.2

· Après la transmission du signal de validation à la borne 8d, le LED "ENABLE" clignote pendant la durée de la temporisation régiée dans le paramètre E9.

· A la fin de la temporisation, le signal dignotant devient un signal permanent et les étages finaux sont validés

· L'entrée de validation est séparée galvaniquement par un optocoupleur

· Si la séparation galvanique non utilisée, l'utilisateur doit ponter la borne 2d avec la borne 26 bd de l'unité.

 $4.3$ Remise de la rampe à l'état initial

Un niveau élevé (signal + 24 V) sur la borne 18z fixe la valeur du générateur de rampe à 0 à l'intérieur.

A la coupure du signal, le générateur d'accélération fonctionne à nouveau, avec la constante de temps réglée, à la valeur déterminée par les valeurs de consigne sélectionnées. L'entrée remise de la rampe à l'état initial comprend également un optocouplage.

### $4.4$ Signalisation des anomalies et des défauts

- · Le courant de sortie des étages finaux est contrôlé sur l'unité
- · Si le courant global dépasse une certaine limite, un coupe-circuit électronique réagit et met les étages finaux hors tension
- · En même temps le signal est mis sur 0 V à la sortie "Error" (borne 14d)
- · L'accusé de réception des signalisations d'anomalies doit être donné non par coupure de la tension d'alimentation mais par suppression de la validation.
- · La sortie "Error" est à optocouplage et protégée contre les courts-circuits par une résistance à coefficient positif de température
- · Si la séparation galvanique est supprimée, le client doit ponter la borne 32z avec la borne 32bd.

 $4.5$ Sortie comparateur

· Si les conditions de commutation du comparateur sont remplies, le signal est mis sur 24 V à la sortie "comparateur" (borne  $14<sub>b</sub>$ • La sortie "comparateur" est à optocouplage

résistance à coefficient positif de température

• Le LED "REMISE DE LA RAMPE A L'ETAT INITIAL" est utilisée aussi pour l'affichage de l'état du comparateur

 $4.6$ Valeurs de consigne et sens à appeler de l'extérieur

4 LED indiquent la valeur de consigne appelée (S1 à S4) 2 LED indiquent le sens appelé (+ ou -)

Les LED de sélection du sens servent aussi à indiquer le signe mathématique de valeurs de mesure intérieures et de paramètres.

Si un sens est déjà sélectionné et si la valeur de mesure indiquée (paramètre) a le même signe mathématique, le LED correspondante clignote rapidement. Si la valeur de mesure indiquée (paramètre) a le signe mathématique contraire, le LED correspondant à ce signe clignote lentement, tandis que le LED correspondant au sens a un signal permanent.

 $01/97$ La société HYDRO TECHNIC se réserve le droit d'apporter toutes les modifications qu'elle jugera utiles sur les matériels décrits dans ces notices  $D.J$ 

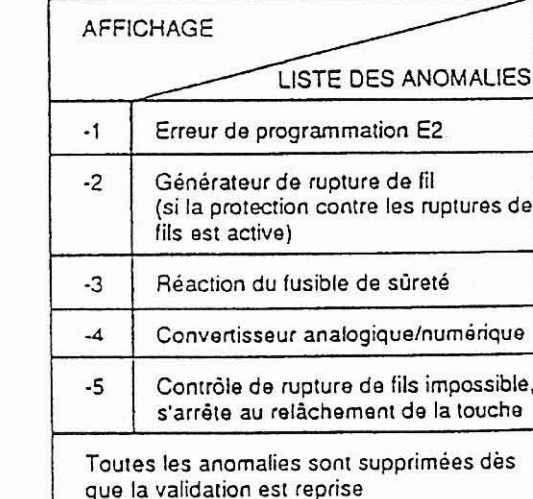

et protégée contre les courts-circuits par une

ZAC " LES PETITS CARREAUX " - BP.6 -La société HYDRO TECHNIC se réserve le droit d'apporter toutes les modifications qu'elle jugera utiles sur les matériels décrits dans ces notices 94371 SUCY EN BRIE ä. **FRANCE** Tél: 01.45.13.47.00  $184$ ₽ £  $\ddot{\rm s}$  $\frac{10197}{1011}$ 

 $\mathbf{r}$ 

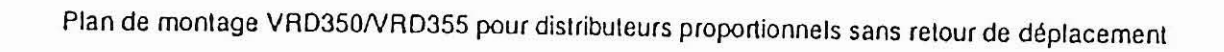

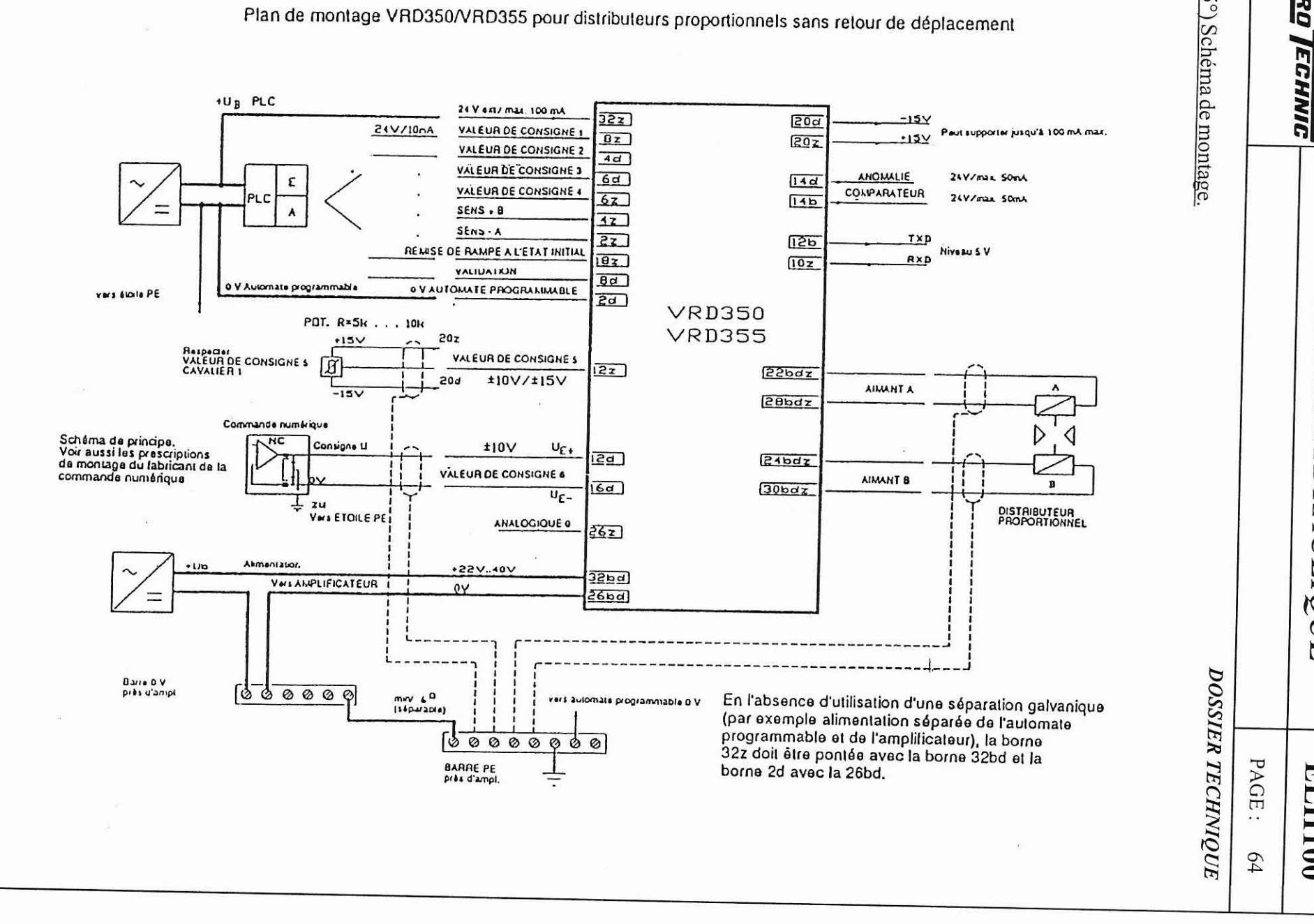

Нурко

ELEVATEUR HYDRAULIQUE

 $\left( \mathbf{r}\right)$ 

È

 $00$ IH

 $\mathbf{r}$ ZAC " LES PETITS CARREAUX " - BP.6 - 94371 SUCY EN BRIE -La société HYDRO TECHNIC se eserve le droit d'apporter toutes les modifications qu'elle jugera utiles sur les matériels décrits dans ces notices<br> FRANCE - Tél: 01.45.13.47.00 - Fax: 01.43.39.15.56 - $\frac{10197}{10.1}$ 

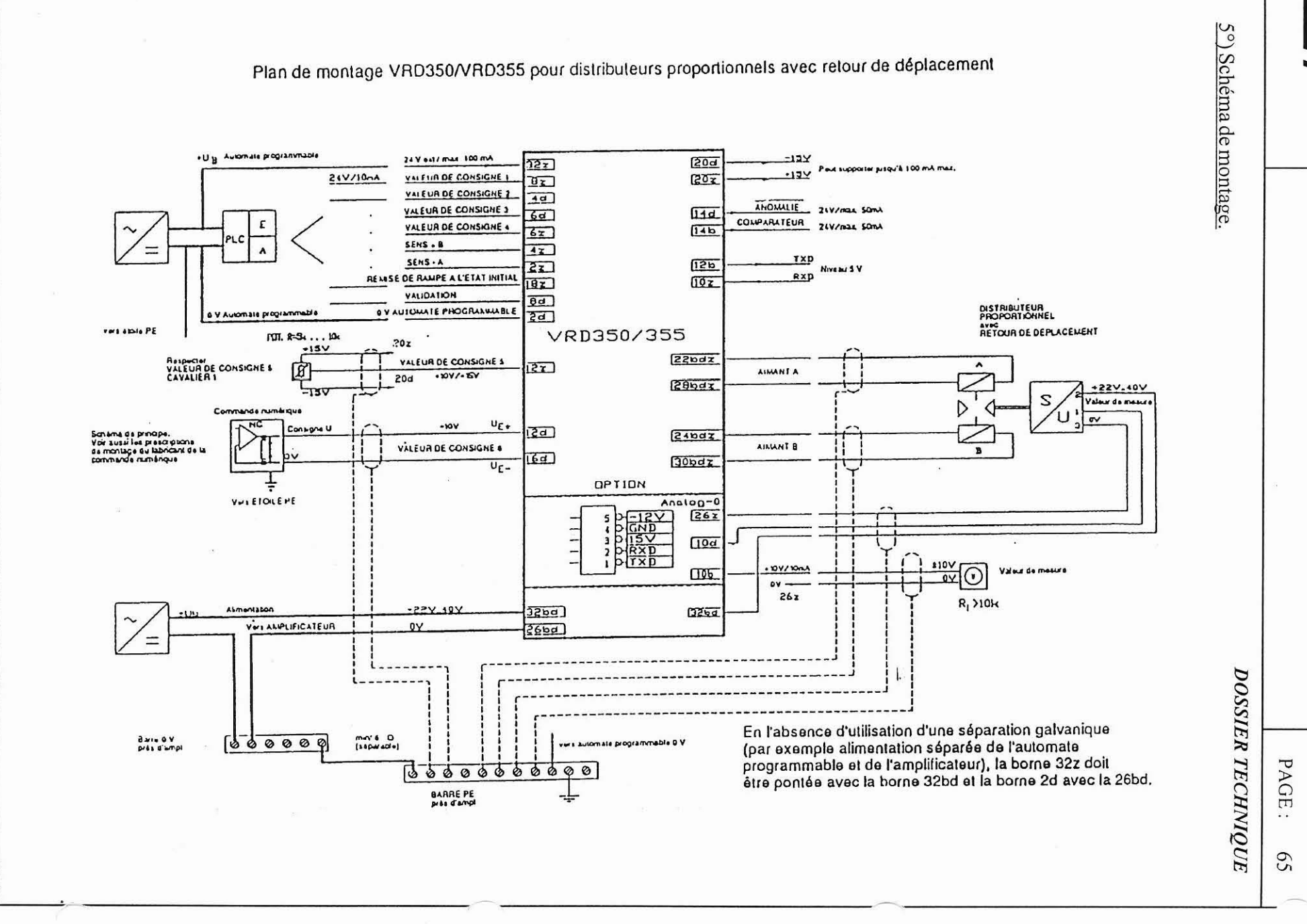

<u>Hrono</u> јеснию

VATEUR HYDRAULIQUE

 $\overline{F}$ 

**LH100** 

 $\mathcal{F}$ 

I

 $\boldsymbol{E}$ 

Hrono La société HYDRO TECHNIC se réserve le droit d'apporter toutes les modifications qu'elle jugera utiles sur les matériels décrits dans ces notices  $|01/97\rangle$ 5°) Schéma de montage. Plan de montage VRD350/VRD355 pour valves de pression proportionnelles en version pilotée **JEGHNIG** \*U<sub>R</sub> PLC 24 V est/ max. 100 mA  $32z$  $-15V$  $20d$  $218/824$ VALEUR DE CONSIGNE I =15V Perfanoporter jusqu'à 100 mA max  $\overline{Bz}$  $\sqrt{20x}$ **VALEUR DE CONSIGNE 2**  $4d$ VALEUR DE CONSIGNE 3 ANOIALLE 24Y/max SOMA  $6d$  $\sqrt{14d}$ E *PALEUR DE CONSIGNE 4* COLPARATEUR 24Y/max. SOmA  $6z$  $14b$ PLC  $SEnS - B$  $\blacktriangle$ ELEVATEUR HYDRAULIQUE  $SERS - A$ TXD  $\overline{z}$  $15p$ REASSE DE RAMPE AL ETAT INITIAL **Niveau SV** RXD  $\overline{10z}$  $\sqrt{10x}$ **YALIOAI KON**  $\overline{\theta}$ d nata programmable 0 V *OVAUTOMATE PROGRAMMERE*  $\overline{2d}$ VRD350 var alore PE POT. R=5k . . . 10k VRD355  $20x$  $+15V$ VALEUR DE CONSIGNES Response<br>VALEUR DE CONSIGNE S<br>CAVALIER I lo  $|2z|$  $22002$  $0 - 10V/0...$  TV VALVE DE PRESSON<br>PROPORTIONNELLE  $OY$  $28607$  $\triangle$  $0.00V$  $U_{E}$ onsgne U <u>12a )</u>  $24bdz$ VALEUR DE CONSIGNE AIMANT & n  $\mathbf{R}$  $[6a]$  $30<sub>bdz</sub>$  $U_{\mathbb{C}}$ -Pour valeur de consigne positives, connecter l'aimant B Aruag a  $26z$ ALILENTATION  $-22V.40V$  $J2bd$ **V-SALELE**  $\mathbf{Q}$  $36bd$  $\equiv$ **DOSSIER TECHNIQUE** BAILTE OV  $\frac{m}{114p+201}$ will automate programmable 0 V En l'absence d'utilisation d'une séparation galvanique (par exemple alimentation séparée de l'automate  $000000$ Ø programmable et de l'amplificateur), la borne 32z PAGE doit être pontée avec la borne 32bd et la borne 2d avec la 26bd. **BARREPE** ÷  $\left( -\right)$ Ē  $00$  I H  $\cdot$  . 99

ZAC" LES PETITS CARREAUX "-BP.6-94371 SUCY **EN BRIE FRANCE** Tél: 01 A  $\overline{\phantom{0}}$ 47 ₹

 $\blacksquare$ 

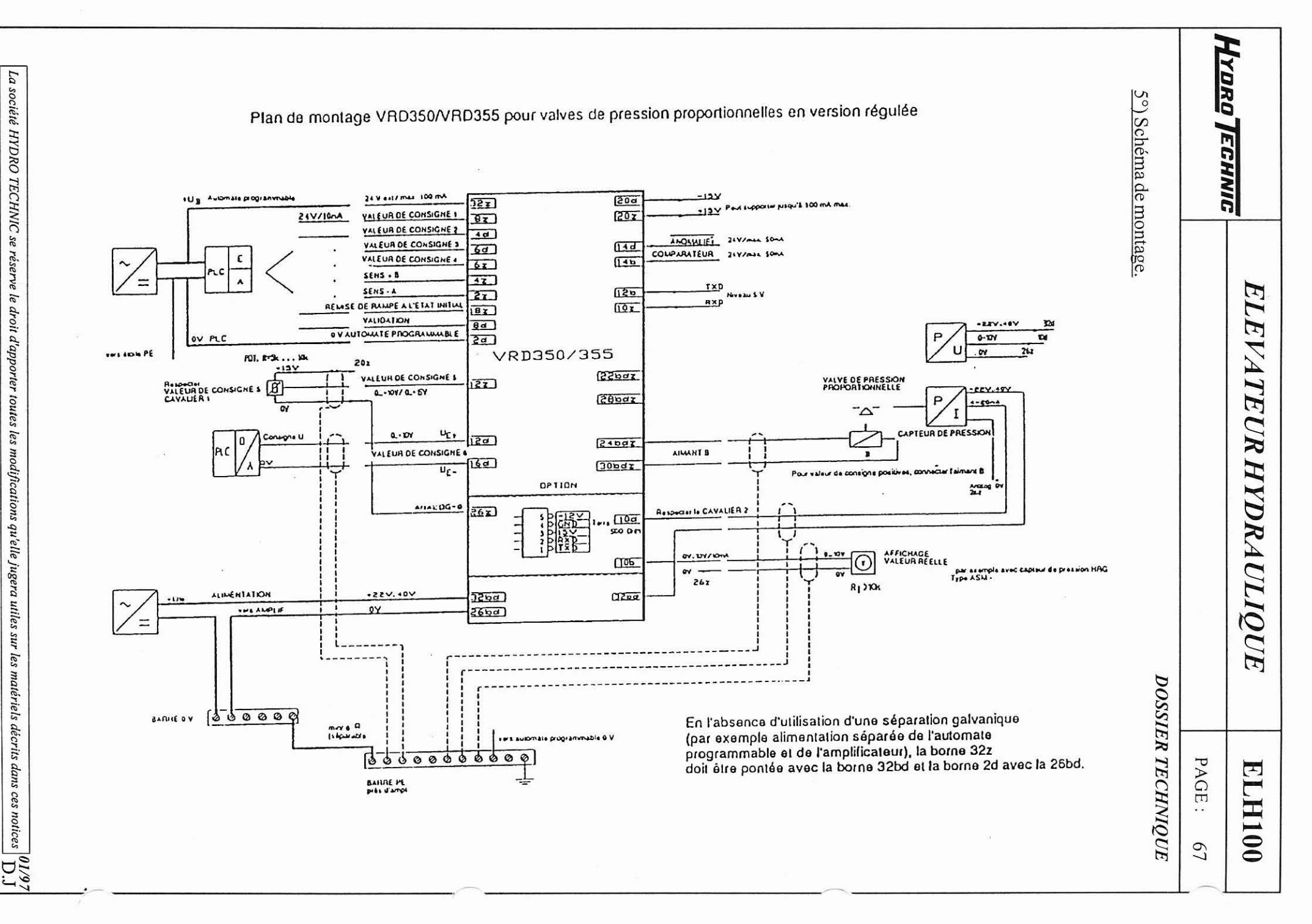

ZAC " LES PETITS CARREAUX "-BP.6 - 94371 SUCY EN BRIE - FRANCE -Tél: 01.45.13.47.00 - Fax: 01.43.39.15.56 -

 $\blacksquare$ 

 $\mathbf{r}$ ZAC " LES PETITS CARREAUX " - BP.6 - 94371 SUCY EN BRIE -La société HYDRO TECHNIC se réserve le droit d'apporter toutes les modifications qu'elle jugera utiles sur les matériels décrits dans ces notices FRANCE-Tél:  $01.45.13.47.00$ Fax:  $\overline{a}$  $-4.3$  $30$  $\frac{1}{2}$ 

 $\begin{bmatrix} 01/97 \\ 79/10 \end{bmatrix}$ 

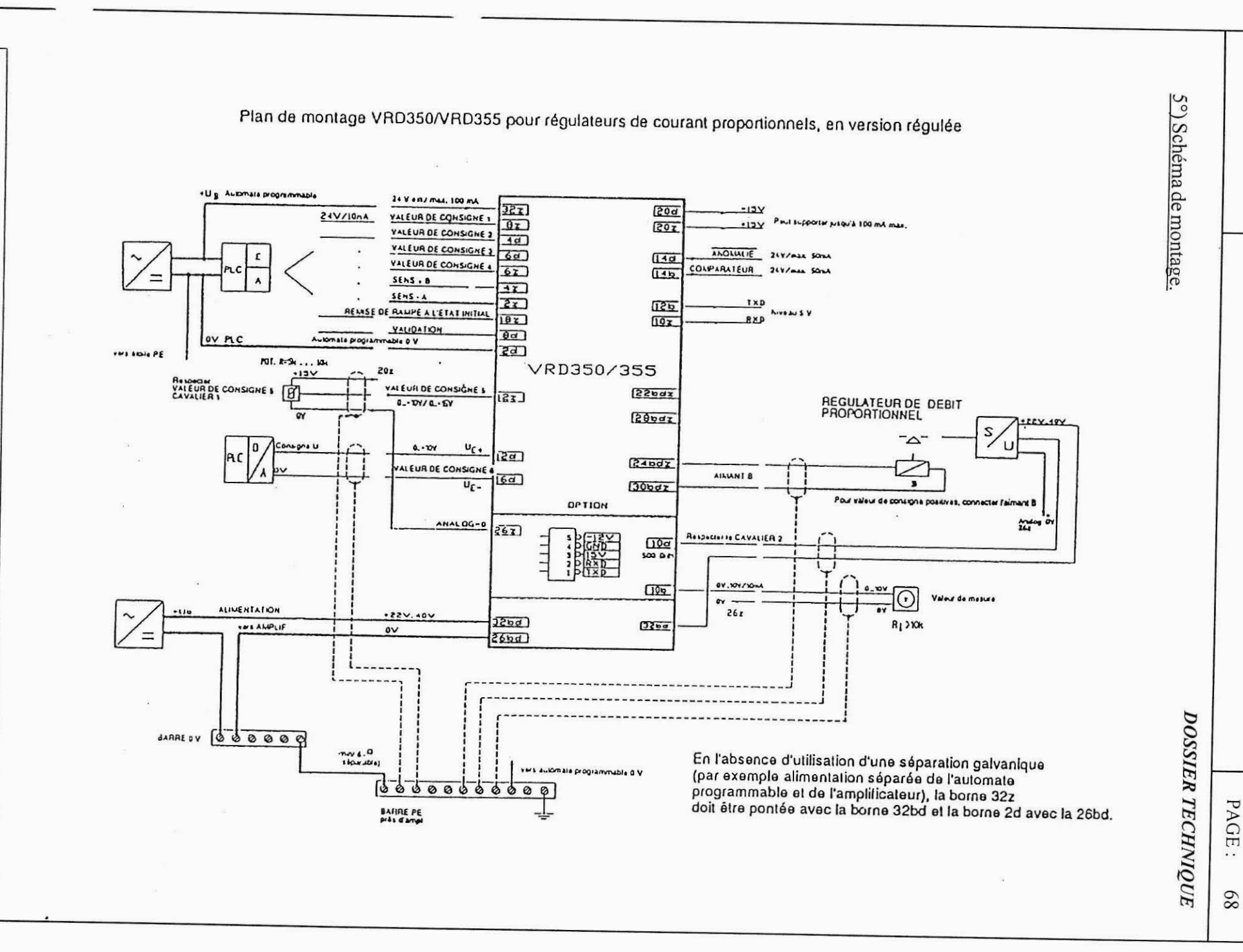

ELEVATEUR HYDRAULIQUE

ZAC " LES PETITS CARREAUX " - BP.6 - 94371 SUCY EN BRIE -FRANCE-Tél: 01.45.13.47.00 -Fax: 01.43.39.15.56

 $\mathbf{r}$ 

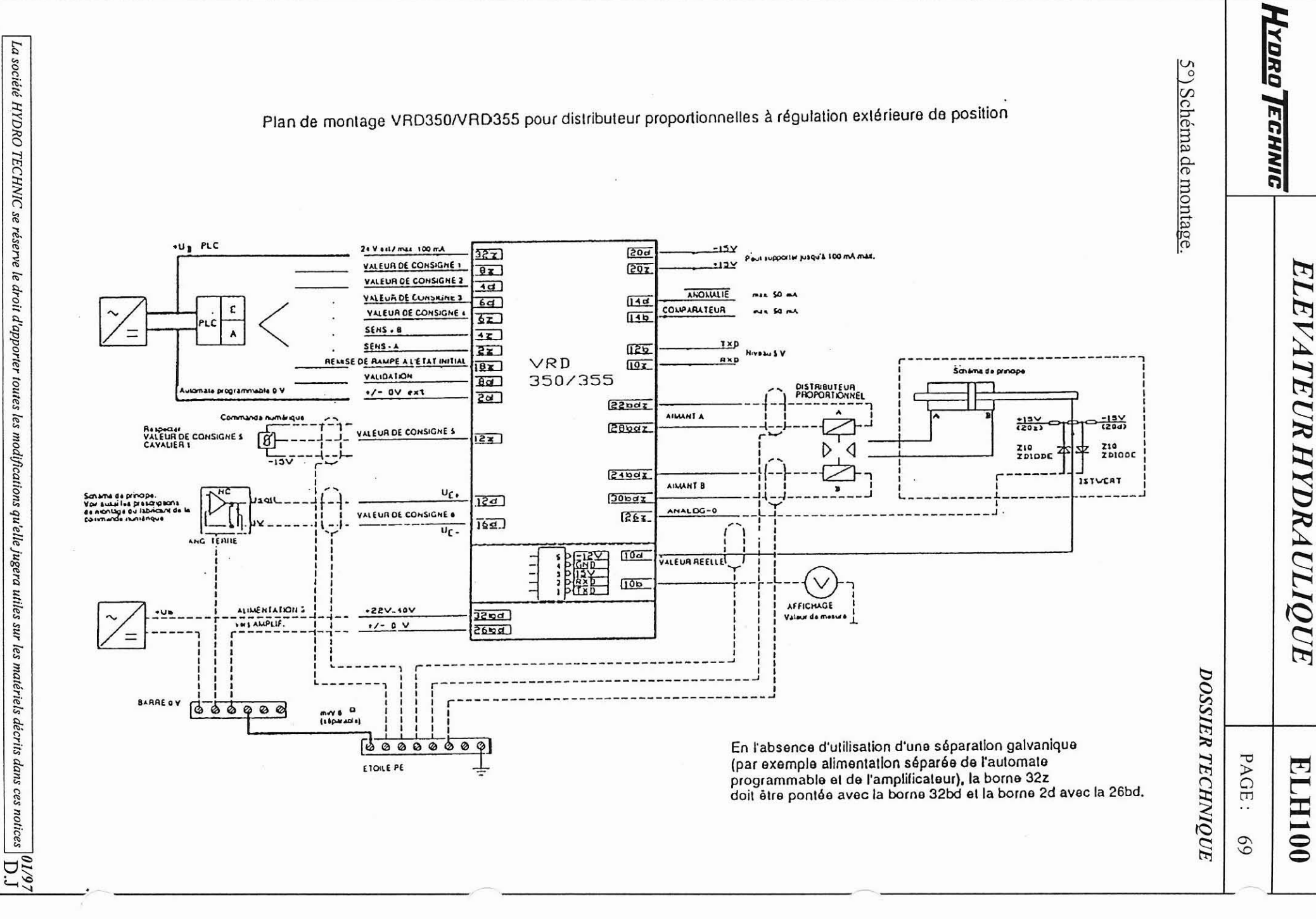

# **ELH100**

PAGE: 70

**DOSSIER TECHNIQUE** 

5°) Schéma de montage.

HYDRO TECHNIC

5.1 Equipement des broches du connecteur enfichable au dos.

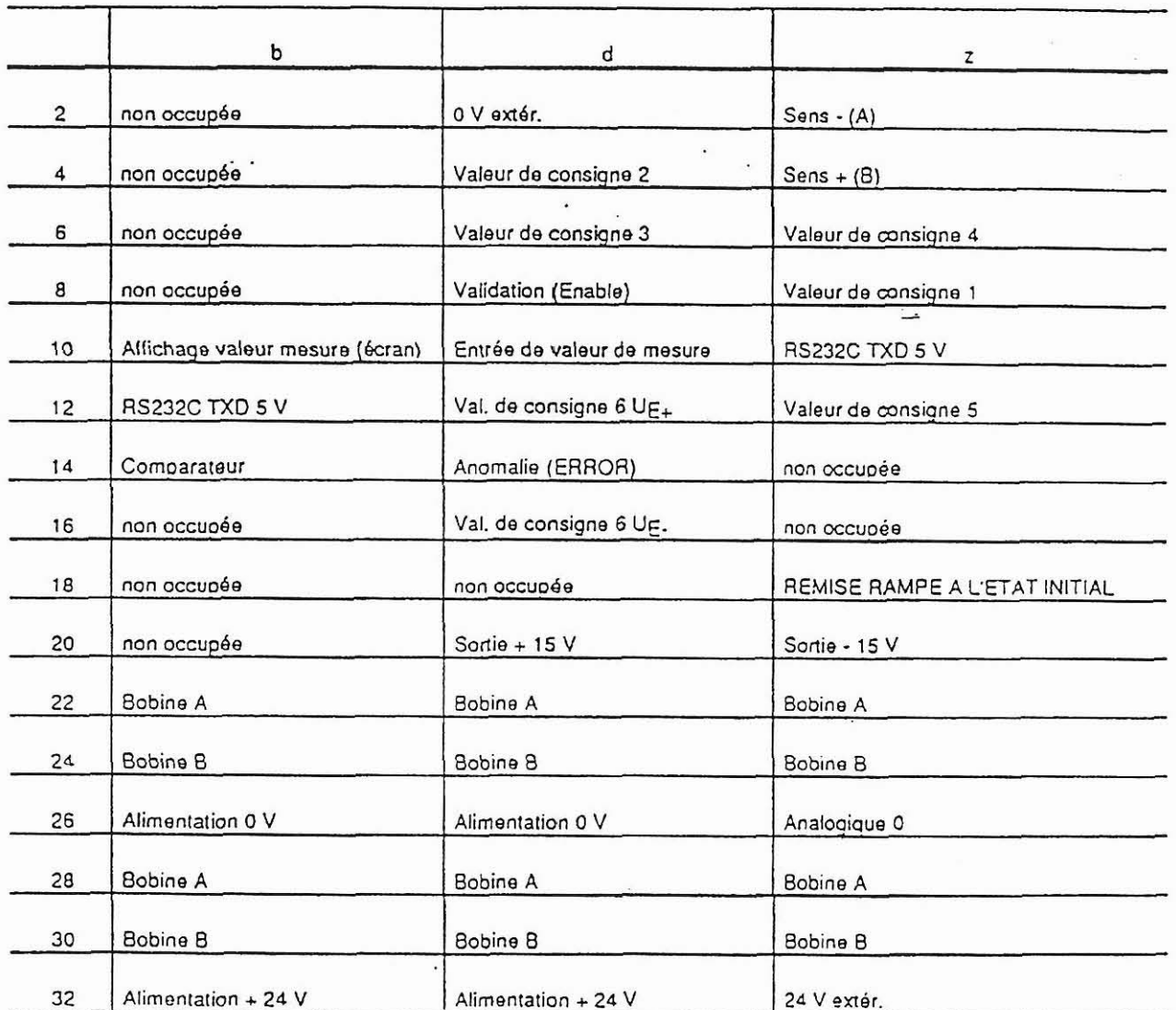

Figure 40/1

La société HYDRO TECHNIC se réserve le droit d'apporter toutes les modifications qu'elle jugera utiles sur les matériels décrits dans ces notices  $|01/97\rangle\over{{\rm D.J}}$ 

- ZAC " LES PETITS CARREAUX " - BP.6 - 94371 SUCY EN BRIE - FRANCE - Tél: 01 45 13 47 00 - Fav: 01 43 30 15 56

# *ELEVATEUR HYDRAULIQUE* **ELHlOO**

**HYDRO** TECHNIC

PAGE: 71

8°) Liste des paramètres.

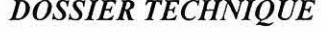

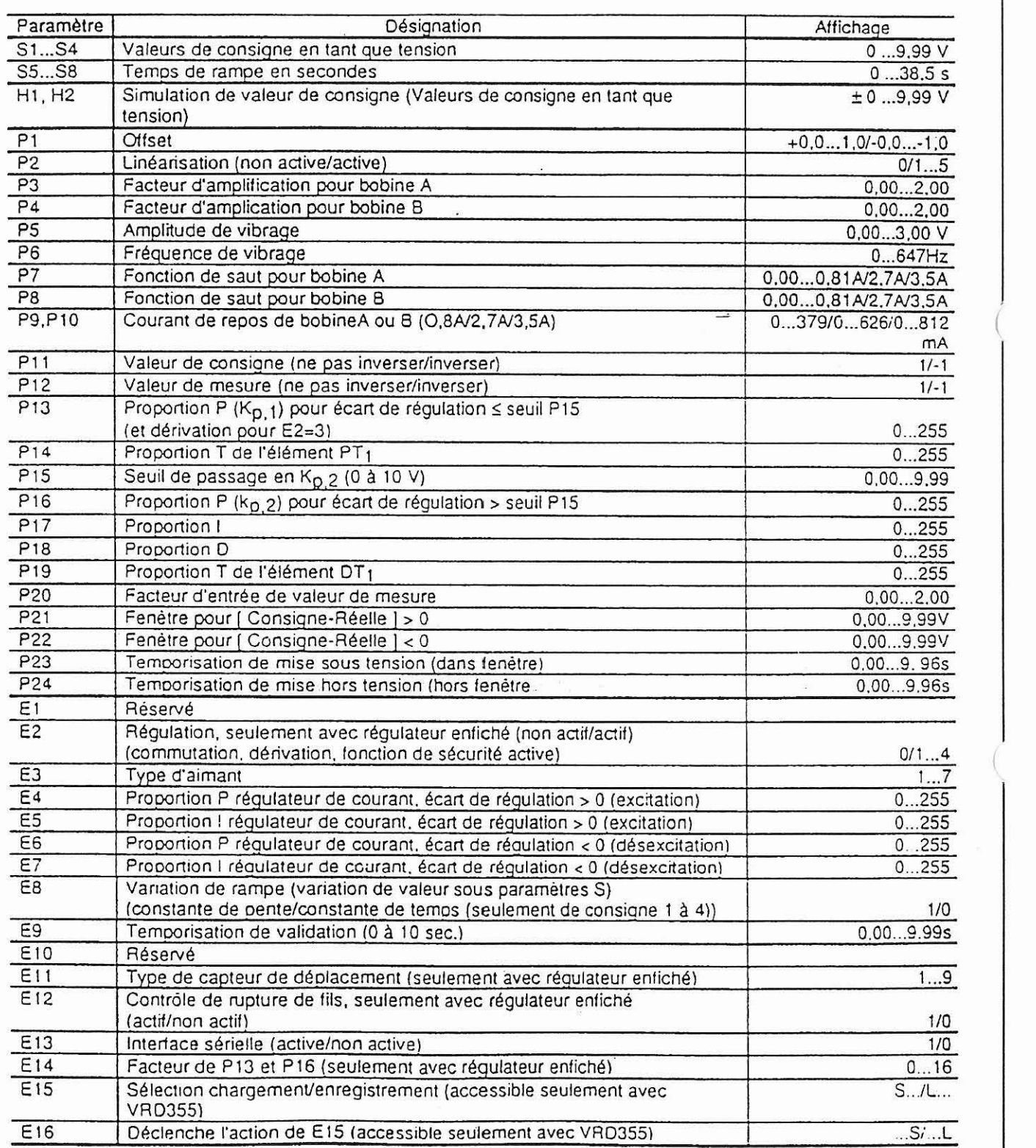

La société HYDRO TECHNIC se réserve le droit d'apporter toutes les modifications qu'elle jugera utiles sur les matériels décrits dans ces notices  $D.J$ 

HYDRO TECHNIC

**ELH100** 

PAGE: 72

**DOSSIER TECHNIQUE** 

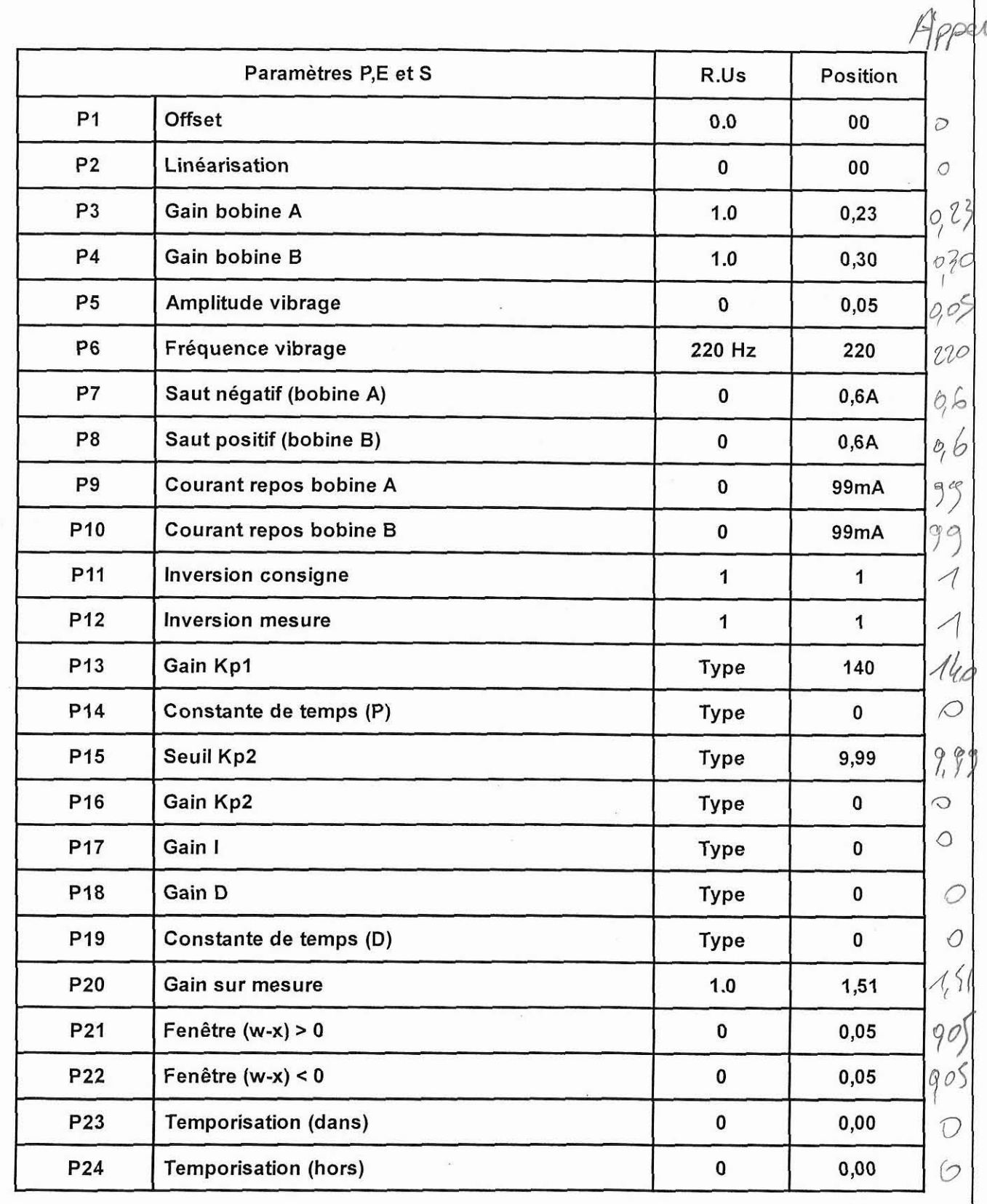

La société HYDRO TECHNIC se réserve le droit d'apporter toutes les modifications qu'elle jugera utiles sur les matériels décrits dans ces notices  $\begin{bmatrix} 06/97 & 06/97 \\ D,\end{bmatrix}$ 

- ZAC " LES PETITS CARREAUX " - BP.6 - 94371 SUCY EN BRIE - FRANCE - Tél: 01.45.13.47.00 - Fax: 01.43.39.15.56 -

# **WYDRO/ECHNIC**  *ELEVATEUR HYDRAULIQUE* **ELHlOO**

PAGE: 72a

 $\Lambda$ 

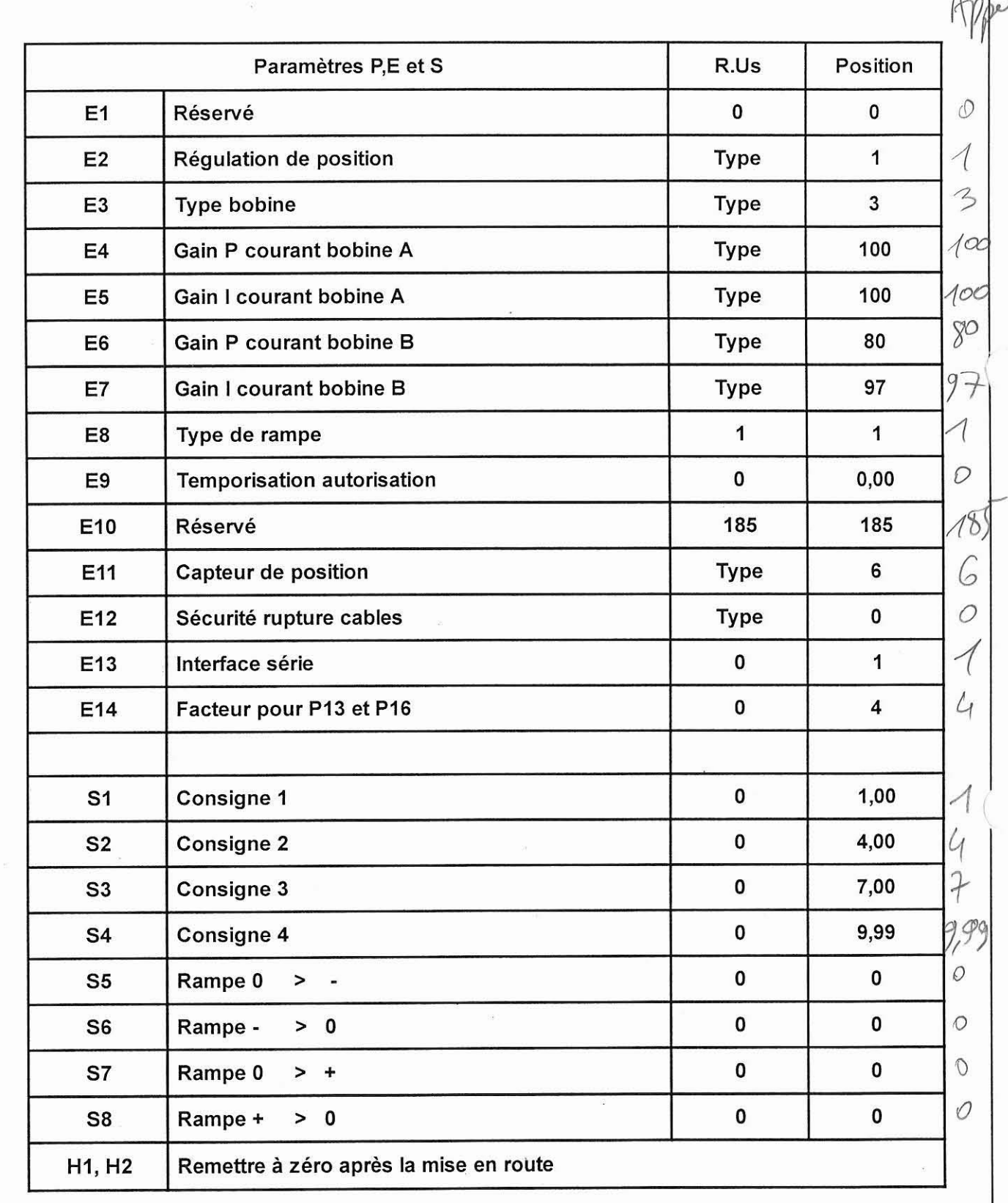

La société HYDRO TECHNIC se réserve le droit d'apporter toutes les modifications qu'elle jugera utiles sur les matériels décrits dans ces notices  $\begin{bmatrix} 06/97 \\ D.J \end{bmatrix}$ 

- **ZAC** " **LES PETITS CARREAUX** " - **BP.6** - **94371 SUCY EN BRIE -FRANCE** - **TBI: 01.45.13.47.00** - **Fax: 01.43.39.15.56** -

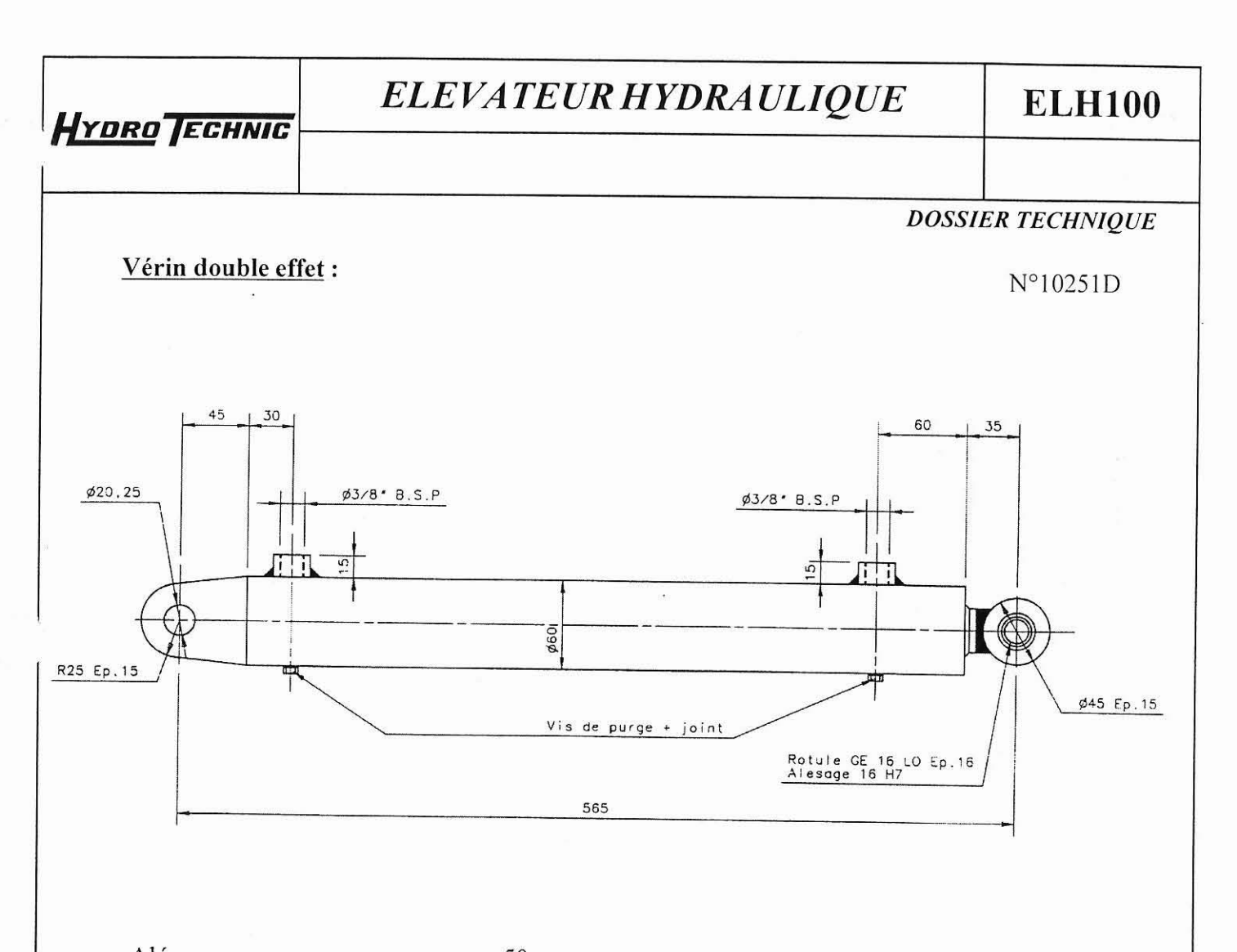

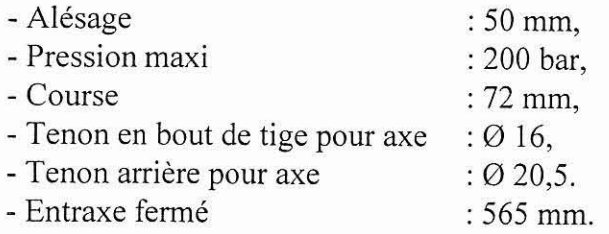

 $l$  *La société HYDRO TECHNIC se réserve le droit d'apporter toutes les modifications qu'elle jugera utiles sur les matériels décrits dans ces notices*  $\int_{\rm D.J}^{06/97}$ 

# ELEVATEUR HYDRAULIQUE

# **ELH100**

PAGE: 74

### **DOSSIER TECHNIOUE**

WS10 Capteur de déplacement linéaire avec Sortie Analogique ou Digitale Série Synchrone intégrant un convertisseur A/D :

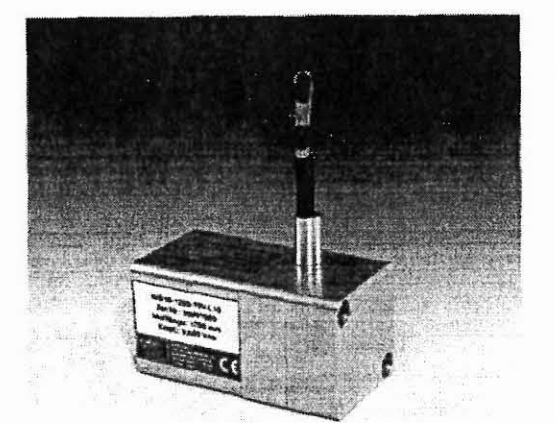

Capteur de déplacement très compact pour ambiance industrielle sévère

- · Degré de protection IP65
- · Etendue de mesure: 0 ... 50 mm jusqu'à 0 ... 1250 mm
- · Sortie Analogique ou Digitale série synchrone intégrant un convertisseur A/D

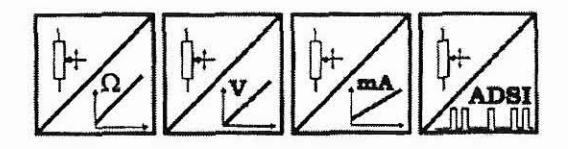

Etages de Sorties **Caractéristiques** 

### techniques

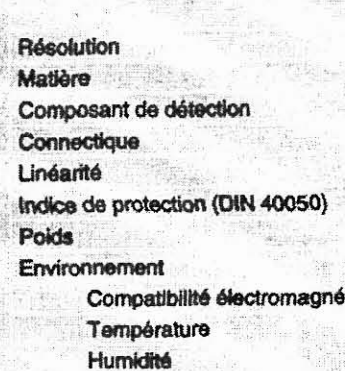

- Résistance aux chocs
- Résistance aux vibrations

Potentiomètre: 1 kΩ Tension: 0...10 V Courant: 4...20 mA (sur 2 ou 3 Fils) Série Synchrone 12 Bit / RS-485 (après conversion A/D) Quasi-infinie / ADSI: 12 Bit/Etendue de mesure Aluminium et înox. Câble de mesure = înox Potentiomètre de précision Connecteur 8 Pôles selon DIN 45326 Jusqu'à ±0,05 % de l'étendue de mesure IP65 uniquement à l'état connecté 800 g max.

Voir spécification des étages de sorties Voir spécification des étages de sorties Jusqu'à 90 % relative. (pas de condensation) Jusqu'à 50 g pendant 6 ms Jusqu'à 10 g (de 1 Hz à 2000 Hz)

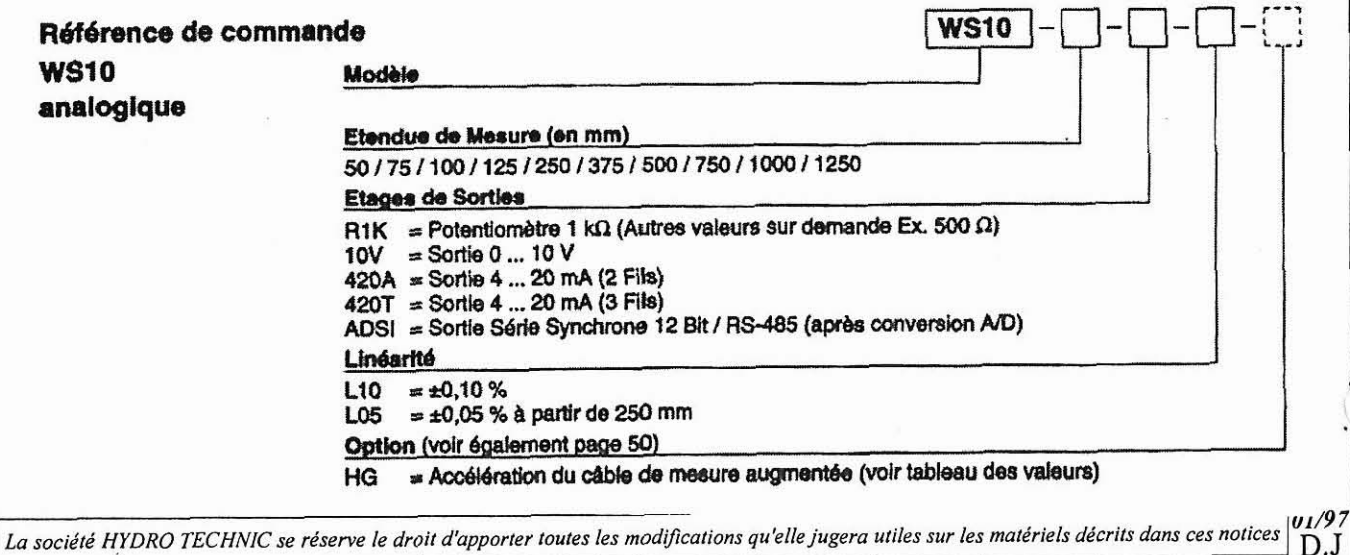

- ZAC " LES PETITS CARREAUX " - BP.6 - 94371 SUCY EN BRIE - FRANCE - Tél: 01.45.13.47.00 - Fax: 01.43.39.15.56 -

# *ELEVATEUR HYDRAULIQUE*

**ELHlOO** 

**PAGE:** 75

### *DOSSIER TECHNIQUE*

## **WSlO Capteur de déplacement linéaire avec Sortie Analogique ou Digitale Série Synchrone intégrant un convertisseur A/D** :

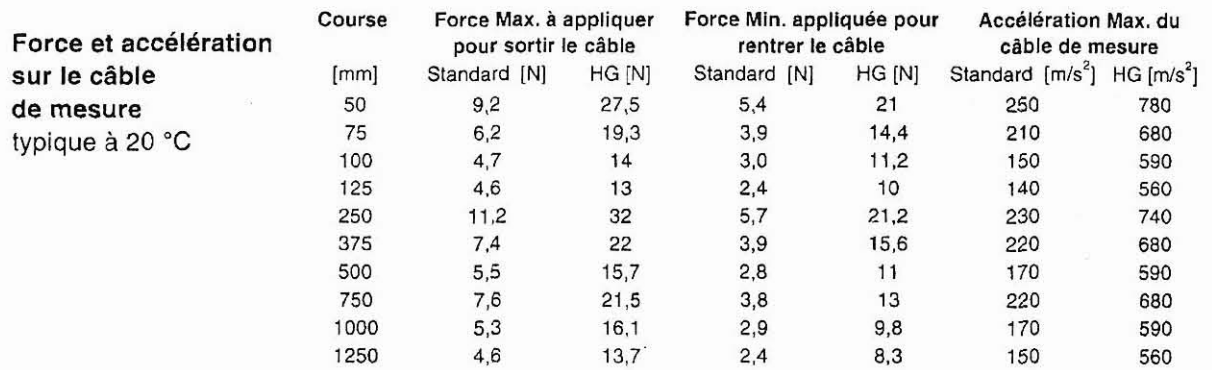

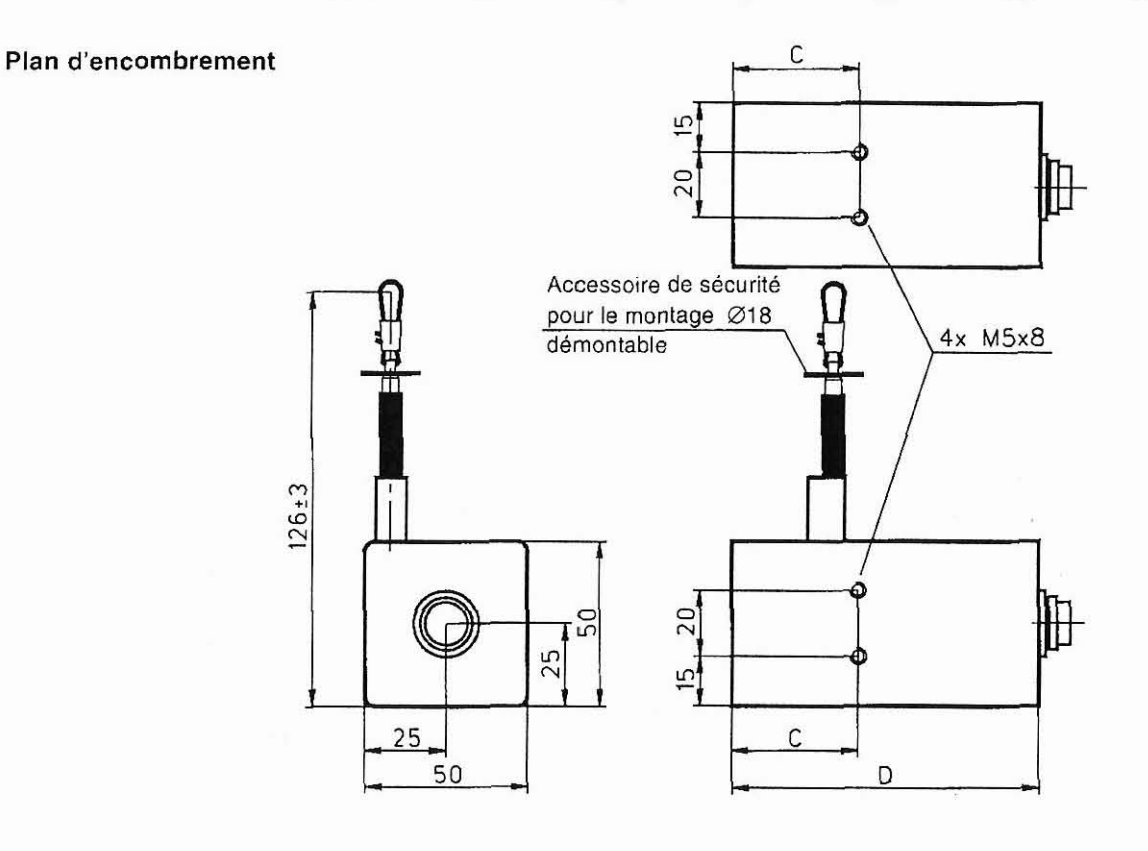

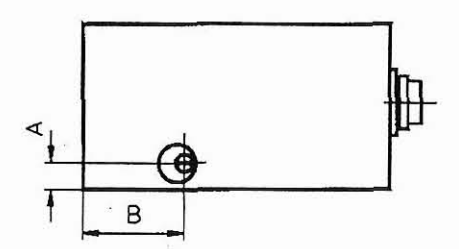

Solliciter les **plans** de montage **a** I'usine ou chez votre distributeur

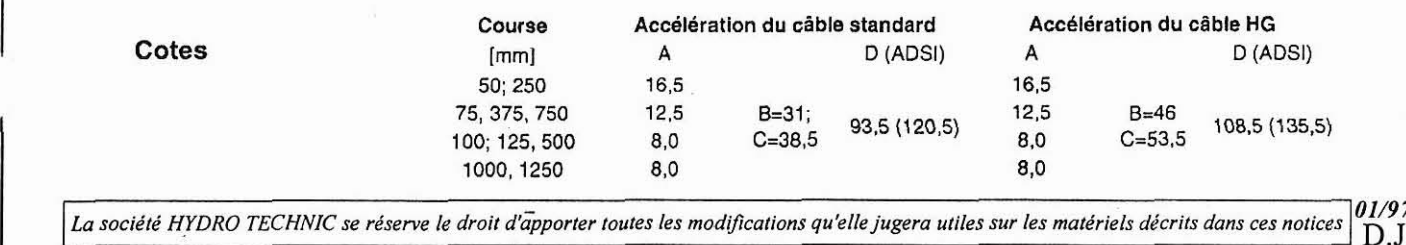

**-ZAC** " **LES PETITS CARREAUX** " - **BP.6** - **94371 SUCY EN BRIE** - **FRANCE** - **Tel: 01.45.13.47.00** - **Fax: 01.43.39.15.56** -

# *ELEVATEUR HYDRAULIQUE*

# **ELHlOO**

## PAGE: 76

**DOSSIER TECHNIQUE** 

## **CAPTEURS DE SECURITE** :

Le procédé ACOTOM de codage offrant à la fois I'infraudabilité du capteur et la diversité de codes.

Il se caractérise par l'utilisation d'un émetteur codé et d'un récepteur contrôlant enpermanence la présence de l'émetteur qui lui est appairé (code identique).

L'utilisation du procédé ACOTOM dans les capteurs de sécurité FURTIF et ANATOM associé à une fabrication respectant les normes européennes (redondance des composants, choix de composants approuvés, composants surdimensionnés) offre la meilleure solution à la mise en conformité des machines en vue de l'obtention du marquage CE.

Les avantages du FURTIF et de I'ANATOM.

- Capteur codé inviolable :

Le seul capteur de sécurité avec plusieurs codes éliminant le risque de prolifération de la "clef' (émetteur).

### - Boîtier étanche IP 67 :

Idéal pour les sites industriels où les conditions ambiantes sont sévères(eau, poussière, ...) et pour les sites où l'hygiène doit être prise en considération (développement de bactéries).

- Fixation aisée :

Installation aisée sur tous les types de protecteurs (double équerre moulée).

Kit de fixation avec visserie inviolable.

- Portée de 4 à 8 mm selon le modèle :

Permettant une grande tolérance d'alignement.

Fonctionne à travers tous matériaux non conducteurs magnétiques

(PVC, Aluminium, Inox, Plexiglas...).

- Six modèles disponibles :

Apportant une solution à toutes les machines et tous les protecteurs.

- Signalisation de l'état du capteur : - Installation sur tous les types de protecteur : Pas de rayon minimum de courbure. Enclenchement sur tous les axes.

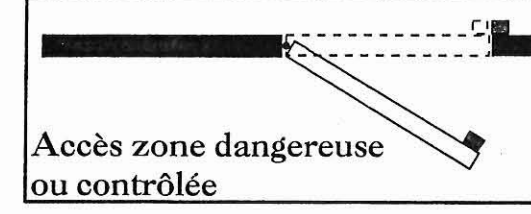

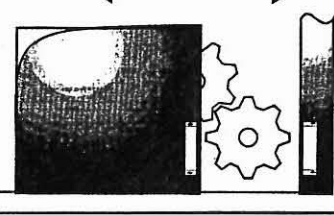

Protecteur coulissant

Carter de machine

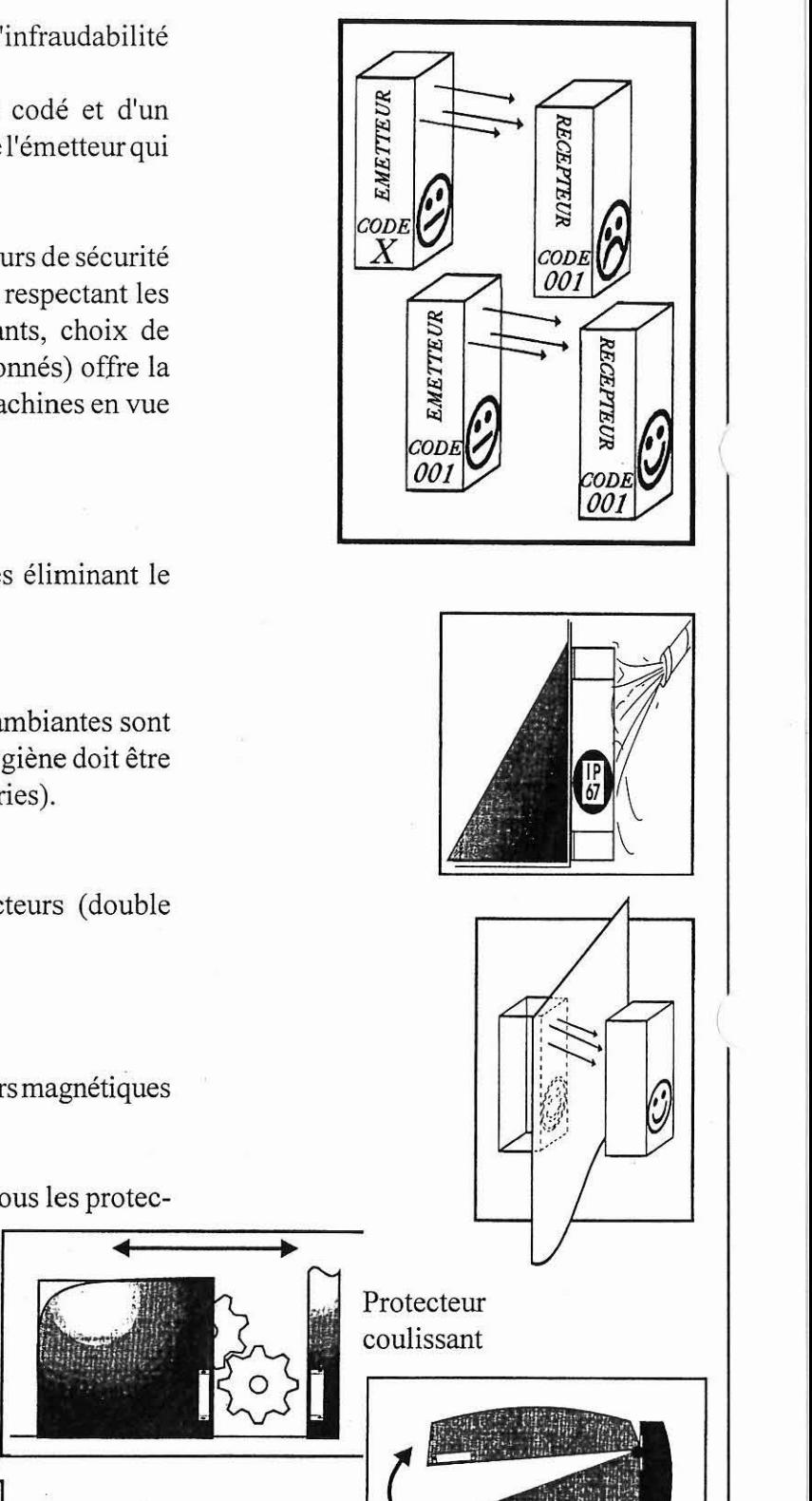

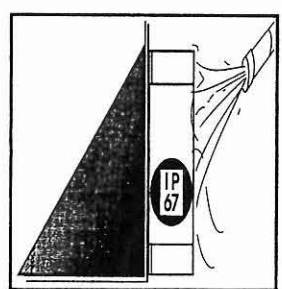

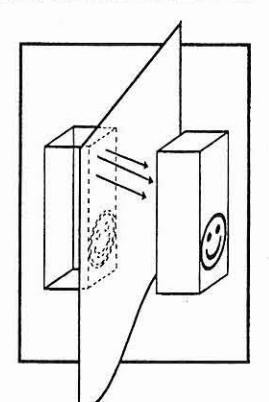

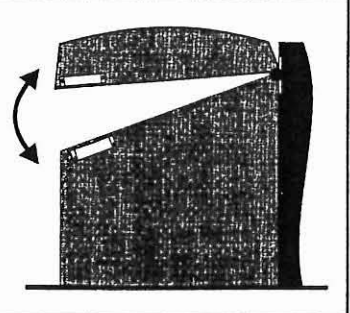

La société HYDRO TECHNIC se réserve le droit d'apporter toutes les modifications qu'elle jugera utiles sur les matériels décrits dans ces notices  $\begin{bmatrix} 0.797 & 0.018 & 0.018 & 0.018 & 0.018 & 0.018 & 0.018 & 0.018 & 0.018 & 0.018$ 

- **ZAC** " **LES PETITS CARREAUX** " - **BP.6** - **94371 SUCY EN BRIE** - **FRANCE** - **T6I: 01.45.13.47.00** - **Fax: 01.43.39.15.56** -

## **ELH100**

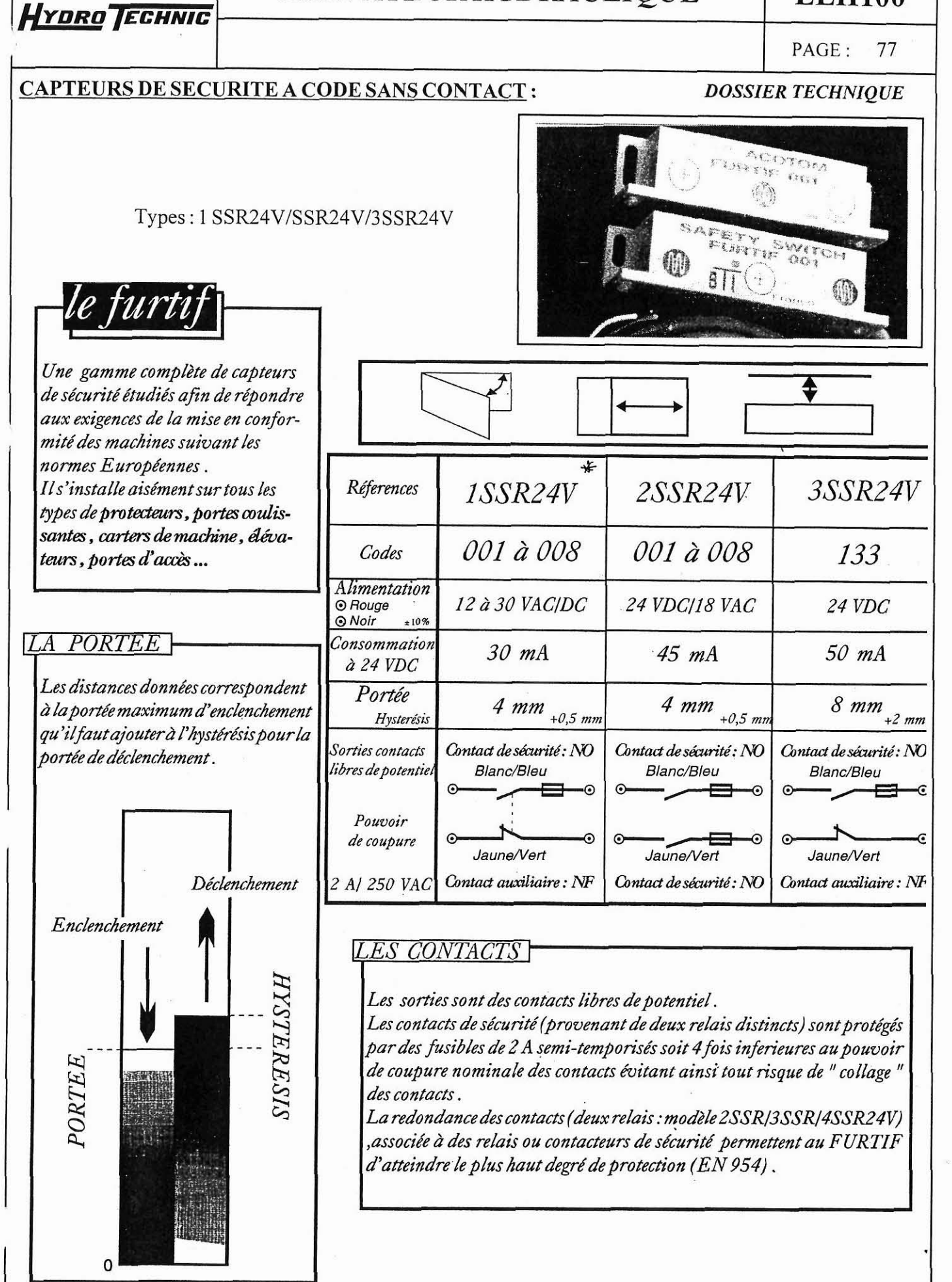

La société HYDRO TECHNIC se réserve le droit d'apporter toutes les modifications qu'elle jugera utiles sur les matériels décrits dans ces notices  $D.J$ 

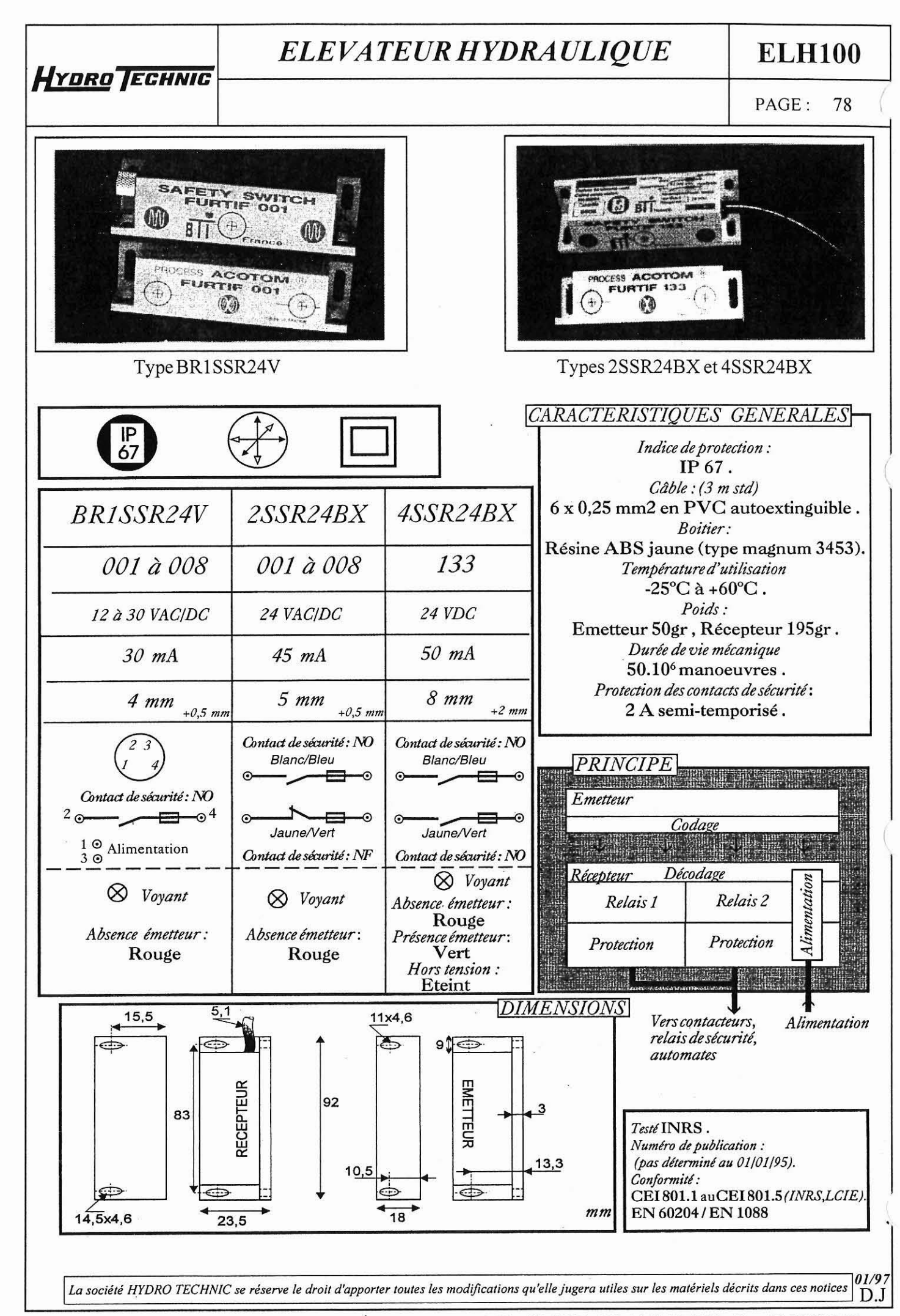

**-ZAC** " **LES PETITS CARREAUX** " - **BP.6** - **94371 SUCY EN BRIE -FRANCE** - **Tel: 01.45.13.47.00** - **Fax: 01.43.39.15.56** -

**ELHlOO** 

## **CAPTEURDE PRESSION** PAGE: 79

*DOSSIER TECHNIQUE* 

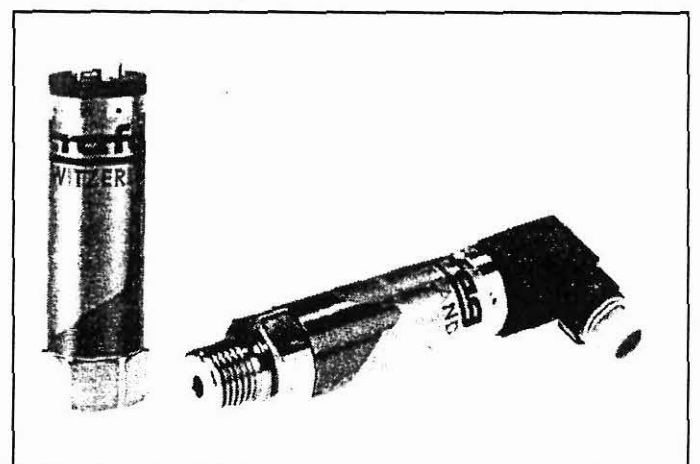

## <sup>1</sup>**CAPTEUR DE PRESSION AVEC JAUGES DE CONTRAINTE A COUCHES MINCES** :

### Applications:

'1

**HYDRO ECHNIC** 

- Hydraulique / Pneumatique,
- Compresseurs,
- Réfrigération / Climatisation,
- -Machines-outils.

### Avantages principaux :

- Grande stabilité du point zéro,
- Une résistance mécanique élevée,
- Construction miniature,
- Avec filtre EMI,
- Zéro et étendu de mesure réglable  $\pm$  5 %.

### Type standard :

- -Plage : O ... 4.0,
- Signal de sortie : 4 ... 20 **mA,**
- Type : 8891.78.3317.01.17.34,
- N° de commande : NA 10.0 V.

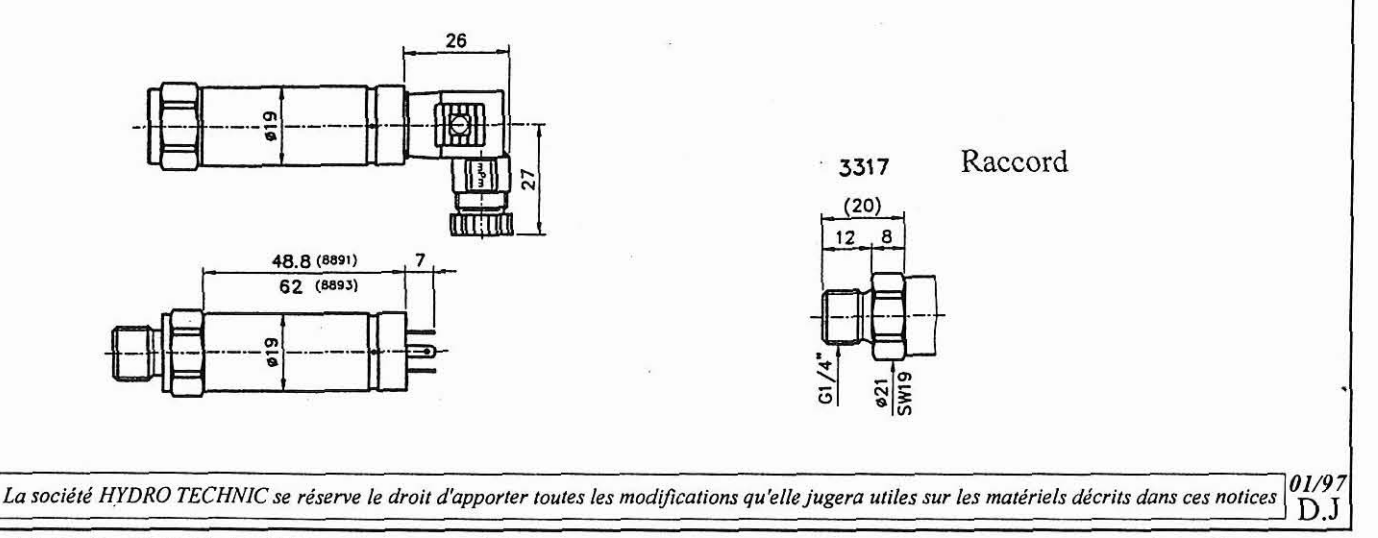

- **ZAC** " **LES PETITS CARREAUX** - **BP.6** - **94371 SUCY EN BRIE -FRANCE** - **Tel: 01.45.13.47.00** - **Fax: 01.43.39.15.56** -

# **H**YDRO<sup>TECHNIC</sup>

### **CAPTEUR DE PRESSION**

PAGE: 80

**ELHlOO** 

## $S$ pécifications :

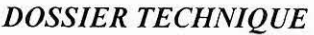

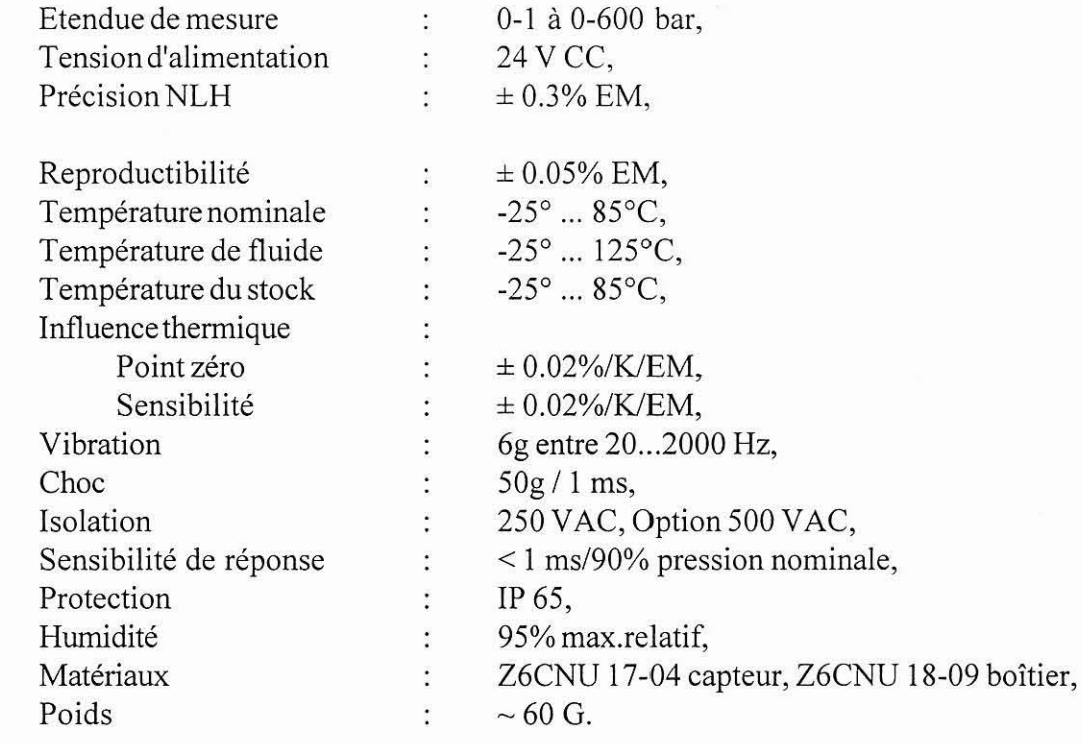

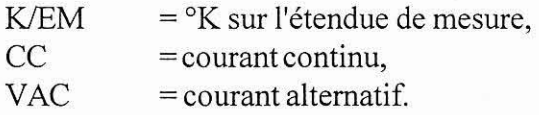

## **Connexions** :

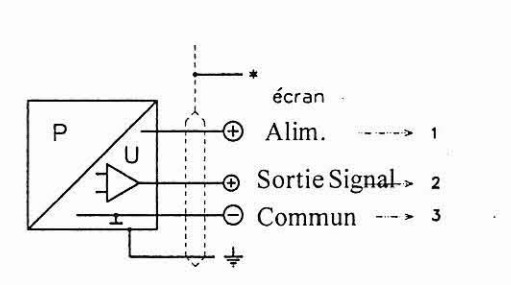

La société HYDRO TECHNIC se réserve le droit d'apporter toutes les modifications qu'elle jugera utiles sur les matériels décrits dans ces notices  $\vert_{\rm D.J}^{\rm 01/97}$ 

# *ELE VATEUR HYDRAULIQUE* **ELHlOO**

**HYDRO ECHNIC** 

l

**PAGE:** 81

*DOSSIER TECHNIQUE* 

# **AUTOMATE PROGRAMMABLE**

# **INDUSTRIEL**

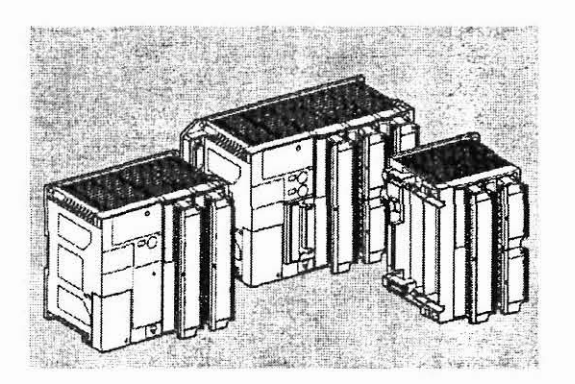

# **TSX 37** - **21 122**

# **TSX Micro PLCs**

**Instruction de service** 

La société HYDRO TECHNIC se réserve le droit d'apporter toutes les modifications qu'elle jugera utiles sur les matériels décrits dans ces notices 01/97<br>D.J

- ZAC " LES PETITS CARREAUX " - BP.6 - 94371 SUCY EN BRIE - FRANCE - Tál. 01 45 13 47 00 - Fav. 01 43 30 15 56

# ELEVATEUR HYDRAULIQUE

## **ELH100**

### PAGE: 82

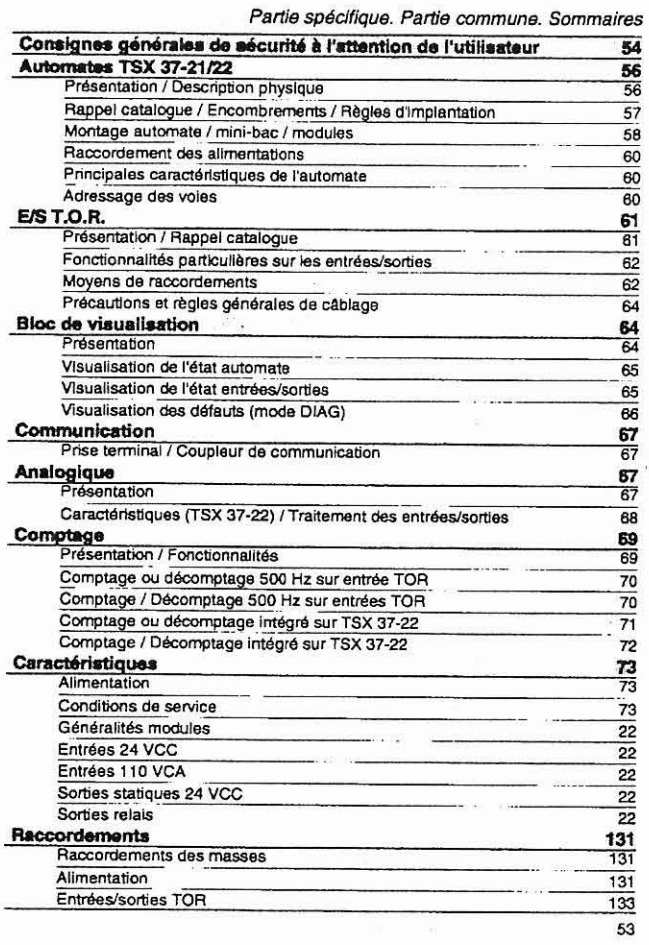

Consignes générales de sécurité à l'attention de l'utilisateur

### 1 Généralités

nte documentation s'adresse à des personnes qualifiées sur le plan technique pour mettre La presente documentation's somesses a des personnes qualitiers sur le partitecningue pour meume produits s'adresser à l'agence la plus produits qui y sont décrits. Pour une utilisation «avancée» des<br>produits s'adresser à

### Qualification des person

a cuentricion rese personnes<br>Soules des personnes qualifiées sont autorisées à mettre en ceuvre, exploiter ou maintenir les<br>produits. L'intervention d'une personne non qualifiée ou le non-respect des consignes de sécurité<br>

3 Avertussements<br>Les avertissements servent à prévenir les risques particuliers encourus par les personnels et/ou le<br>matériel. Ils sont signalés dans la documentation et sur les produits par une marque d'avertissement:

Attention<br>Signifie que la non application de la consigne ou la non prise en compte de l'avertissement<br>conduit ou peut conduite à des lésions corporales graves, pouvant entraîner la mort ou/et<br>conduit ou peute importants du conduit ou peut conquire a une renatériel.<br>à des dommages importants du matériel.

Important ou  $\Delta$ <br>Indique une consigne particulière dont la non-application peut conduire à des lésions<br>corporalies légères ou/et à des dommages matériel.

narque<br>Met en exergue une information importante relative au produit, à sa manipulation ou à sa<br>documentation d'accompagnement.

Les propous bossils sont se la passe ne ouvernementement en passe de la maissine de la passe de la passe de la<br>
de la passe de la passe de la passe de la passe de la passe de la passe de la passe de la passe de la passe d

(\*) Directives DCEM et DBT concernant la Compatibilité Electromagnétique et la Basse Tension.

5 installation et mise en œuvre des équipements<br>il est important de respecter les règles suivantes, lors de l'installation et de la mise en service des<br>équipements. De plus, al l'installation contient des llaisons numériqu e Respecter scrupuleusement les consignes de sécurité, contenues dans la documentation ou sur<br>les équipements à installer et mettre en œuvre.

- 
- 
- ses equiperments a restainer en mente en tauvre.<br>
 La type d'un équipement définit la manière dont celui-ci doit être installé :<br>
 un équipement encestrable (par exemple, un pupitre d'exploitation) doit être encestré.<br>
•

*DOSSIER TECHNIQUE* 

Consignes générales de sécurité à l'attention de l'utilisateur

- Si l'équipement est connecté à demeure, il sera nécessaire d'intégrer dans son installation<br>électrique, un dispositif de sectionnement de l'alimentation et un coupe circuit de protection sur<br>surintensité et de défaut d'i
- Si l'équipement est alimenté en 24 ou en 48 V continu, il y a lieu de protestatur.<br>Si l'équipement est alimenté en 24 ou en 48 V continu, il y a lieu de protéger les circuits basse<br>tension. N'utiliser que des alimentations Vérifier que les tensions d'alimentation restent à l'intérieur des plages de tolérance définies dans
- e Toutes les dispositions doivent être prises pour qu'une reprise secteur (immédiate, à chaud ou à<br>froid) n'entraîne pas d'état dangereux pour les personnes ou pour l'Installation.
- Les dispositifs d'arrêt d'urgence doivent rester efficacia les ous pour raisabancin.<br>Les dispositifs d'arrêt d'urgence doivent rester efficaces dans lous les modes de fonctionnement<br>de l'équipement, même anormal (par exemp
- The Scalars venturing the structure of the places de tells facen que les fonctions d'automa-<br>• Les câbles véhiculant des signaux doivent être places de tells façon que les fonctions d'automa-<br>tismes ne soient pas perturbée
- Les équipements d'automatisme et leurs dispositifs de commande doivent être installés de façon à être protégés contre des manoeuvres inopinées.
- a cua provincia comunidade a proporcional de la cua partidade de la cua de la cua de la cua de la cua de la cu<br>- Afin d'éviter qu'un manque de signaux n'engendre des états indéfinis dans l'équipement d'auto-<br>- matisme, les

### onctionnement des équipements

un state de fonctionnement d'un dispositif représente son aptitude à éviter l'apparition de<br>défaillances et à minimiser leurs effets lorsqu'elles se sont produites.<br>Un défaut interne à un système de commande sera dit de ty

- Passif, s'il se traduit par un circuit de sortie ouvert (aucun ordre n'est donné aux actionneurs).

· Actif, s'il se traduit par un circuit de sortie fermé (un ordre est envoyé aux actionneurs). Du point de vue de la sécurité, un défaut d'un type donné sera dangereux ou non selon le nature de<br>la commande effectuée en fonctionnement normal. Un défaut passif est dangereux si la commande<br>normale est une opération d'a commande non désirée.

conimianos non os anese.<br>La concepteur du système devra se prémunir, par des dispositifs extérieurs à l'automate<br>programmable, contre les défauts actifs internes à cet automate, signalés ou non signalés.

7 Caractéristiques électriques et thermiques<br>Le détail des caractéristiques électriques et thermiques des équipements figure dans les documen-<br>tations techniques associées (manuels de mise en œuvre, instructions de service

8 Maintenance<br>Conduité à tenir pour le dépannage<br>• Les réparations sur un équipement d'automatisme ne doivent être effectuées que par du personnel<br>• qualifié (technicien S.A.V ou technicien agréé par AEG Schneider Automati

Avant d'intervenir sur un équipement, couper dans tous les cas son alimentation et verrouiller

Remplacement et recyclege des piles usagées<br>• Utiliser des piles de même type que celles d'origine et éliminer les piles défectueuses comme des déchets toxiques.

55

Automates TSX 37-21/22

**Présentation MEDIAN** 

Les automates TSX 37-21/22, se déclinent en deux configurations différenciées par leur Les automaties i sort-zinzel, se becomment en tout communication annexies par is under<br>alimentation. Chaque base (1) intégre un horodateur, accepte une extension mémole<br>ainsi qu'un coupleur de communication et peut être é comptage, déport d'E/S).

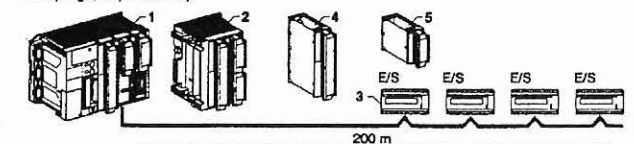

Description physique

- Bas
- 1 Bac à trois emplacements, intégrant l'alimentation, le<br>processeur et sa mémoire.<br>2 Bloc de visualisation centralisée.
- 
- Fonctions analogique et comptage intégrées.<br>Prises terminal TER et dialogue opérateur AUX.<br>Trappe d'accès aux bornes d'alimentation.
- 
- 6 Logement extension mémoire muni d'un préhenseur.
- Emplacement coupleur de communication.<br>Trappe d'accès à la pile optionnelle.
- $\mathbf{g}$ Cache connecteur de raccordement au mini-bac d'ex-
- tension.
- Note : Extension mémoire et coupleur au format PCMCIA<br>Pile optionnelle : TSX PLP 01

rque : L'extraction du préhensaur provoque l'arrêt de l'automate

### Mini-bac d'extension

- Bac d'extension à deux emplacements.<br>Vis de solidarisation de l'extension à la base.<br>Voyant de présence de la tension 24 VCC.
- 
- $\frac{3}{4}$ Bornes d'alimentation protégées par un cache.
- 
- 4 Bonnes d'annouauxer processes personnes.<br>5 Bonne de masse.<br>6 Connecteur de raccordement à l'automate de base.

Note : Pour un indice de protection (P 20, il est obligatoire de<br>monter des caches TSX RKA 01 dans les positions vides.

 $\overline{6}$ 

 $01/97$ La société HYDRO TECHNIC se réserve le droit d'apporter toutes les modifications qu'elle jugera utiles sur les matériels décrits dans ces notices  $D.J$ 

56

# ELEVATEUR HYDRAULIQUE

# **ELH100**

PAGE: 83

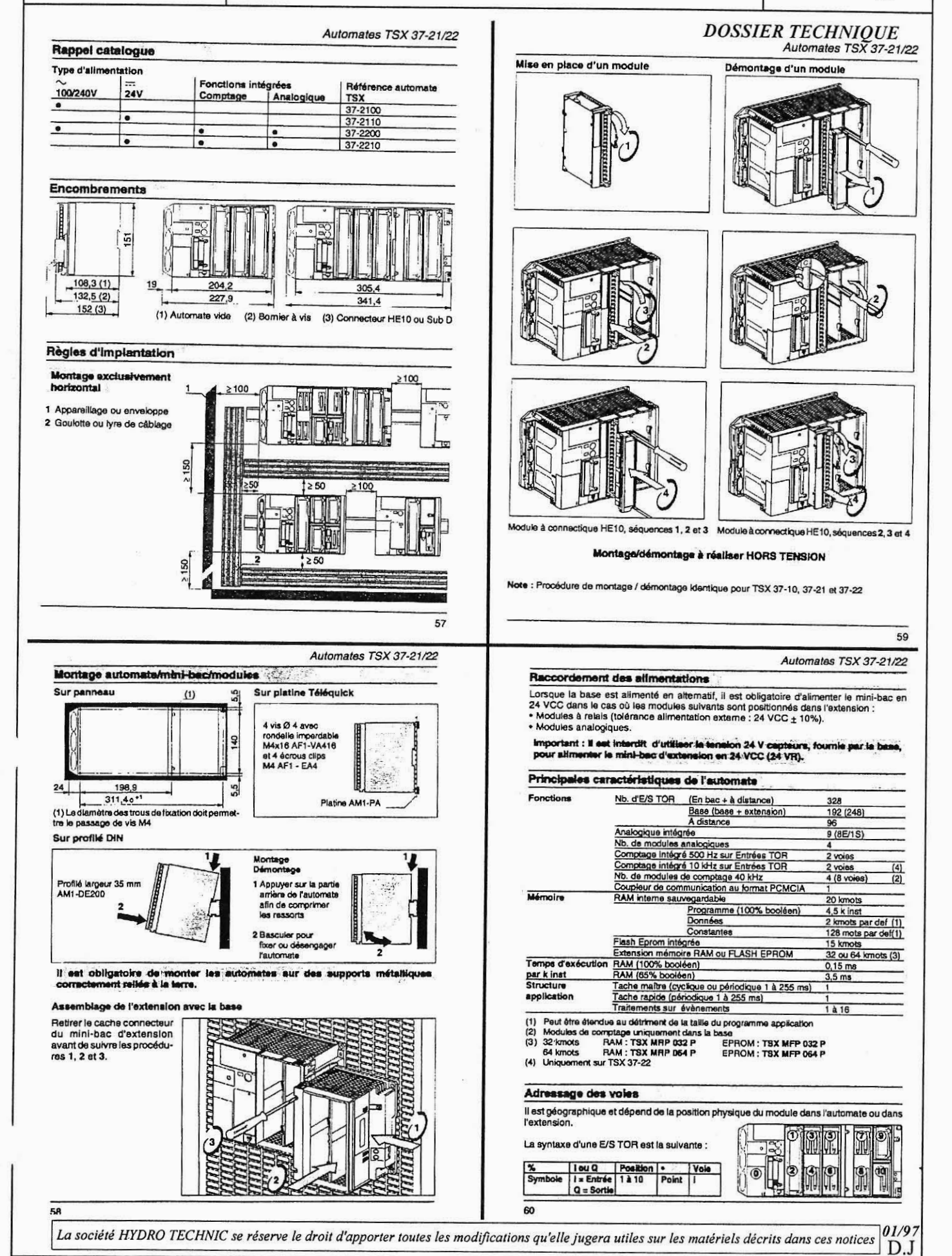

## **ELH100**

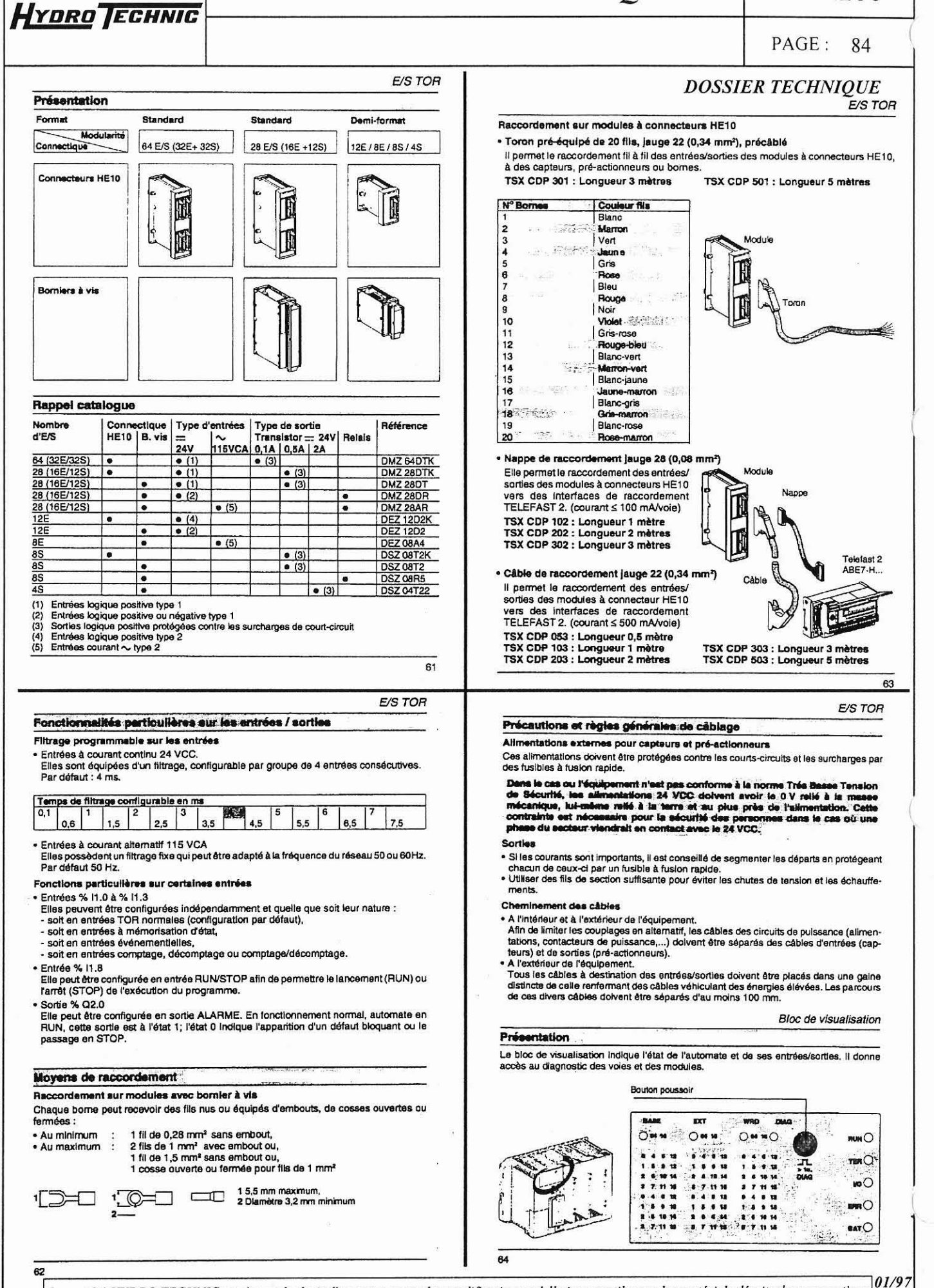

La société HYDRO TECHNIC se réserve le droit d'apporter toutes les modifications qu'elle jugera utiles sur les matériels décrits dans ces notices  $D.J$ 

- ZAC " LES PETITS CARREAUX " - BP.6 - 94371 SUCY EN BRIE - FRANCE - Tél: 01.45.13.47.00 - Fax: 01.43.39.15.56 -

# **ELH100**

PAGE: 85

> 67 Analogique

> > $2S$

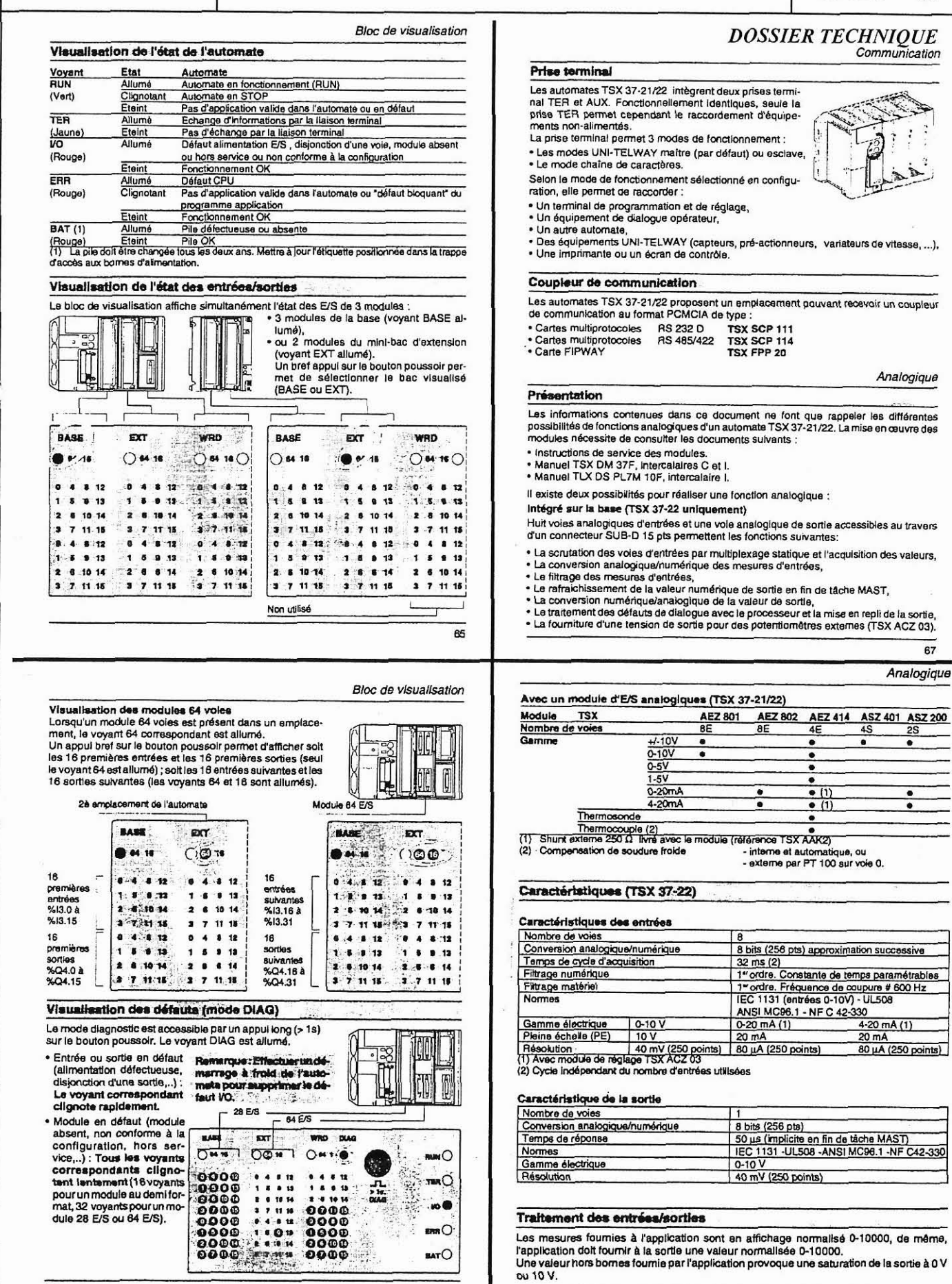

Ł

HYDRO TECHNIC

01/97 La société HYDRO TECHNIC se réserve le droit d'apporter toutes les modifications qu'elle jugera utiles sur les matériels décrits dans ces notices  $D.J$ 

 $68$ 

### - ZAC " LES PETITS CARREAUX " - BP.6 - 94371 SUCY EN BRIE - FRANCE - Tél: 01.45.13.47.00 - Fax: 01.43.39 15 56 -

# ELEVATEUR HYDRAULIQUE

## **ELH100**

റ

 $\circled{2}$ 

⊙

Voie 11

Voie 12  $71$ 

Voie 11

Vole 12

 $01/97$ 

 $D.J$ 

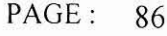

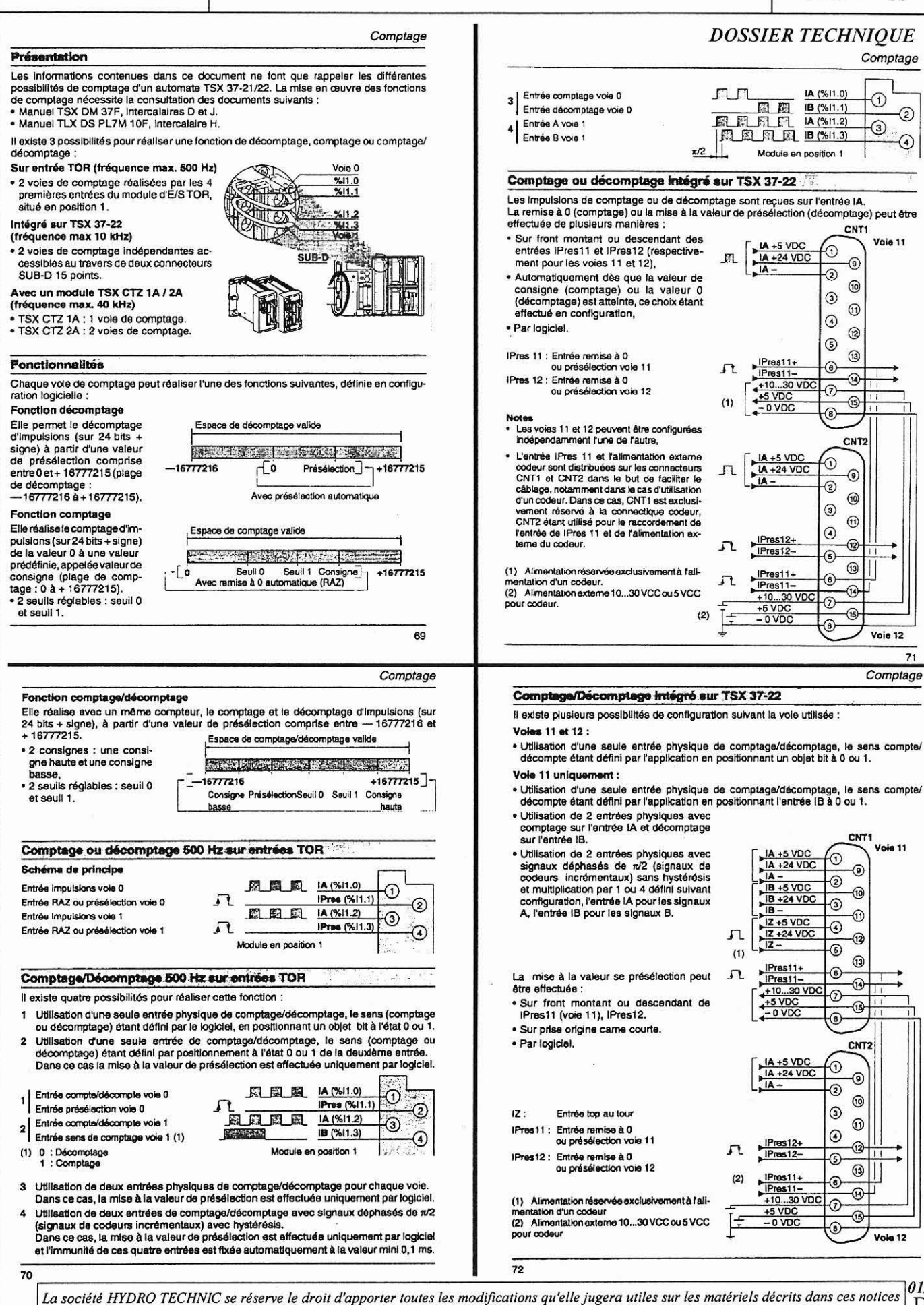

- ZAC " LES PETITS CARREAUX " - BP.6 - 94371 SUCY EN BRIE - FRANCE - Tél: 01.45.13.47.00 - Fax: 01.43.39.15.56 -

### - 2AC " LES PETITS CARREAUX " - BP.6 - 94371 SUCY EN BRIE - FRANCE - Tél: 01.45.13.47.00 - Fax: 01.43.39 15 56 -

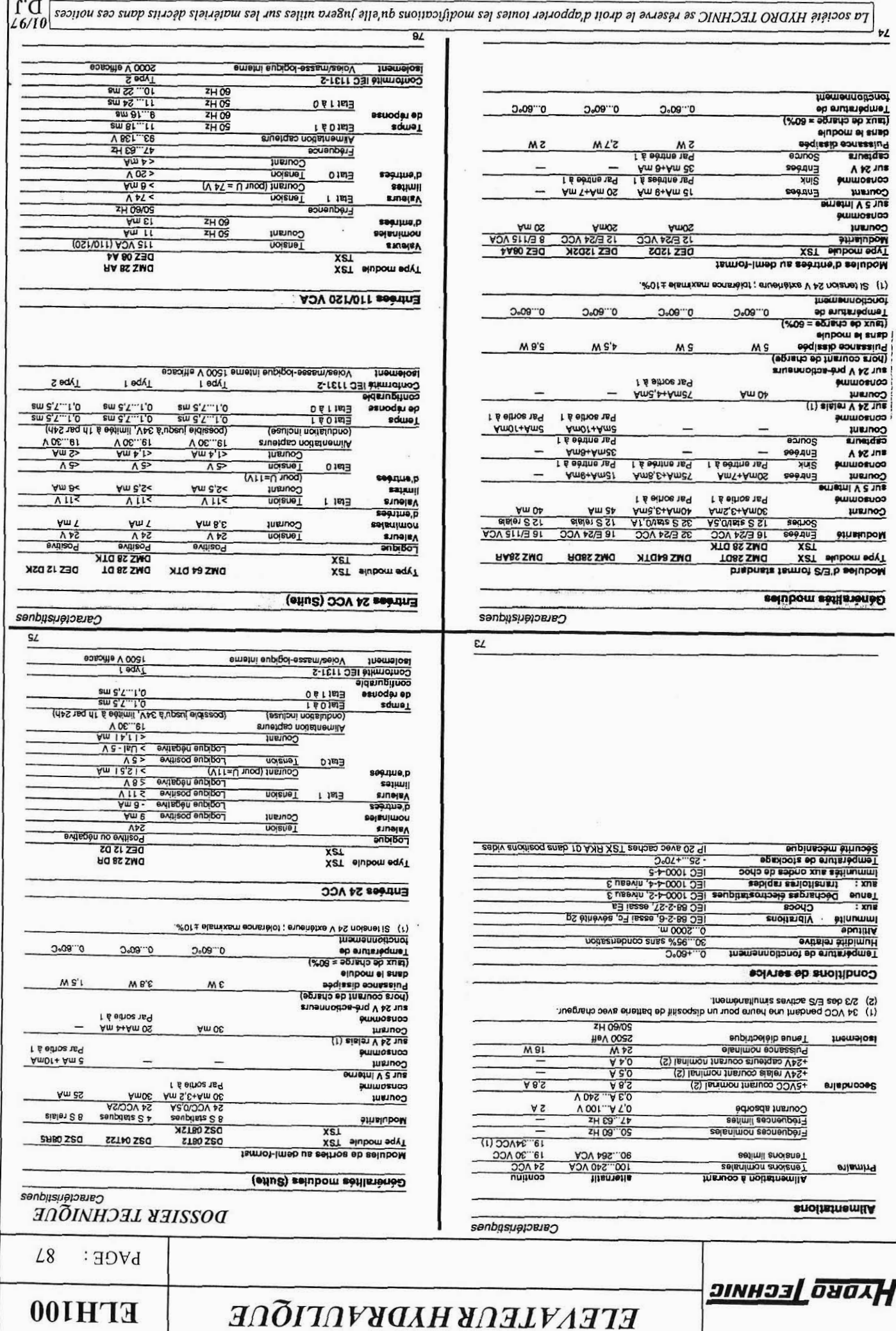

# **ELH100**

### PAGE: 88

Caractéristiques

## **DOSSIER TECHNIQUE**

Caractéristiques

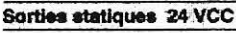

. . .

HYDRO TECHNIC

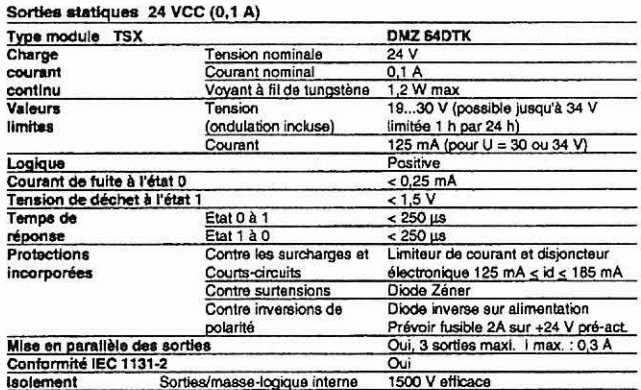

### Sorties statiques 24 VCC (0,5 A)

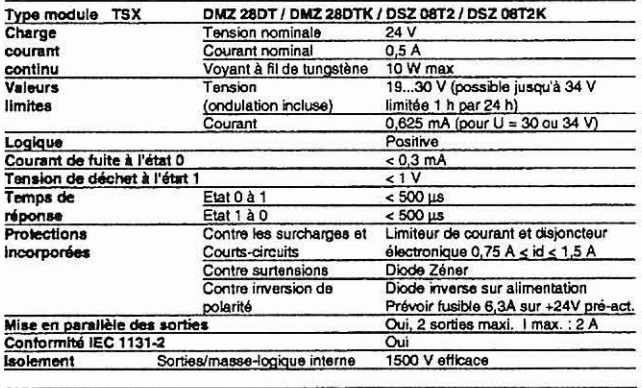

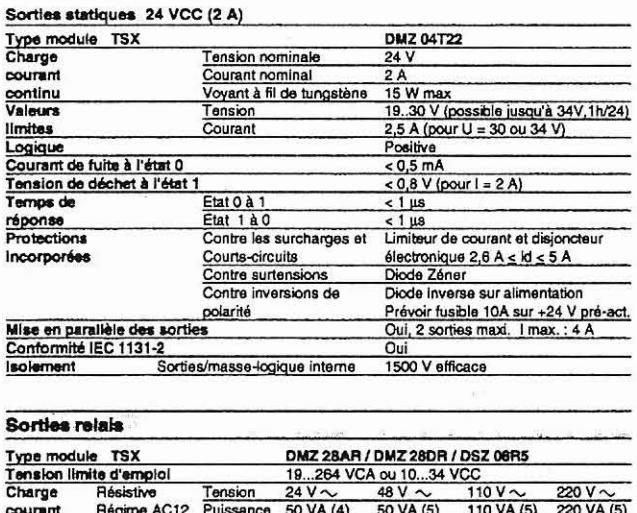

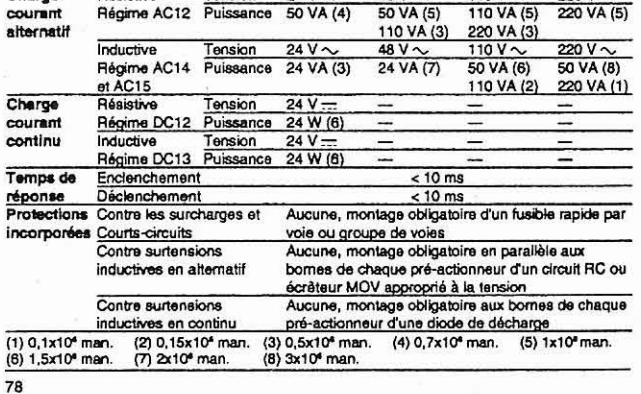

01/97 La société HYDRO TECHNIC se réserve le droit d'apporter toutes les modifications qu'elle jugera utiles sur les matériels décrits dans ces notices  $D.J$ 

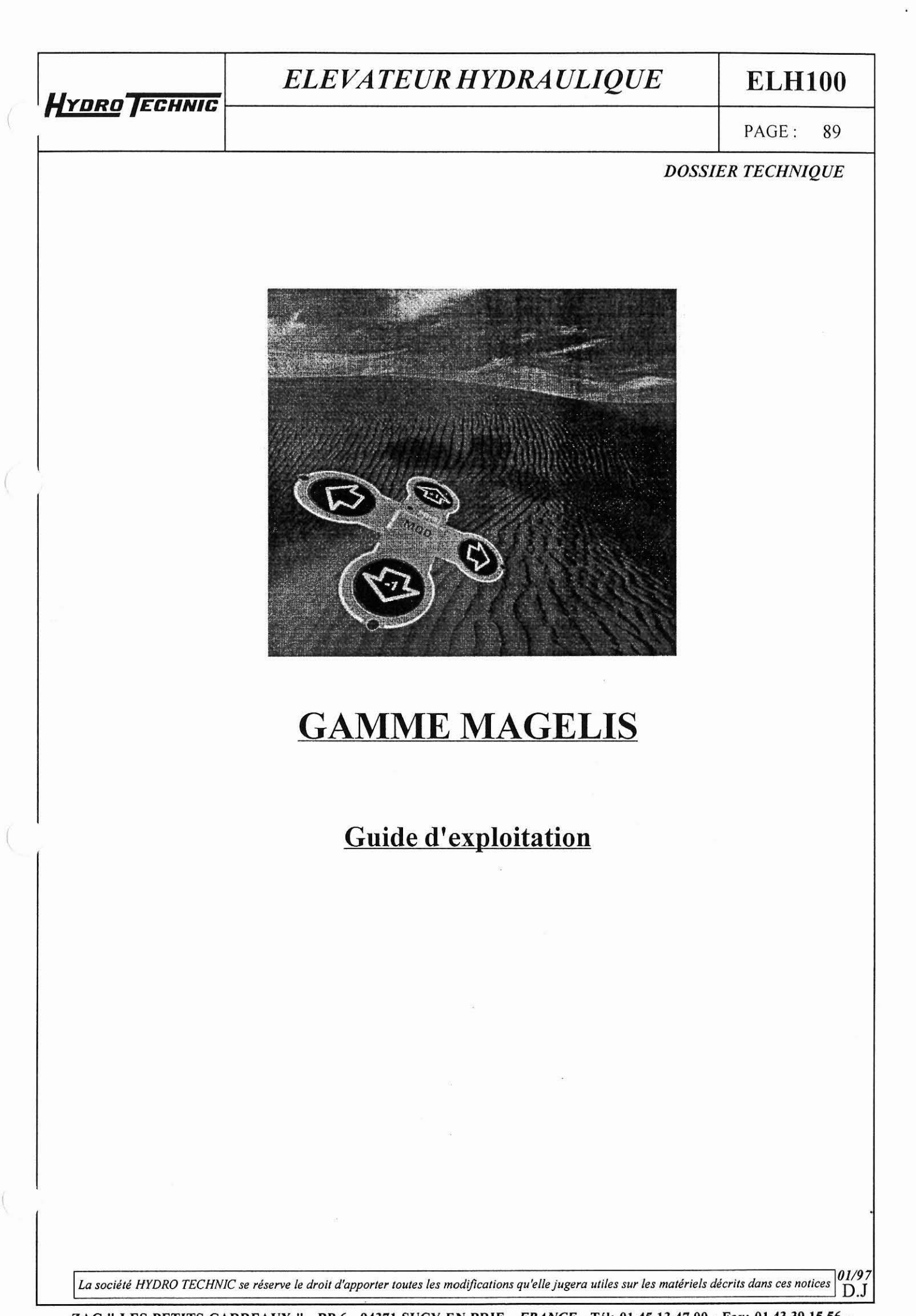

- **ZAC** " **LES PETITS CARREAUX** " - **BP.6** - **94371 SUCY EN BRIE** - **FRANCE** - **Tdl: 01.45.13.47.00** - **Fax: 01.43.39.15.56** -

HYDRO TECHNIC

# **ELH100**

90 PAGE:

**DOSSIER TECHNIQUE** 

# Pour réaliser une application de

# dialogue minimal consulter

# les chapitres A et B

La société HYDRO TECHNIC se réserve le droit d'apporter toutes les modifications qu'elle jugera utiles sur les matériels décrits dans ces notices

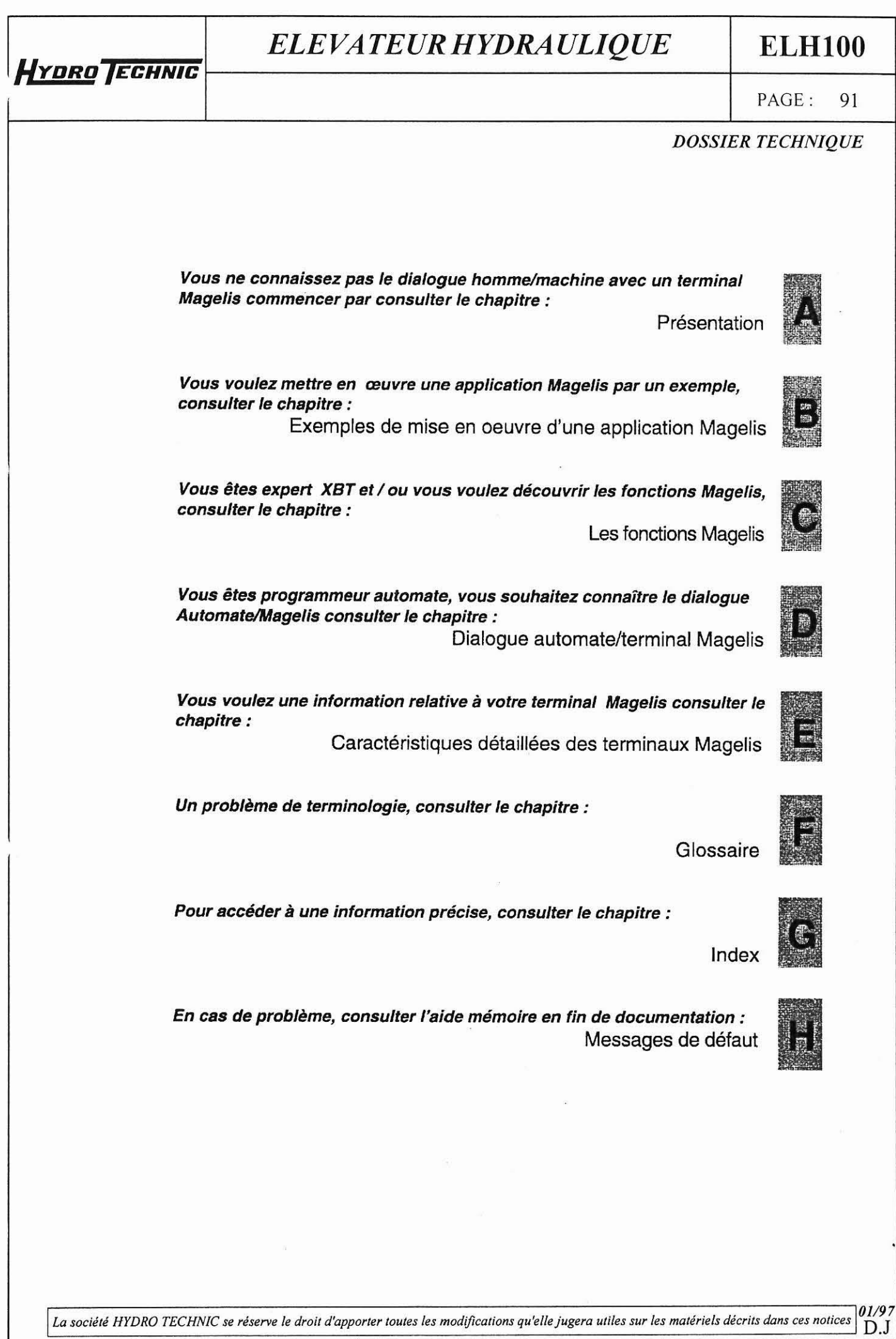

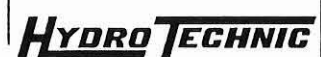

**ELH 1 O0** 

PAGE: **92** 

*DOSSIER TECHNIQUE* 

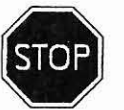

-

### Panneau STOP

Signale les remarques importantes, le lecteur doit lire attentivement le texte avant de continuer.

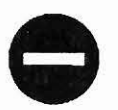

**Panneau INTERDICTION**<br>Repère les démarches ou a

Repère les démarches ou actions STRICTEMENT INTERDITES.

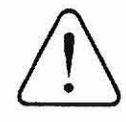

# Panneau ATTENTION

Indique les procédures présentant un risque (en cours d'installation, de manipulation ou de modification).

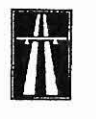

### Panneau AUTOROUTE

Repère les résumés de chapitre, de paragraphes, ..

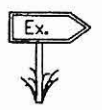

Panneau INDICATEUR "EXEMPLE" Repère les exemples pratiques (technique de saisie, ...)

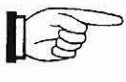

### **MAIN**

Signale les remarques d'ordre général, les notas ...

**La société HYDRO TECHNIC se réserve le droit d'apporter toutes les modifications qu'elle jugera utiles sur les matériels décrits dans ces notices**  $\begin{bmatrix} 0.7 & 0.7 \\ 0.7 & 0.7 \end{bmatrix}$ 

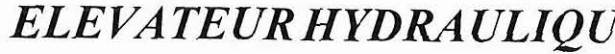

# *ELE VATEUR HYDRAULIQUE* **ELHlOO**

PAGE: 93

*DOSSIER TECHNIQUE* 

# **Chapitre A**

# - **Présentation** -

La société HYDRO TECHNIC se rèserve le droit d'apporter toutes les modifications qu'elle jugera utiles sur les matériels décrits dans ces notices  $\begin{bmatrix} 01/9 \\ D.1 \end{bmatrix}$ 

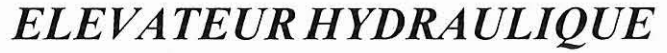

# **ELHlOO**

PAGE: 94

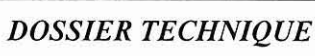

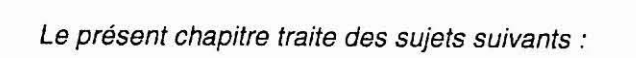

**HYDRO TECHNIC** 

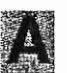

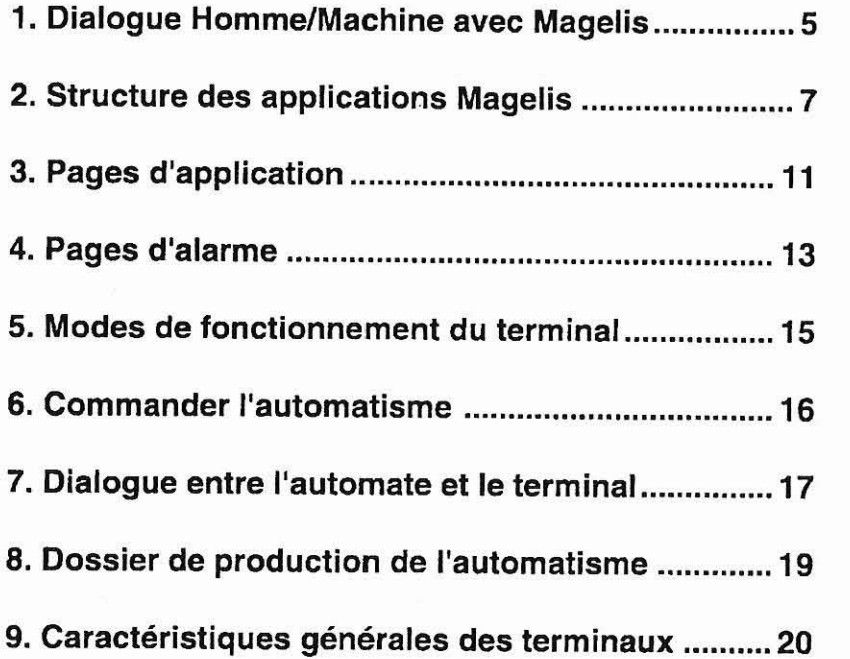

 $L$ a société HYDRO TECHNIC se réserve le droit d'apporter toutes les modifications qu'elle jugera utiles sur les matériels décrits dans ces notices **01/97** / D.J

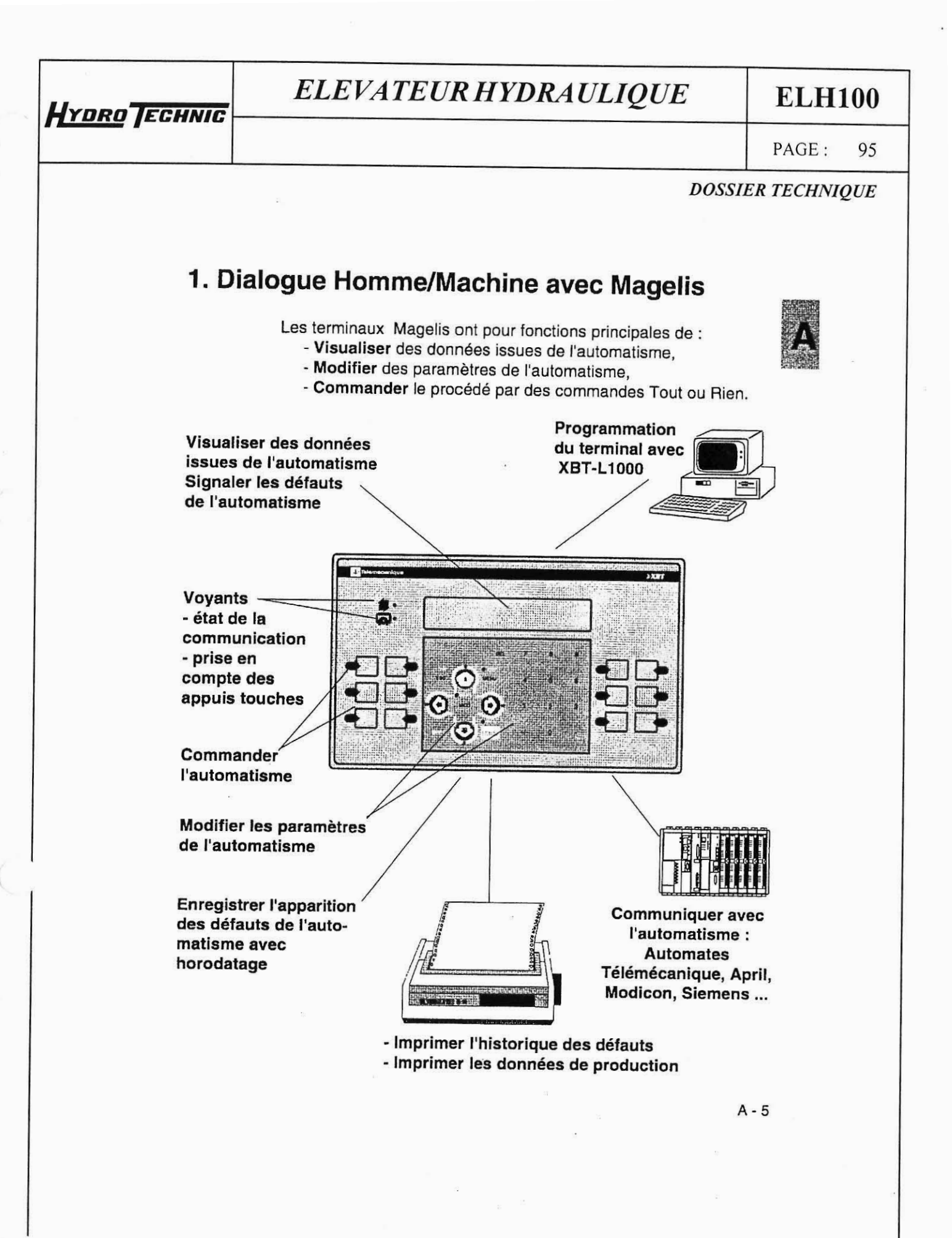

La société HYDRO TECHNIC se réserve le droit d'apporter toutes les modifications qu'elle jugera utiles sur les matériels décrits dans ces notices  $01/97$ D.J

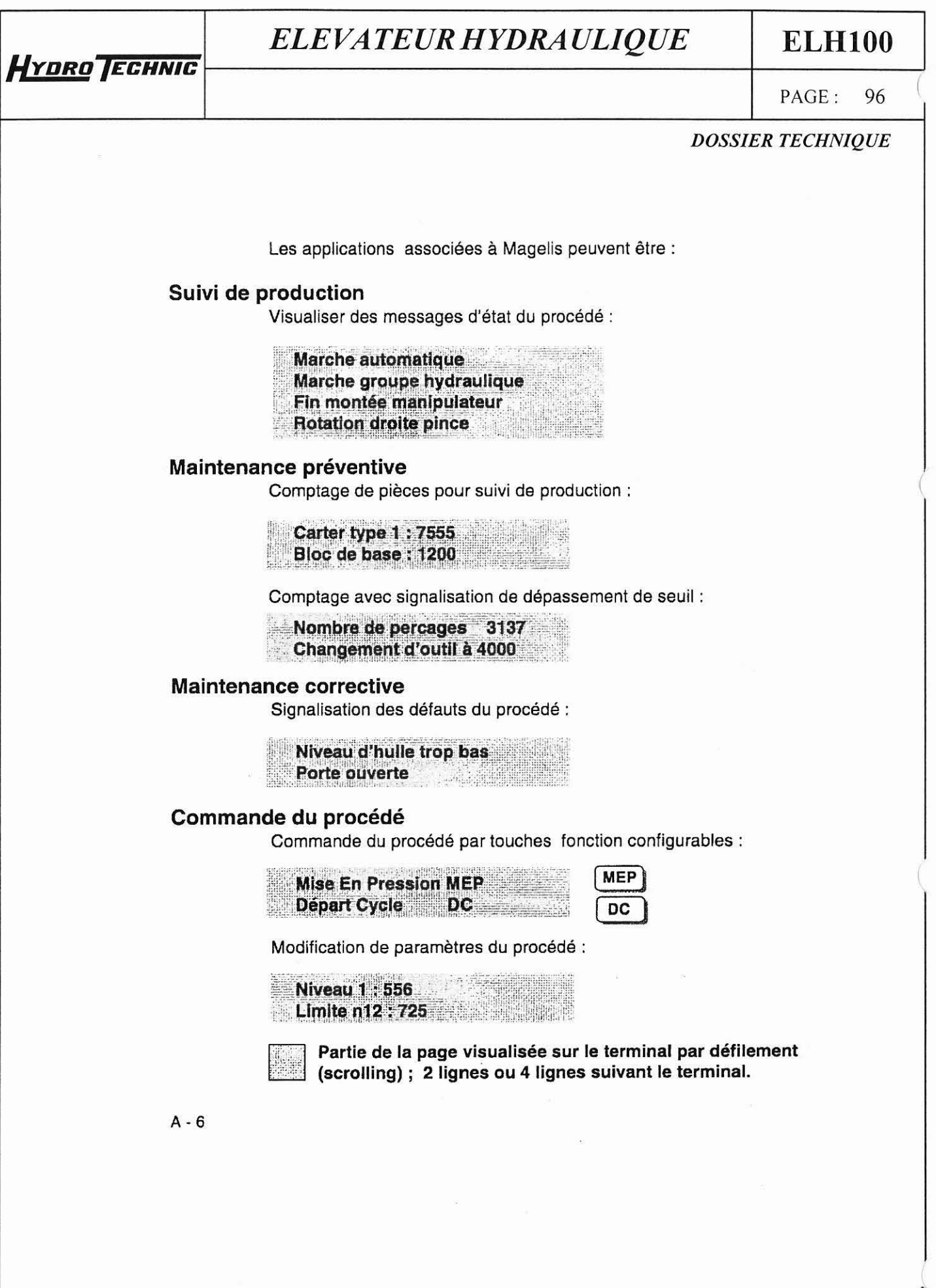

Lo *sociét6* **HïDRO** *TECHNICse réserve le droit d'apporter toutes les rnodijcatrons qu'elle jugera utiles sur les matériels décrits* **dans** *ces nolices*
# **HYDRO ECHNIC**

#### *ELEVATEUR HYDRAULIQUE*

#### **ELHlOO**

**PAGE:** 97

#### *DOSSIER TECHNIQUE*

# **2. Structure des applications Magelis**

Une application Magelis est l'ensemble du dialogue entre l'exploitant et le procédé automatisé. Cet ensemble comprend :

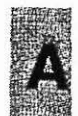

- . des critères liés à l'automatisme d'une part :
	- suivi de production,
	- maintenance préventive,
	- maintenance corrective,
	- commande du procédé.
	- . des critères tenant compte des utilisateurs d'autre part :
		- -ergonomie,
		- niveau d'intervention.
	- . des critères de réalisation de l'application de dialogue elle même
		- programmation,
		- mise au point,
		- évolution.

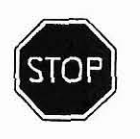

Ces caractéristiques nécessitent de structurer votre application. Uneapplication sera composée d'un ensemble de pages, pouvant constituer une structure arborescente telle que le montre la figure suivante :

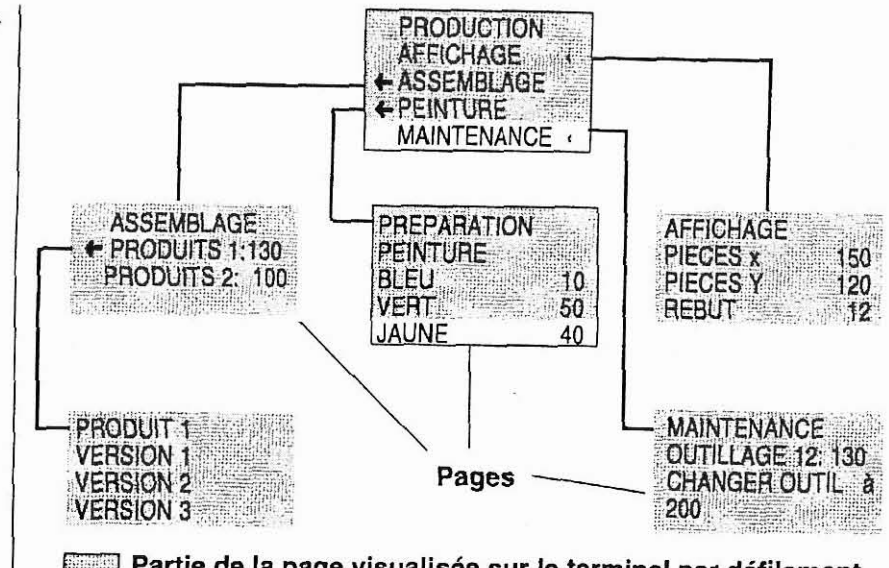

Partie de la page visualisée sur le terminal par défilement (scrolling) ; 2 lignes ou 4 lignes suivant le terminal.

**A** - 7

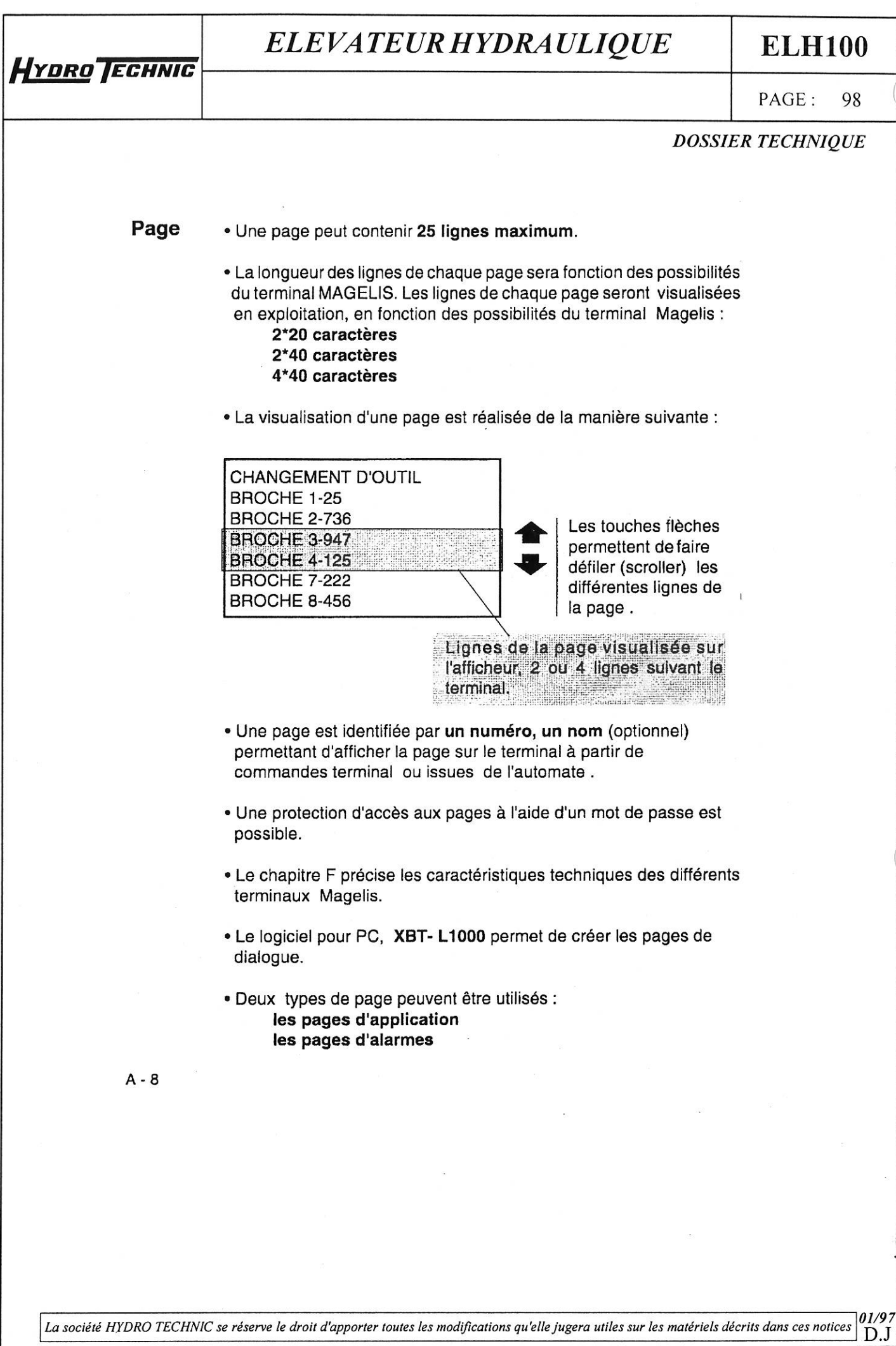

- ZAC " LES PETITS CARREAUX " - BP.6 - 94371 SUCY EN BRIE - FRANCE - Tél: 01.45.13.47.00 - Fax: 01.43.39.15.56 -

**ELH100** 

**PAGE:** 99

#### *DOSSIER TECHNZQUE*

Ligne · Chaque ligne est composée d'un texte alphanumérique et peut comporler :

· des champs variables, c'est à dire des zones permettant :

- soit d'afficher des valeurs reflétant l'état de I'automatisme : état d'un bit, d'un mot simple ou double, d'un mot flottant, d'une chaine ASCII.
- soit de saisir des paramètres permettant la conduite de I'automatisme : modification de bits, mots simples ou doubles, mots flottants, d'une chaine ASCII.

Une ligne peut contenir plusieurs champs.

Le format d'affichage peut être binaire, décimal. hexadécimal, flottant, alpha-numérique.

des liens permettant d'accéder à d'autres pages de dialogue par

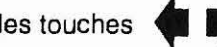

les touches **I) I)** (suivant le type de terminal).

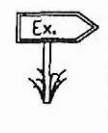

l

**NIVEAU 1** 

LIMITE 12

**HYDRO ECHNIC** 

1

Lignes de dialogue pour indiquer une procédure de dépannage :

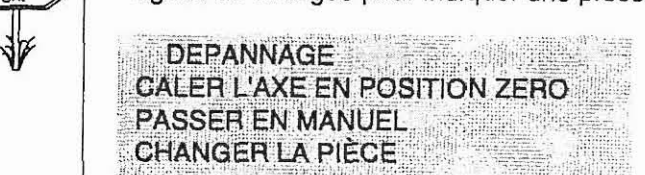

Lignes de dialogue avec champs variables :

556

725

 $A - 9$ 

La société HYDRO TECHNIC se réserve le droit d'apporter toutes les modifications qu'elle jugera utiles sur les matériels décrits dans ces notices  $D.J$ 

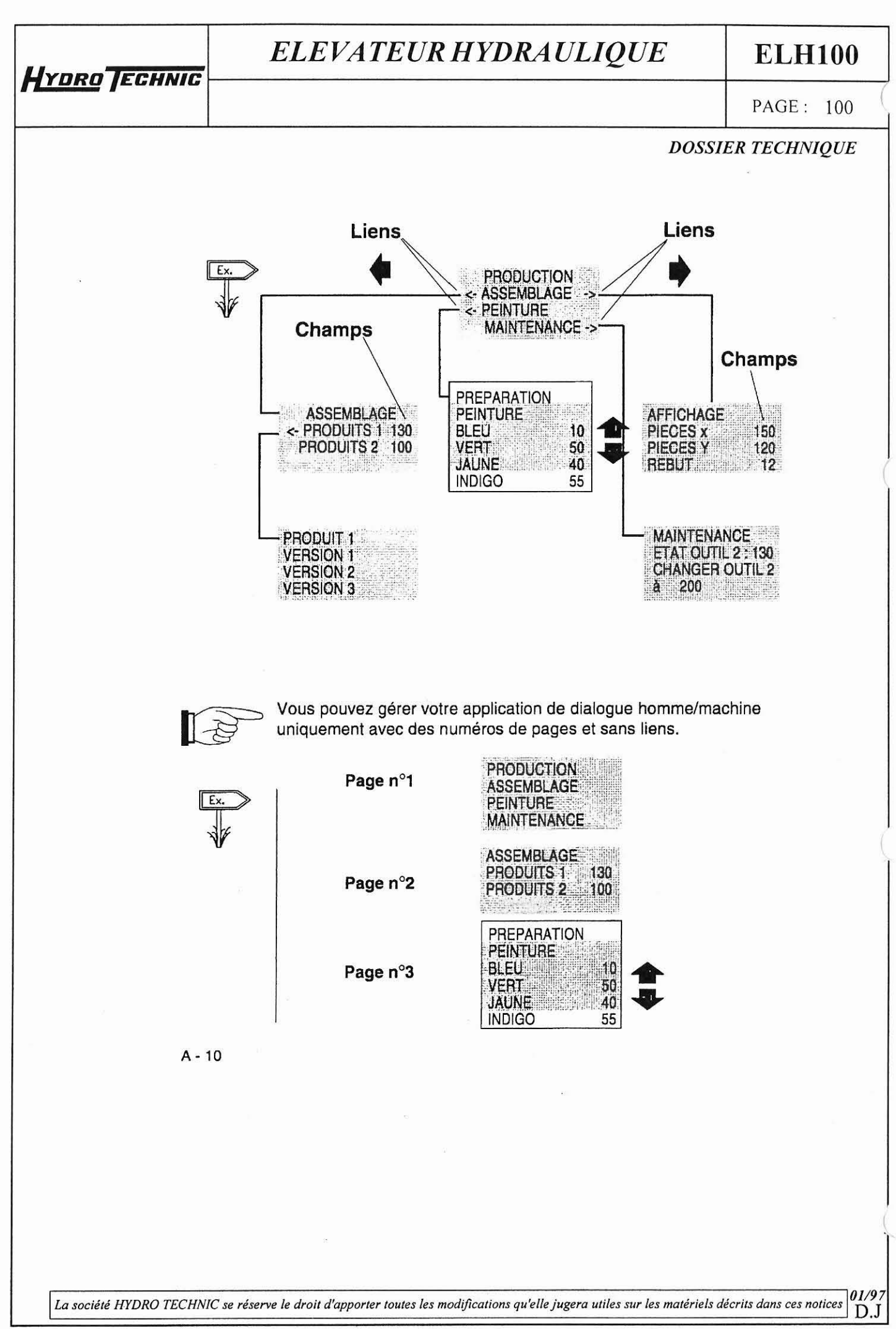

- ZAC " LES PETITS CARREAUX " - BP.6 - 94371 SUCY EN BRIE - FRANCE - Tél: 01.45.13.47.00 - Fax: 01.43.39.15.56

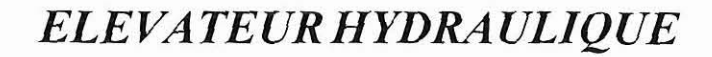

#### **ELHlOO**

PAGE: 101

#### *DOSSIER*

~ ~

#### **3. Pages d'application**

**HYDRO** TECHNIC

Les pages d'application ont pour objet de :

- Suivre l'automatisme.
- Intervenir sur l'automatisme.
- Maintenir l'automatisme.

Les pages d'application peuvent étre affichées (suivant le type de terminal) soit :

- à l'initiative de l'automate (i),
- par touches fonction, configurabies **(2),**
- à partir d'un menu **(3).**

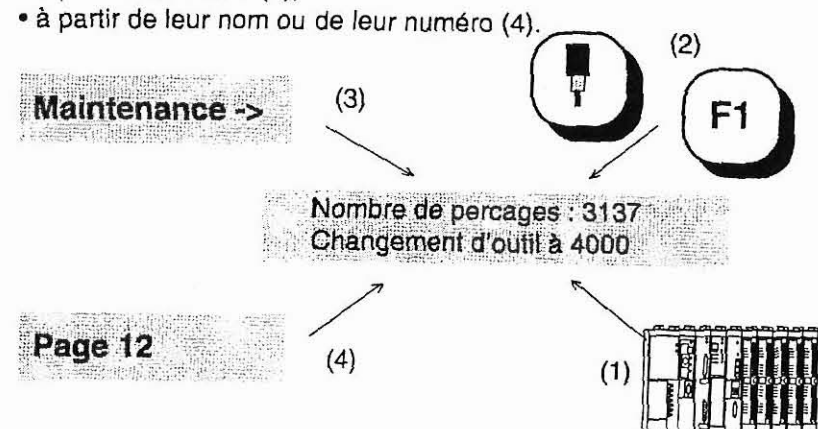

Les pages d'application constituent l'architecture de base du dialo-Que.

#### Structuration de l'ensemble **des pages**

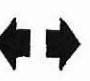

II est conseillé d'organiser les pages d'application sous forme de menu pour refléter les étapes du **cycle de la machine.**<br>Sur chaque ligne d'une page application, il est possible de créer un

lien vers la droite (->) et un lien vers la gauche **(c-).** Chaque lien donnant accès à une autre page application au moyen des touches flèches.

 $A - 11$ 

*La société HYDRO TECHNIC se réserve le droit d'apporter toutes les modifications qu'elle jugera utiles sur les matériels décrits dans ces notices*  $\begin{bmatrix} 01/97 \text{ D.J} \\ \text{D.J} \end{bmatrix}$ 

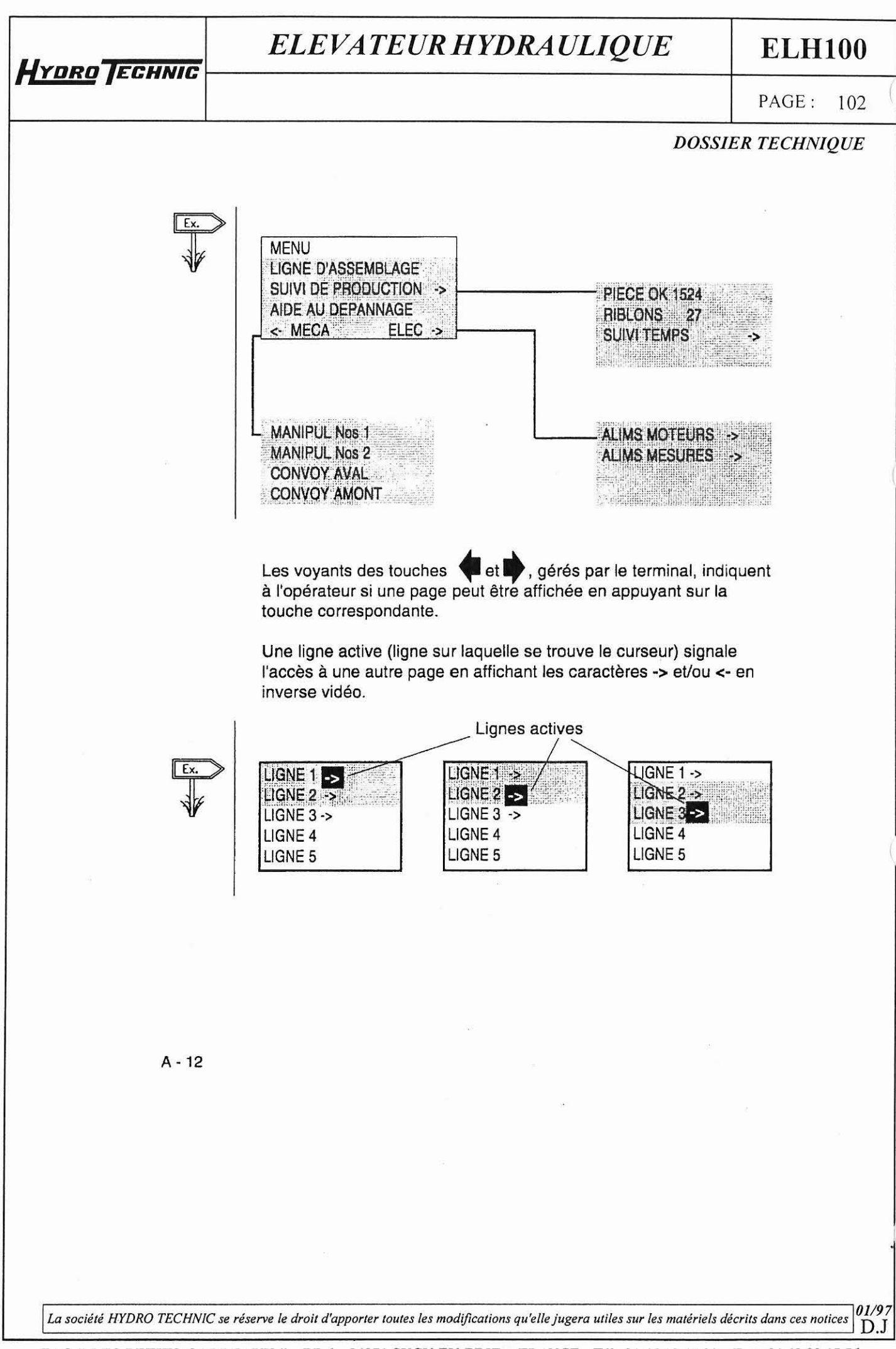

<sup>-</sup> **ZAC** " **LES PETITS CARREAUX** " - **BP.6** - **94371 SUCY EN BRIE** *-FRANCE* - **T61: 01.45.13.47.00** - **Fax: 01.43.39.15.56** -

**ELH100** 

PAGE: 103

#### **DOSSIER TECHNIQUE**

#### 4. Pages d'alarme

Une page d'alarme a les mêmes caractéristiques qu'une page application pour :

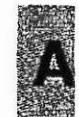

- le texte,

- les champs.

L'intérêt d'une page d'alarme réside dans son affichage événementiel. A chaque page d'alarme est associé un bit de mot de l'automatisme. Si le bit de mot est à l'état 1, la page est affichée.

Un capteur passe en défaut. Le bit associé au défaut capteur est mis à 1 dans l'automatisme.

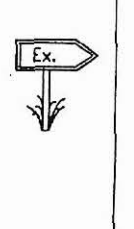

**HYDRO TECHNIC** 

Défaut capteur

ATTENTION CAPTEUR PRESSION EN DÉFAUT PASSER EN MANUEL

La saisie d'un champ variable n'est pas possible sur une page d'alarme.

 $A - 13$ 

01/91 La société HYDRO TECHNIC se réserve le droit d'apporter toutes les modifications qu'elle jugera utiles sur les matériels décrits dans ces notices  $D.J$ 

# **~YDRO/ECHIYIC**

#### *ELEVATEUR HYDRAULIQUE*

**ELHlOO** 

 $\vert$  PAGE:  $104$ 

*DOSSIER TECHNIQUE* 

#### **Avantages des pages d'alarme**

Une page d'alarme est prioritaire en affichage sur une page d'application.

II est possible d'affecter une priorité à une page d'alarme (O à 16).

II est possible d'effectuer un enregistrement (historique) des pages d'alarme pour faciliter la recherche de panne de l'automatisme.

/ Les alarmes sont horodatées,

II est possible d'imposer à l'opérateur de prendre en compte les alarmes avant de poursuivre l'exploitation du process ; ceci est utile lorsque l'alarme est fugitive.

Les terminaux Magelis **XBT-E** disposent d'une sortie relais dont le contact est fermé lors de l'apparition d'une page d'alarme. Cette fonction est paramétrable pour chaque page d'alarme.

 $A - 14$ 

Lo **société HYDRO** *TECHNlC* **se** *réserve* **le droit d'opporfer roules les rnodfleafions qu'elle** *jugera* **uliles sur les malériels décrits dans ces nofices OU9** <sup>1</sup>D.J

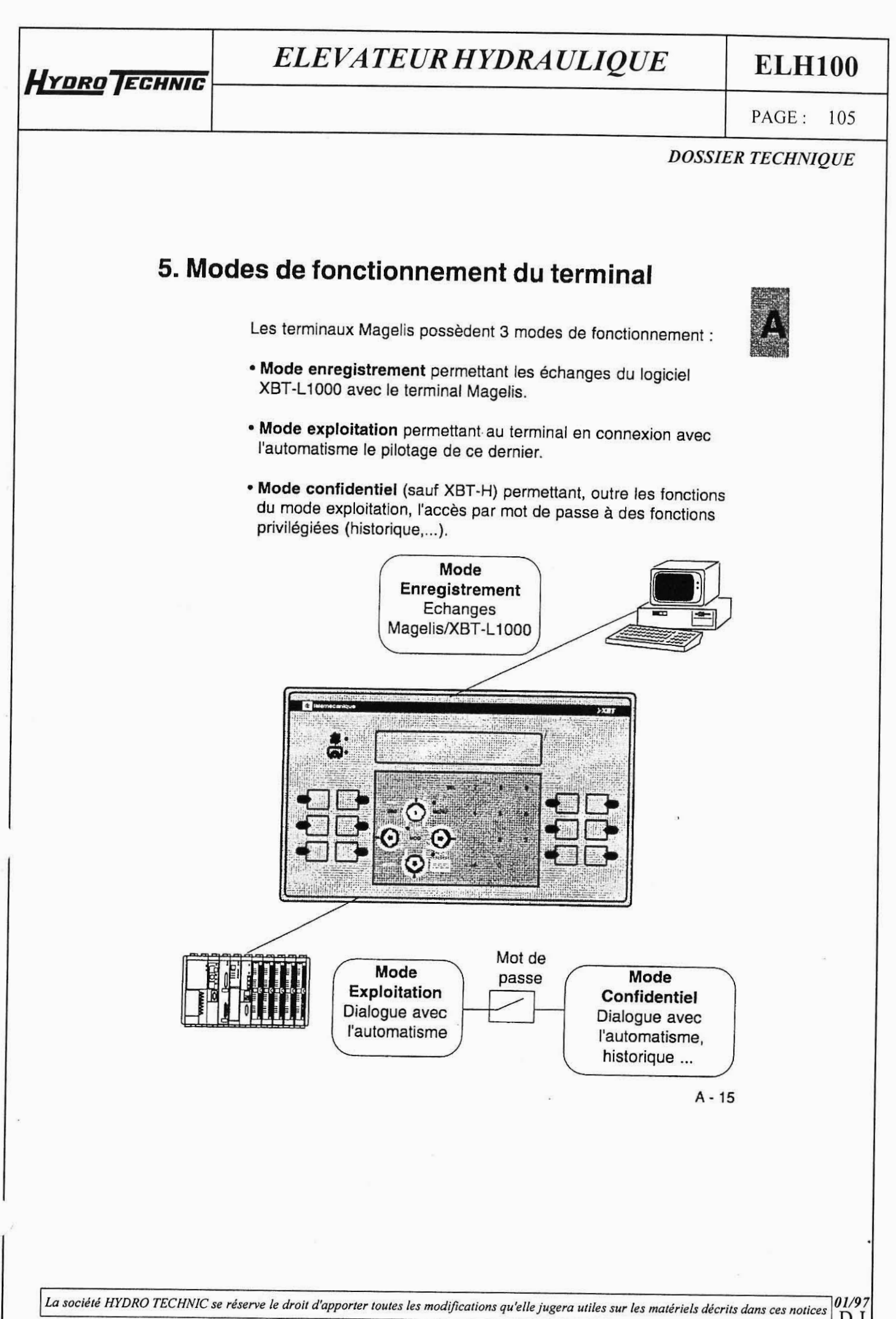

<sup>|</sup> D.J

# HYDRO TECHNIC

#### ELEVATEUR HYDRAULIQUE

#### **ELH100**

PAGE: 106

**DOSSIER TECHNIQUE** 

#### 6. Commander l'automatisme

Les terminaux Magelis permettent de commander l'automatisme à partir des touches fonction. Deux types de commandes sont possibles :

#### Commande impulsionnelle

Par appui sur une touche fonction, on agit sur un bit de l'automatisme ; si on relâche la touche, l'action s'arrête.

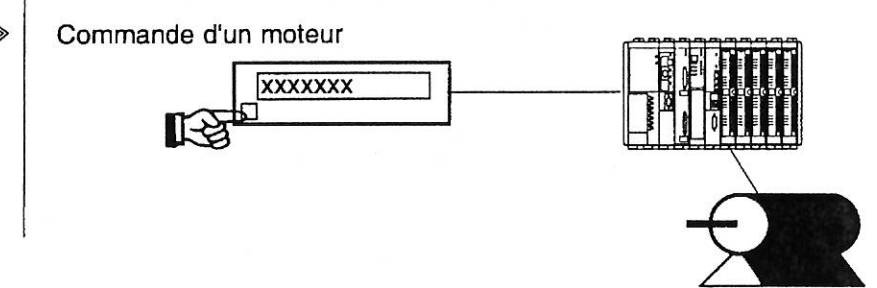

#### Commande pousser pousser

Par appui sur la touche fonction, on agit sur l'automatisme, si on appuie à nouveau sur la touche fonction, l'action sur l'automatisme s'arrête.

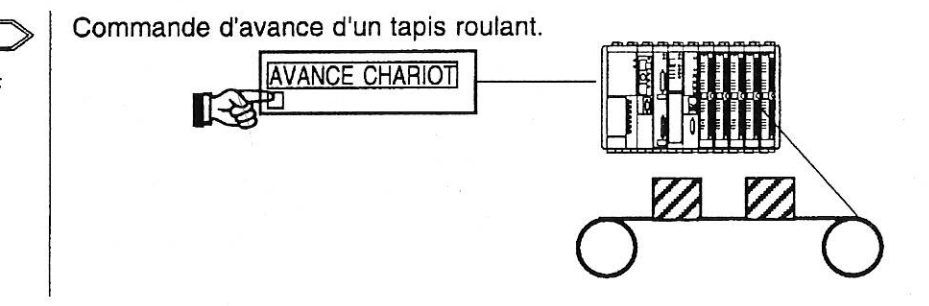

Le logiciel XBT-L1000 permet d'affecter à chaque touche fonction le type de commande désiré.

 $A - 16$ 

 $01/97$ La société HYDRO TECHNIC se réserve le droit d'apporter toutes les modifications qu'elle jugera utiles sur les matériels décrits dans ces notices D J

#### *ELE VATEUR HYDRAULIQUE* **ELHlOO**

PAGE: 107

**m** 

*DOSSIER TECHNIQUE* 

#### **7. Dialogue entre I'automate et le terminal**

**HYDRO** ECHNIC

Le dialogue homme/machine entre le terminal Magelis et l'automate<br>consiste en un échange de données entre les 2 équipements. Différents types de données peuvent être échangées.

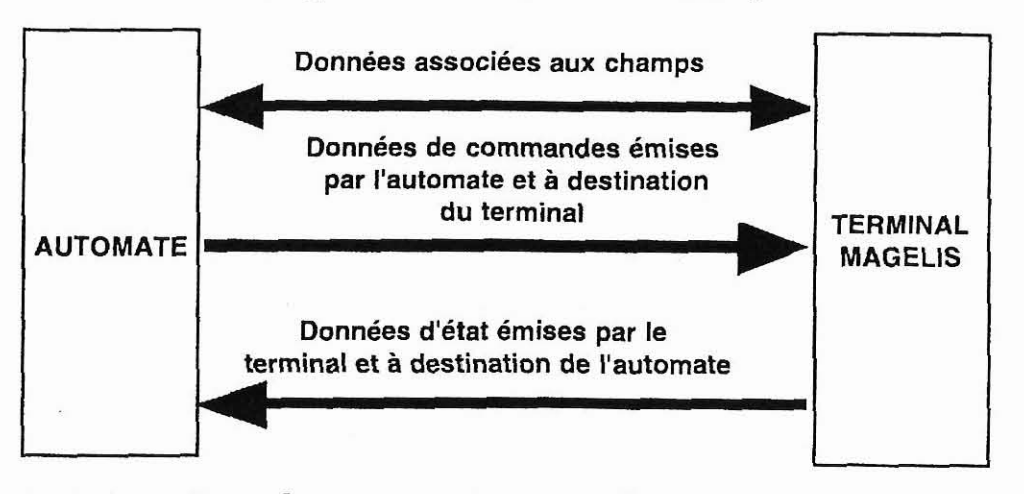

#### **7.1. Les données associées aux champs**

Le principe d'échanges des données associées aux champs dépend du protocole choisi en fonction du type d'automate.

Si le terminal est maître ou client du dialogue. il prend en charge les échanges :

- rafraichissement des champs (lecture des valeurs dans I'automate)
- saisie et modification de champs (écriture des valeurs dans I'automate)
- II n'y a aucun programme automate lié à la communication à écrire.

 $A - 17$ 

La société HYDRO TECHNIC se réserve le droit d'apporter toutes les modifications qu'elle jugera utiles sur les matériels décrits dans ces notices **01/9** <sup>I</sup>D.J

# **HYDRO TECHNIC**

#### *ELEVATEUR HYDRAULIQUE*

**ELHlOO** 

PAGE: 108

*DOSSIER TECHNIQUE* 

#### 7.2. Principe des échanges "commande et état" du terminal

Pour une simplification du dialogue, les données sont regroupées dans une table : la table de dialogue implantée dans I'automate.

- Commandes émises par l'automate et à destination du terminal
- Etats émis par le terminal et à destination de l'automate

Composée de n mots consécutifs (mots de 16 bits), cette table 1 comprend 2 parties.

> Table d'état Etat émis par le terminal et à destination de l'automate

Table de commande Commandes émises par I'automate et à destination du terminal

Le nombre de mots de la table dépend du choix des états et des commandes que vous souhaitez traiter lors du dialogue. Le logiciel XBT-LI000 permet de faire ce choix.

 $A - 18$ 

La société HYDRO TECHNIC se réserve le droit d'apporter toutes les modifications qu'elle jugera utiles sur les matériels décrits dans ces notices **01/97** 1 D.J

**HYDRO TECHNIC** 

PAGE: 109

**ELHlOO** 

**01/97** 

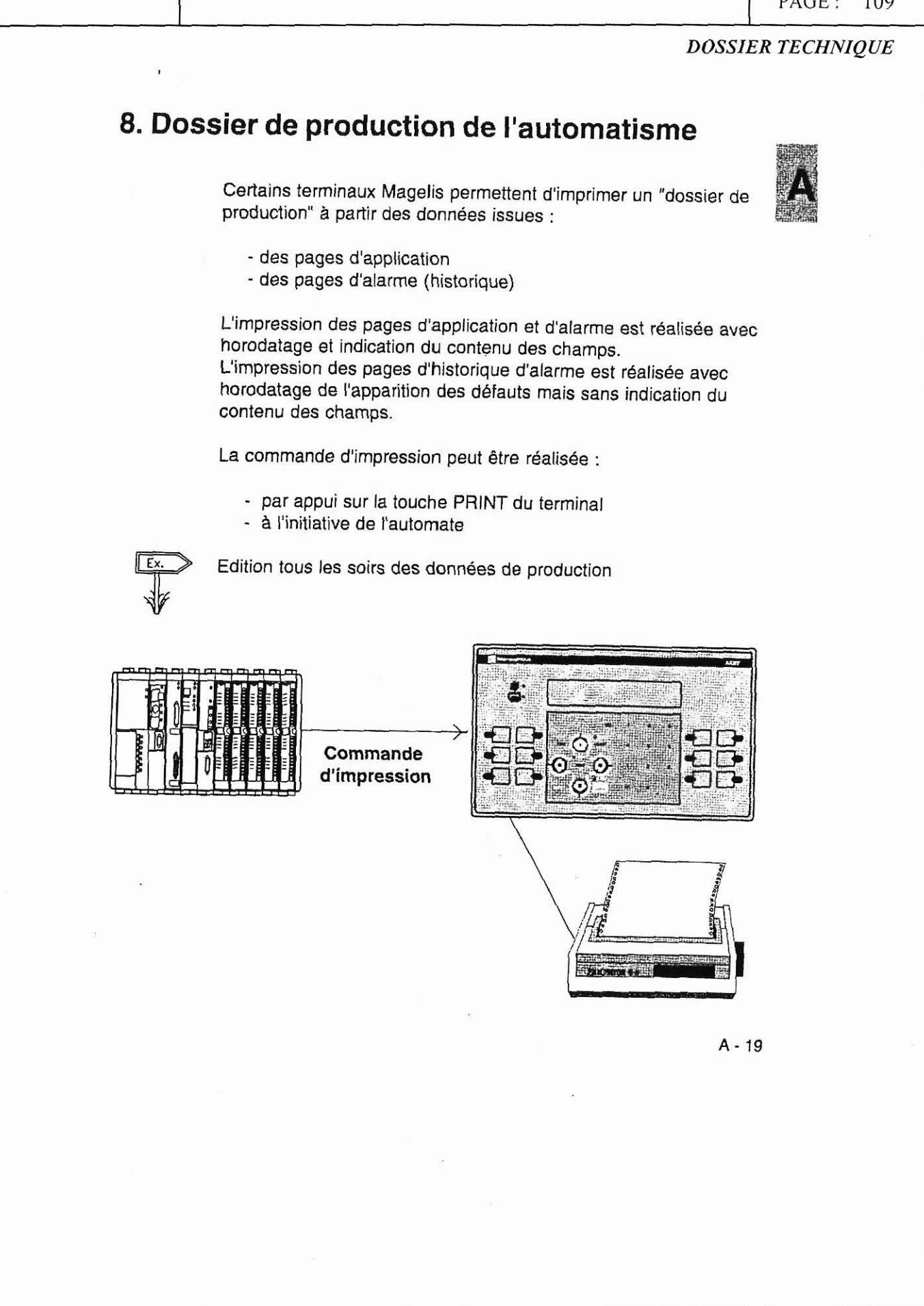

La société *HYDRO TECHNIC* se réserve le droit d'apporter toutes les modifications qu'elle jugera utiles sur les matériels décrits dans ces notices <sup>1</sup>D.J

**ELH100** 

PAGE: 110

**DOSSIER TECHNIQUE** 

# 9. Caractéristiques générales

Ce paragraphe donne les caractéristiques générales des terminaux Magelis. Le chapitre E donne les caractéristiques détaillées de chaque terminal.

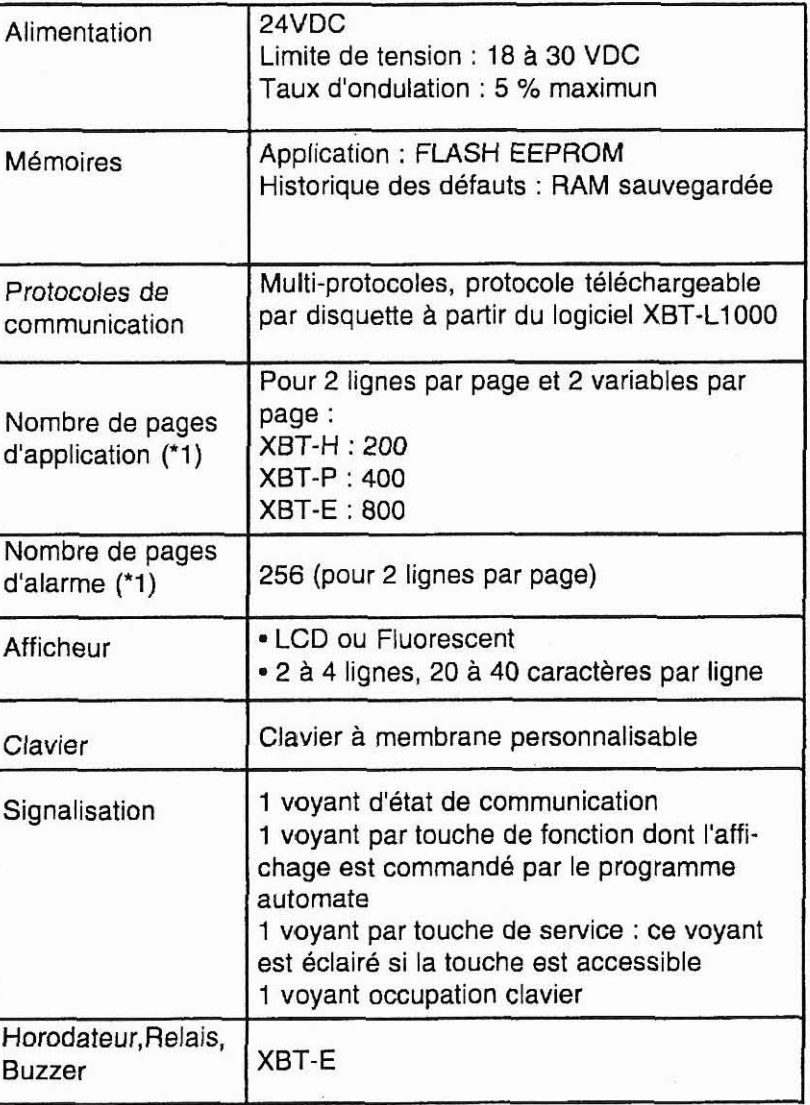

 $A - 20$ 

01/97 La société HYDRO TECHNIC se réserve le droit d'apporter toutes les modifications qu'elle jugera utiles sur les matériels décrits dans ces notices  $D.J$ 

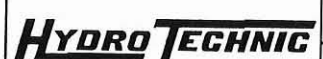

**ELHlOO** 

*PAGE: 111* 

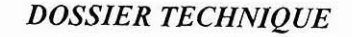

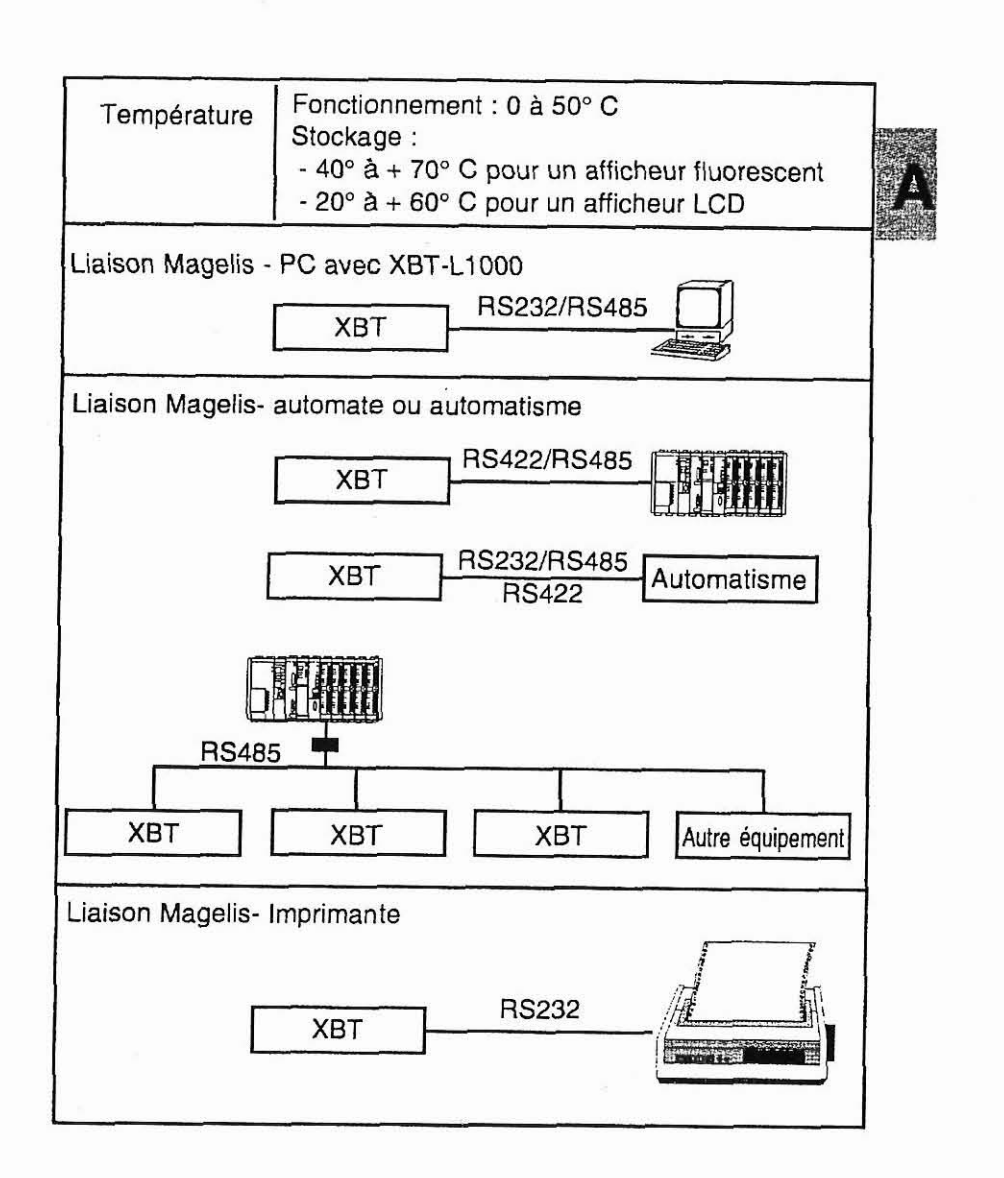

('1) Le logiciel XBT-LI000 indique en pourcentage, lors de la création de l'application, le taux d'occupation de l'application en fonction du type de terminal. Pour plus d'informations sur le nombre de pages consultez le chapitre E.

 $A - 21$ 

**J** 

La société HYDRO TECHNIC se réserve le droit d'apporter toutes les modifications qu'elle jugera utiles sur les matériels décrits dans ces notices 01/97 <sup>1</sup>D.J

HYDRO TECHNIC

#### **ELH100**

PAGE: 112

**DOSSIER TECHNIQUE** 

# **Chapitre B**

# - Exemple de mise en oeuvre

# d'une application Magelis -

La société HYDRO TECHNIC se réserve le droit d'apporter toutes les modifications qu'elle jugera utiles sur les matériels décrits dans ces notices  $\begin{array}{c} 01/9/102 \\ D.J \end{array}$ 

# ELEVATEUR HYDRAULIQUE **ELH100** HYDRO FCHNIC PAGE: 113 **DOSSIER TECHNIQUE** Lors de la réalisation de l'exemple, vous êtes guidé, l'objectif étant **A B** de réaliser rapidement une première application. Le chapitre C vous donnera toutes les informations sur les différentes manipulations.  $B - 3$  $01/97$

La société HYDRO TECHNIC se réserve le droit d'apporter toutes les modifications qu'elle jugera utiles sur les matériels décrits dans ces notices  $D.J$ - ZAC " LES PETITS CARREAUX " - BP.6 - 94371 SIICY EN BRIE - FRANCE - Tál. 01 45 13 47 00 E - 01 43 20 15 EC

# **PYDRO FCHNIC**

#### *ELEVATEUR HYDRA ULZQUE*

**ELHlOO** 

i

 $\mathbf{I}$ 

PAGE:

*DOSSIER TECHNIQUE* 

#### **1. Contenu de l'application**

Cette application est portable sur tous les XBT Magelis équipés d'un afficheur de 20 caractères par ligne et d'un clavier de saisie. Elle comprend : 2 pages d'application et 1 page d'alarme.

**Page 1** 

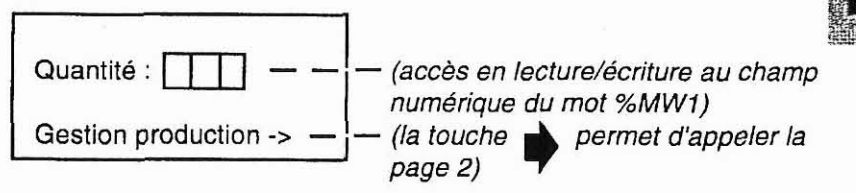

#### **Page** 2

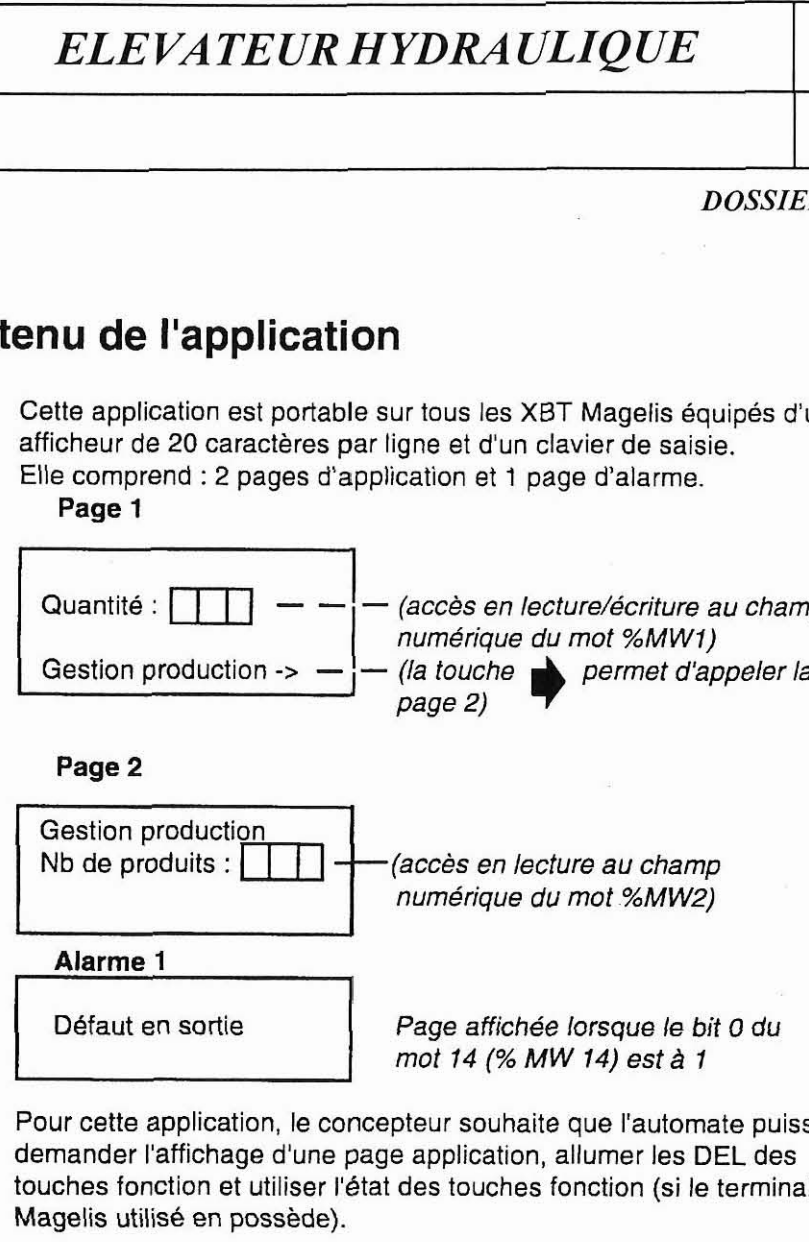

Pour cette application, le concepteur souhaite que I'automate puisse demander l'affichage d'une page application, allumer les DEL des touches fonction et utiliser l'état des touches fonction (si le terminal Magelis utilisé en possède).

#### **Constitution de la table de dialogue** (voir **chapitre A 5** 7.2) **entre le terminal et l'automate**

**Mot10** : Touches fonction

**Mot11** : Numéro **de** page à traiter

Mot12 : Autorisation

**Mot13** : Commandes des DEL

**Mot14** : Table des alarmes

La syntaxe des mots dépend du protocole utilisé (exemple : protocole UTLW2 -> mot 10=%MW10). Ces mots pourront être écrits par le terminal si la valeur du mot12 (autorisation) est égale en hexadécimal à H'A505' (05 = longueur de la table).

 $B - 5$ 

La société HYDRO TECHNIC se réserve le droit d'apporter toutes les modifications qu'elle jugera utiles sur les matériels décrits dans ces notices  $\begin{bmatrix} 01/97 \\ DJ \end{bmatrix}$ 

**ELHlOO** 

*PAGE: 115* 

*DOSSIER TECHNIQUE* 

#### **2. Création sous XBT-LI 000**

**HYDRO TECHNIC** 

- 1. Lancer le logiciel XBT-L1000.
- 2. Ouvrir nouvelle application cliquer sur l'icône
- 3. Sélectionner le type **d'XBT** (exemple : XBT-P022010).

4. Sélectionner le protocole (exemple : UNITELWAY **V2.0)** et valider par OK

5. L'éditeur de page affiche la page 1, saisir le texte de cette page :

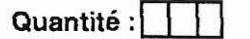

- Pour saisir les caractères accentués :

sélectionner Edition/Insère caractères,

faire un double clic sur le caractère à insérer, cliquer sur copier (le caractère est placé dans le presse papier), fermer la boite de dialogue puis cliquez sur l'icône [Soller] Coller (ou CTRL+V), le caractère est inséré à l'emplacement du curseur.

Pour créer un champ variable :

- cliquer sur l'icône **fi,.\*** (0..9, A..Z).
- modifier le numéro du mot en saisissant 1 dans le champ "i" pour le mot %MW1,
- modifier le champ longueur (exemple : 3),
- valider par OK.

#### Saisir la ligne suivante Gestion production->

Pour créer un lien avec la page 2 :

- cliquer sur l'icône  $\rightarrow$  (lien vers la droite par défaut),
- valider la boite de dialogue "Insérer lien" par OK
- valider par OK, le numéro de page par défaut (2) dans la fenêtre "Nouvelle page application".

6. Cliquer sur "Page 2" dans la fenêtre " Arborescence Pages" afin de saisir le contenu de la page 2.

 $B - 6$ 

**La société HYDRO TECHNIC se réserve le droit d'apporter toutes les modifications qu'elle jugera utiles sur les matériels décrits dans ces notices \begin{bmatrix} 01977 & 0.0000 & 0.0000 & 0.0000 & 0.0000 & 0.0000 & 0.0000 & 0.0000 & 0.00** 

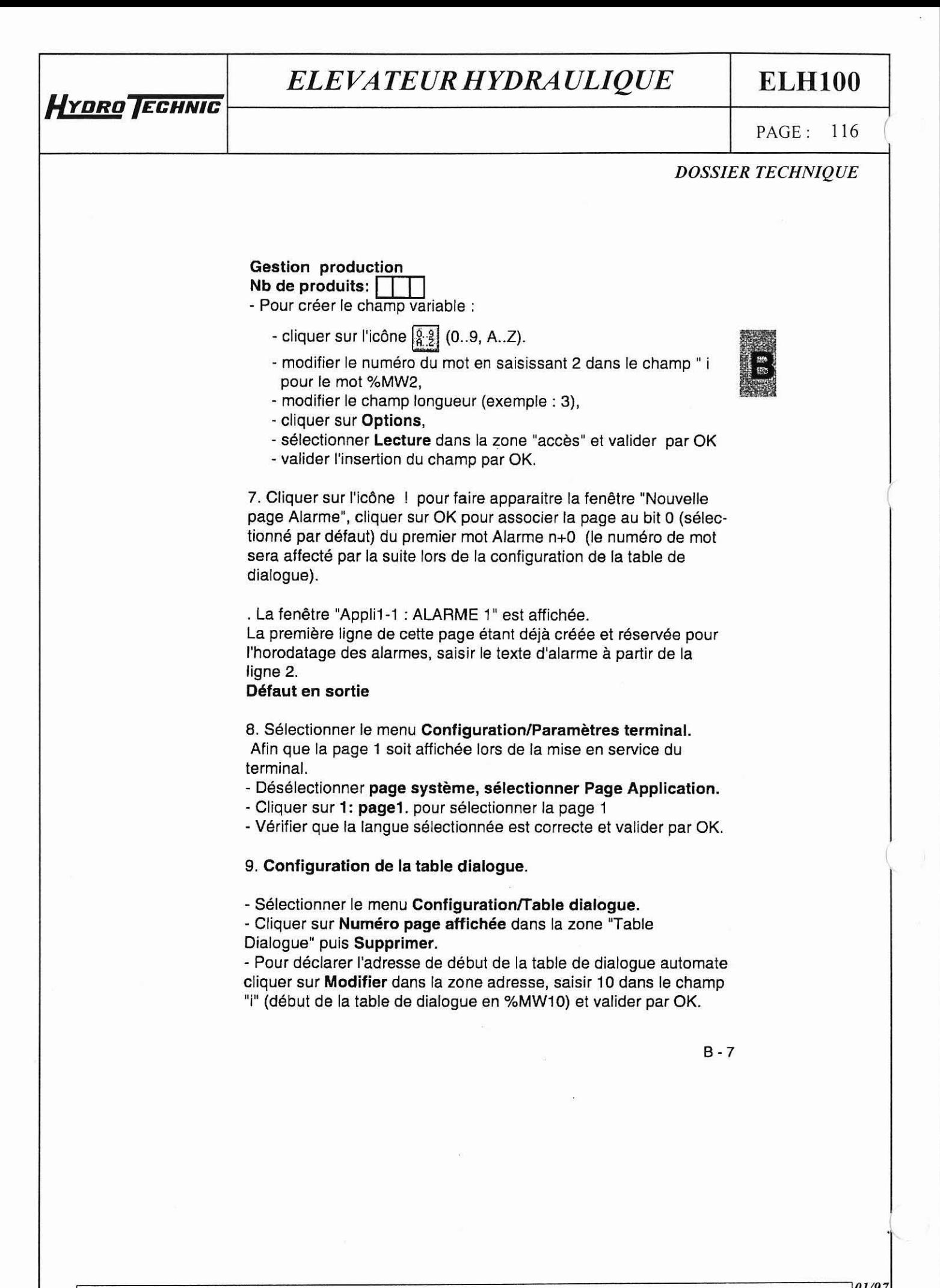

*01/9* La société HYDRO TECHNIC se réserve le droit d'apporter toutes les modifications qu'elle jugera utiles sur les matériels décrits dans ces notices  $\begin{bmatrix} 0 & 0 \\ 0 & 1 \end{bmatrix}$ 

**ELH100** 

PAGE: 117

#### **DOSSIER TECHNIQUE**

10. Valider par OK.

HYDRO FCHNIC

- Pour affecter un mot à l'affichage des pages alarmes, cliquer su Table des alarmes dans la zone "Table Dialogue" puis saisir 1 dans la zone "Taille fonction sélectionnée" et valider par OK.
- 11. Enregistrer l'application à l'aide du menu Fichier/enregistrer (nom par défaut : appli1.dop)

 $B - 8$ 

 $01/97$ La société HYDRO TECHNIC se réserve le droit d'apporter toutes les modifications qu'elle jugera utiles sur les matériels décrits dans ces notices  $D.J$ 

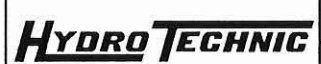

**ELH100** 

PAGE: 118

**DOSSIER TECHNIQUE** 

#### 3. Chargement de l'application dans le terminal

1. Mettre le terminal sous tension

2. Connecter le PC au terminal (cable XBT-Z915, indice 22) puis sélectionner la commande Transfert/Export pour transférer l'application dans le terminal.

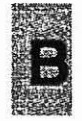

#### 4. Application automate

La table de dialogue (%MW10 à %MW14) est exploitable si le mot autorisation (%MW12) est égal à A505 en hexadécimal.

Le concepteur peut exploiter les différents mots de la table de dialogue.

Le mot %MW10 contient l'image des touches "fonction" (touche F1 appuyée : bit %MW10:X0=1).

Le mot %MW11 contient le numéro de la page à afficher (1 ou 2 dans l'exemple).

Le mot %MW13 permet de commander l'affichage des DEL des touches fonction (touche F1 bit %MW13:X0).

La mise à 1 du bit %MW14:X0 fait apparaitre la page d'alarme en clignotant, par appui sur ENTER l'affichage devient fixe.

Après transfert de l'application dans le terminal, connecter ce dernier à l'automate (voir instruction de service pour cablage : exemple cable XBT-Z968 pour TSX07 avec UNITELWAY V2.0).

 $B - 9$ 

 $01/97$ La société HYDRO TECHNIC se réserve le droit d'apporter toutes les modifications qu'elle jugera utiles sur les matériels décrits dans ces notices D J

**ELHlOO** 

**PAGE:** 119

*DOSSIER TECHNIQUE* 

I

#### I **5. Saisie et modification des paramètres**

#### Rappel

**HYDRO TECHNIC** 

Une page est constituée de textes et de champs. Un champ peut correspondre à des valeurs devant être renseignées (écriture) ou modifiées (écriture/lecture) par l'utilisateur ou à des valeurs écrites par l'automate.

Exemple :

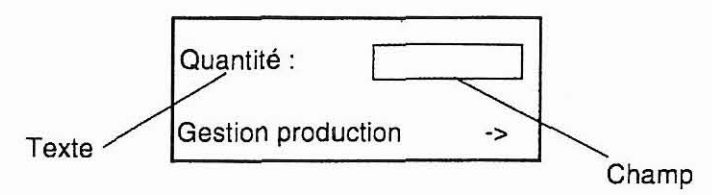

#### I **Principe de saisie**

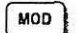

 $\overline{MOD}$  L'entrée en mode saisie se fait par la touche MOD.

- Si le champ comporte plus de 1 digit, le digit à saisir est affiché er fixe, les autres digits clignotent.
- Si le champ comporte 1 digit, le digit **A** saisir clignote.

#### Saisie au clavier numérique

La saisie est réalisée à l'aide des touches 0 à 9 et +/- (fonction flip/ flop, + est le signe par défaut).

- Saisir le premier digit, le digit suivant (à droite) passe en fixe.
- Saisir le deuxième digit.
- Saisir les autres digits et valider la saisie globale par **ENTER**

 $B - 10$ 

La société HYDRO TECHNIC se réserve le droit d'apporter toutes les modifications qu'elle jugera utiles sur les matériels décrits dans ces notices <sup>1</sup>D.J

#### **ELH100**

PAGE: 120

#### **DOSSIER TECHNIQUE**

#### Saisie avec les touches flèches

- Se positionner sur le digit à saisir par les touches flèches.

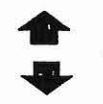

HYDRO TECHNIC

 $-$  Incrémenter la valeur du digit par les touches flèches.

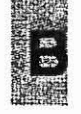

- Passer au digit suivant par les touches flèches.

- Valider la saisie globale par ENTER.

#### Effacement de caractères

La touche DEL efface le caractère à gauche du digit fixe. Pour effacer le dernier digit fixe :

- Déplacer le curseur à l'aide de la touche flèche droite jusqu'à ce que tous les digits clignotent.
- Appuyer sur la touche DEL

 $B - 11$ 

**Lo** *société HYDRO TECHNIC se réserve* **le** *droit d'qpporter toutes* **les** *rnodificntions* **qu'elle jugero** *utiles sur les matdriels décrits dans ces notices* **01/97** <sup>1</sup>D.J

## **HYDRO TECHNIC**

# *ELEVATEUR HYDRAULIQUE* **ELHlOO**

PAGE: 121

*DOSSIER TECHNIQUE* 

# **Chapitre C**

# - **Les fonctions Magelis** -

*La socidté HYDRO TECHNKse réserve le droit d'apporter toutes les modfleotions qu'elle* **jugero** *utiles sur les matériels décrrts dons ces* **notices 01/97** <sup>1</sup>D.J

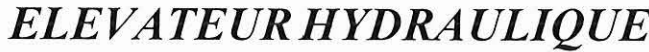

# *ELEVATEUR HYDRAULIQUE* **ELHlOO**

PAGE: 122

*DOSSIER TECHNIQUE* 

**Ce chapitre traite des sujets suivants** :

**HYDRO** TECHNIC

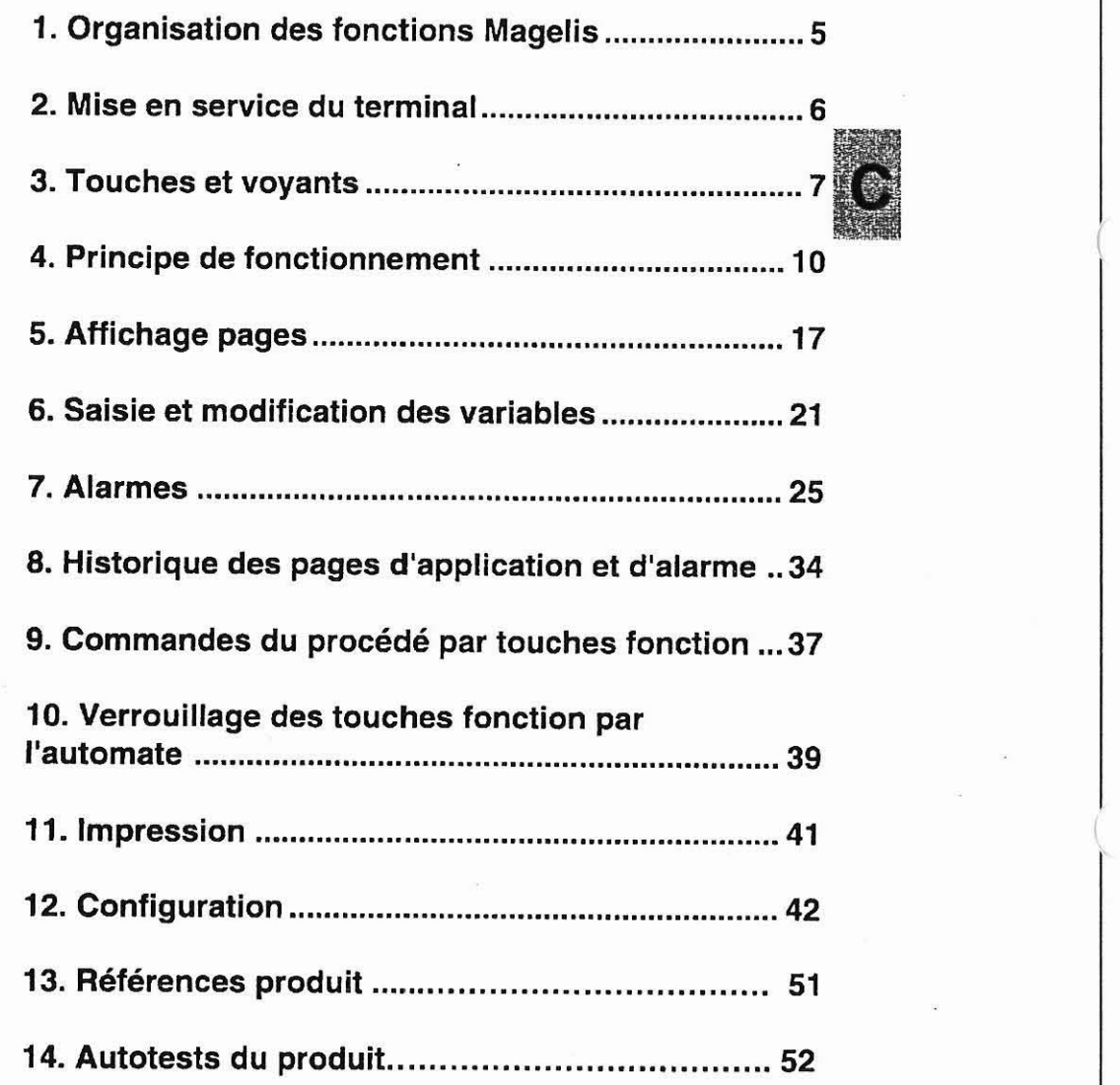

**C** - **3** 

La société HYDRO TECHNIC se réserve le droit d'apporter toutes les modifications qu'elle jugera utiles sur les matériels décrits dans ces notices **01/97** <sup>1</sup>D.J

**ELH100** 

PAGE: 123

# 1. Organisation des fonctions Magelis

HYDRO TECHNIC

Les terminaux Magelis (ou XBT) proposent un certain nombre de fonctions.

Les organigrammes ci-après présentent les liens entre ces fonctions. Le tableau en bas de chaque page indique si votre terminal a accès à la fonction.

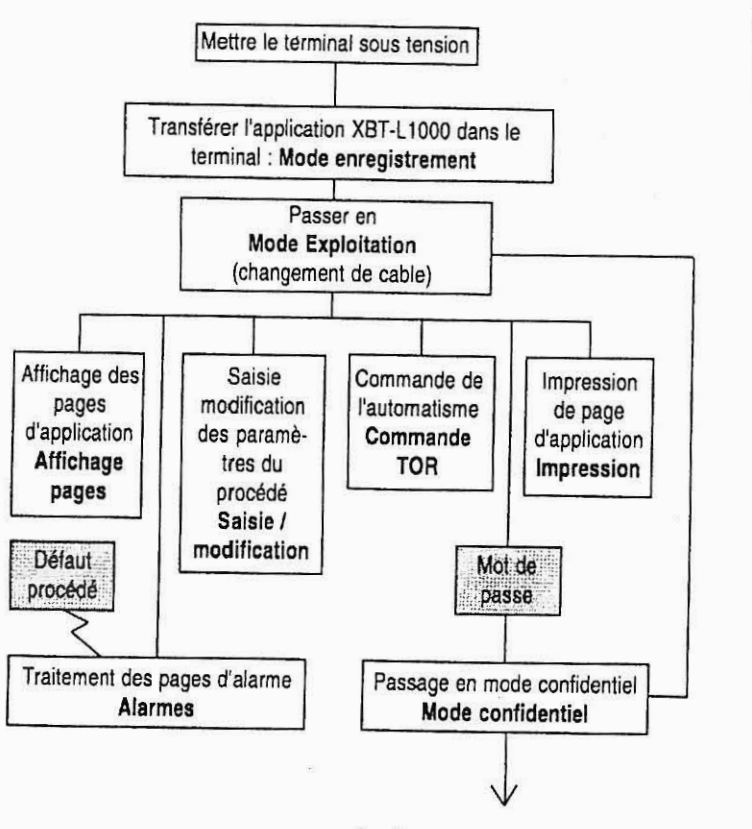

Accès aux pages protégées, Configuration, Configuration des langues Remise à l'heure de l'horodateur de l'XBT, Autotests.

 $C - 5$ 

La société HYDRO TECHNIC se réserve le droit d'apporter toutes les modifications qu'elle jugera utiles sur les matériels décrits dans ces notices  $\begin{bmatrix} 01/9 & 0.0000 \\ 0.0000 & 0.0000 \\ 0.0000 & 0.0000 \\ 0.0000 & 0.0000 \\ \end{bmatrix}$ 

- ZAC " LES PETITS CARREALIX " - RP 6 - 94371 SLICV EN RDIE - EPANCE - T41, 01 45 13 47 00

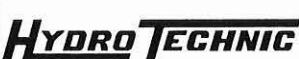

**ELH100** 

PAGE: 124

**DOSSIER TECHNIQUE** 

# 2. Mise en service du terminal Magelis

Reportez vous à la notice instructions de service

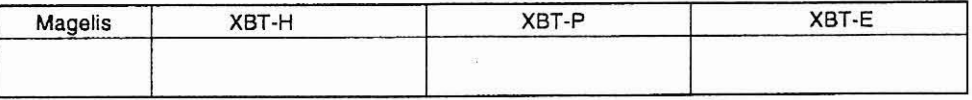

 $C - 6$ 

 $01/97$ La société HYDRO TECHNIC se réserve le droit d'apporter toutes les modifications qu'elle jugera utiles sur les matériels décrits dans ces notices  $D.J$ 

- ZAC " LES PETITS CARREAUX " - BP.6 - 94371 SUCY EN BRIE - FRANCE - Tél: 01.45.13.47.00 - Fax: 01.43.39.15.56 -

# HYDRO TECHNIC

l

#### *ELE VATEUR HYDRAULIQUE* **ELHlOO**

PAGE : **125** 

*DOSSIER TECHNIQUE* 

#### **3. Touches et voyants**

Les différents terminaux possèdent un certain nombre de touches et de voyants. Le chapitre E précise pour chaque type de terminal les touches et voyants associés. Le tableau ci-dessous résume la fonction de l'ensemble des touches et voyants.

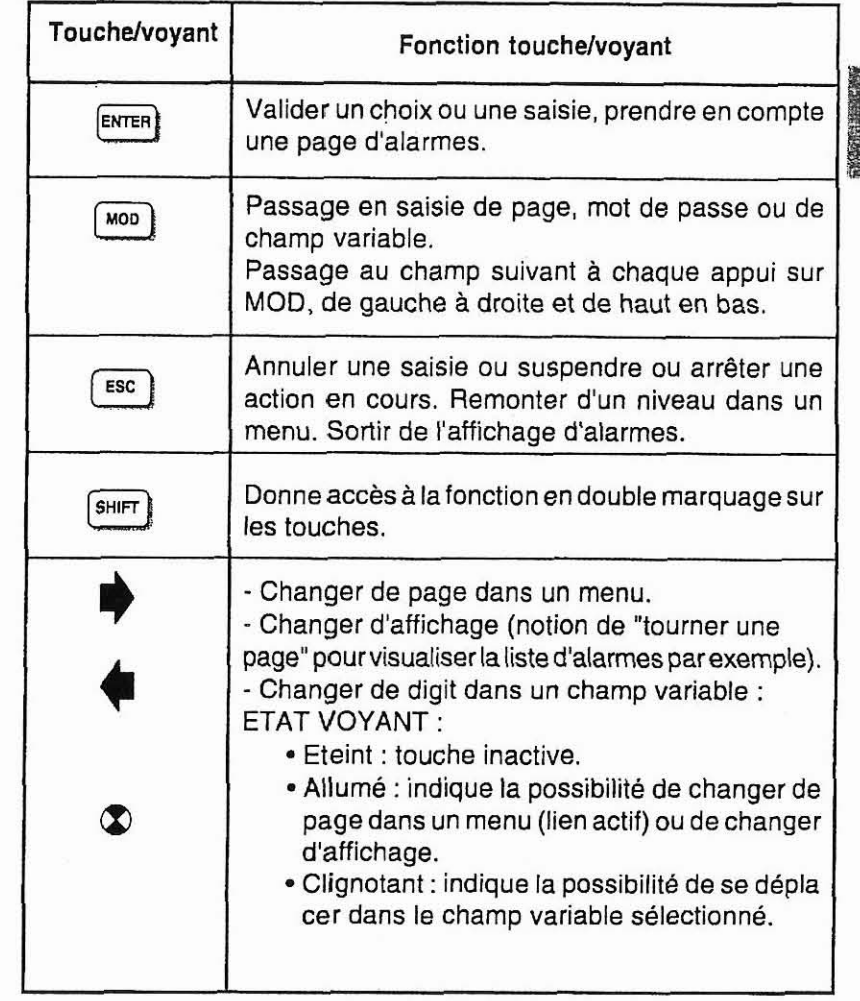

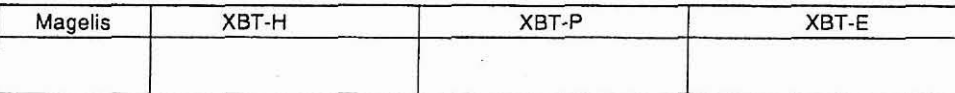

 $C - 7$ 

La société HYDRO TECHNIC se réserve le droit d'apporter toutes les modifications qu'elle jugera utiles sur les matériels décrits dans ces notices **01/** <sup>1</sup>**D.** 

- *7AP* **'1 1.ES PETITS CARRRAIlX 9,** - **RP.6** - **94371 SUCY EN BRIE** - *FRANCE* - **Tel: 01.4S.ll.47.00. Far: 01.43.39.15.56** -

#### **ELH100**

PAGE: 126

**DOSSIER TECHNIQUE** 

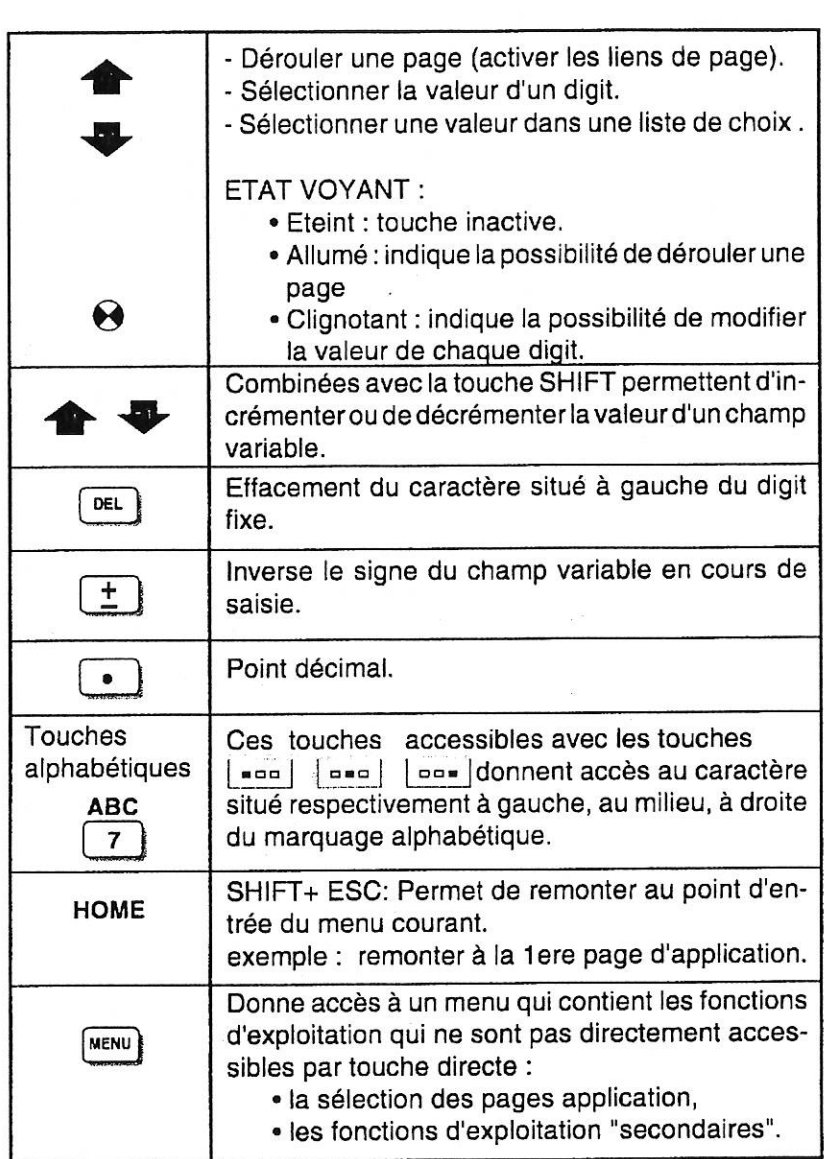

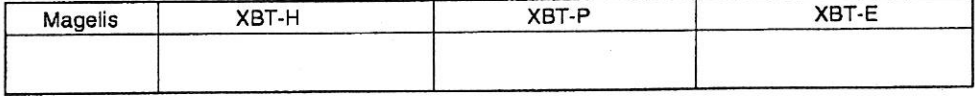

 $C - 8$ 

HYDRO TECHNIC

 $\overset{01/97}{\text{D}}$ La société HYDRO TECHNIC se réserve le droit d'apporter toutes les modifications qu'elle jugera utiles sur les matériels décrits dans ces notices

# HYDRO TECHNIC

-

# *ELEVATEUR HYDRAULIQUE* **ELHlOO**

**PAGE:** 127

#### *DOSSIER TECHNIQUE*

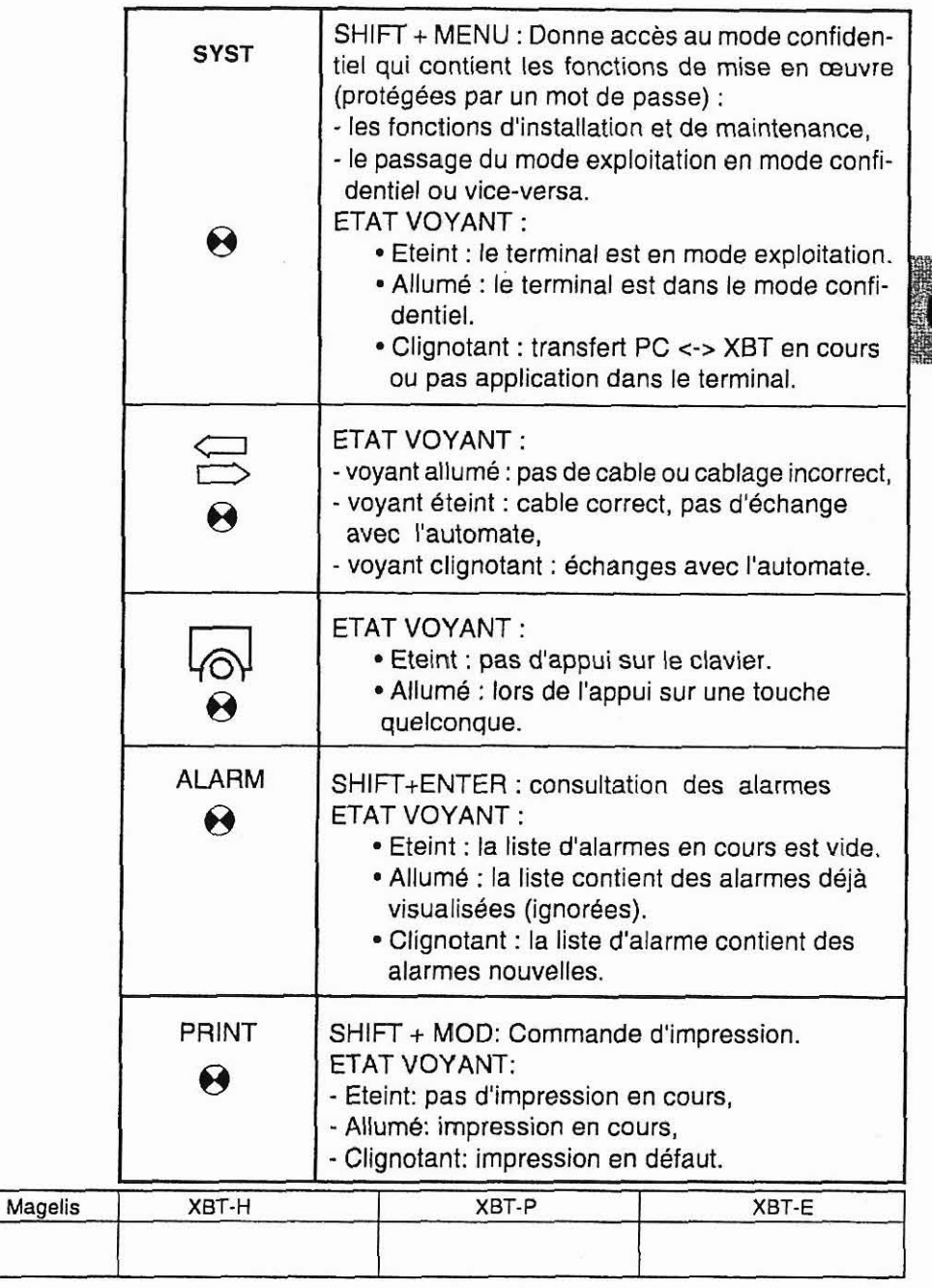

**C** - **9** 

**La société HYDRO TECHNIC se réserve le droit d'apporter toutes les modifications qu'elle jugera utiles sur les matériels décrits dans ces notices**  $\begin{bmatrix} 01/9 & 0 & 0 \ 0 & 0 & 0 \ 0 & 0 & 0 \end{bmatrix}$ 

- ZAC " LES PETITS CARREAUX " - BP.6 - 94371 SUCY EN BRIE - FRANCE - Tél: 01.45.13.47.00 - Fax: 01.43.39.1556 -

# HYDRO TECHNIC

## ELEVATEUR HYDRAULIQUE

# **ELH100**

PAGE: 128

**DOSSIER TECHNIQUE** 

### 4. Principe de fonctionnement

#### Principe de base

- 1 Les terminaux MAGELIS possèdent 3 modes de fonctionnement :
	- · Mode enregistrement permettant les échanges XBT-L1000 <--> terminal MAGELIS.

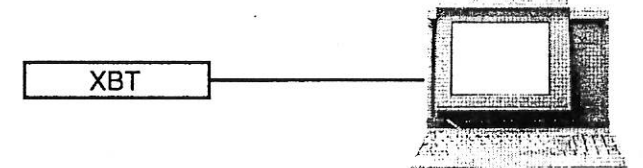

· Mode exploitation permettant, en connexion avec le procédé, le pilotage de l'automatisme.

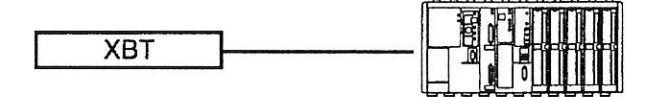

. Mode confidentiel permettant, outre les fonctions du mode exploitation, l'accès par mot de passe à des fonctions privilégiées (configuration...)

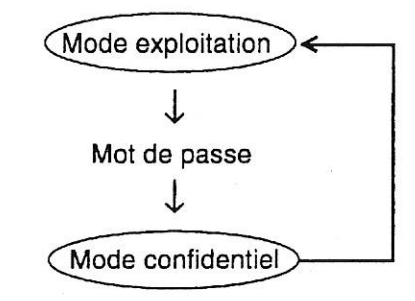

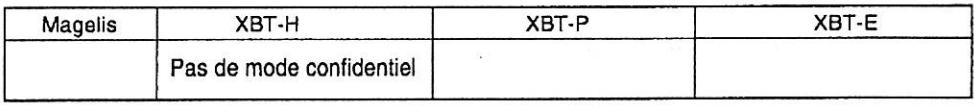

 $C - 10$ 

 $01/97$ La société HYDRO TECHNIC se réserve le droit d'apporter toutes les modifications qu'elle jugera utiles sur les matériels décrits dans ces notices  $D.J$ 

- ZAC " LES PETITS CARREAUX " - BP.6 - 94371 SUCY EN BRIE - FRANCE - Tél: 01.45.13.47.00 - Fax: 01.43.39.15.56 -

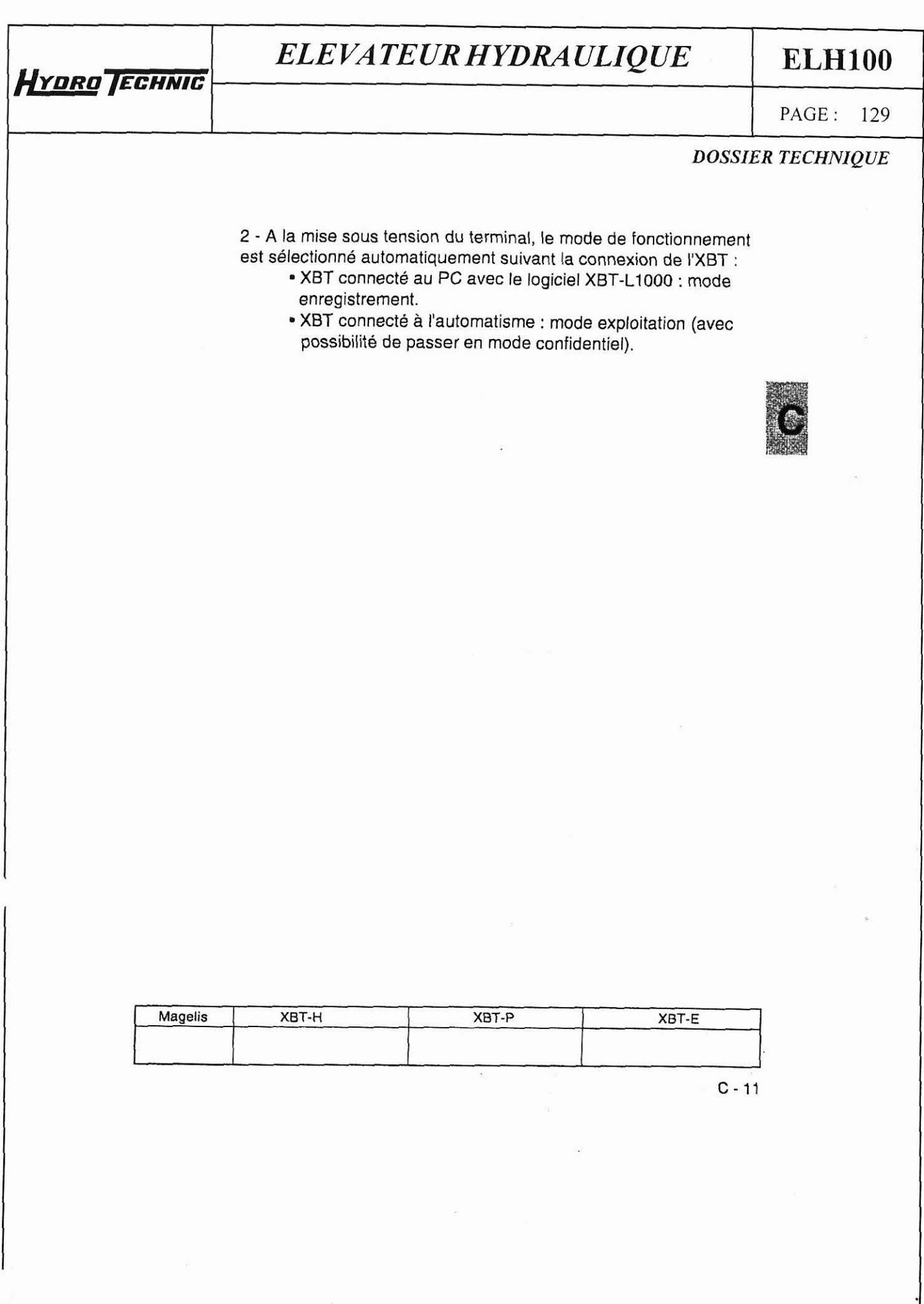

*La société HYDRO TECHNICse* **réserve** *le droit d'oppaier routes les modificorions qu'elle jugera uriles* **sur** *les molériels décrits dons ces notices* **01/97** <sup>1</sup>D.J

# **FINAL FRAME BELEVATEUR HYDRAULIQUE ELH100**<br>PAGE: 130<br>DOSSIER TECHNIQUE<br>4.1. Mode enregistrement *ELE VA TE UR HYDRA ULIQUE*

**ELHlOO** 

PAGE: 130

#### **4.1. Mode enregistrement**

**HYDRO ECHNIC** 

#### Echanges entre le terminal MAGELIS ET XBT-LI000

2 types d'échanges sont possibles :

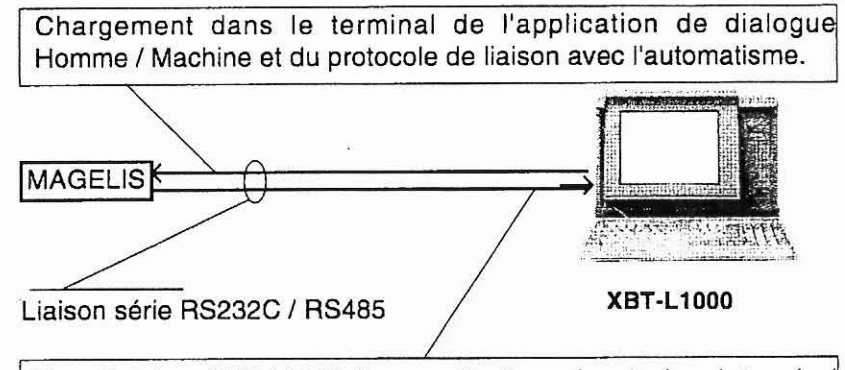

Transfert dans XBT-L1000 d'une application présente dans le terminal **MAGELIS** 

Le voyant SYST clignote pendant le transfert.

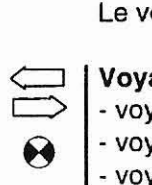

#### Voyant communication

- voyant allumé : pas de câble ou câblage incorrect,

-voyant éteint : câble correct, pas d'échange avec l'automate,

- voyant clignotant : échanges avec l'automate.

#### Procédure avec XBT-L1 000

Sélectionner le menu Transfert/Export.

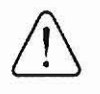

Cables PC **c-2** Terminal Magelis. Connexion liaison sur le PC Liaison série 9 points mâle : XBT-2915 V22.

Liaison série 25 points femelle : XBT-Z905 V22. Liaison série 9 points femelle : XBT-29152 V12.

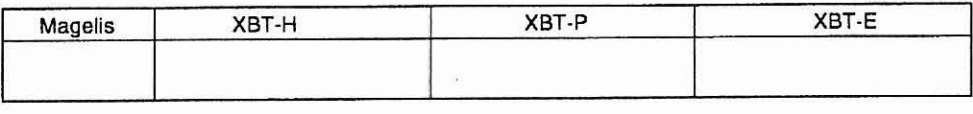

C-12

La société HYDRO TECHNIC se réserve le droit d'apporter toutes les modifications qu'elle jugera utiles sur les matériels décrits dans ces notices **01/97** <sup>1</sup>D.J

**HYDRO** ECHNIC

**ELHlOO** 

PAGE: 131

 $\frac{1}{2}$ 

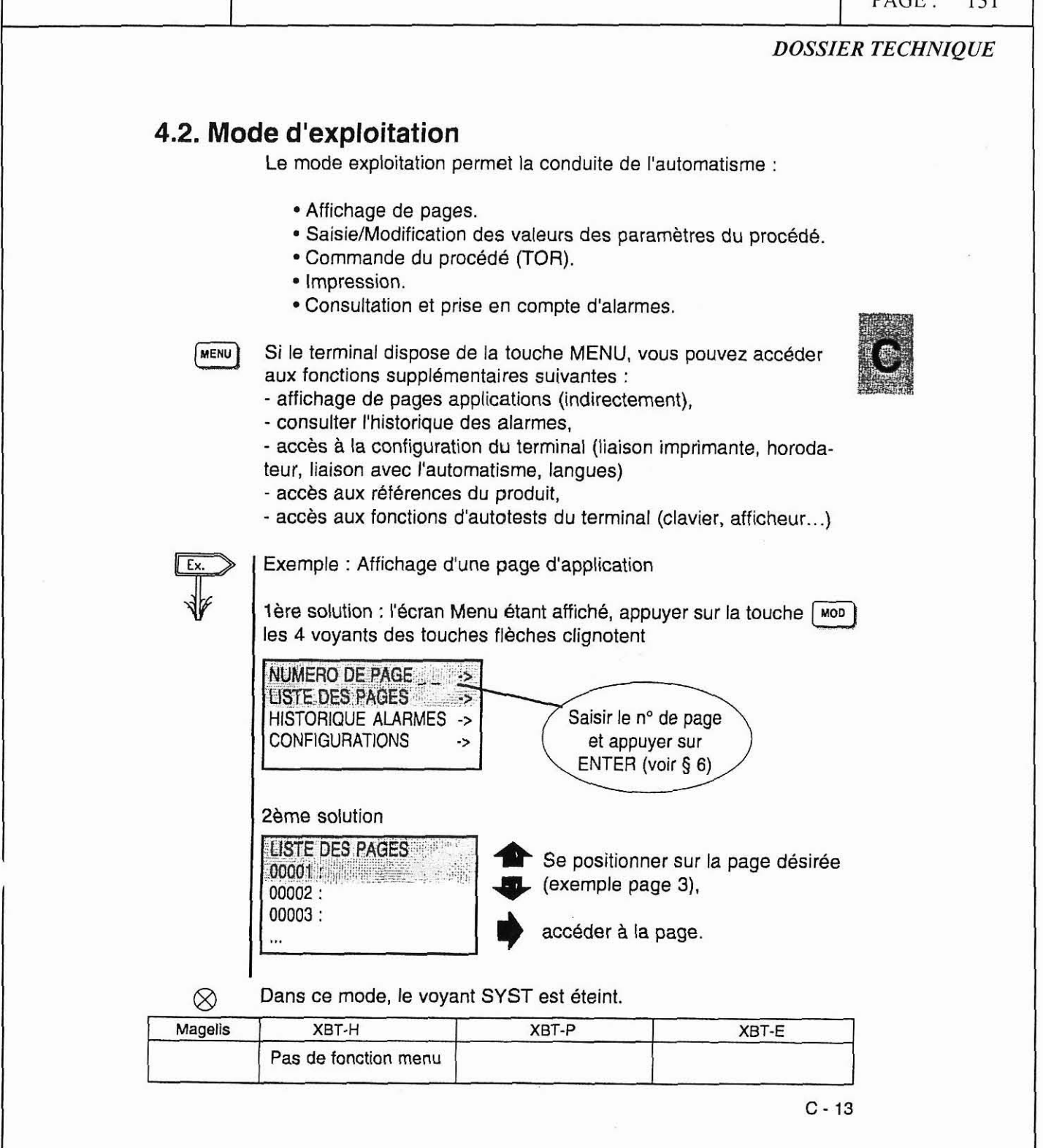

La société HYDRO TECHNIC se réserve le droit d'apporter toutes les modifications qu'elle jugera utiles sur les matériels décrits dans ces notices  $\begin{bmatrix} 0.7 \\ 0.1 \end{bmatrix}$ 

**ELH100** 

PAGE: 132

**DOSSIER TECHNIQUE** 

#### **Configuration d'exploitation**

HYDRO TECHNIC

Exploitation sur prise console type RS 485 d'un automate.

- · Terminaux concernés : XBT-H / XBT-P / XBT-E avec protocole UNITELWAY.
- · Automate : automate TELEMECANIQUE disposant d'une interface prise console de type RS485 (type TSX07, TSX17 ...).
- Type de liaison : RS485 monopoint.
- · Protocole : UNITELWAY

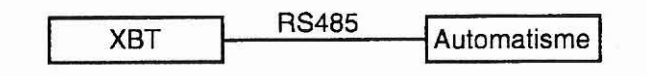

#### Exploitation avec liaison directe point à point sur l'automatisme

- · L'automatisme désigne dans ce cas un système autre qu'un automate.
- · Terminaux concernés : tous, exceptés les terminaux avec protocole UNITELWAY.
- Type de liaison :
	- RS422 ou RS485
	- RS232.
- · Protocole : fonction de l'automatisme.

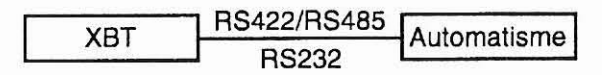

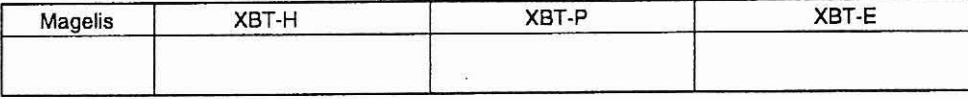

 $C - 14$ 

01/97 La société HYDRO TECHNIC se réserve le droit d'apporter toutes les modifications qu'elle jugera utiles sur les matériels décrits dans ces notices  $D.J$
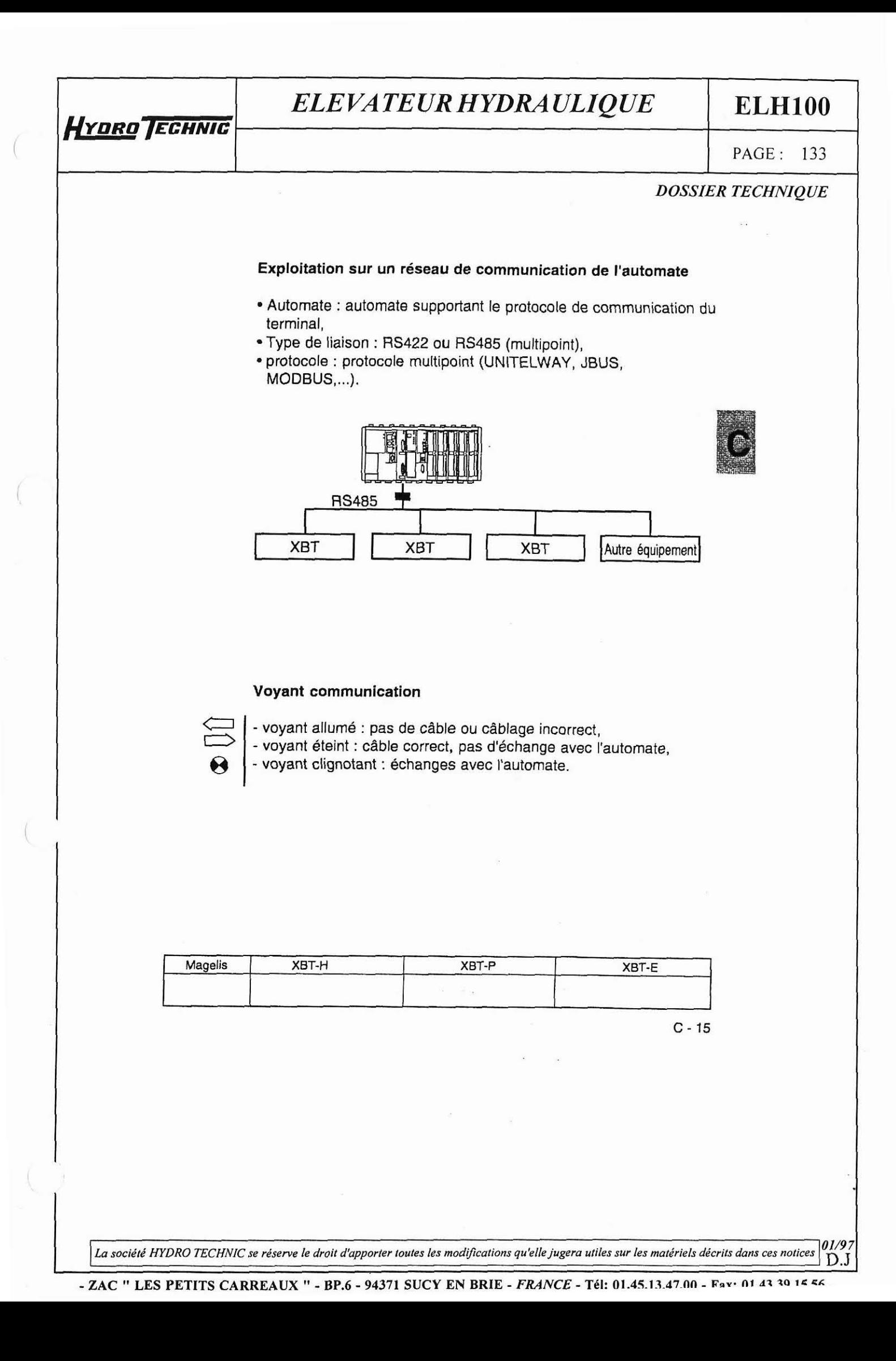

# **ELHlOO**

*PAGE: 134* 

**i** 

### *DOSSIER TECHNIQUE*

## **4.3. Mode confidentiel**

HYDRO TECHNIC

Le mode confidentiel permet de réaliser les fonctions du mode exploitation et également les fonctions suivantes :

- Accès à des pages protégées en mode exploitation.
- Effacement de l'historique.
- Configuration du terminal MAGELIS et des périphériques
- Autotests du terminal.

La création d'un mot de passe pour protéger l'accès au mode confidentiel est réalisée avec XBT-L1000.

#### Passage en mode confidentiel

Appuyer sur la touche SYST.

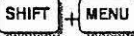

Saisir le mot de passe **A** l'aide des touches flèches ou du clavier numérique et valider la saisie par ENTER. Le principe de saisie est indique au **5** 6.

Sélectionner confidentiel.

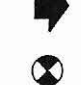

∞

@ Le voyant SYST s'allume.

Sortie du mode confidentiel

 $\text{SHIFT}$   $\mu$ MENU) Appuyer sur la touche SYST.

Sélectionner le mode exploitation.

Le voyant SYST s'éteint.

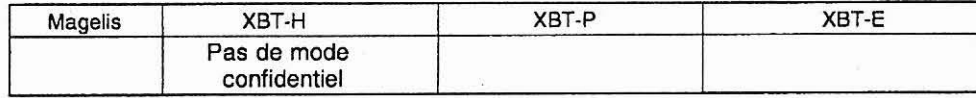

 $C - 16$ 

**La société HYDRO TECHNIC se réserve le droit d'apporter toutes les modifications qu'elle jugera utiles sur les matériels décrits dans ces notices**  $\begin{bmatrix} 01/9 \\ D \end{bmatrix}$ <sup>1</sup>D.J

**HYDRO ECHNIC** 

**ELHlOO** 

**PAGE:** 135

## *DOSSIER TECHNIQUE*

# **5. Affichage de pages**

## **5.1 Affichage** à **la mise sous tension**

Dès la mise sous tension, le terminal affiche automatiquement des pages système (durée 2 sec) :

- Affichage de la référence et de la version du logiciel embarqué
- Affichage de la référence commerciale du terminal
- Affichage de la référence et de la version du logiciel téléchargé par XBT-L1000.
- Affichage de la référence et de la version du protocole
- Affichage du nom de l'application.

Le terminal affiche ensuite de manière permanente la date et l'heure ou la page par défaut.

### **Conception avec XBT LI000** :

Pour afficher une page par défaut, la procédure est la suivante :

- Sélectionner le menu Configuration/Paramètres Terminal.
- Sélectionner la page à afficher par défaut.

## **5.2 Affichage de page par les liens**

Un lien entre pages est signal6 par les flèches -> et **C-.** 

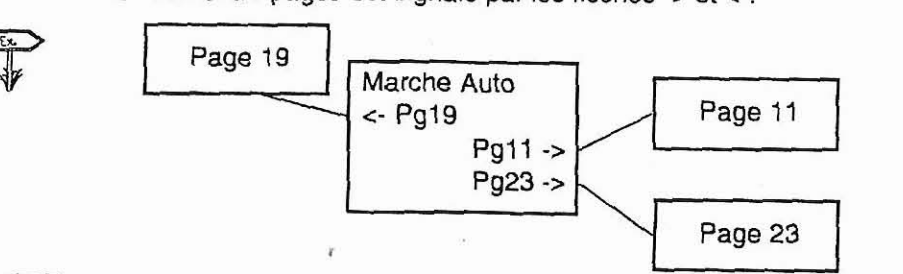

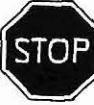

Si une page est accessible, la flèche -> ou **c-** est aifichee en inverse vidéo clignotant ; dans le cas contraire "Affichage en fixe", la page est protégée et donc uniquement accessible en mode confidentiel.

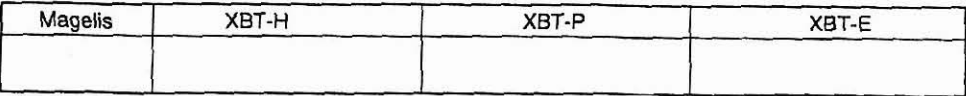

 $C - 17$ 

La société HYDRO TECHNIC se réserve le droit d'apporter toutes les modifications qu'elle jugera utiles sur les matériels décrits dans ces notices **01/97** <sup>1</sup>D.J

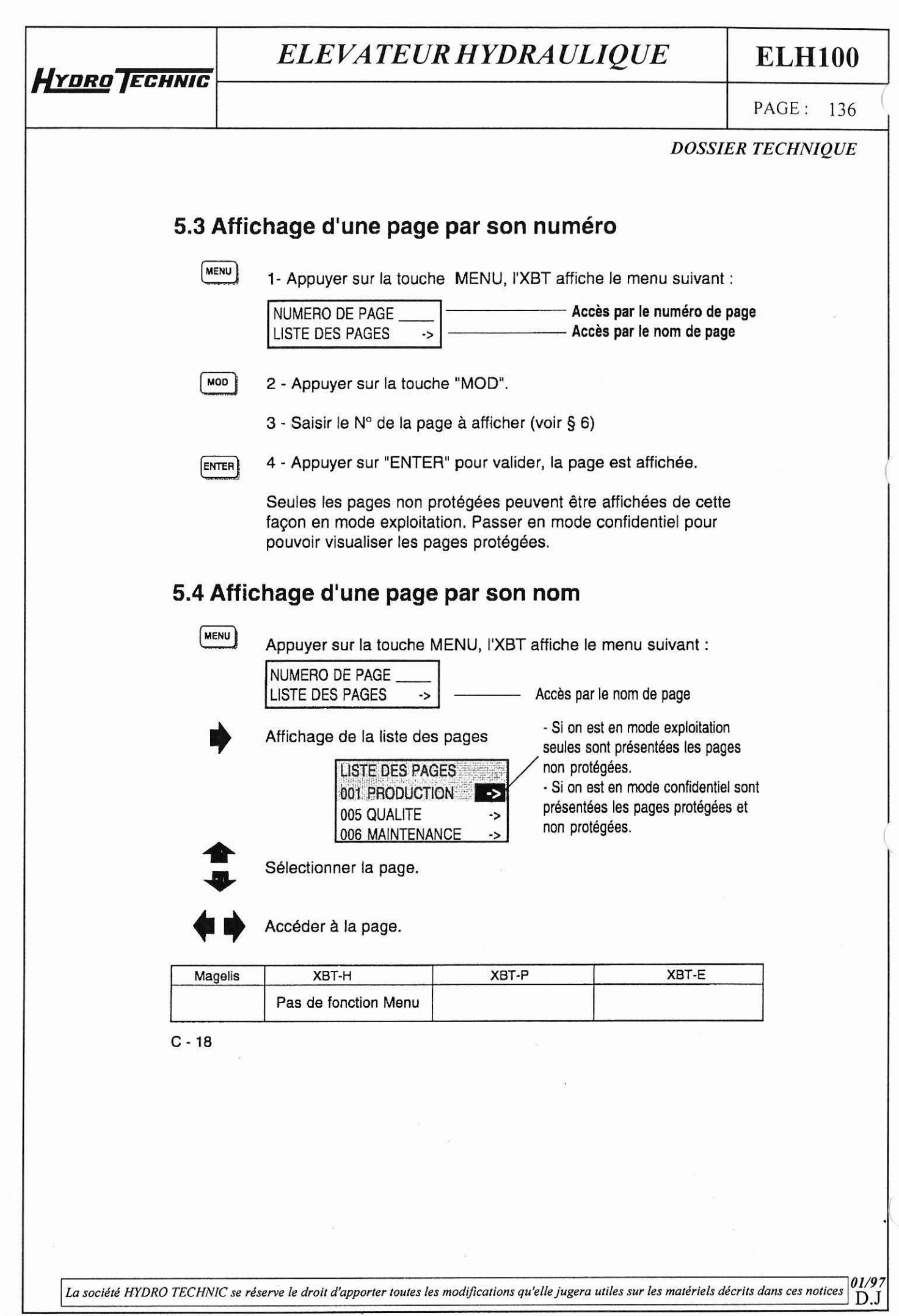

**-ZAC** " **LES PETITS CARREAUX** " - **BP.6** - **94371 SUCY EN BRIE** - **FRANCE** - **Tel: 01.45.13.47.00** - **Fax: 01.43.39.15.56** -

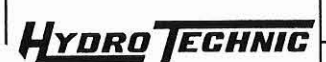

# **ELHlOO** -

PAGE: 137

**01/97** <sup>1</sup>D.J

I I *DOSSIER TECHNIQUE* 

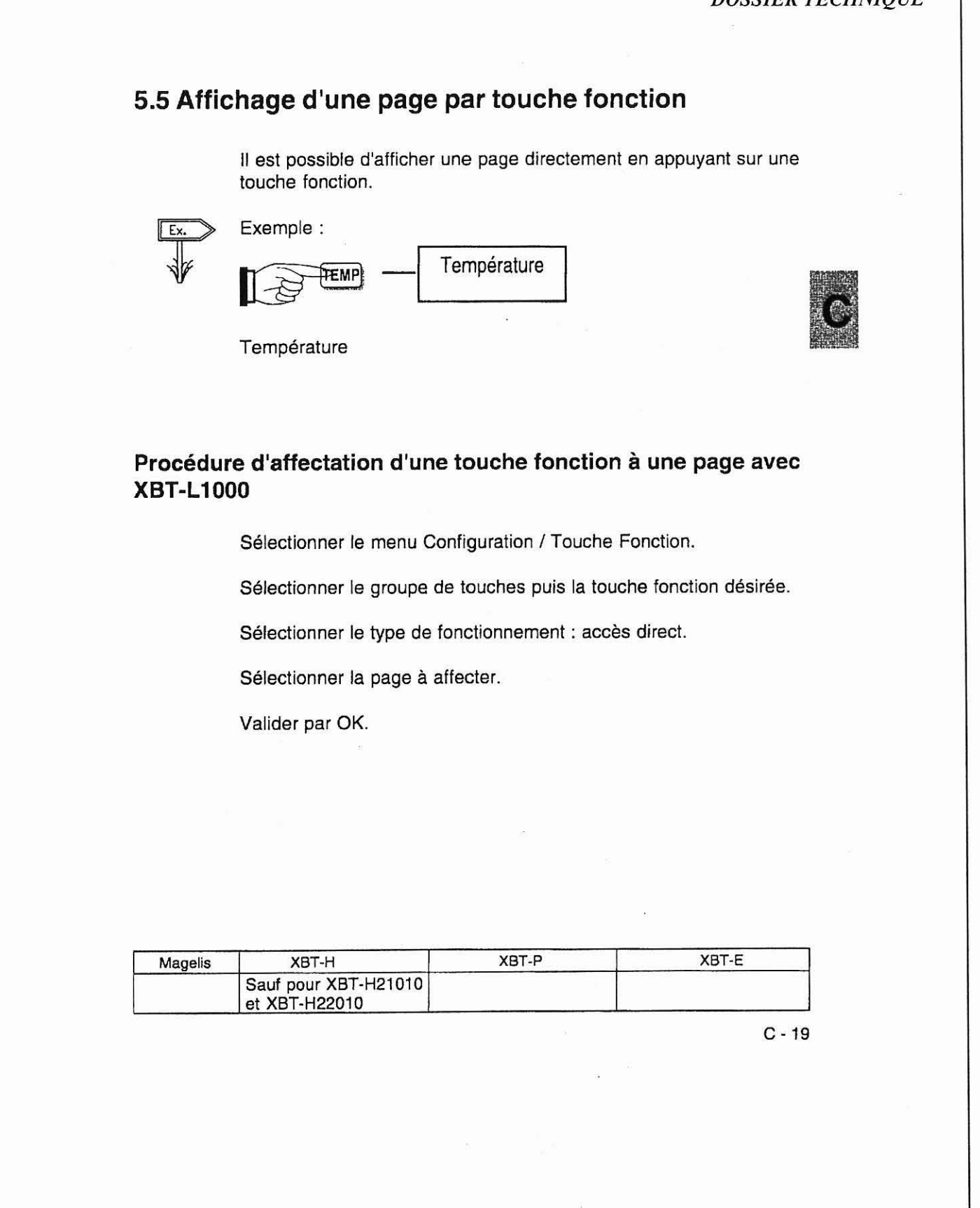

*La société HYDRO TECHNIC se* **réserve** *le droit d'apporter foutes les modijicotions qu'elle jugera utiles sur les matériels décrits dans ces notices* 

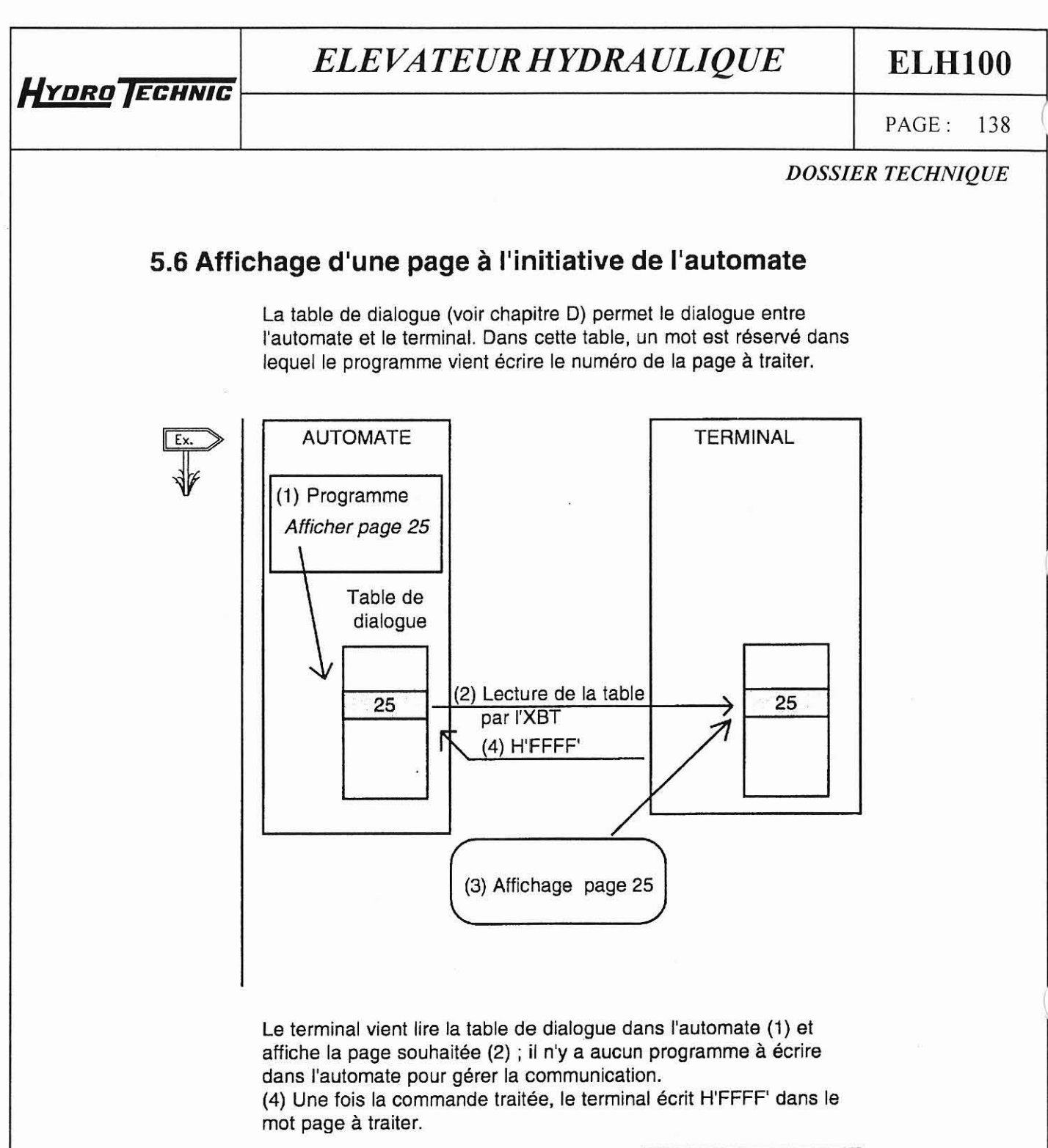

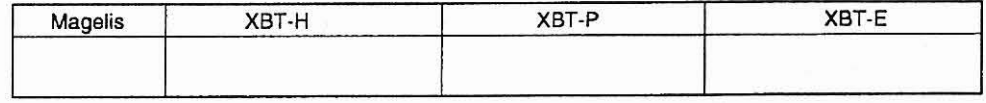

 $C - 20$ 

**La société HYDRO TECHNIC se réserve le droit d'apporter toutes les modifications qu'elle jugera utiles sur les matériels décrits dans ces notices**  $\begin{bmatrix} 01/9 \\ \textbf{D} \end{bmatrix}$ D.J

# **HYDRO TECHNIC**

I

# *ELEVATEUR HYDRA ULIQUE*

**ELHlOO** 

PAGE: 139

*DOSSIER TECHNIQUE* 

## **6. Saisie et modification des variables**

#### Rappel

Une page est constituée de textes et de champs. Un champ peut correspondre à des valeurs devant être renseignées (écriture) ou modifiées (écriture/lecture) par l'utilisateur ou à des valeurs écrites par l'automate.

Exemple :

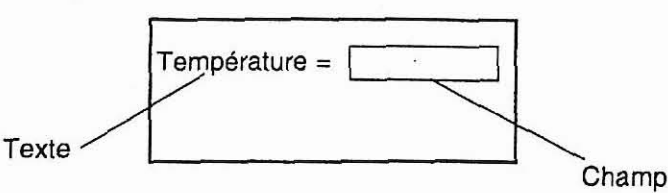

## **6.1 Demande de saisie**

### **6.1.1 A I'initative de l'opérateur**

MOD L'entrée en mode saisie se fait par la touche MOD.

## **6.1.2 A l'initiative de l'automate**

L'automate écrit le N° du champ dans le mot "Champ à saisir"de la table de dialogue.

## **6.2 Principe de saisie**

- Si le champ comporte plus de 1 digit, le digit à saisir est affiché en fixe, les autres digits clignotent.
- Si le champ comporte 1 digit, le digit à saisir clignote.

- Les leds des touches flèches clignotent.

Nota : lorsque les leds sont éteintes les touches correspondantes sont inactives.

#### Saisie au clavier numérique

La saisie est réalisée à l'aide des touches 0 à 9 et +/- (fonction flip/  $flop, + est le signe par défaut$ ).

- Par les touches "flèches", se placer sur le digit à saisir.
- Saisir ce digit, le digit suivant (à droite) passe en fixe.

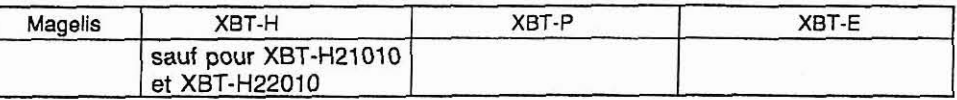

 $C - 21$ 

La société HYDRO TECHNIC se réserve le droit d'apporter toutes les modifications qu'elle jugera utiles sur les matériels décrits dans ces notices  $\begin{bmatrix} 01/97 \\ D.J \end{bmatrix}$ 

**HYDRO ECHNIC** 

# **ELHlOO**

PAGE: 140

*DOSSIER TECHNIQUE* 

- Saisir le digit suivant.
- Saisir les autres digits et valider la saisie globale par **ENTER.**
- La saisie du ler digit d'un champ, sans avoir actionné les touches provoque I'effacement du reste du champ.

#### Saisie avec les touches flèches

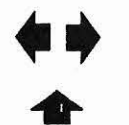

 $\ddot{\phantom{0}}$ 

- Se positionner sur le digit à saisir par les touches flèches.

**O** -Choisir la valeur du digit par les touches flèches.

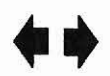

- Passer au digit suivant par les touches flèches
- Valider la saisie globale par **ENTER.**

#### **Incrémentation/Décrémentation** d'une valeur

Si vous souhaitez effectuer du réglage par rapport à une valeur (exemple: réglage autour de la valeur 5556)

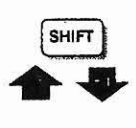

- Appuyer sur les touches SHIFT + flèche haute pour incrémenter de 1 point la valeur.

- Appuyer sur les touches SHIFT + flèche basse pour décrémenter de 1 point la valeur.

- Valider la saisie globale par **ENTER** 

#### Effacement de caractères

La touche DEL efface le caractère à gauche du digit fixe. Pour effacer le dernier digit fixe :

- Déplacer le curseur à l'aide de la touche flèche droite jusqu'à ce que tous les digits clignotent.
- -Appuyer sur la touche DEL

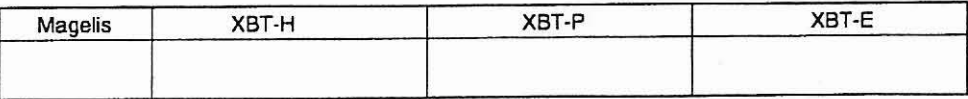

 $C - 22$ 

La société HYDRO TECHNIC se réserve le droit d'apporter toutes les modifications qu'elle jugera utiles sur les matériels décrits dans ces notices **01/97**  D.J

## **ELHlOO**

**PAGE:** 141

### *DOSSIER TECHNIQUE*

#### Règle de saisie

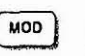

**HYDRO TECHNIC** 

 $\overline{u_{\text{MOD}}}$  Cette touche permet de circuler entre les différents champs d'une fenêtre affichée et de sélectionner le champ désiré.

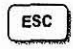

 $\overline{f_{\text{esc}}}$  Cette touche permet d'abandonner la saisie en cours ; aucune modification n'est effectuée.

#### Regle d'affichage des variables

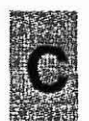

Une valeur non affichable est représentée par des caractères # (valeur en débordement).

#### Une variable hors borne mais affichable clignote.

Une valeur non renseignée par i'automate est représentée par des caractères ?.

Une variable en écriture seule est représentée par des caractères ' (exemple mot de passe).

Si la liste énumérée est vide I'XBT affiche des # sur tout le champ.

Type de données : bits, mots simples, mots doubles, mots flottants, chaines de caractères.

Format d'affichage : binaire. entier, décimal (5 chiffres maximum après la virguie), hexadécimal, ASCII

Limites : Si des bornes de saisie d'une valeur ont été définies avec le logiciel XBT-L1000, une saisie hors des limites se traduit par un message d'avertissement et un retour en saisie.

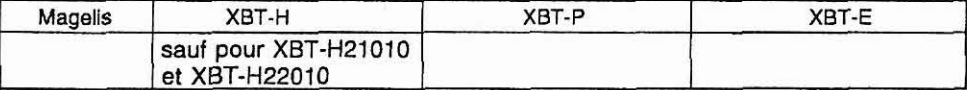

 $C - 23$ 

01/97

*La société* **XYDRO** *TECHNIC se réserve le droit d'apporter toutes* **les** *modifreorions qu'elle jugera Miles* **sur** *les matériels décrits dm ces notices*   $D.J$ 

LES PETITS CADDEAIIV " BD 6 04271 SIICV EN BDIE EDANCE TAL 01 4E 12 47 00 E.m. 01 42 20 15 EC

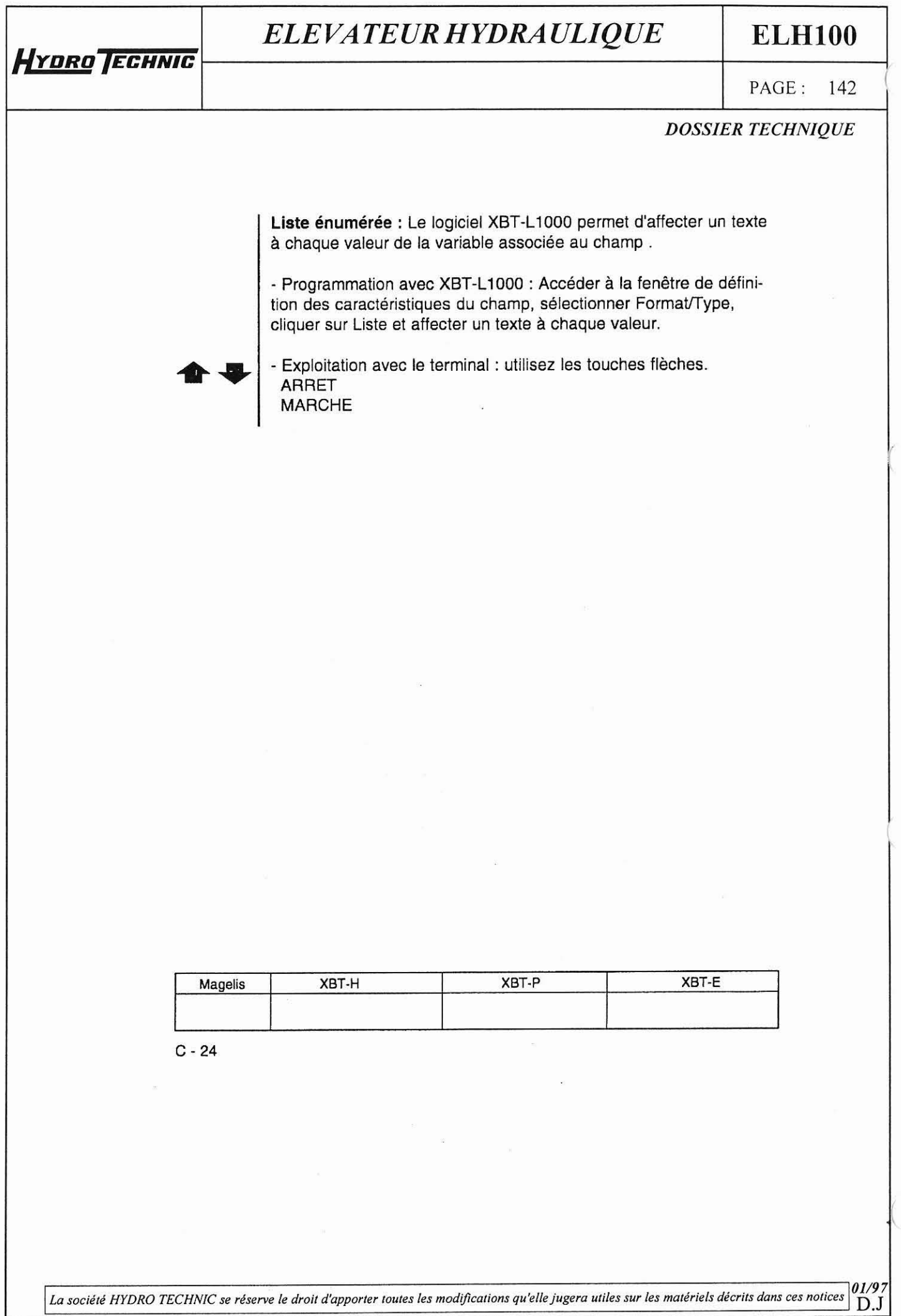

# **HYDRO** TECHNIC

# *EL E VA TE UR HYDRA ULIQ UE*

**ELHlOO** 

 $1$  PAGE: 143

I *DOSSIER TECHNIQUE* 

## <sup>1</sup>**7. Alarmes**

## **7.1. Objectif des pages d'alarmes**

Une page d'alarmes a les mêmes caractéristiques qu'une page d'application pour :

- le texte,
- le champ (lecture uniquement),

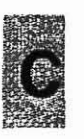

L'intérêt d'une page d'alarme réside dans son affichage événementiel. A chaque page d'alarme est associé un bit de mot de la table de dialogue. Si le bit est à l'état 1, la page est traitée.

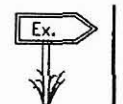

Un capteur passe en défaut, le bit associé au défaut capteur est mis à **1.** 

Défaut capteur

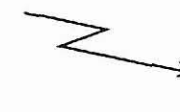

Attention capteur Pression en défaut Passer en manuel - -

### Avantages en exploitation

Lorsqu'un défaut apparaît, il est souvent la conséquence d'autres défauts. Les produits MAGELIS permettent, grâce à un système de priorité, d'afficher le défaut le plus important, c'est-à-dire celui présentant le plus de risques pour le process.

L'apparition de tout défaut est horodatée.

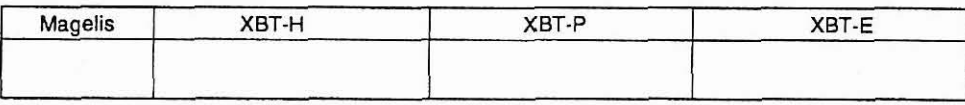

 $C - 25$ 

**La société HYDRO TECHNIC se réserve le droit d'apporter toutes les modifications qu'elle jugera utiles sur les matériels décrits dans ces notices**  $\begin{bmatrix} 01/9 \\ D \end{bmatrix}$  $D.J$ 

# **HYDRO ECHNIC**

# ELEVATEUR HYDRAULIQUE

## **ELH100**

PAGE: 144

### **DOSSIER TECHNIQUE**

#### Avantages en maintenance

· Les terminaux MAGELIS assurent une mémorisation séquentielle de l'apparition des défauts (historique) permettant la recherche de l'origine du défaut.

· Plusieurs alarmes peuvent donc apparaître sur le process simultanément.

L'affichage proprement dit d'une alarme dépend de la priorité qui lui a été affectée selon le principe décrit au §7.3.

Les alarmes présentes sur le process sont stockées dans une "Liste d'alarmes".

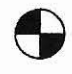

· Le voyant "Alarme" informe en permanence l'opérateur sur l'état de la liste d'alarmes :

- Eteint : la liste d'alarmes est vide.
- Clignotant : la liste d'alarmes contient des alarmes apparues depuis que la liste d'alarmes a été consultée.
- Allumé : la liste d'alarmes contient des alarmes antérieures à la consultation de la liste d'alarmes.

#### **Conception avec XBT-L1000:**

Pour chaque page d'alarme le logiciel XBT-L1000 permet de paramétrer les 3 fonctions suivantes :

- Affichage : la page sera affichée.
- Impression : la page sera imprimée.
- Mémorisation : la page sera mémorisée.

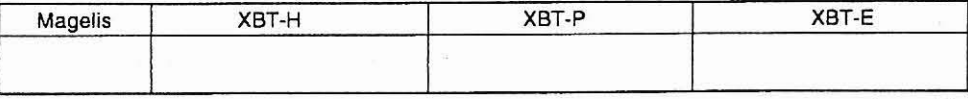

 $C - 26$ 

La société HYDRO TECHNIC se réserve le droit d'apporter toutes les modifications qu'elle jugera utiles sur les matériels décrits dans ces notices DJ

## **ELHlOO**

PAGE: 145

# **7.2. Paramètres d'une page d'alarme**

Les pages d'alarmes comportent :

- du texte ayant pour objet d'indiquer :
	- le défaut,
	- les actions pour remédier au défaut.

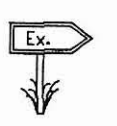

**HYDRO JECHNIC** 

Défaut convoyeur Mettre hors tension Refirer la pièce Relancer le convoyeur

- des champs variables,
- une priorité,
- une demande d'acquittement.
- une commande du relais d'alarme (XBT-E).

#### **Conception avec XBT-LI 000**

Sélectionner le menu Page ou l'icône **[44]** Nouvelle/Alarmes la

fenêtre "Nouvelle page Alarme" est affichée.

Affecter un bit à la page d'alarmes.

Possibilité de changer le nom.

Valider par OK.

Ouverture de la page alarme.

Affecter la priorité OK.

Saisir le texte de la page alarme.

Paramétrer I'acquittement OK.

Paramétrer le relais d'alarmes OK .

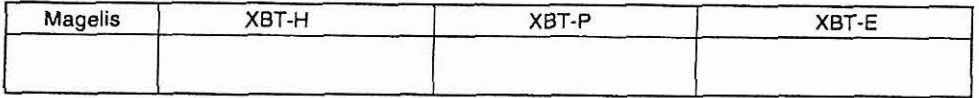

 $C - 27$ 

**La société HYDRO TECHNIC se réserve le droit d'apporter toutes les modifications qu'elle jugera utiles sur les matériels décrits dans ces notices <b>01/9**.  $D.J$ 

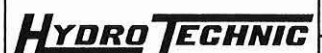

# **ELHlOO**

## *PAGE: 146*

## *DOSSIER TECHNIQUE*

## **7.3. Priorité d'affichage**

A chaque page d'alarmes peut être associée avec XBT-LI000 une priorité.

La priorité d'une alarme est généralement supérieure à l'affichage de pages d'exploitation, elle est inférieure à celle d'une saisie en cours.

Les pages d'alarmes peuvent avoir des priorités différentes entre elles. 16 niveaux de priorité sont possibles (la priorité d'affichage la plus faible étant le N° de priorité 16).

#### **Cas particulier de la priorité O**

Si on affecte la priorité O à une page d'alarmes, lors de l'apparition de l'alarme sur le process :

- la page d'alarme ne sera pas affichée mais sera stockée dans la liste d'alarmes, ainsi, I'affichage en cours n'est pas perturbé. - le voyant alarme clignotera pour signaler l'alarme.

Lors de l'activation d'une alarme, celle-ci est stockée par I'XBT dans la liste d'alarmes.

#### **Principe de stockage dans la liste d'alarme** :

A priorité égale, elles sont stockées de telle sorte que :

- la plus ancienne soit affichée en premier.
- les autres soient stockées à la suite dans leur ordre d'apparition (pile FIFO).
- Si l'afficheur est libre (c'est-à-dire non occupé par un affichage plus prioritaire), la premiére arrivée est affichée.

Si des alarmes plus prioritaires apparaissent :

- Elles sont stockées en tête de liste.
- si l'afficheur est libre (c'est-à-dire pas occupé par un affichage plus prioritaire), la plus prioritaire de ces nouvelles de alarmes est affichée.

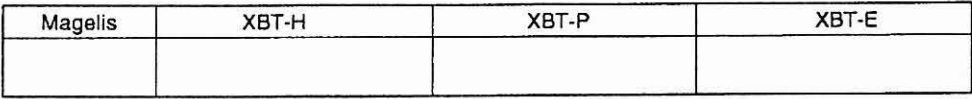

 $C - 28$ 

La société HYDRO TECHNIC se réserve le droit d'apporter toutes les modifications qu'elle jugera utiles sur les matériels décrits dans ces notices <sup>1</sup>D.J

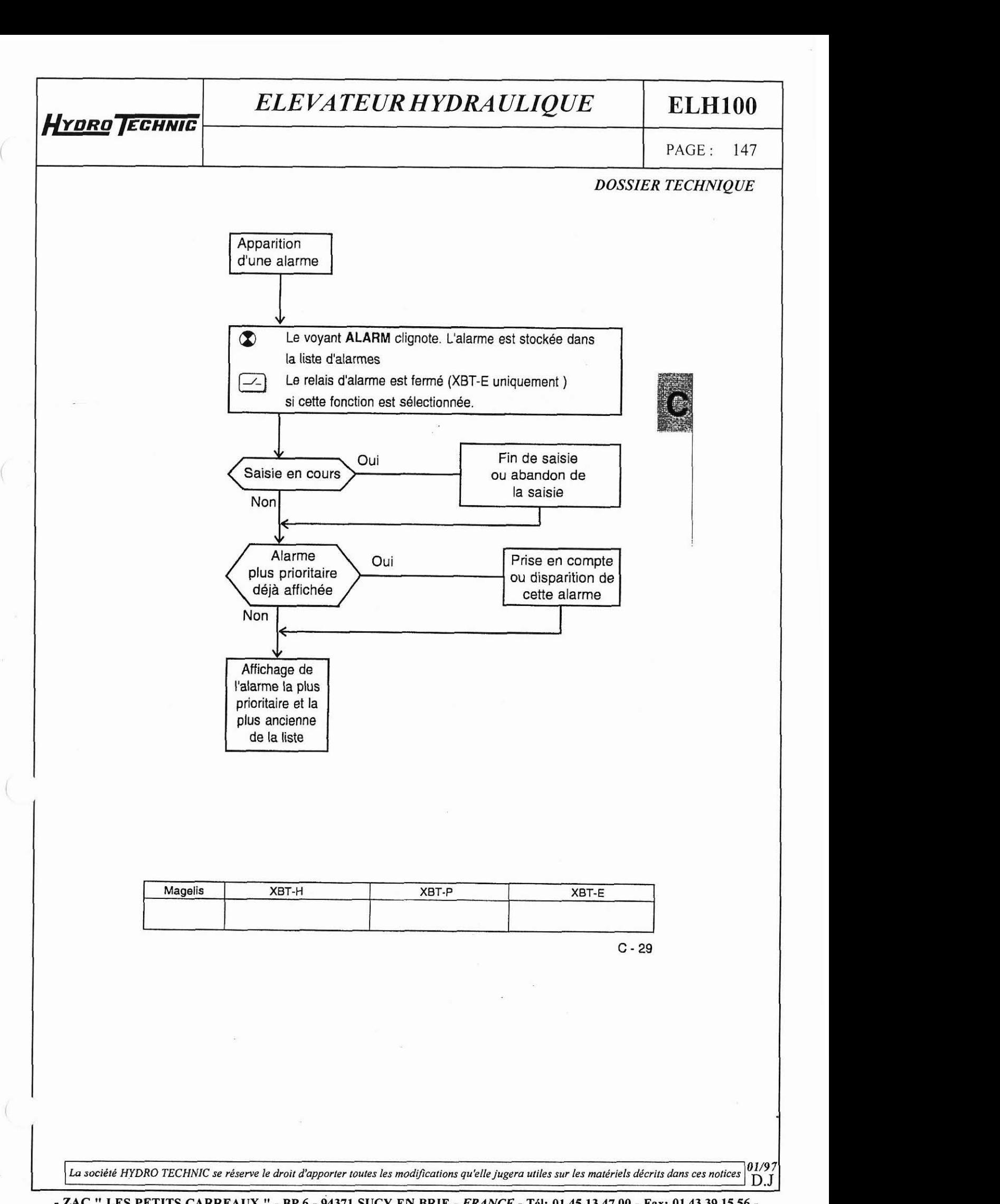

<sup>-</sup> **ZAC** " **LES PETITS CARREAUX** " - **BP.6** - **94371 SUCY EN BRIE** - **FRANCE** - **Tel: 01.45.13.47.00** - **Fax: 01.43.39.15.56** -

# **HYDRO JECHNIC**

# ELEVATEUR HYDRAULIQUE

# **ELH100**

PAGE: 148

**i** 

### **DOSSIER TECHNIQUE**

## **7.4. Prise en compte des alarmes**

Lors de la conception des pages, il est possible de définir si la page d'alarme doit systématiquement être prise en compte ou non. La gestion de ces 2 types d'alarmes est la suivante :

#### 1 - Les alarmes à prise en compte obligatoire :

Une alarme à prise en compte obligatoire reste dans la liste d'alarmes tant qu'elle n'a pas été prise en compte, même si la cause du défaut a disparu.

Intérêt : Piéger des défauts fugitifs (instabilité d'un capteur T.0.R par exemple).

#### 2 - Les alarmes à prise en compte facultative :

Une alarme à prise en compte facultative disparait de la liste d'alarmes dès que la cause du défaut a disparu, que I'alarme ait été prise en compte ou non.

Intérêt : ne pas monopoliser l'afficheur avec des affichages de défauts jugés mineurs pour I'application.

#### Prise en compte des alarmes

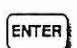

ENTER) La prise en compte se fait sur le terminal par la touche ENTER. Le message d'alarme passe en affichage fixe.

#### Conception avec **XBT-LI** 000

La page d'alarme étant affichée. sélectionner le menu Page/Prise

en compte ou l'icône ack

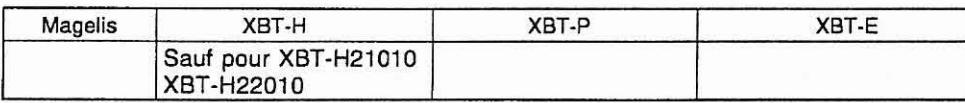

 $C - 30$ 

*La société HYDRO TECHNIC se réserve le droit d'apporter toutes les modifications qu'elle jugera utiles sur les matériels décrits dans ces notices*  $\begin{bmatrix} 0.7 \\ D.1 \end{bmatrix}$ **01/97 n** *r* 

HYDRO TECHNIC

# **ELH100**

PAGE: 149

### **DOSSIER TECHNIQUE**

## 7.5. Commande du relais d'alarme : XBT-E

Le relais d'alarme est fermé dès qu'une alarme définie avec l'option "relais d'alarme" est active.

Le relais est ouvert dès que toutes les alarmes actives définies avec l'option "relais d'alarme" ont été prises en compte par l'opérateur, ou ont disparu.

Conception avec XBT-L1000

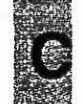

La page d'alarme étant affichée, sélectionner le menu Page/Relais

d'alarme ou l'icône [10]

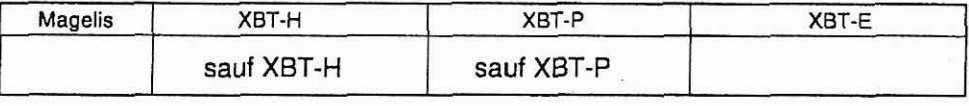

 $C - 31$ 

La société HYDRO TECHNIC se réserve le droit d'apporter toutes les modifications qu'elle jugera utiles sur les matériels décrits dans ces notices  $D.J$ 

- ZAC " LES PETITS CARREAUX " - BP.6 - 94371 SUCY EN BRIE - FRANCE - Tôl. 01 45 13 47 00 - Fav. 01 43 30 15 56

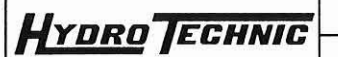

**ELHlOO** 

*PAGE: 150* 

*DOSSIER TECHNIQUE* 

## **7.6. Affichage des alarmes**

La table de dialogue (voir chapitre D) permet le dialogue entre I'automate et le terminal. Dans cette table, des mots sont réservés à l'affichage des alarmes.

L'affichage est commandé par i'automate par mise à 1 d'un bit de mot.

Le logiciel XBT-LI000 permet d'affecter à chaque page d'alarme un bit de mot.

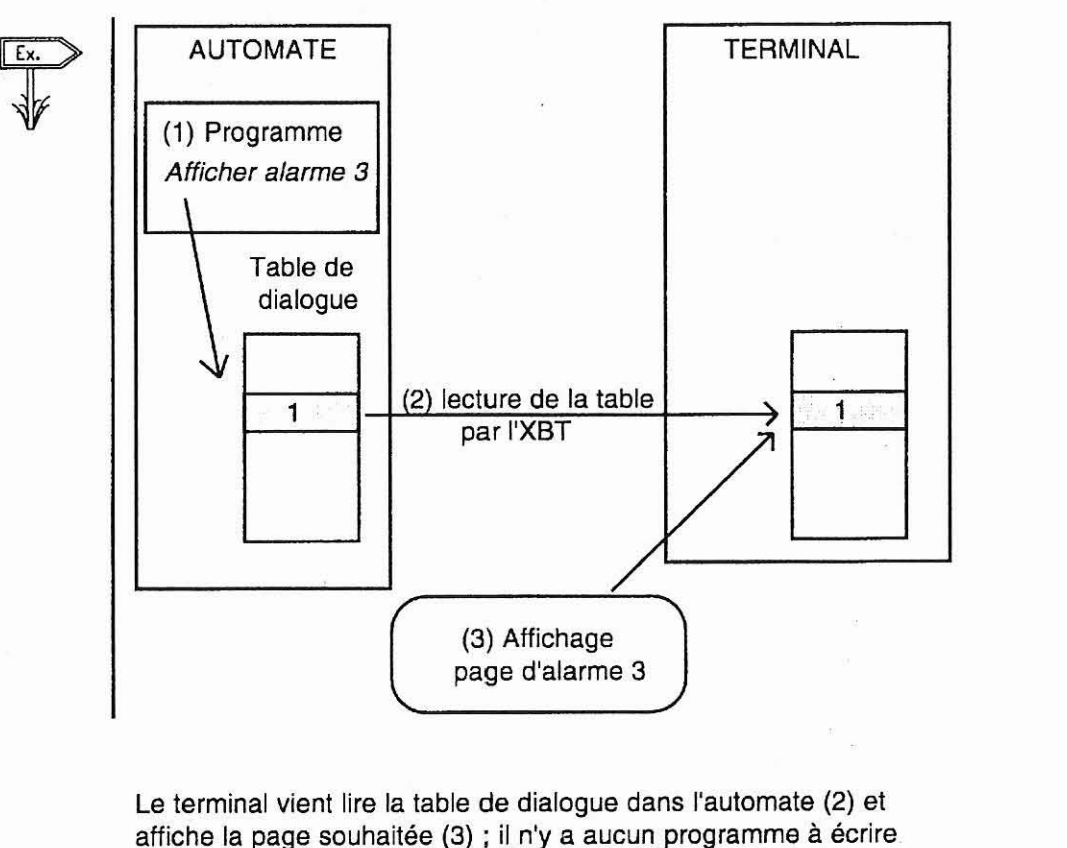

Le terminal vient lire la table de dialogue dans l'automate (2) et affiche la page souhaitée (3) ; il n'y a aucun programme à écrire. dans I'automate pour gérer la communication.

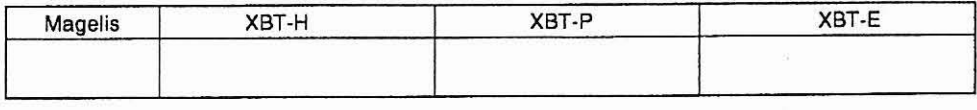

 $C - 32$ 

**Lo** *société WDRO TECHNIC* **se** *réserve le droit d'apporter toutes* **les** *mod\$cations qu'elle jugera utiles sur les molériels décrits dm ces notices* **01/9 <sup>7</sup>**<sup>1</sup>D.J

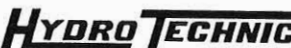

**ELH100** 

PAGE: 151

## **DOSSIER TECHNIQUE**

Lors de l'affichage d'une alarme, la première ligne de l'afficheur doit être réservée pour visualiser :

- les dates et heures d'apparition puis de prise en compte de l'alarme,
- le rang de l'alarme dans la liste d'alarmes,
- le nombre total d'alarmes dans la liste.

Une alarme est affichée en clignotant.

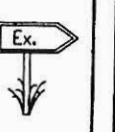

A 31/01 17:35 17 20 18:39 **DEFAUT CONVOYEUR** Mettre hors tension Retirer la pièce qui est coincée. Relancer.

Ligne horodatée par l'XBT ("A" comme Alarme), le texte de l'alarme apparaît en clignotant et passe en fixe dès la prise en compte.

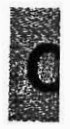

#### Possibilité d'ignorer les alarmes ESC

Si une alarme s'affiche en cours d'exploitation (exemple en mise au point), la touche ESC permet de revenir en affichage exploitation, l'alarme est toujours présente dans la liste, le voyant ALARM passe en fixe.

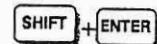

**Consultation des alarmes** 

Si il y a des alarmes dans la liste, le voyant ALARM est allumé. Pour accéder à la liste des alarmes appuyer les touches SHIFT+ENTER : l'alarme la plus prioritaire est affichée.

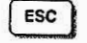

Sortie de la consultation des pages d'alarmes.

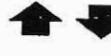

Scrolling dans la page d'alarmes.

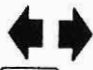

Déplacement dans la liste des pages d'alarmes.

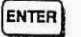

Prise en compte

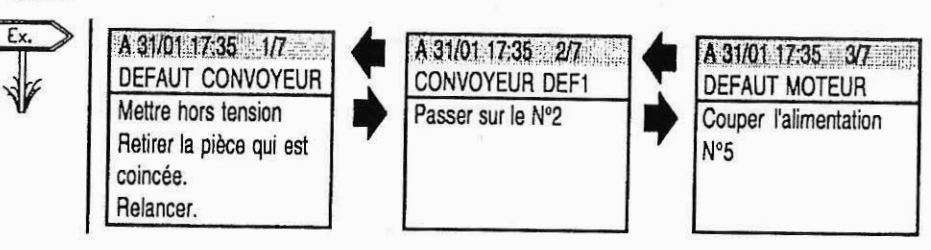

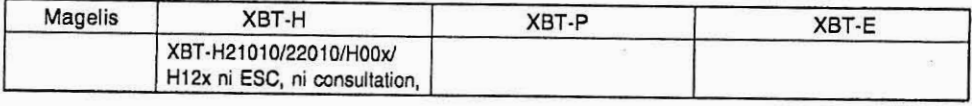

 $C - 33$ 

La société HYDRO TECHNIC se réserve le droit d'apporter toutes les modifications qu'elle jugera utiles sur les matériels décrits dans ces notices  $D.J$ 

# **HYDRO TECHNIC**

# ELEVATEUR HYDRAULIQUE

# **ELH100**

#### PAGE: 152

## **DOSSIER TECHNIQUE**

# **8. Historique des alarmes**

## **8.1. Principes**

Les XBT peuvent gérer un historique des pages d'alarmes. Ils mémorisent les pages d'alarmes avec le texte, mais sans les valeurs des variables. Les alarmes sont stockées à la suite les unes des autres. une fois I'historique plein, les alarmes les plus récentes écrasent les plus anciennes.

Chaque événement :

- apparition,
- acquittement,
- disparition,

d'une alarme est ainsi enregistré et horodaté.

Les fonctions suivantes peuvent être effectuées :

- à I'initiative de l'automate :

- impression de I'historique,
- effacement de I'historique ;

- à I'initiative de I'opérateur :

- visualisation de I'historique.
- impression de I'historique ;
- à I'initiative de I'opérateur en mode confidentiel :

effacement de I'historique.

**Conception** sur XBT-LI000 :

Pour chaque page d'alarme le logiciel XBT-LI000 permet de paramétrer les 3 fonctions suivantes :

- Affichage : la page sera affichée.
- Impression : la page sera imprimée.

- Mémorisation : la page sera mémorisée.

La page Alarme doit avoir "MEM" sélectionné pour être mémorisée dans I'Historique.

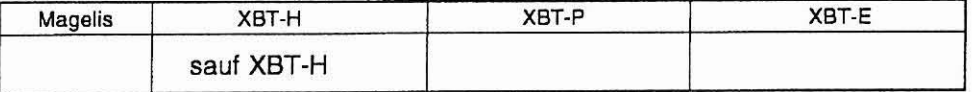

 $C - 34$ 

La société HYDRO TECHNIC se réserve le droit d'apporter toutes les modifications qu'elle jugera utiles sur les matériels décrits dans ces notices **01/9 7**  D.J

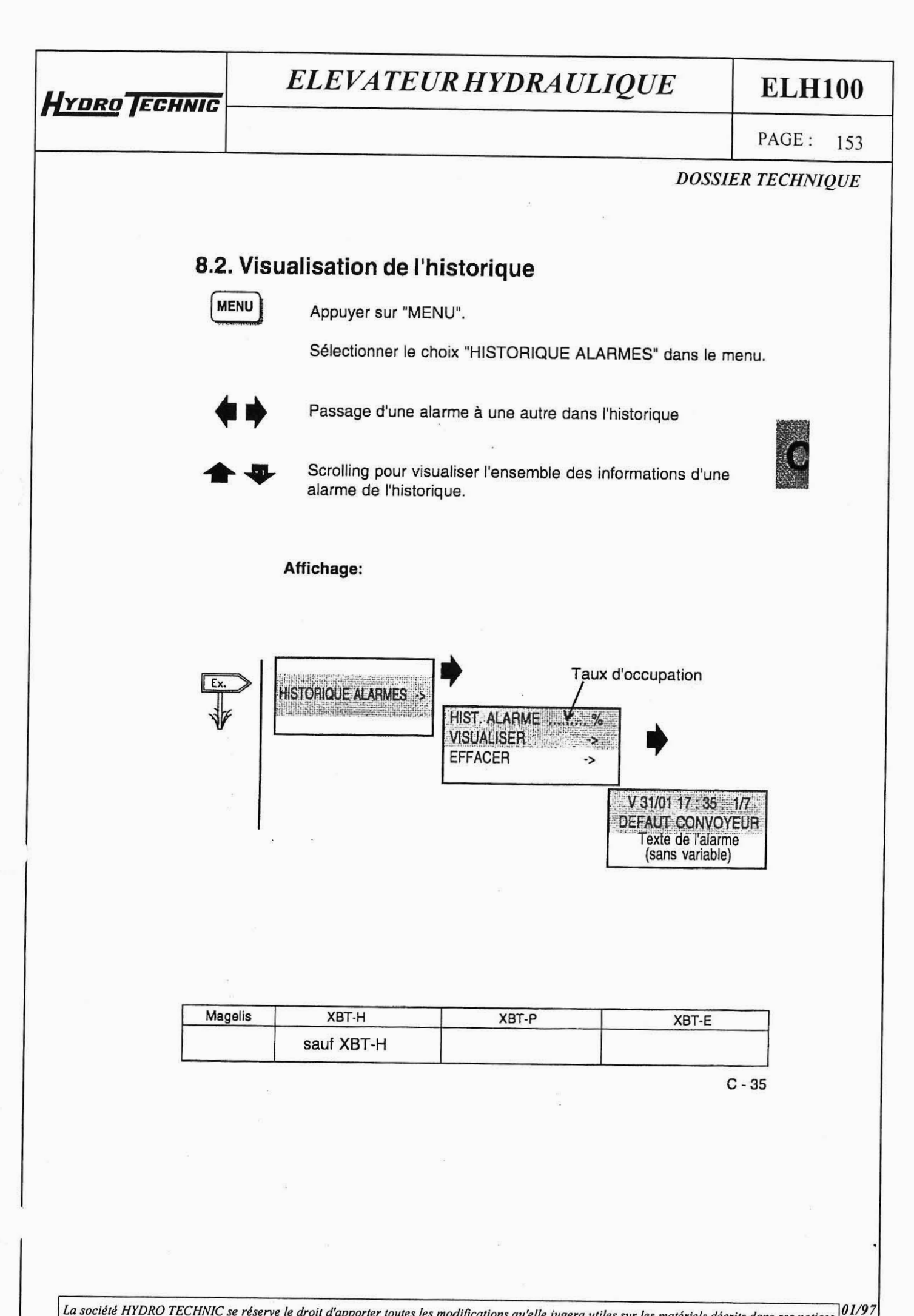

La société HYDRO TECHNIC se réserve le droit d'apporter toutes les modifications qu'elle jugera utiles sur les matériels décrits dans ces notices

D.J

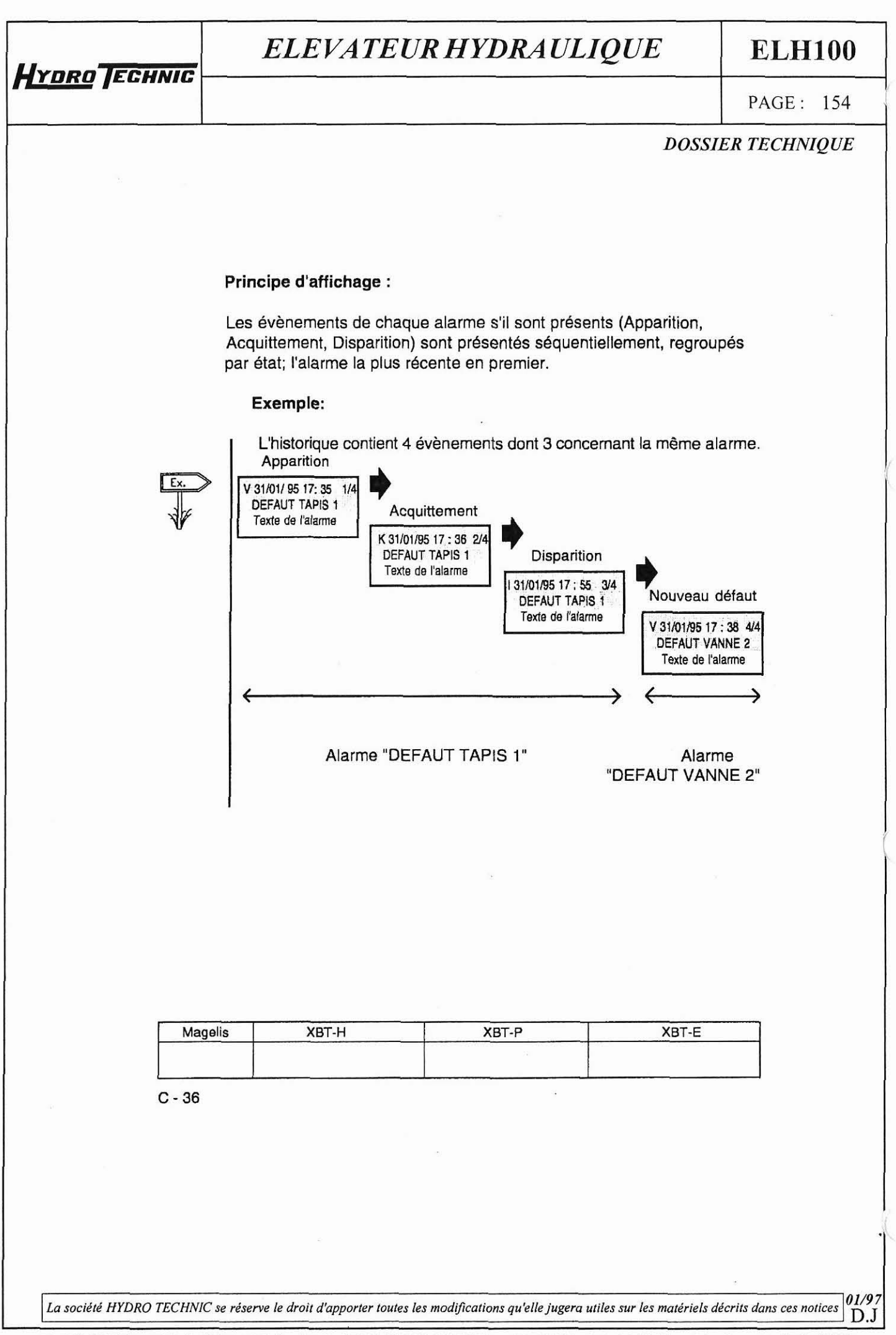

<sup>-</sup> ZAC " LES PETITS CARREAUX " - BP.6 - 94371 SUCY EN BRIE - FRANCE - Tél: 01.45.13,47.00 - Fax: 01.43.39.15.56 -

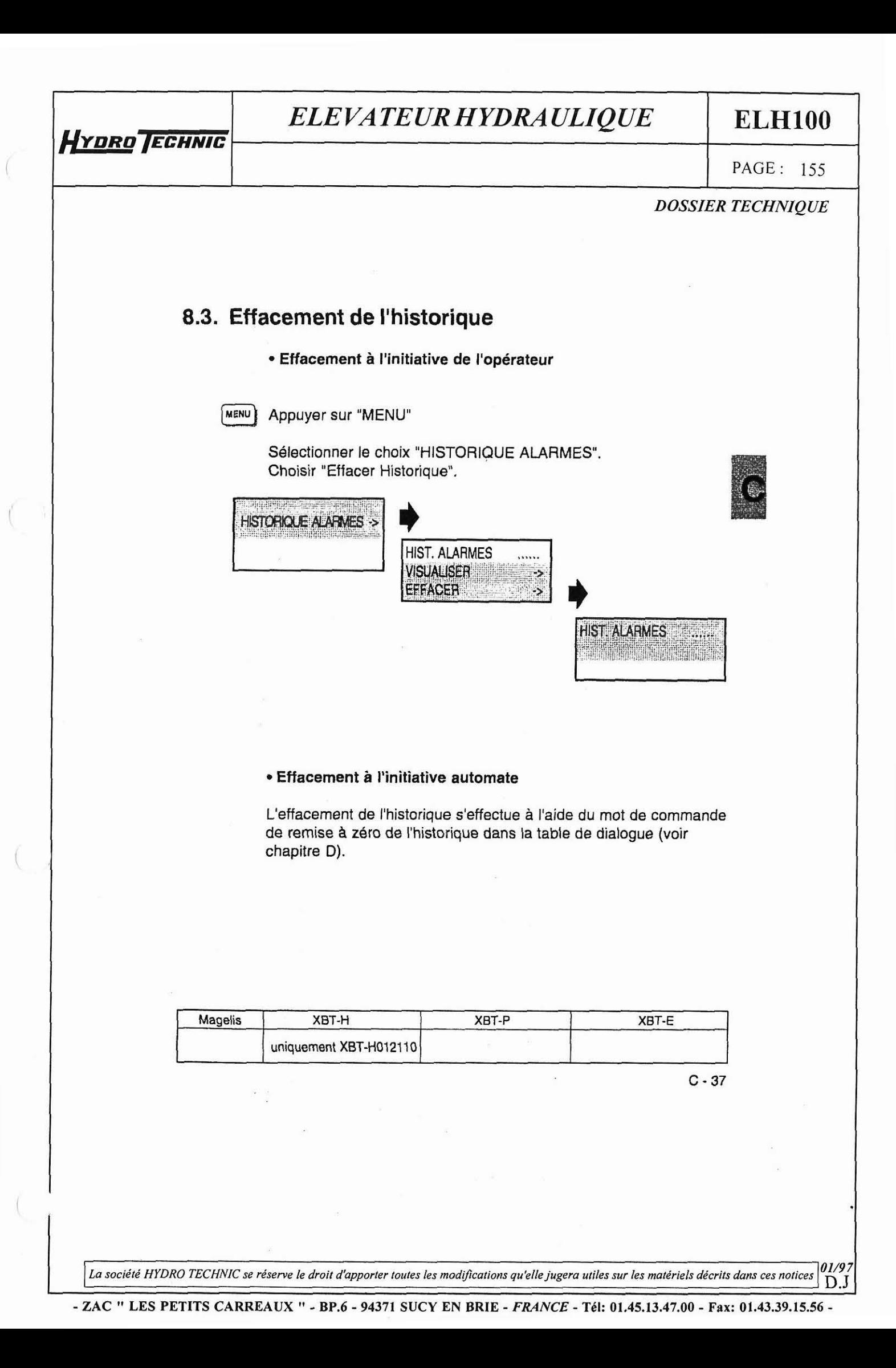

**ELHlOO** 

PAGE: **156** '

*DOSSIER TECHNIQUE* 

## **8.4. Impression de l'historique**

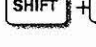

**HYDRO TECHNIC** 

A l'initiative de l'opérateur:<br>
Mob Appuyer sur la touche "PRINT" et sélectionner le choix "Historique

Alarmes".

Affichage du menu suivant :

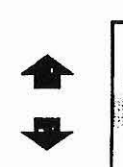

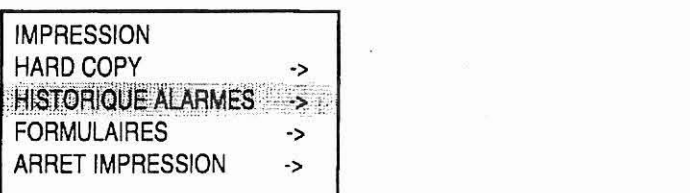

#### Sélection du choix "Historique Alarme:

L'historique est imprimé sous forme séquentielle, l'alarme la plus récente étant présentée en premier.

Pour chaque alarme sont imprimés sur la même ligne :

- son numéro,
- le nom de la page,
- la date et I'heure d'apparition,
- la date et I'heure d'acquittement,
- la date et l'heure de disparition.

#### A I'initiative de l'automate:

L'impression de l'Historique s'effectue à l'aide du mot de commande d'impression dans la table de dialogue (voir chapitre D).

L'Historique est imprimé sous forme séquentielle (tri par état), l'alarme la plus récente étant présentée en premier. Pour chaque alarme on imprime en premier sur la même ligne: son nom, la date et I'heure d'apparition (Valid), acquittement (ACK), disparition (Invalid).

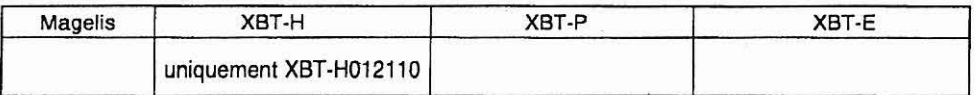

 $C - 38$ 

**La société** *HYDRO TECHNIC* **se rdseme le droit d'apporter toutes les modflcarions qu'elle jugero utiles sur les matériels décrits dans ces notices 01/97** <sup>1</sup>D.J

**ELH100** 

PAGE: 157

## **DOSSIER TECHNIQUE**

Son texte n'est pas imprimé pour avoir une impression compacte. Le format d'impression conseillé est de 80 colonnes. Une entête est imprimée avec la date et l'heure d'impression de l'Historique d'alarmes.

### Exemple:

HYDRO TECHNIC

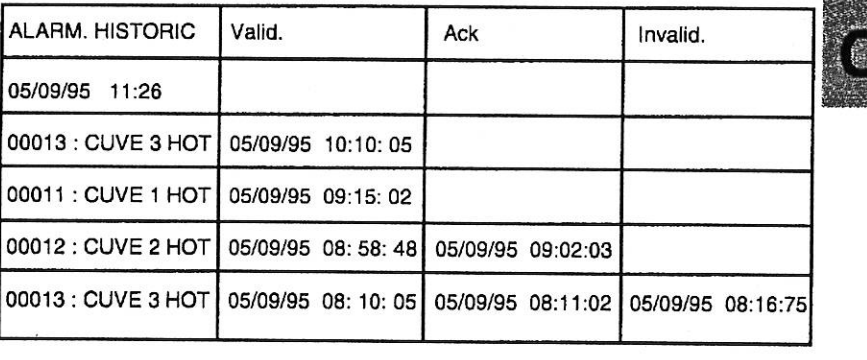

L'alarme 11 est présente mais non acquittée. L'alarme 12 est présente et a été acquittée. L'alarme 13 est apparue (2 fois), a été acquittée puis a disparu (1 fois).

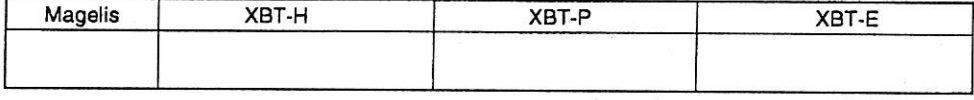

 $C - 39$ 

La société HYDRO TECHNIC se réserve le droit d'apporter toutes les modifications qu'elle jugera utiles sur les matériels décrits dans ces notices 01/97  $D.J$ 

#### - ZAC " LES PETITS CARREAUX " - BP.6 - 94371 SUCY EN BRIE - FRANCE - Tél: 01.45.13.47.00 - Fax: 01.43.39.15.56 -

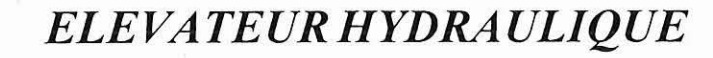

**ELHlOO** 

**PAGE:** 158 '

*DOSSIER TECHNIQUE* 

# **9. Commandes du procédé par touches fonction**

Les terminaux MAGELIS permettent de commander I'automatisme à partir des touches fonction. Deux types de commandes sont possibles :

### Commande impulsionnelle

Par appui sur une touche fonction, on agit sur I'automatisme ; si on relâche la touche, l'action s'arrête.

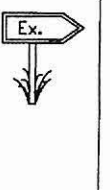

**HYDRO ECHNIC** 

Commande d'un moteur **XXXXXXX** 

### Commande pousser pousser

Par appui sur la touche fonction, on agit sur I'automatisme, si on appuie à nouveau sur la touche fonction l'action sur l'automatisme s'arrête.

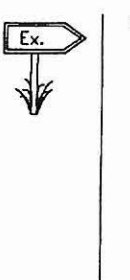

Commande d'avance d'un tapis roulant.

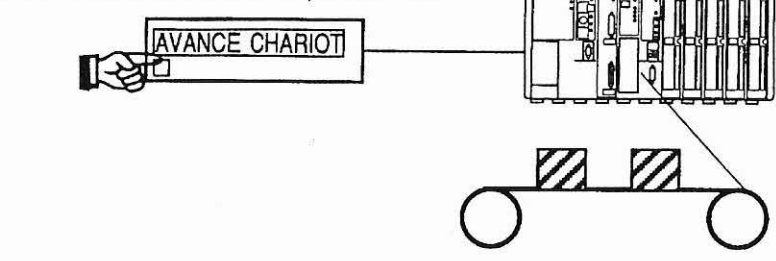

Le logiciel XBT-LI000 permet d'affecter un bit à chaque touche fonction ainsi que de déterminer le type de commande.

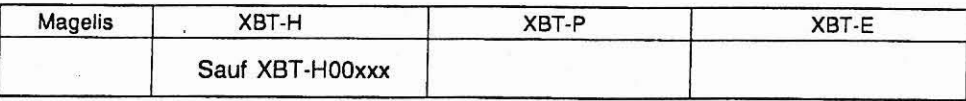

 $C - 40$ 

La société HYDRO TECHNIC se réserve le droit d'apporter toutes les modifications qu'elle jugera utiles sur les matériels décrits dans ces notices **01/97** <sup>1</sup>D.J

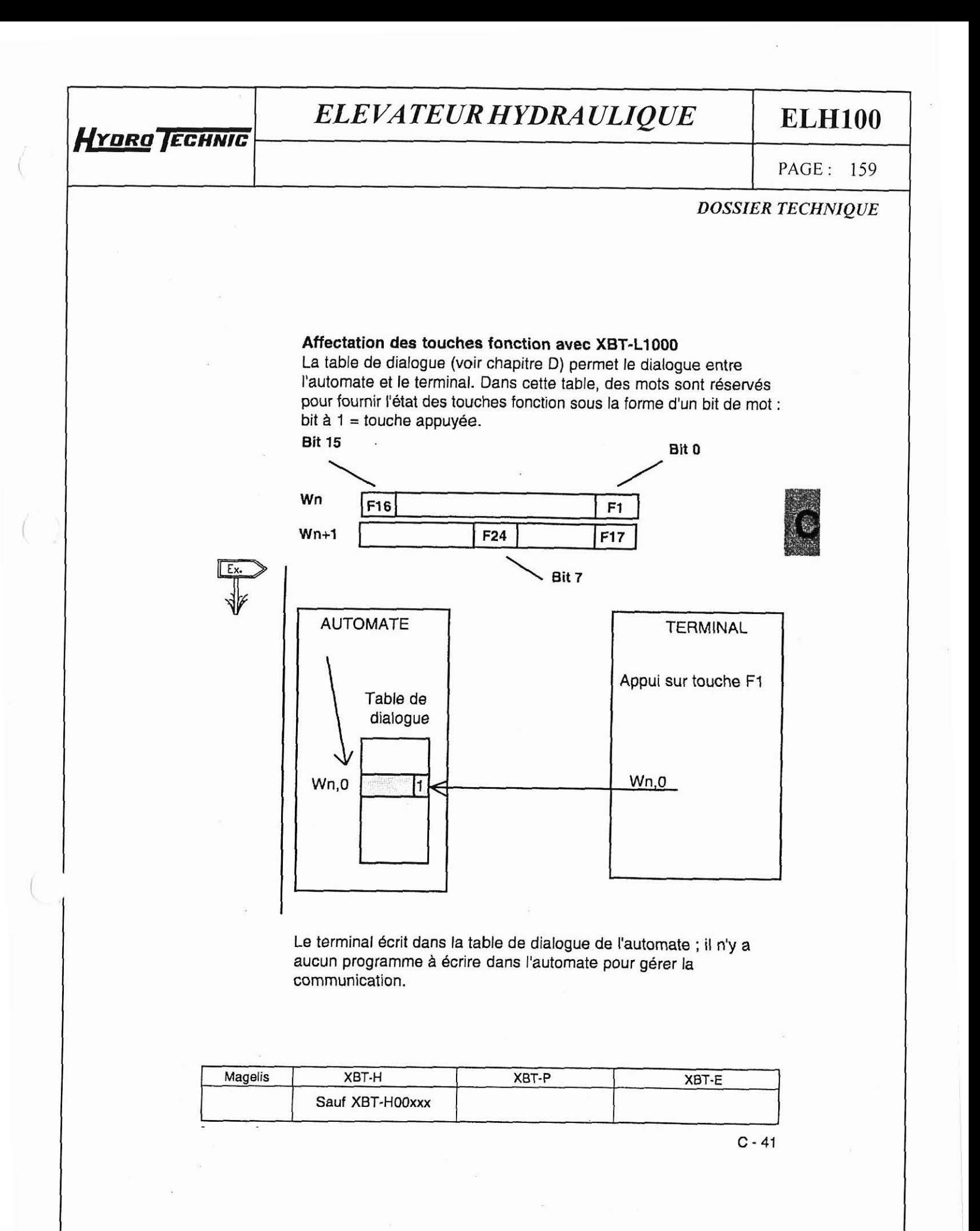

 $01/97$ La société HYDRO TECHNIC se réserve le droit d'apporter toutes les modifications qu'elle jugera utiles sur les matériels décrits dans ces notices  $D.J$ 

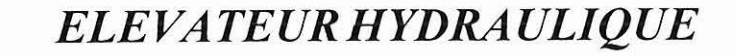

**ELH100** 

PAGE: 160

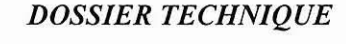

# **10. Verrouillage des touches par I'automate**

Chaque touche du terminal peut être verrouillée par l'automate. La table de dialogue (voir chapitre D) permet le dialogue entre l'automate et le terminal. Dans cette table, des mots sont réservés pour permettre le verrouillage des différentes touches sous la forme

### **Touches Fonction** :

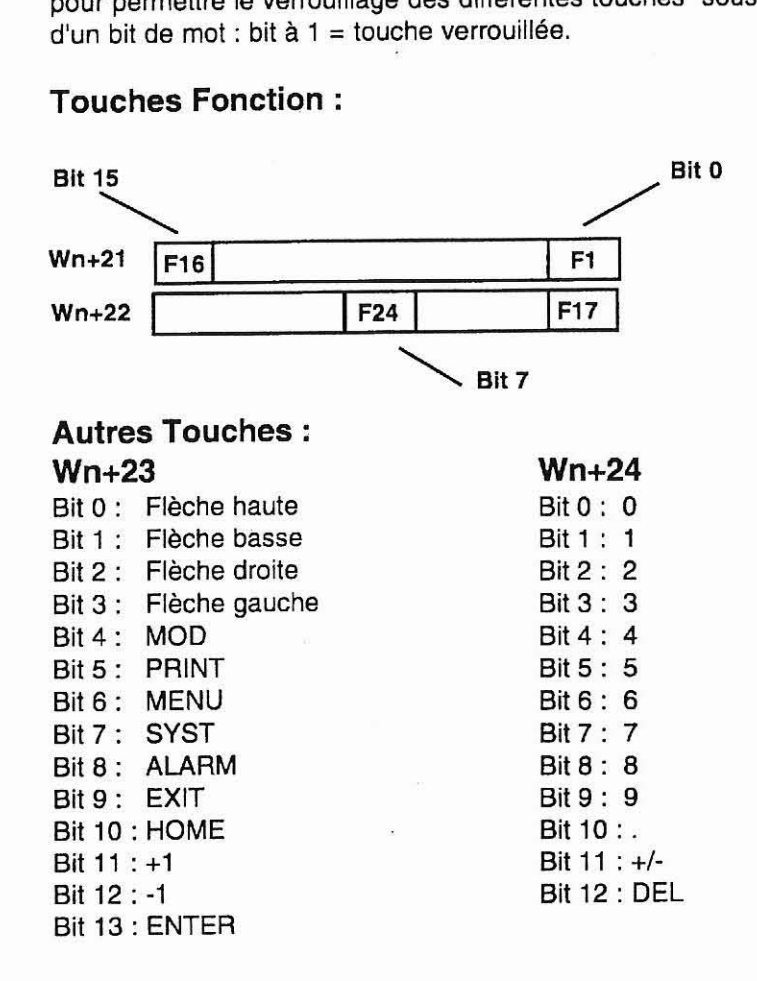

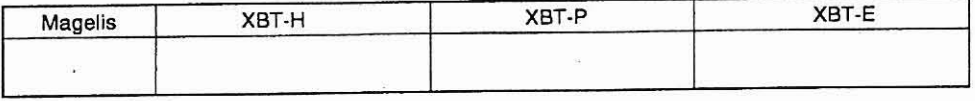

**C** - **42** 

HYDRO ECHNIC

La société HYDRO TECHNIC se réserve le droit d'apporter toutes les modifications qu'elle jugera utiles sur les matériels décrits dans ces notices 01/9 <sup>1</sup>D.J

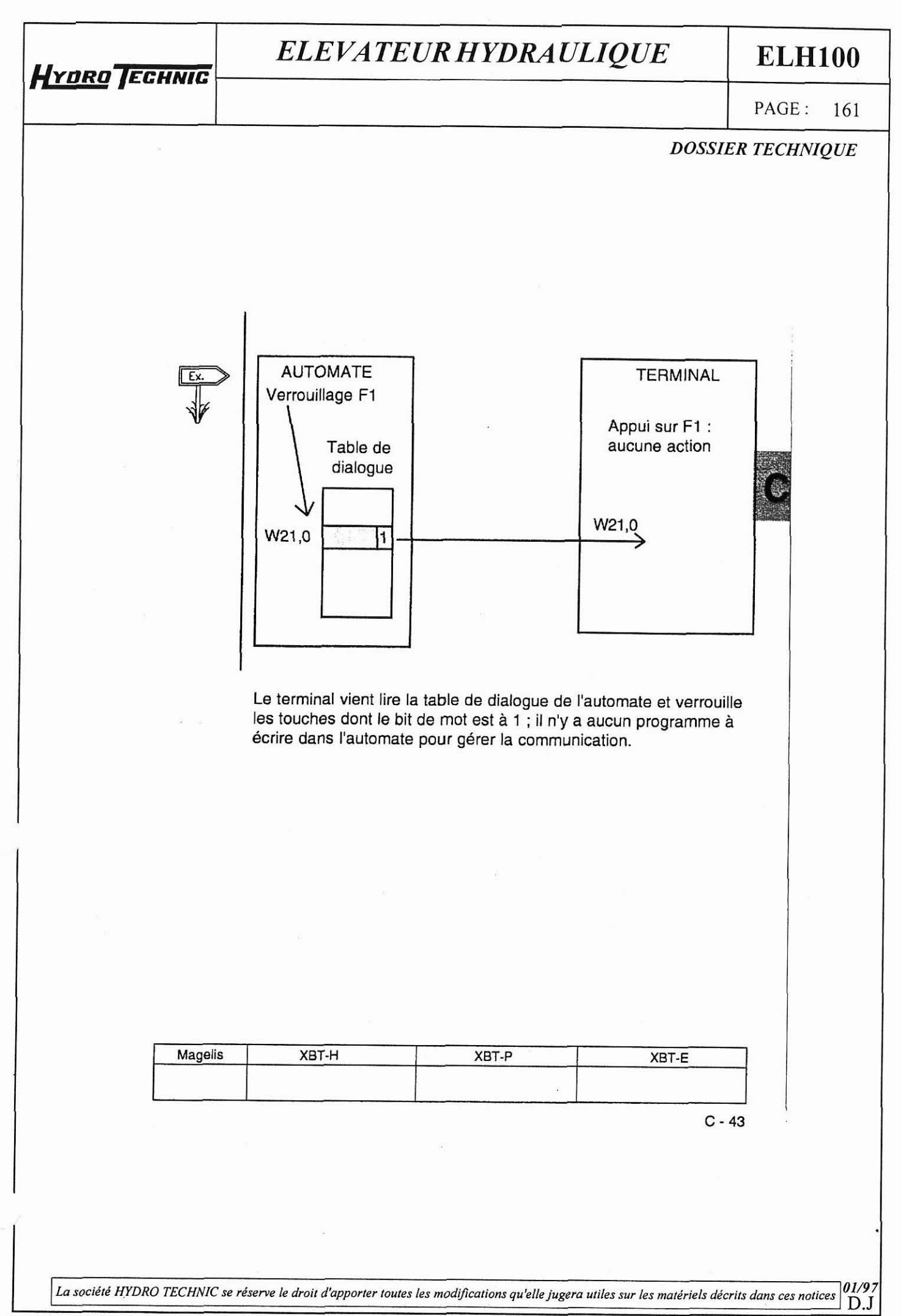

- ZAC " LES PETITS CARREAUX " - BP.6 - 94371 SUCY EN BRIE - FRANCE - Tél: 01.45.13.47.00 - Fax: 01.43.39.15.56 -

**ELHlOO** 

PAGE: 162

l

 $\left($ 

*DOSSIER TECHNIQUE* 

# **11. Impression**

## **11.1 Généralités**

Les informations suivantes peuvent être imprimées : A I'initiative de l'opérateur : Impression de la page affichée ("Hard copy"), Historique des alarmes, Formulaires, Arrèt impression.

**SHIFT** 

**HYDRO** TECHNIC

Dans tous les cas la commande est réalisée par la touche PRINT.

### A I'initiative de l'automate :

Historique des alarmes, Impression en format libre, Formulaires.

Principes généraux (initiative opérateur) :

Le lancement d'une impression se fait par la touche "PRINT". La mise au format est réalisée selon la configuration de l'impression choisie avec XBT-L1000.

Après appui sur la touche "PRINT", affichage du menu suivant :

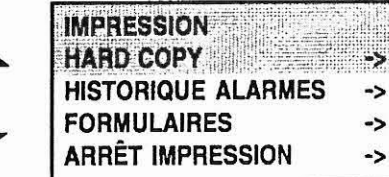

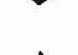

Sélection d'un des choix.

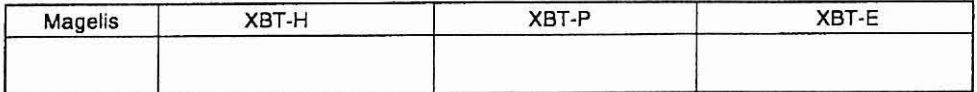

 $C - 44$ 

La société HYDRO TECHNIC se réserve le droit d'apporter toutes les modifications qu'elle jugera utiles sur les matériels décrits dans ces notices **01/97** <sup>1</sup>D.J

**ELHlOO** 

<sup>1</sup>**PAGE** : 163 1

I

Après sélection d'un des choix:

**HYDRO JECHNIC** 

- Si I'impression est possible, affichage fugitif de:

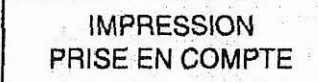

- Si une impression est déjà en cours, affichage fugitif de:<br> **EXECTION IMPOSSIBLE** 

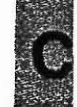

- Si l'imprimante est en défaut, affichage fugitif de:

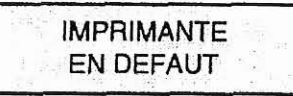

iMPRESSION EN COURS

- Si le défaut disparaît et qu'une impression était en cours au moment du défaut, elle reprend là où elle s'était arrêtée (sauf s'il **y**  a eu une demande d'arrêt impression).

#### **Remarque:**

Dans le cas où l'imprimante a été configurée avec un nombre de colonnes inférieur au format demandé pour I'impression, le résultat est tronqué.

Les caractères > 125 et < 32 sont remplacés par des '.' à l'impression. Sauf pour le cas de I'impression au format libre et des formulaires.

## **11.2 Arrêt de I'impression**

Cette fonction est accessible par appui sur la touche "PRINT". Toute impression en cours (Historique, fil de l'eau...) même si l'imprimante est en défaut, est arrêtée sans demande de confirmation: c'est à dire que le buffer d'impression est effacé ainsi que toutes les demandes encore en attente.

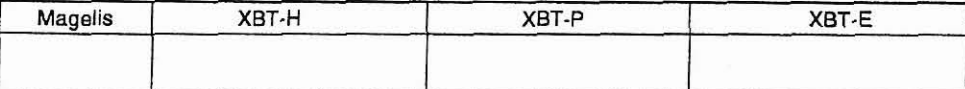

 $C - 45$ 

**La société HYDRO TECHNIC se réserve le droit d'apporter toutes les modifications qu'elle jugera utiles sur les matériels décrits dans ces notices**  $\begin{bmatrix} 01/97 \\ D & I \end{bmatrix}$ <sup>1</sup>D.J

# **HYDRO/ECHIVIC**

# *ELE VATEUR HYDRAULIQUE*

**ELHlOO** 

PAGE : 164

*DOSSIER TECHNIQUE* 

## **11.3 Impression au "fil de l'eau" d'une page Alarme**

L'option doit être choisie au moment de la création de la page avec XBT-LI 000:

La page Alarme doit avoir "IMP" sélectionné.

Cette fonction est commandée via la table de dialogue sur l'apparition d'une alarme.

A chaque cycle de lecture de la table de dialogue, les alarmes dites "imprimables" ("IMP" sélectionné sous XBT-L1000), sont imprimées avec le texte de la page (soit 25 lignes maximum) et les valeurs des variables.

une entete et imprimée contenant: le numéro, le nom de la page, la date et I'heure d'impression.

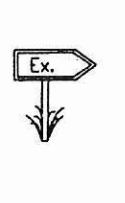

**PRINT** 05109195 10: 26 00015: STOP MOTEUR

**(Texte de** la **page)** 

#### **Remarque:**

On imprime au maximum 16 alarmes dites "impimables" qui apparaissent en même temps.

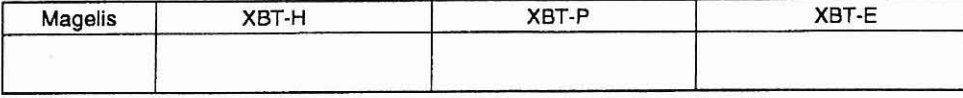

 $C - 46$ 

La société HYDRO TECHNIC se réserve le droit d'apporter toutes les modifications qu'elle jugera utiles sur les matériels décrits dans ces notices  $\bigcup_{i=1}^{N}$ 

**ELH100** 

PAGE: 165

### **DOSSIER TECHNIQUE**

## **11.4 Hard Copy de l'afficheur**

Cette fonction est accessible par appui sur la touche "PRINT". Si l'imprimante est occupée par une autre impression, il y a refus et affichage d'un message fugitif.

Toute la page est imprimée (soit **25** lignes maximum) avec les variables.

Une entête est imprimée contenant la date, l'heure d'impression, le numéro et le nom de la page.

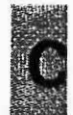

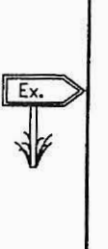

HYDRO TECHNIC

**HARD-COPY 05/09/95 10: 03 00425:** STOP MOTEUR **2** 

(Texte **da** la page **avec variables)** 

## **11.5 lmpression de l'Historique**

Voir chapitre "Historique d'Alarmes"

## **11.6 lmpression de Formulaires**

Voir chapitre **Cl5** "Formulaires".

# **11.7 lmpression Format libre**

### **Uniquement** à **l'initiative de l'automate:**

Accessible via la table de dialogue par le mot de commande d'impression et la table d'impression en Format libre (voir chapitreD).

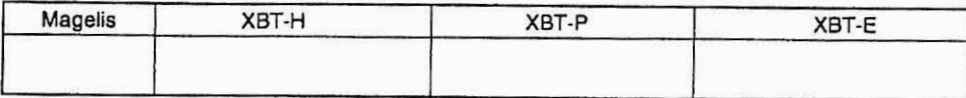

**C** - **47** 

La société HYDRO TECHNIC se réserve le droit d'apporter toutes les modifications qu'elle jugera utiles sur les matériels décrits dans ces notices  $01/97$  $D.J$ 

DD 6 04271 CHOV EN DDIE **DDEAIIV ED AMCE** 

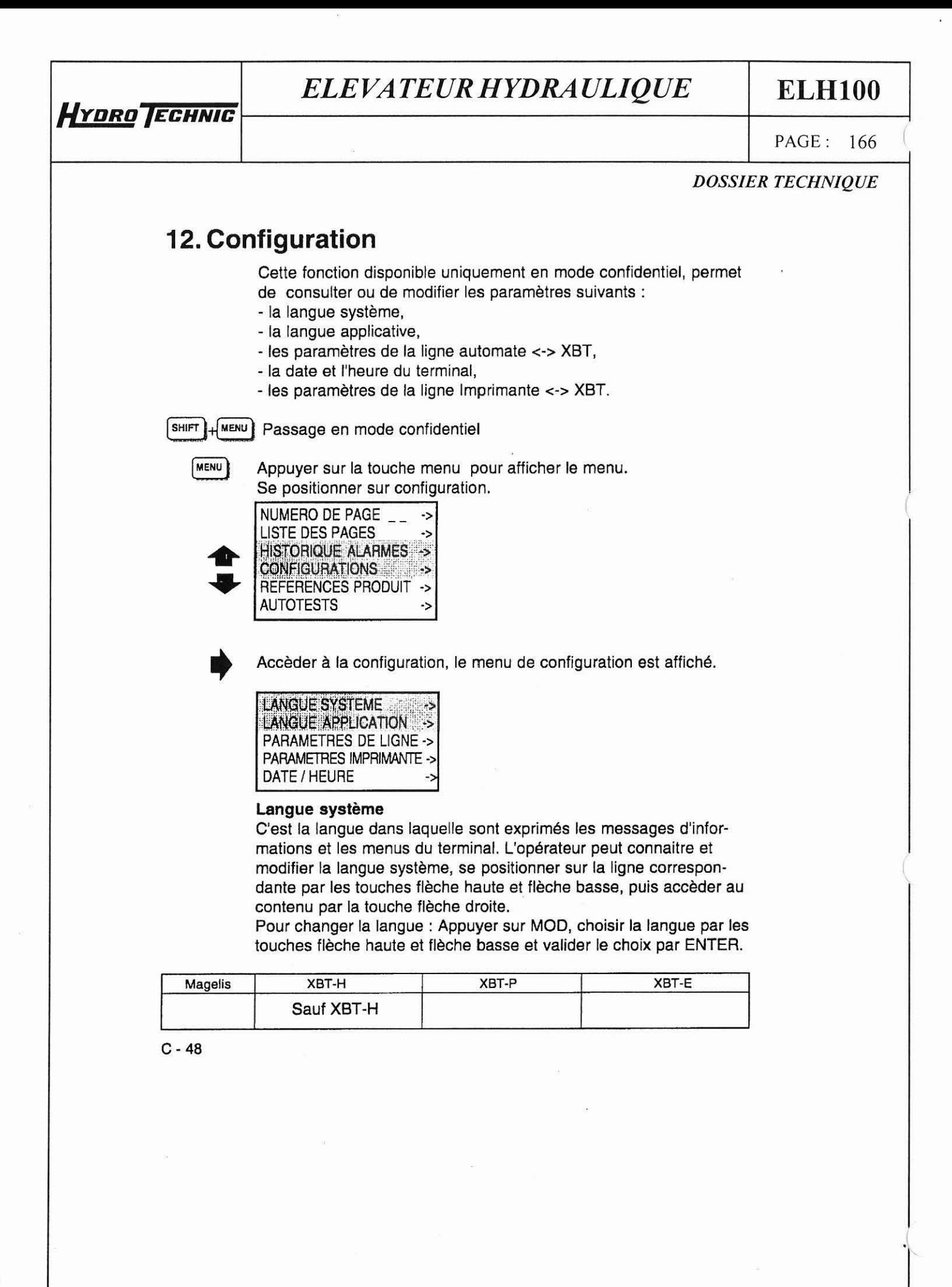

**La société HYDRO TECHNIC se réserve le droit d'apporter toutes les modifications qu'elle jugera utiles sur les matériels décrits dans ces notices**  $\begin{bmatrix} 0 & 1 & 9 \\ 0 & 0 & 1 \\ 0 & 0 & 1 \end{bmatrix}$ D.J

## **HYDRO ECHNIC**

# ELEVATEUR HYDRAULIQUE

## **ELH100**

PAGE: 167

## **DOSSIER TECHNIQUE**

#### Langue Application

Dans I'XBT-LI000 vous pouvez saisir votre application dans 3 langues différentes. L'opérateur peut connaitre la langue Application, se positionner sur la ligne correspondante par les touches flèche haute et flèche basse, puis accèder au contenu par la touche flèche droite. Pour changer la langue : Appuyer sur MOD, choisir la langue par les touches flèche haute et flèche basse et valider le choix par ENTER.

#### Paramètres de la ligne Automate <-> **XBT**

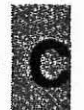

L'opérateur peut connaitre en mode confidentiel les paramètres de la ligne Automate **s-2** XBT, se positionner sur la ligne correspondante par les touches flèches haute et basse, puis accèder au contenu par la touche flèche droite. Selon le protocole, certains paramètres peuvent êtres modifiables ou non.

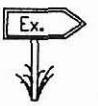

Les paramètres affichés sont fonction du protocole : : Cas du protocole UNI-TE : Vitesse en bauds, Parité, Numéro d'esclave, Compteur d'erreur n°1, Compteur d'erreur n°2, Compteur d'erreur n°3, Compteur d'erreur n°4, Remise à zéro compteurs (Y/N)

Pour le RAZ compteurs, appuyer sur  $|$  MOD

Utiliser les touches flèche haute et flèche basse pour indiquer le choix oui (Y) ou non (N) d'effacement des compteurs et valider par ENTER

#### Date et l'heure du terminal

L'opérateur peut connaitre et modifier en mode confidentiel la date et l'heure du terminal, se positionner sur la ligne correspondante par les touches flèche haute et flèche basse, puis accèder au contenu par la touche flèche droite.

La saisie se fait de manière identique à la modification des paramètres (voir 56). Les séparateurs /et : peuvent étre remplacés **par** des points.

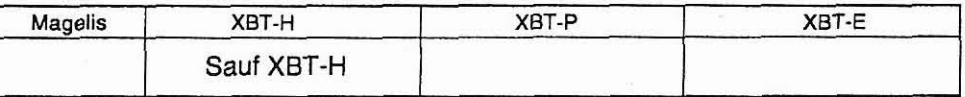

 $C - 49$ 

La société HYDRO TECHNIC se réserve le droit d'apporter toutes les modifications qu'elle jugera utiles sur les matériels décrits dans ces notices / D.J

**ELH100** 

PAGE: 168

**DOSSIER TECHNIQUE** 

### **Paramètres de la ligne Imprimante** <-> **XBT**

**Paramètres affichés par défaut** :

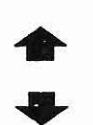

HYDRO TECHNIC

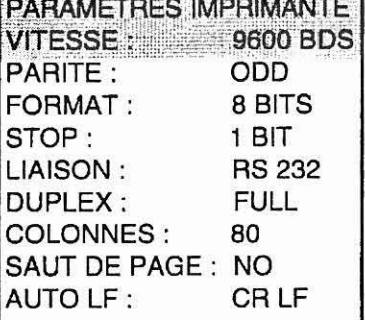

**Règlage des paramètres** :

- **se positionner sur la ligne correspondante par les touches flèche haute et basse, puis accèder au contenu par la flèche droite.** 

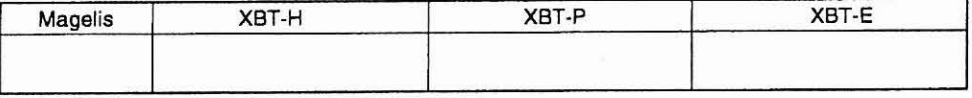

**C** - **50** 

**La société HYDRO TECHNIC se réserve le droit d'apporter toutes les modifications qu'elle jugera utiles sur les matériels décrits dans ces notices**  $\begin{bmatrix} 01/97 \\ \text{D} \end{bmatrix}$ D.J
## **ELH100**

PAGE: 169

## **DOSSIER TECHNIQUE**

# 13. Références produits

HYDRO TECHNIC

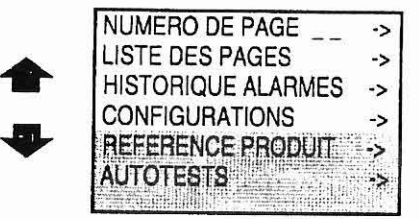

Accèder au menu Référence produit :

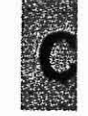

#### Informations affichées :

- Nom de l'application téléchargée, date et heure de création de l'application.
- Référence et Version du logiciel.
- Référence commerciale du produit.
- Nom du fichier exécutable téléchargé.

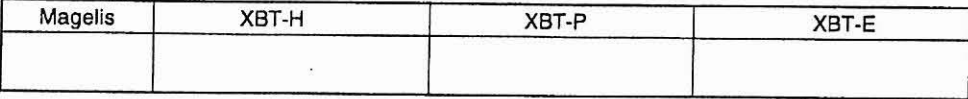

 $C - 51$ 

 $01/9$ La société HYDRO TECHNIC se réserve le droit d'apporter toutes les modifications qu'elle jugera utiles sur les matériels décrits dans ces notices  $D.J$ 

#### - ZAC " LES PETITS CARREAUX " - BP.6 - 94371 SUCY EN BRIE - FRANCE - Tél: 01 45 13 47.00 - Fax: 01 43 39 15 56

## ELEVATEUR HYDRAULIQUE

## **ELH100**

PAGE : 170

**DOSSIER TECHNIQUE** 

# 14. Autotests du produit

## **Autotest permanent:**

- Un autotest des mémoires programme et application est effectué en permanence.

En cas de détection d'une anomalie ne permettant plus le fonctionnement du produit le terminal éteint tous ses voyants et stoppe son fonctionnement.

#### Autotest manuel \*:

- En mode "Confidentiel" (voir § 4.3), l'utilisateur peut, via "le menu système", demander le test manuel de l'ensemble des organes du terminal non concernés par l'autotest permanent. **Fonctions disponibles:** 

## - Test de l'afficheur,

- Test du clavier,
- Test du buzzer (XBT-E),
- Test du relais (XBT-E),
- Test des liaisons séries.

Passage en mode confidentiel

**SHIFT JMENU** Appuyer sur la touche "Menu" pour afficher le menu.

Accèder aux autotests, le menu est affiché.

**MENU** 

Se positionner sur "Autotests".

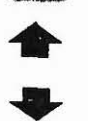

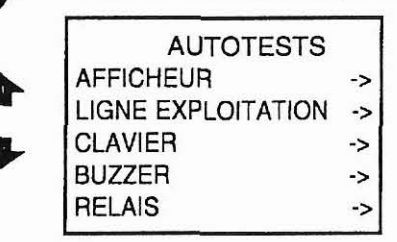

**AUTOTESTS** 

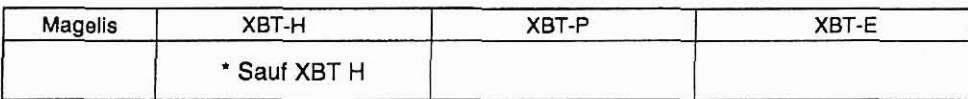

 $C - 52$ 

La société HYDRO TECHNIC se réserve le droit d'apporter toutes les modifications qu'elle jugera utiles sur les matériels décrits dans ces notices  $DJ$ 

## **ELHlOO**

**PAGE:** 171

## Test afficheur :

*HYDRO-*

Déroulement du test,

- extinction de l'afficheur,
- défilement de haut en bas d'une ligne horizontale de pixels,
- défilement de gauche à droite d'une ligne verticale de pixels

Arrêt du test par appui sur la touche [ESC ]

Test liaisons séries :

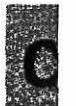

Attention brancher le connecteur de test correspondant sur la liaison à tester avant de le lancer.

Connecteurs de tests :

- Liaison d'exploitation type **RS** 232, relier les broches **2-3.** 

- Liaison d'exploitation type **RS** 422, relier les broches **4-6** et 5-18.

- Liaison imprimante type **RS 232,** relier les broches **2-3.** 

Tester ensuite la liaison avec le connecteur de tests par appui sur la touche

Si le résultat affiché est "OK", la liaison est correcte.

Retirer le connecteur de tests et relancer le test (appui sur la touche

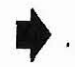

Le résultat doit être "NOK".

La liaison est correcte si les deux tests précédents ont donnés les résultats indiqués ci-dessus.

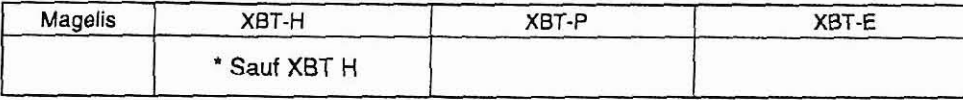

**C-53** 

La société HYDRO TECHNIC se réserve le droit d'apporter toutes les modifications qu'elle jugera utiles sur les matériels décrits dans ces notices D.J

# **ELH100**

#### PAGE: 172

**DOSSIER TECHNIQUE** 

## **15. Formulaires**

## 15.1 Objectifs

HYDRO TECHNIC

L'utilisateur peut vouloir imprimer des rapports de mesures, des suivis de production, des étiquettes produit, etc... Les formulaires imprimés sont de largeur et de longueur variable.

L'exemple ci-dessous montre une étiquette où la taille, la référence, la date de garantie sont des variables du programme automate lues par le terminal avant de réaliser l'impression.

**Création sous XBT-L1000** 

Rendu sur imptimante

CARTE. EEPROM [99] K OCTETS REF. [AAAAAAAAAAA] **GUARANTEE: [99-99]** 

CARTE. EEPROM 56K OCTETS REF. XBT-Z800056 GUARANTEE: 09-96

## 15. 2 Définition

- Le nombre des formulaires est limité à 255 (du N°1 au N°255).

- Un formulaire compte au maximum 132 colonnes par 60 lignes.

- Les formulaires sont créés avec XBT-L1000 comme des pages d'exploitation ou d'alarmes.

Le formulaire hérite des pages, c'est à dire pour mémoire:

- un nom de formulaire sur 12 caractères,

- un numéro de formulaire,

- nombre de champ variables limité à la capacité des pages d'exploitation,

- multilangue,

- protection par mot de passe.

- Les formulaires ne sont pas consultables depuis le terminal, mais uniquement sur imprimante ( car il y a différences de formats entre l'afficheur 20 colonnes et une impression sur 80 colonnes maximum).

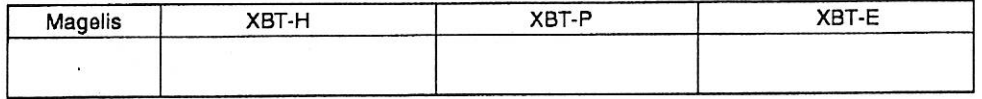

 $C - 54$ 

01/97 La société HYDRO TECHNIC se réserve le droit d'apporter toutes les modifications qu'elle jugera utiles sur les matériels décrits dans ces notices D J

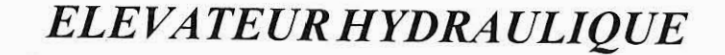

## **ELH100**

PAGE: 173

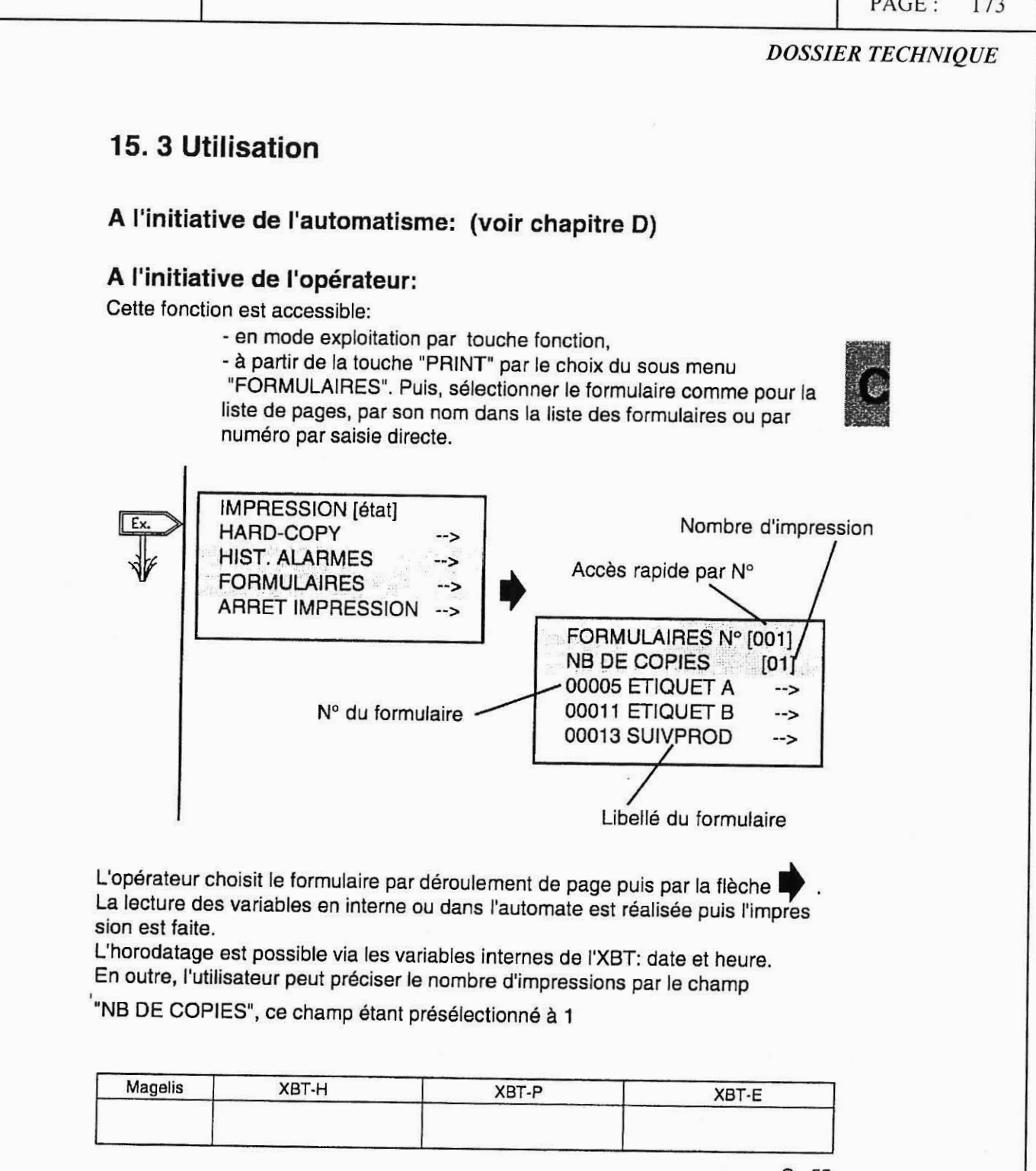

 $C - 55$ 

La société HYDRO TECHNIC se réserve le droit d'apporter toutes les modifications qu'elle jugera utiles sur les matériels décrits dans ces notices  $01/97$  $D.J$ 

# *ELE VATEUR HYDRA ULIQUE*  **ELHlOO HYDRO TECHNIC** PAGE: 174 I I *DOSSIER TECHNIQUE*  <sup>1</sup>**Exception:** <sup>1</sup> Dans le cas où il n'y a pas de formulaire, l'utilisateur peut quand même sélectionner la la fonctionnalité "FORMULAIRES". Par contre, la liste de formulaires est vide, c'est à dire affichage de deux lignes. IMPRESSION [ETAT] HARD-COPY --> **HIST.** ALARMES --> **Fx FORMULAIRES** --> ARRET IMPRESSION --> FORMULAIRES Nos [000] **NB DE COPIES**  $[00]$ La saisie d'un quelconque numéro de formulaire conduit à l'affichage d'un message fugitif: "PAGE INEXISTANTE" **Megelis** 1 **XBT-H** 1 **XBT-P XBT-E C** - **56**  ./

**Lrr société** *HYDRO TECHNICse* **réserve le droit d'apporter toutes les modificalrons qu'elle jugero utiles** *sur* **les matériels décrits dans ces notices 01/97** <sup>1</sup>D.J

# ELEVATEUR HYDRAULIQUE

## **ELH100**

PAGE: 175

**DOSSIER TECHNIQUE** 

# **Chapitre D**

# - Le Dialogue automate

# terminal Magelis -

01/97 La société HYDRO TECHNIC se réserve le droit d'apporter toutes les modifications qu'elle jugera utiles sur les matériels décrits dans ces notices  $D.J$ 

# **ELHlOO**

PAGE: 176

*DOSSIER TECHNIQUE* 

**Le présent chapitre traite des sujets suivants** :

**HYDRO/ECHNIC** 

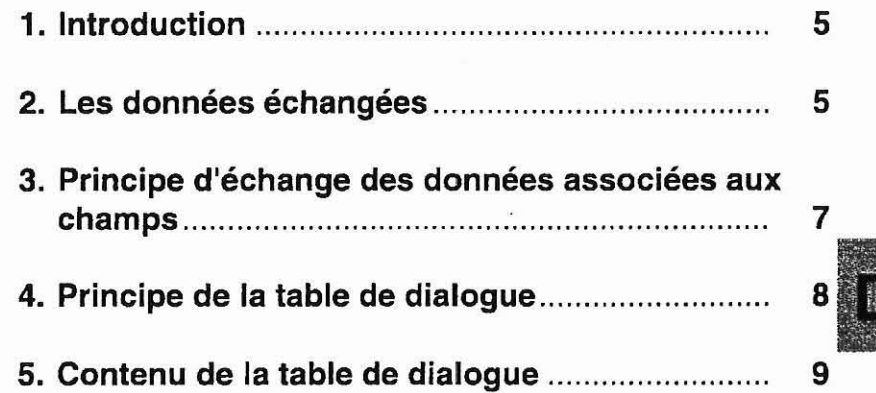

 $D - 3$ 

La société HYDRO TECHNIC se réserve le droit d'apporter toutes les modifications qu'elle jugera utiles sur les matériels décrits dans ces notices *01/97*<br>D.J

## **ELH100**

PAGE: 177

## **DOSSIER TECHNIQUE**

## 1. introduction

HYDRO TECHNIC

Le dialogue homme/machine entre le terminal Magelis et l'automate consiste en un échange de données entre les 2 équipements. Dans tout problème de communication il convient de définir :

- les données à échanger
- le protocole
- $-$  ....

# 2. Les données échangées

Différents types de données peuvent êtres échangées

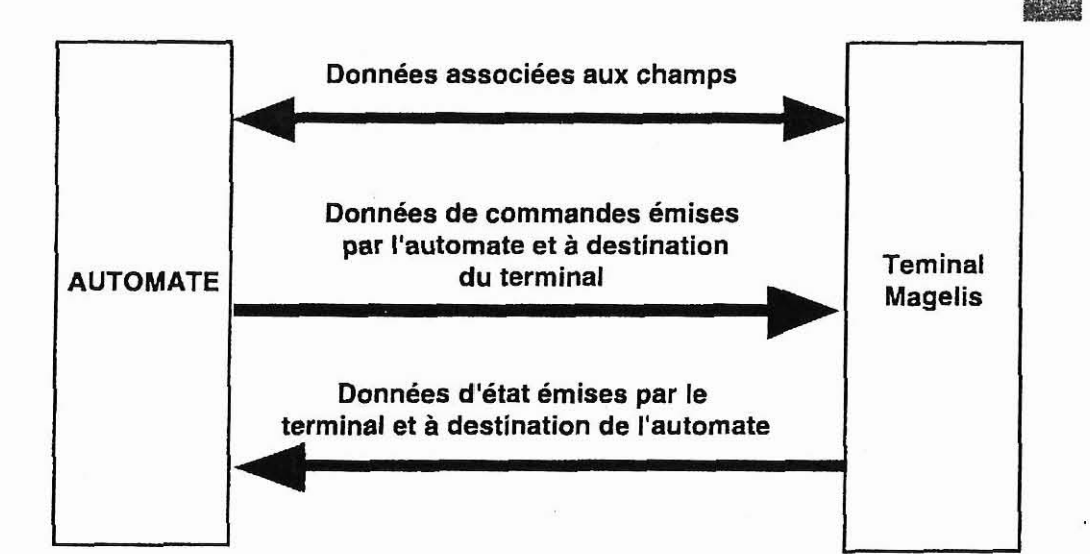

 $D - 5$ 

La société HYDRO TECHNIC se réserve le droit d'apporter toutes les modifications qu'elle jugera utiles sur les matériels décrits dans ces notices  $D.J$ 

- ZAC " LES PETITS CARREAUX " - BP.6 - 94371 SUCY EN BRIE - FRANCE - TÁL 01 45 13 47 00 Dowe 01 42 20 18 87

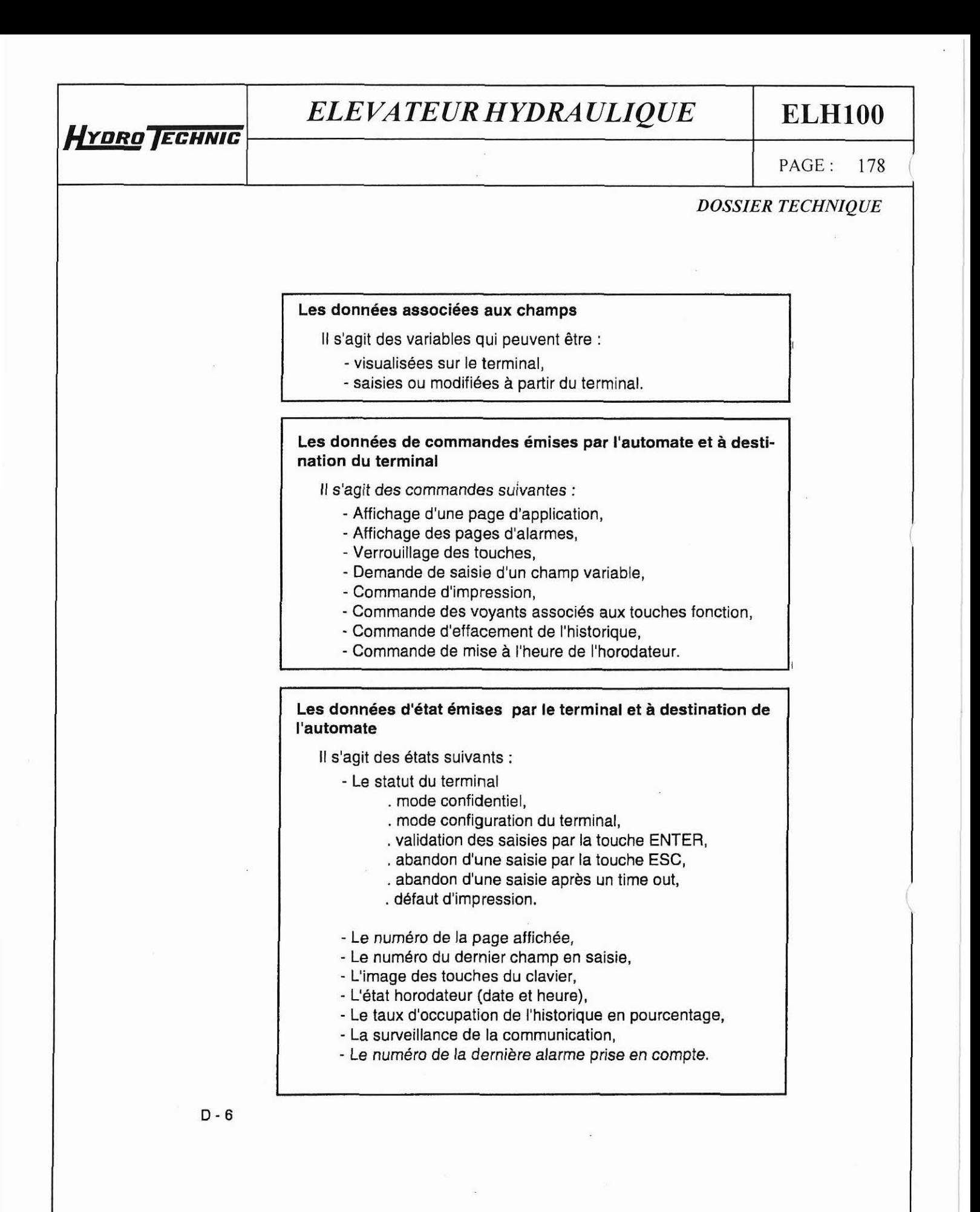

**01/97 La sociéfi** *WDRO* **TECHNIC se réserve le droil d'apporfer foules les modficafions qu'elle jugero ufiles sur les mofériels décrits dans ces nofices** <sup>1</sup>D.J

# *ELEVATEUR HYDRA ULJQUE* **ELHlOO**

**HYDRO ECHNIC** 

**PAGE** : 179

## *DOSSIER TECHNIQUE*

# **3. Principe d'échanges des données associées aux champs**

Le principe des échanges dépend du protocole choisi en fonction du type automate.

Le terminal peut être maître ou esclave, client ou serveur du dialogue.

Dans les cas les plus courants le terminal est client, il prend en charge les échanges :

- rafraichissement des champs (lecture des valeurs dans I'automate)
- 
- saisie et modification de champs (écriture des valeurs dans l'automate)

Il n'y a aucun programme de communication à écrire.

 $D - 7$ 

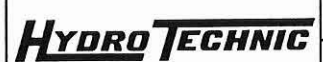

I I

## **ELHlOO**

PAGE: 180

*DOSSIER TECHNIQUE* 

## **4. Principe de la table de dialogue**

Pour une simplification du dialogue, l'ensemble des données :

- Commandes émises par I'automate à destination du terminal
- Etats émis par le terminal à destination de I'automate

sont regroupées dans une table : la table de dialogue

Composée de n mots consécutifs (mots de **16** bits), cette table comprend 2 parties

> Table d'états Etats émis par le terminal à destination de I'automate

Table de commande Commandes émises par I'automate à destination du terminal

Le nombre de mots de la table dépend du choix des états et des commandes que vous souhaitez traiter lors du dialogue.

Le logiciel XBT-LI000 permet de faire ce choix.

L'utilisation du mot "Autorisation" est une sécurité pour l'automate. En effet, lorsque ce mot n'est pas à la bonne valeur. le terminal ne peut écrire aucun mot dans I'automate.

- Le mot autorisation n'est pas obligatoire.
- Il est systématiquement présent dans la table de dialogue proposée par XBT-L1000.
- II est très vivement conseillé de le conserver dans la table de dialogue dès lors que celle-ci contient au moins 1 mot devant être écrit par I'XBT.

 $D - 8$ 

01/97 .<br>La société HYDRO TECHNIC se réserve le droit d'apporter toutes les modifications qu'elle jugera utiles sur les matériels décrits dans ces notices D.J

**HYDRO JECHNIC** 

i

**ELHlOO** 

PAGE: 181

# <sup>I</sup>*DOSSIER TECHNIQUE* <sup>l</sup>

La table de dialogue est dans I'automate (n mots consécutifs). Le terminal lit et écrit la table dans I'automate. Il n'y a aucun programme automate à écrire pour la partie communication.

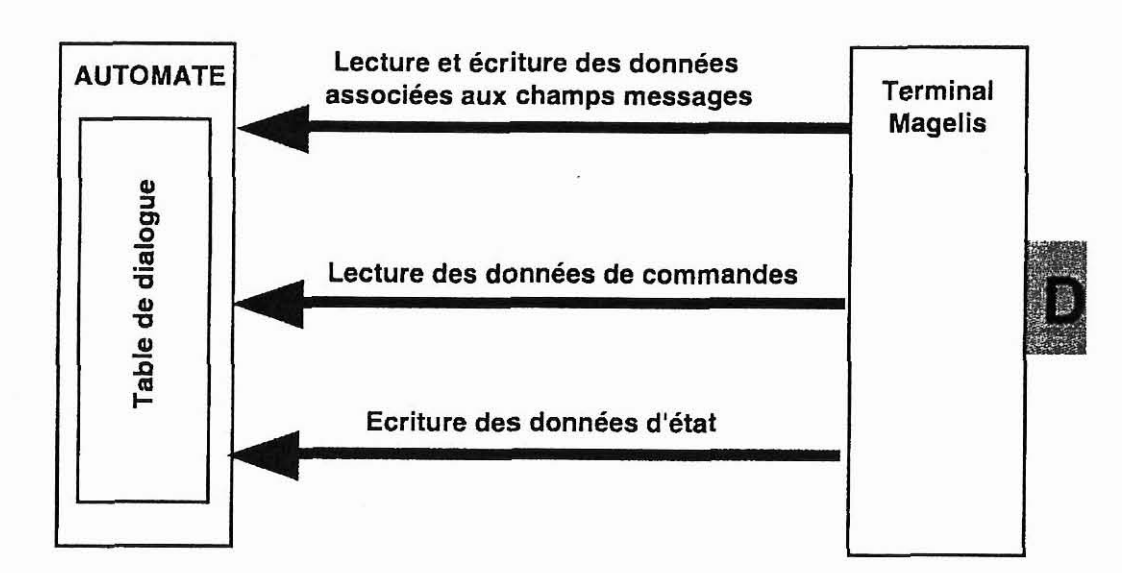

Lors d'une mise sous tension ou d'une reprise de communication, le terminal vient lire la table de commande et écrire la table d'état. En cas de problème le terminal informe l'utilisateur par un message.

## **5. Contenu de la table de dialogue**

Le nombre de mots de la table dépend du choix des états et des commandes que vous souhaitez traiter lors du dialogue.

Convention de notation pour **la** description de la table Wn mot de 16 bits

Wn, i : bit i du mot n

L'adresse n est prise comme adresse de début de table. La table comprend : au maximum 46 mots.

La description ci-après donne le contenu des différents mots de la table de dialogue ; reportez vous à l'aide en ligne du logiciel **XBT-LI000** pour plus d'informations sur les différents mots.

 $D - 9$ 

La société HYDRO TECHNIC se réserve le droit d'apporter toutes les modifications qu'elle jugera utiles sur les matériels décrits dans ces notices <sup>1</sup>D.J

# **ELH100**

PAGE: 182

**DOSSIER TECHNIQUE** 

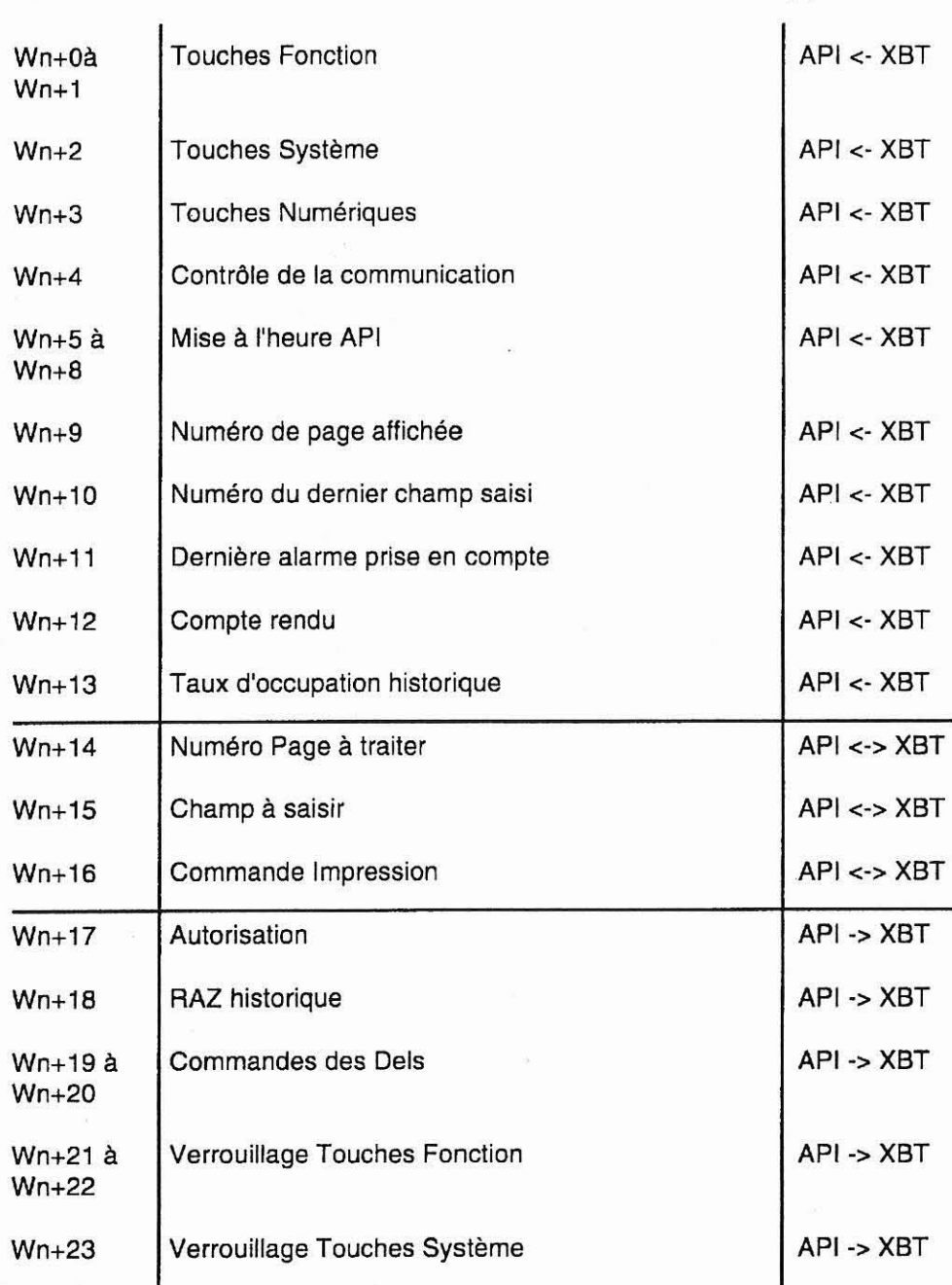

 $D - 10$ 

HYDRO TECHNIC

La société HYDRO TECHNIC se réserve le droit d'apporter toutes les modifications qu'elle jugera utiles sur les matériels décrits dans ces notices  $\begin{bmatrix} 01/97 & 01/97 \\ D.J \end{bmatrix}$ 

**HYDRO JECHNIC** 

**ELH100** 

PAGE: 183

11/97  $D.J$ 

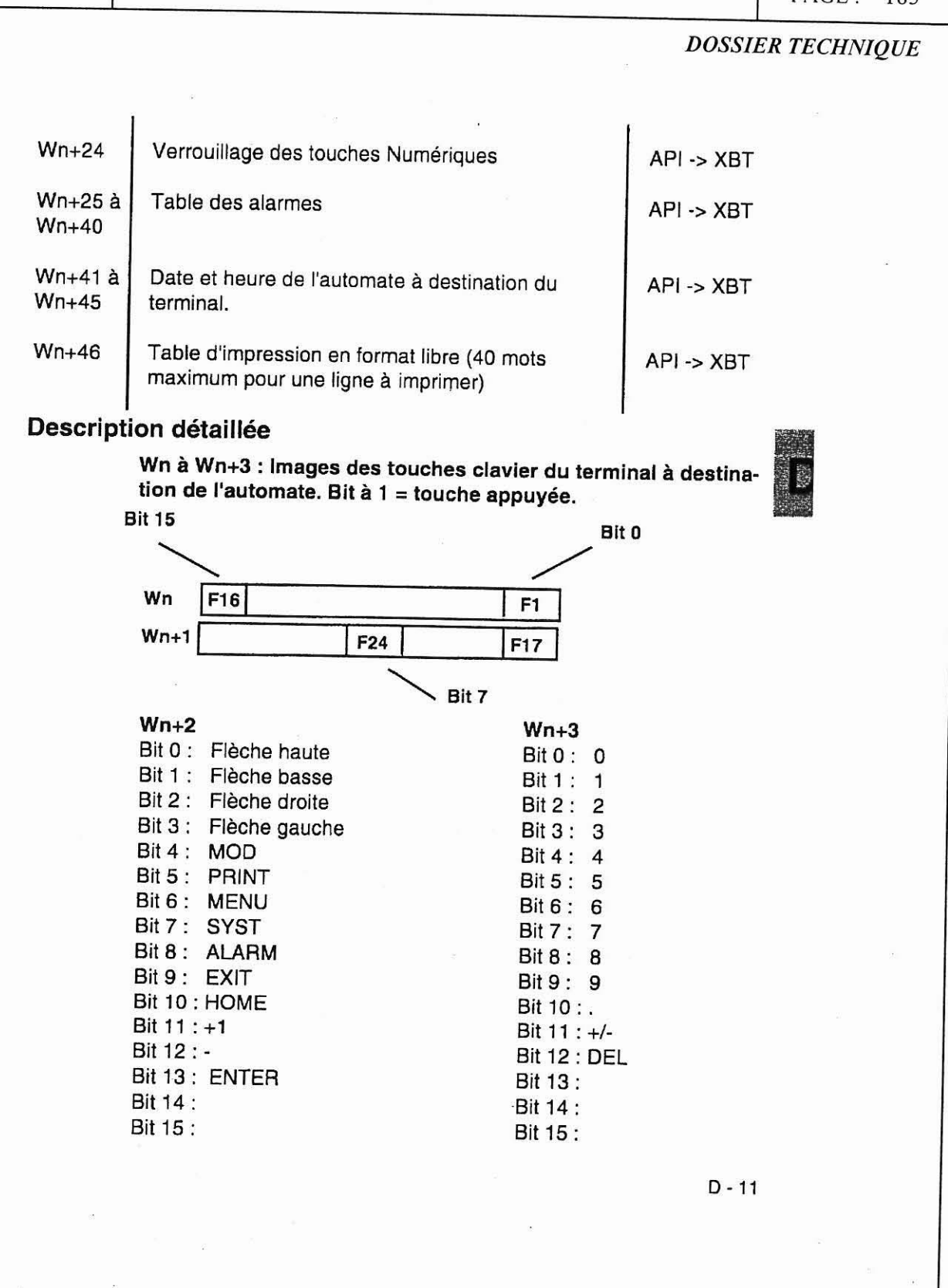

La société HYDRO TECHNIC se réserve le droit d'apporter toutes les modifications qu'elle jugera utiles sur les matériels décrits dans ces notices

- ZAC " LES PETITS CARREAUX " - BP.6 - 94371 SUCY EN BRIE - FRANCE - Tél: 01.45.13.47.00 - Fax: 01.43.39.15.56 -

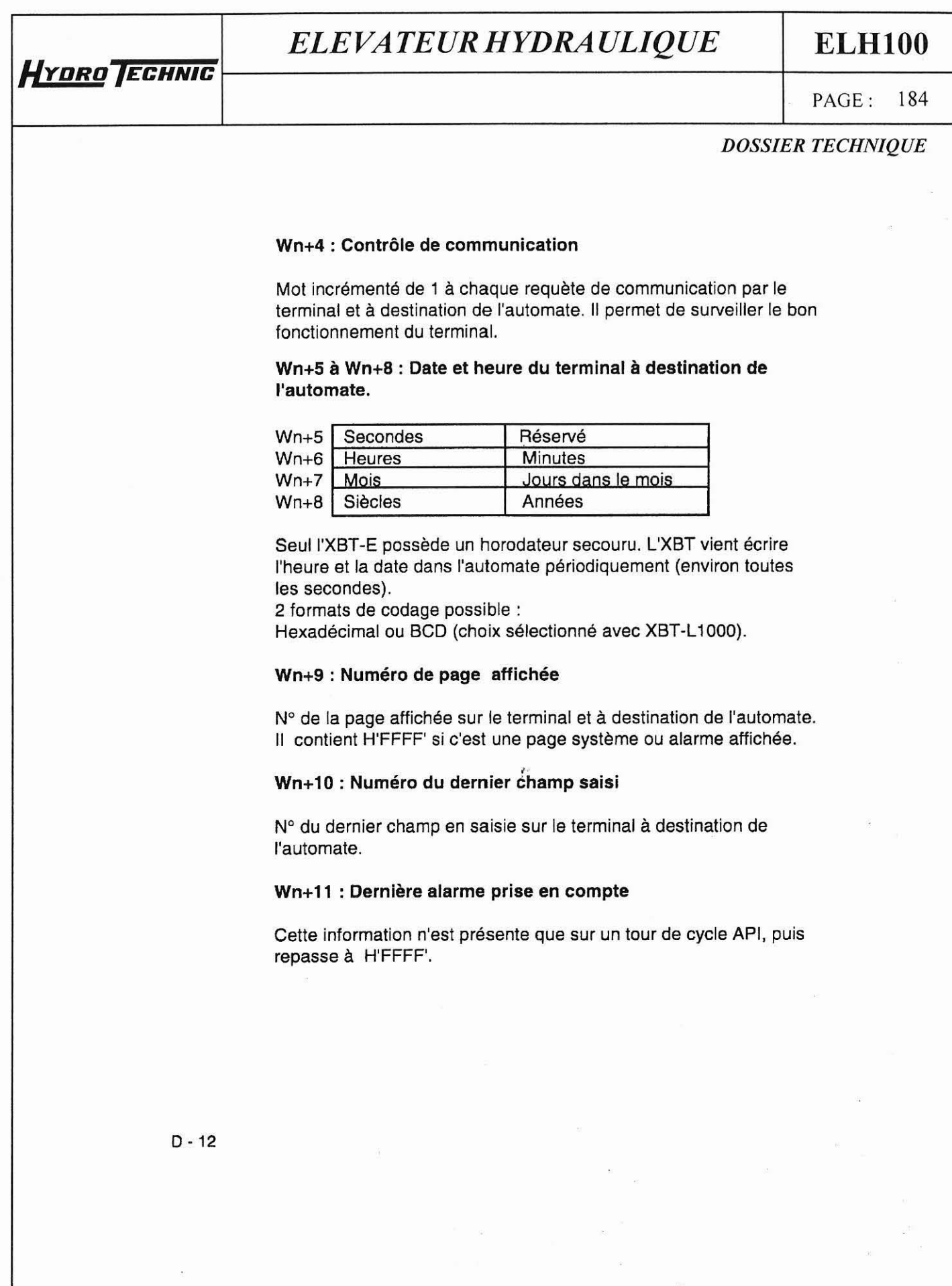

La société HYDRO TECHNIC se réserve le droit d'apporter toutes les modifications qu'elle jugera utiles sur les matériels décrits dans ces notices  $\begin{bmatrix} 01/97 \ 1.51 \end{bmatrix}$ 

s

# $\frac{DE: 185}{DE: 185}$ **ELHlOO**

PAGE: 185

## *DOSSIER TECHNIQUE*

## Wn+12 : Compte rendu

- Bit O : Mode confidentiel
- Bit 1 : Mode configuration
- Bit 2 : ENTER sur saisie
- Bit 3 : ESC sur saisie
- Bit 4 : Fin de saisie sur TIME- OUT
- Bit 5: Réservé

**HYDRO TECHNIC** 

- Bit 6 : Défaut d'impression
- Bit 7 : Réservé
- Bit 8: Réservé
- Bit 9 : Réservé
- Bit 10 : Réservé
- Bit 11 : Réservé
- Bit 12 : Réservé
- Bit 13 : Réservé
- Bit 14 : Réservé
- Bit 15 : Réservé

## Wn+13 : Taux d'occupation historique

Taux d'occupation de l'historique des alarmes en % sur le terminal et à destination de l'automate.

## **Wn+14** : Numéro Page a traiter

Pour traiter la page 22 on met 22 -> Wn+14 Quand Wn+9 = 22 et Wn+14 = H'FFFF' la commande est OK Quand **Wn+9 c** > 22 et Wn+14 = **H'FFFF'** la commande est non OK

#### **Wn+l5** : Champ à saisir

Si l'on désire saisir dans la page 10, le champ n° 20, il faut :<br>\* s'assurer que Wn+9 = 10

 $*$  s'assurer que Wn+9 = 10<br> $*$  puis 20 -> Wn+15

Quand Wn+lO = 20 et Wn+15 = H'FFFF' la commande est OK. Wn+12 donne alors plus de détails : "enter".

Quand Wn+lO **c** > 20 et Wn+15 = H'FFFF' la commande est non OK Wn+12 donne alors plus de détails : " ESC Time-out".

 $D - 13$ 

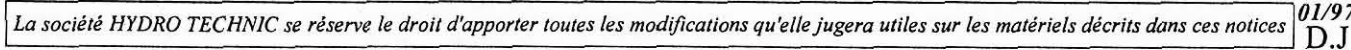

**-ZAC** " **LES PETITS CARREAUX** " - **Bp.6** - **94371 SIICV RN URIP. FDdNPC Ipxl. n+ Ar** .? **a- ri** .- -^ .- --

## *ELEVATEUR HYDRAULIQUE*

**ELHlOO** 

**PAGE**: 186

*DOSSIER TECHNIQUE* 

#### Wn+16 : Commande d'impression

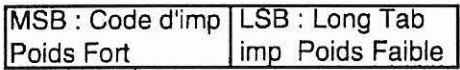

Un code est associe à chaque type d'impression possible.

- impression au format libre : **01** 

- impression de formulaire : **04** 

- impression de I'historique : **02** 

Pour l'impression au format libre, l'automate donne dans le LSB, la longueur en octet de l'information à imprimer **(40** mots maximum). Le terminal lit alors la table de mot à I'adresse fin de table de dialogue + 1 sur la longueur donnée. Pour l'impression de formulaire, le LSB représente les N° de formulaires.

Le mot "commande d'impression " est écrit par I'automate. Ce même mot est écrit à H'FFFF' par I'XBT, pour acquitter la fin de commande.

Le concepteur peut choisir cette fonction impression.

#### Wn+17 : Autorisation

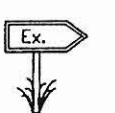

Poids Fort Poids Faible

Une table d'une longueur de **20** mots, I'API doit écrire dans le mot autorisation H'A514'.

A5 = autorisation, **14** = nombre de mots de la table de dialogue.

#### Wn+18 : **RAZ** historique

L'API écrit **H'OOFF'** dans le mot.

- I'XBT efface l'historique et met le mot "occupation historique" (Wn+13) à zéro,

- I'automate écrit **H'0000'** dans Wn+18.

#### $D - 14$

**La société HYDRO TECHNIC se réserve le droit d'apporter toutes les modifications qu'elle jugera utiles sur les matériels décrits dans ces notices**  $|01/9\rangle$  **I** <sup>1</sup>D.J

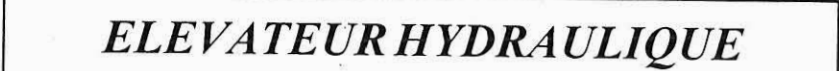

## **ELH100**

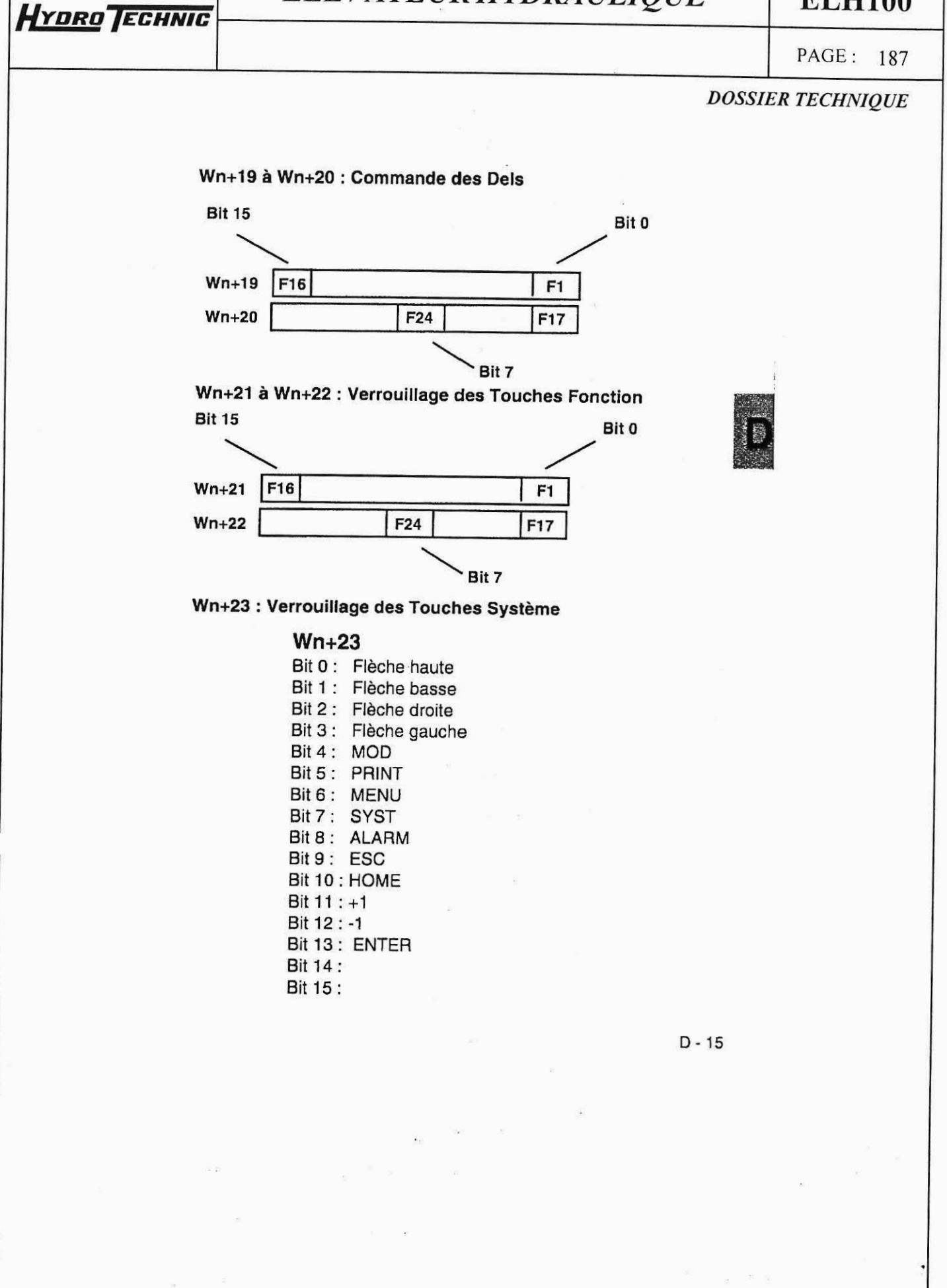

La société HYDRO TECHNIC se réserve le droit d'apporter toutes les modifications qu'elle jugera utiles sur les matériels décrits dans ces notices  $D.J$ 

- ZAC " LES PETITS CARREAUX " - BP.6 - 94371 SUCY EN BRIE - FRANCE - Tél: 01.45.13.47.00 - Fax: 01.43.39.15.56

*HYDRO~* 

## **ELHlOO**

 $PAGE: 188$ PAGE:

*DOSSIER TECHNIQUE* 

**Wn+24** : **Verrouillage des touches Numériques** 

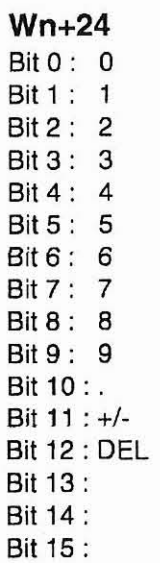

**Wn+25** à **Wn+40** : **Table des alarmes** 

Commande d'affichage des pages d'alarmes.

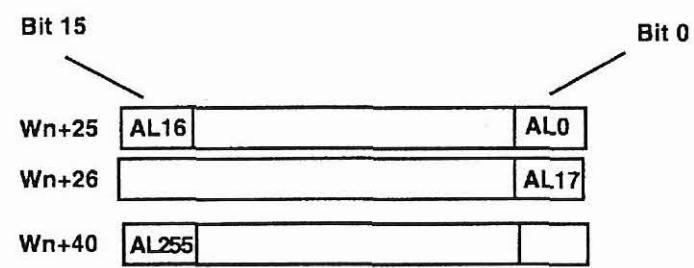

 $D - 16$ 

*01/97* La société HYDRO TECHNIC se réserve le droit d'apporter toutes les modifications qu'elle jugera utiles sur les matériels décrits dans ces notices

- **ZAC** " **LES PETITS CARREAUX** " - **BP.6** - **94371 SCCY EN BRIE** - **Fh!ANCE** - **Tel: 01.15.13.47.00** - **Fax: 01.43.39.15.56** -

# ELEVATEUR HYDRAULIQUE

**ELH100** 

PAGE: 189

## **DOSSIER TECHNIQUE**

## Wn+41 à Wn+45 : Date et heure de l'automate à destination du terminal.

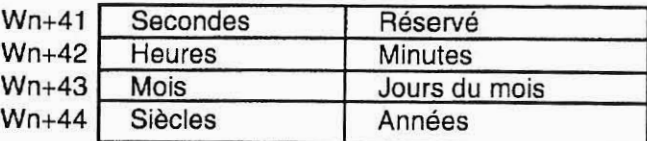

Seul l'XBT-E possède un horodateur secouru. A chaque modification de l'un de ces mots, l'XBT se met à la date et l'heure données dans cette table.

2 formats de codage possibles : Hexadécimal ou BCD (choix sélectionné avec XBT-L1000).

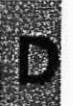

Wn+46 : Table d'impression en format libre (40 mots maxi) voir la commande d'impression.

 $D - 17$ 

- ZAC " LES PETITS CARREAUX " - BP.6 - 94371 SUCY EN BRIE - FRANCE - T41, 01 45 13 47 00

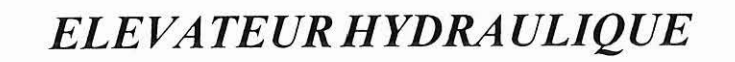

# *ELE VA TEUR HYDRA ULIQUE* **ELHlOO**

PAGE: 190

.(

*DOSSIER TECHNZQ UE*   $\begin{array}{c|c|c|c|c|c} \hline & \text{FAGE.} & \text{I.90} \\ \hline \end{array}$ 

# **Chapitre E**

# - **Fiche techniques XBT** -

La société HYDRO TECHNIC se réserve le droit d'apporter toutes les modifications qu'elle jugera utiles sur les matériels décrits dans ces notices **01/97**  $D.J$ 

-

**HYDRO TECHNIC** 

## **ELHlOO**

*PAGE: 191* 

*DOSSIER TECHNIQUE* 

**Le présent chapitre décrit les caractéristiques détaillées de chaque XBT** :

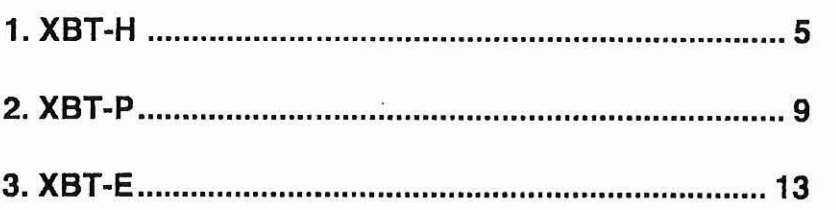

 $E - 3$ 

01/97 **D**.J

La société HYDRO TECHNIC se réserve le droit d'apporter toutes les modifications qu'elle jugera utiles sur les matériels décrits dans ces notices

# **ELHlOO**

PAGE: 192

*DOSSIER TECHNIQUE* 

 $E - 5$ 

## **1. XBT-H**

**HYDRO** TECHNIC

Face avant XBT-H002010, XBT-H001010.

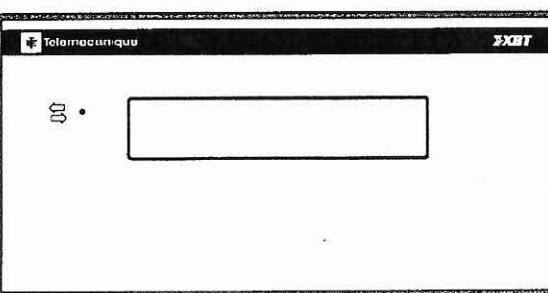

Face avant XBT-H021010, XBT-HO22010.

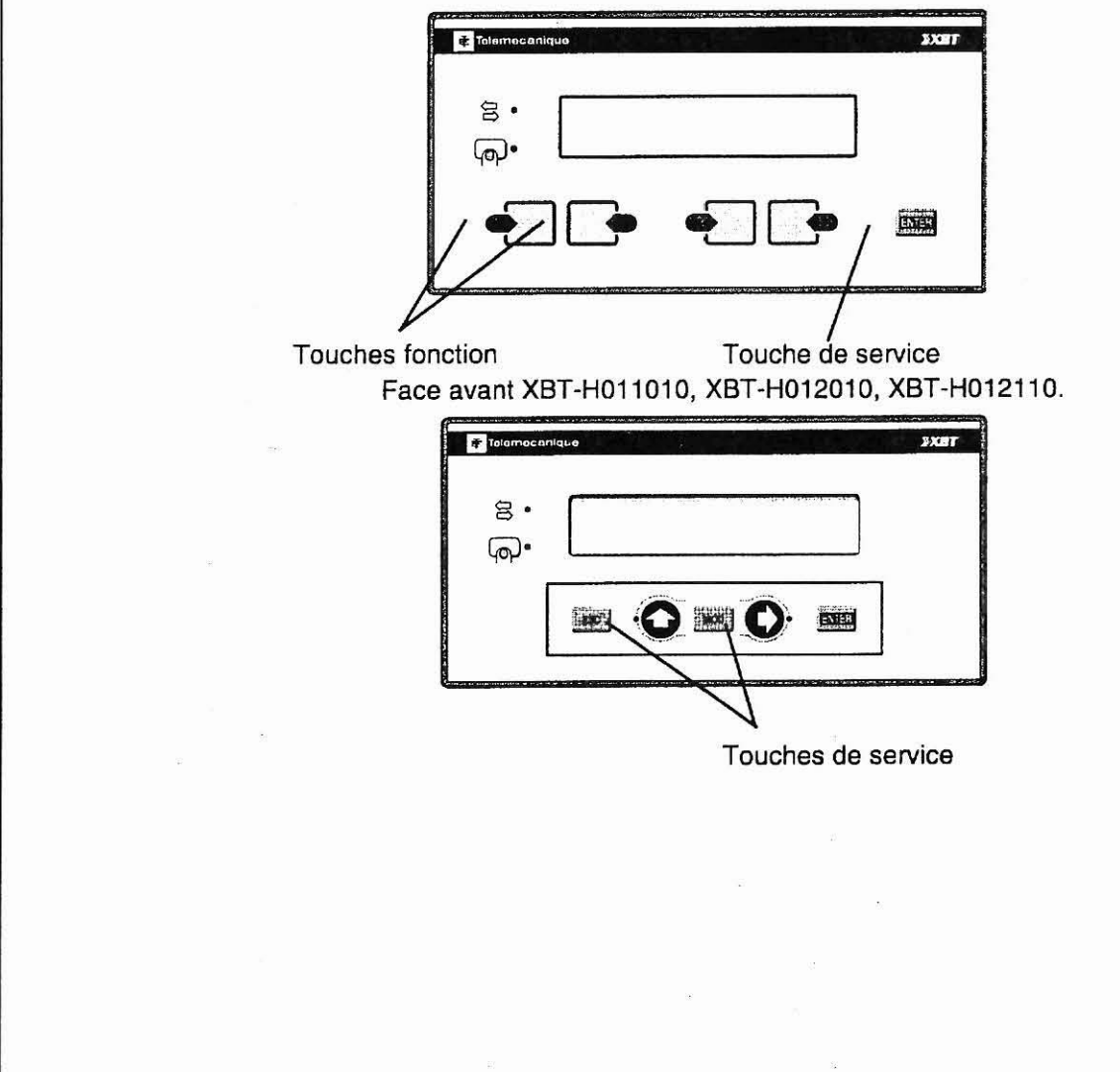

**Lo société HYDRO** *TECHNlC* **se réserve le droit d'opporrer toutes les modifications qu'elle jugero utiles sur les malérieb décrirs dans** *crs* **notices 01/9;** <sup>1</sup>D.J

# ELEVATEUR HYDRAULIQUE

# **ELH100**

PAGE: 193

## **DOSSIER TECHNIQUE**

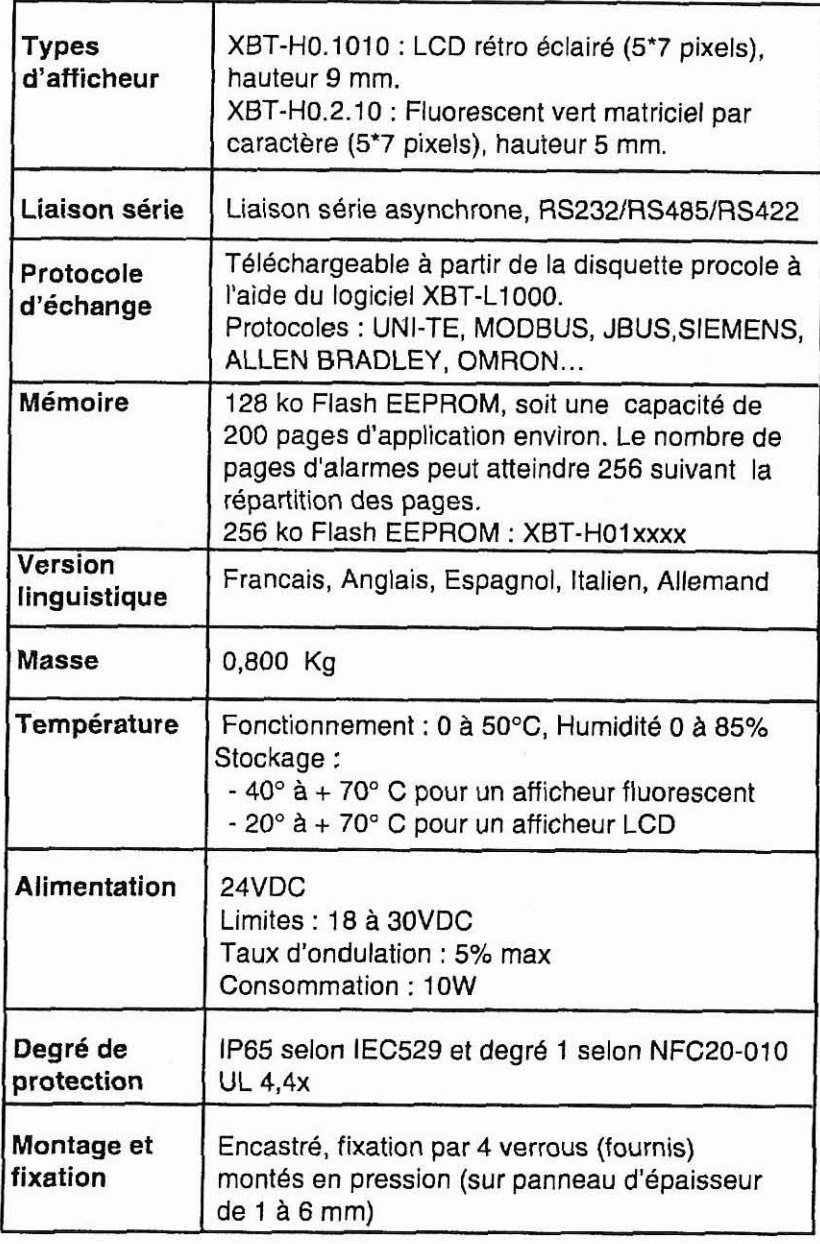

 $E - 6$ 

01/97<br>D.J La société HYDRO TECHNIC se réserve le droit d'apporter toutes les modifications qu'elle jugera utiles sur les matériels décrits dans ces notices

- ZAC " LES PETITS CARREAUX " - BP.6 - 94371 SUCY EN BRIE - FRANCE - Tél: 01.45.13.47.00 - Fax: 01.43.39 15 56 -

# **ELHlOO**

PAGE: 194

## *DOSSIER TECHNIQUE*

# **Caractéristiques spécifiques**

**HYDRO** TECHNIC

-

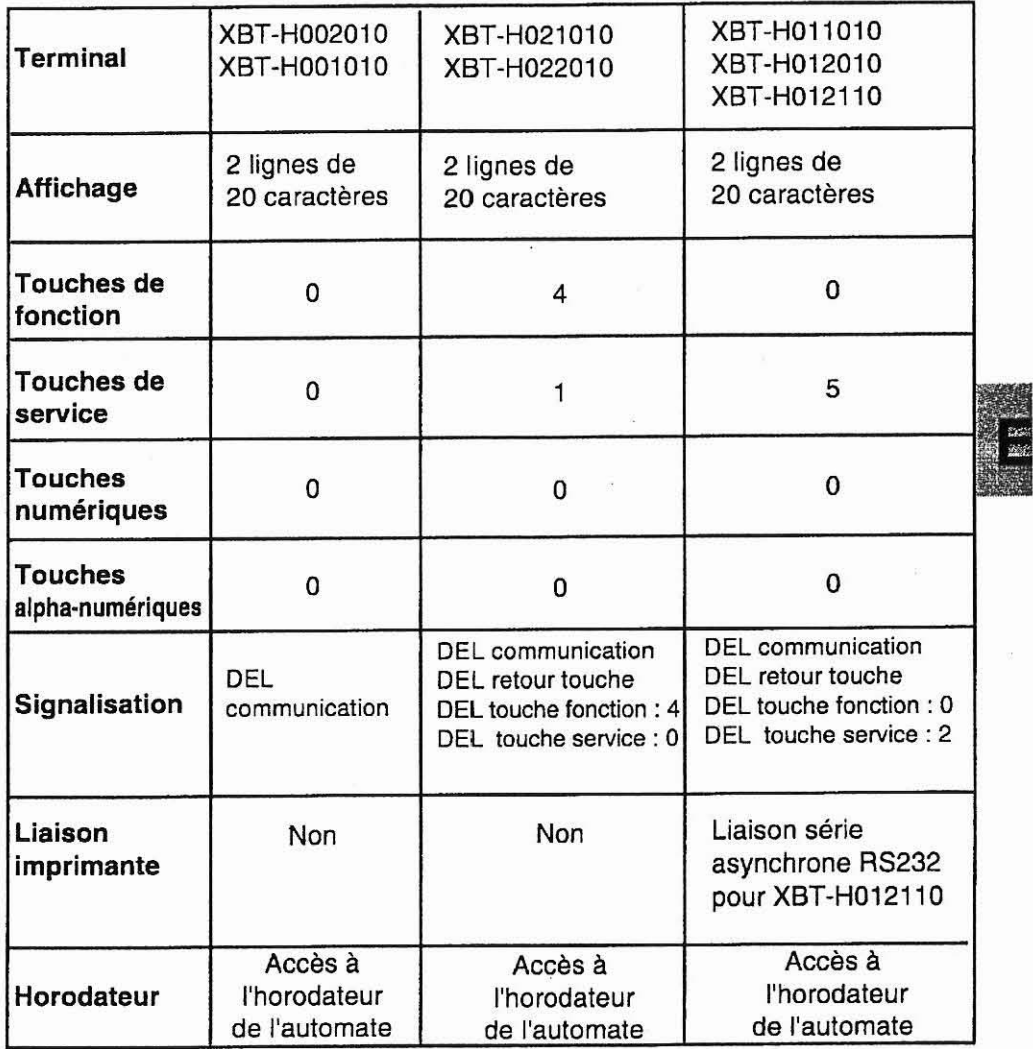

 $E - 7$ 

**La société HYDRO TECHNIC se réserve le droit d'apporter toutes les modifications qu'elle jugera utiles sur les matériels décrits dans ces notices**  $\begin{bmatrix} 01/97 \\ D \end{bmatrix}$ <sup>1</sup>D.J

**-ZAC** " **LES PETITS CARREAUX** " - **BP.6** - **94371 SUCY EN BRIE** - **FRANCE** - **TéI: 01.45.13.47.00** - **Fax: 01.43.39.15.56** -

# *ELEVA TE UR HYDRA ULIQUE*

## **ELHlOO**

**PAGE: 195** 

*DOSSIER TECHNIQUE* 

# **2. XBT-P**

Face avant XBT-P011010, XBT-PO12010

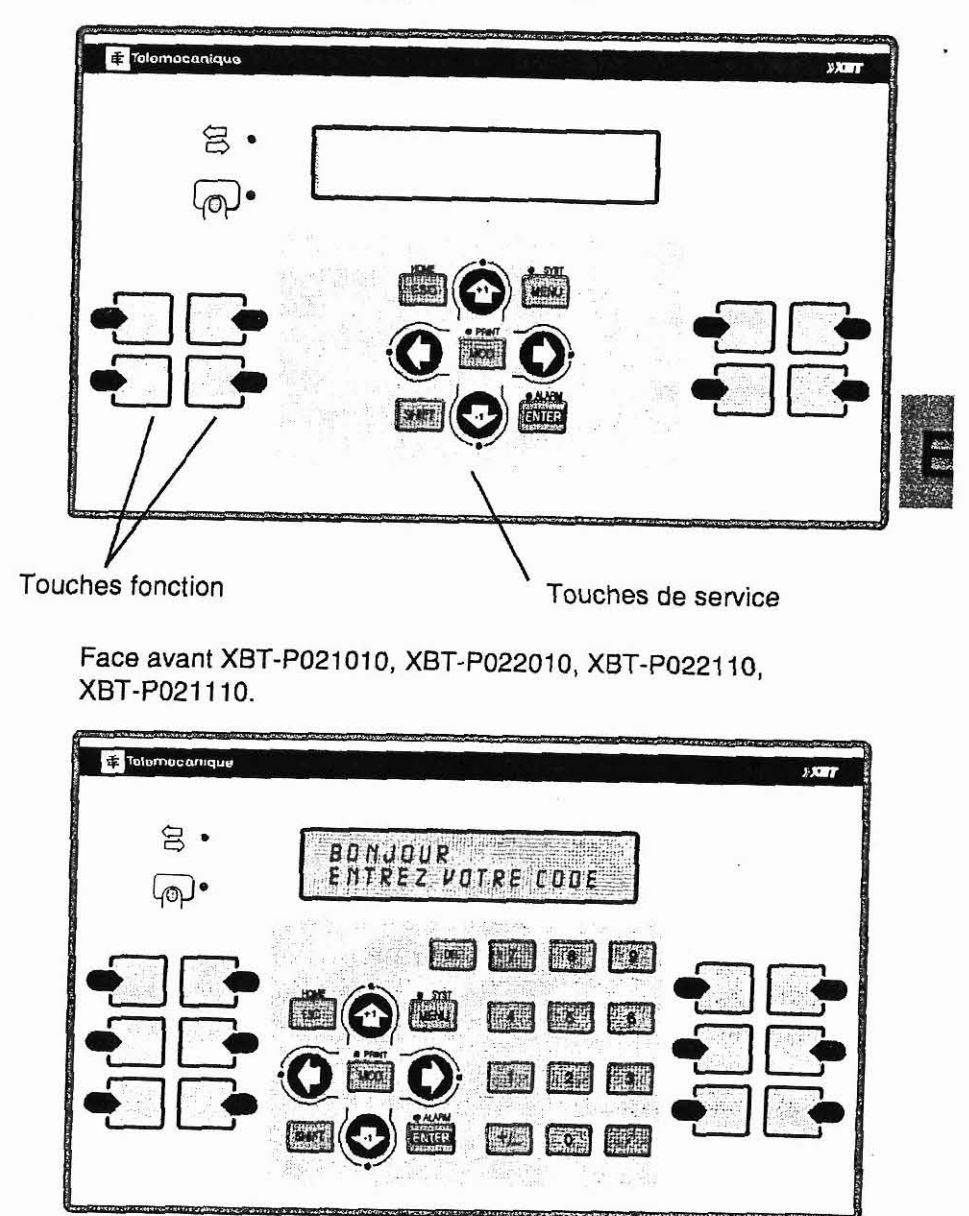

 $E - 9$ 

La société HYDRO TECHNIC se réserve le droit d'apporter toutes les modifications qu'elle jugera utiles sur les matériels décrits dans ces notices  $\begin{bmatrix} 01/97 \\ D \end{bmatrix}$ 

**-ZAC** " **LES PETITS CARREAUX** " - **BP.6** - **94371 SUCY EN BRIE** - **FRANCE** - **Tel: 01.45.13.47.00** - **Fax: 01.43.39.15.56** -

# ELEVATEUR HYDRAULIQUE

**ELH100** 

#### PAGE: 196

## DOSSIER TECHNIQUE

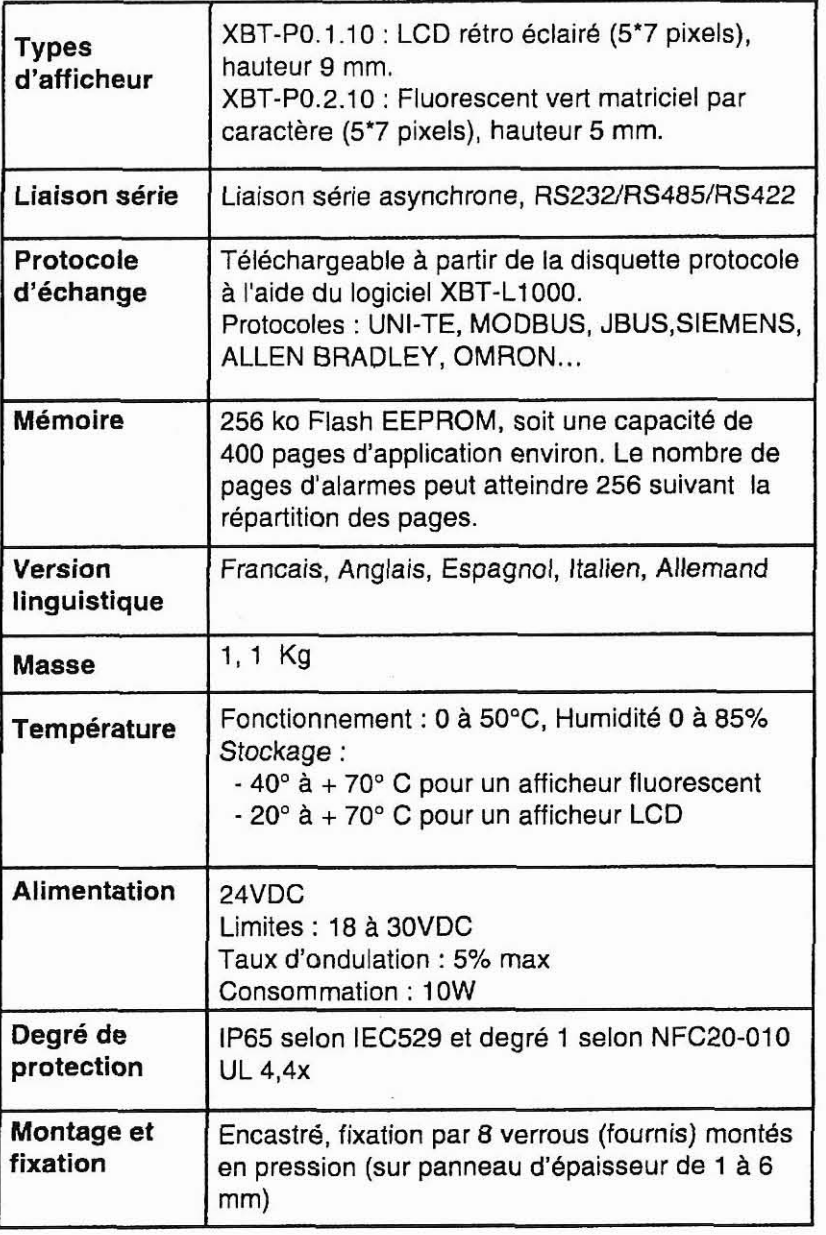

## $E - 10$

í.

La société HYDRO TECHNIC se réserve le droit d'apporter toutes les modifications qu'elle jugera utiles sur les matériels décrits dans ces notices  $\begin{bmatrix} 01/97 \\ D.J \end{bmatrix}$ 

# *ELEVATEUR HYDRAULIQUE*

**ELHlOO** 

PAGE: 197

## *DOSSIER TECHNIQUE*

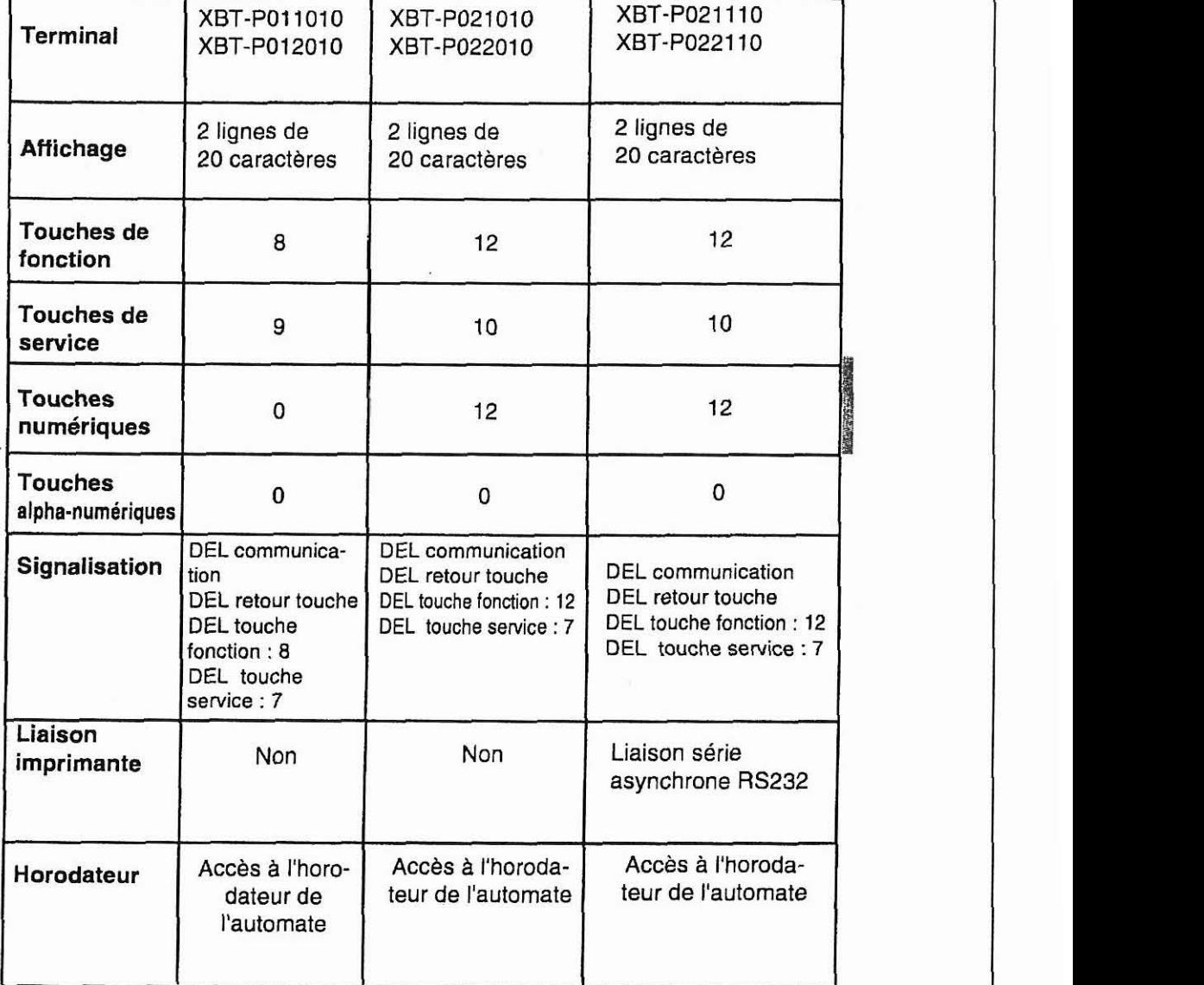

 $E - 11$ 

**La société HYDRO TECHNIC se réserve le droit d'apporter toutes les modifications qu'elle jugera utiles sur les matériels décrits dans ces notices**  $\begin{bmatrix} 01/97 \\ D.J \end{bmatrix}$ 

## **ELHlOO**

PAGE: 198

*DOSSIER TECHNIQUE* 

## **3. XBT-E**

**HYDRO** TECHNIC

Face avant XBT-E013010, XBT-E014010, XBT-EOl3110, XBT-E014110.

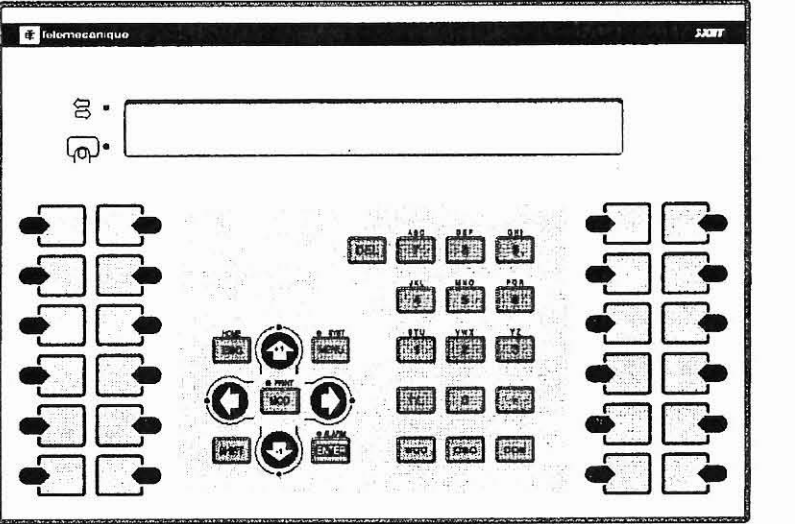

**Face** avant XBT-E015010, XBT-E016010, XBT-E015110, XBT-EOl6110.

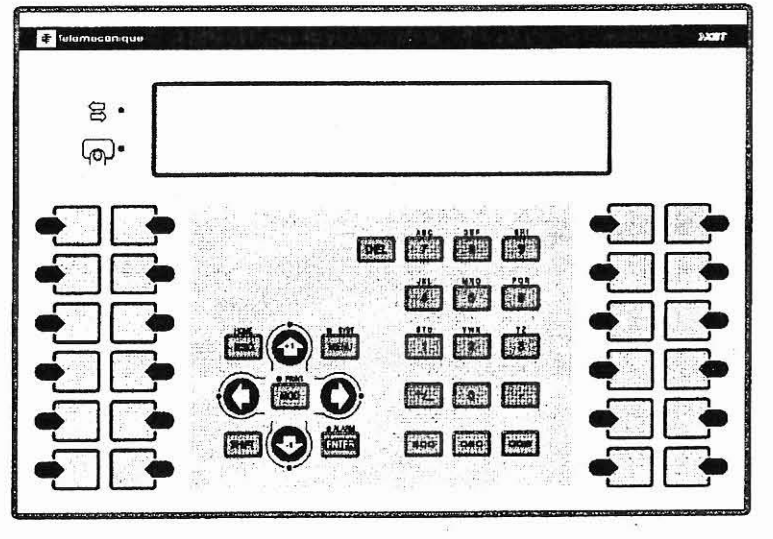

 $E - 13$ 

**La société HYDRO TECHNIC se réserve le droit d'apporter toutes les modifications qu'elle jugera utiles sur les matériels décrits dans ces notices \begin{bmatrix} 01/97 & 0.0000 & 0.0000 & 0.0000 & 0.0000 & 0.0000 & 0.0000 & 0.0000 & 0.00** 

# ELEVATEUR HYDRAULIQUE

**ELH100** 

PAGE: 199

 $\overset{01/97}{\mathrm{D}.\mathrm{J}}$ 

## **DOSSIER TECHNIQUE**

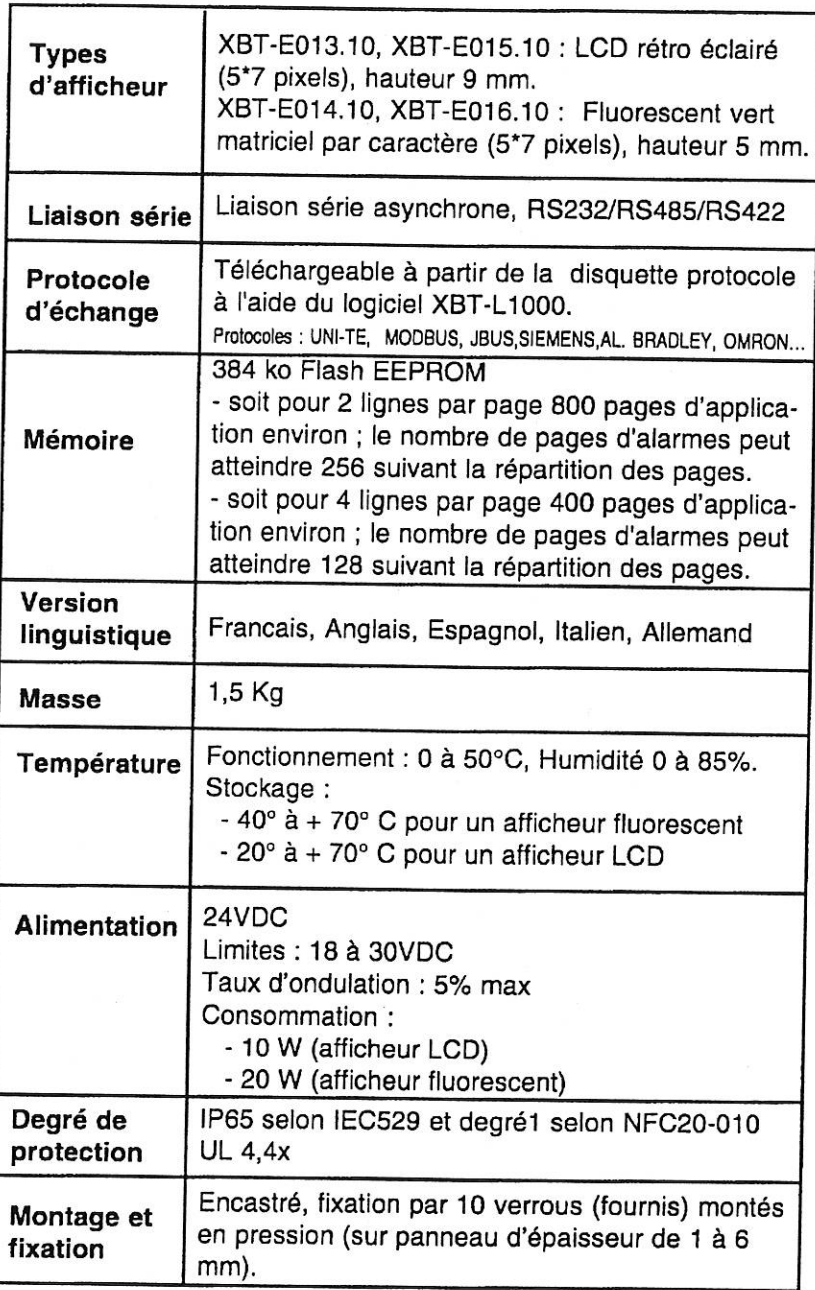

 $E - 14$ 

La société HYDRO TECHNIC se réserve le droit d'apporter toutes les modifications qu'elle jugera utiles sur les matériels décrits dans ces notices

## **HYDRO TECHNIC** *ELEVATEUR HYDRAULIQUE*

# **ELHlOO**

PAGE: 200

*DOSSIER TECHNIQUE* 

## **Caractéristiques spécifiques**

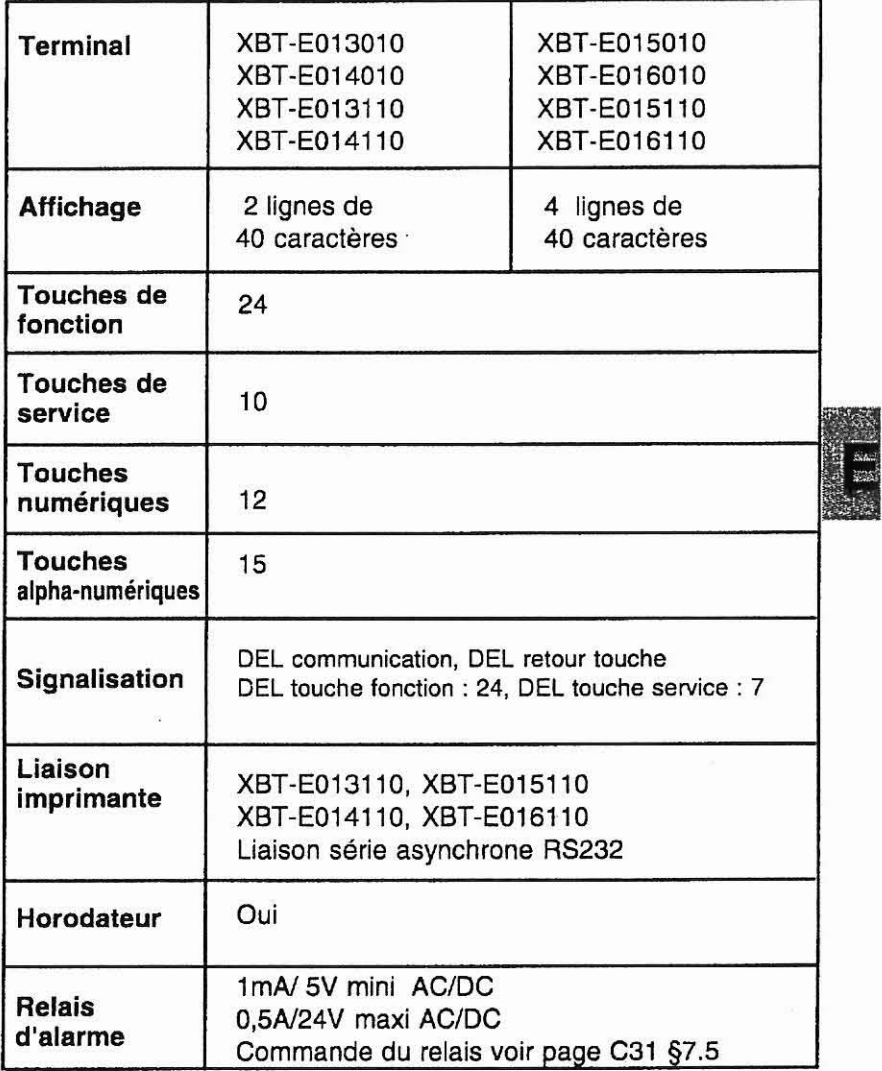

 $E - 15$ 

**La société HYDRO TECHNIC se réserve le droit d'apporter toutes les modifications qu'elle jugera utiles sur les matériels décrits dans ces notices**  $\begin{bmatrix} 01/97 \\ D \end{bmatrix}$ <sup>1</sup>D.J

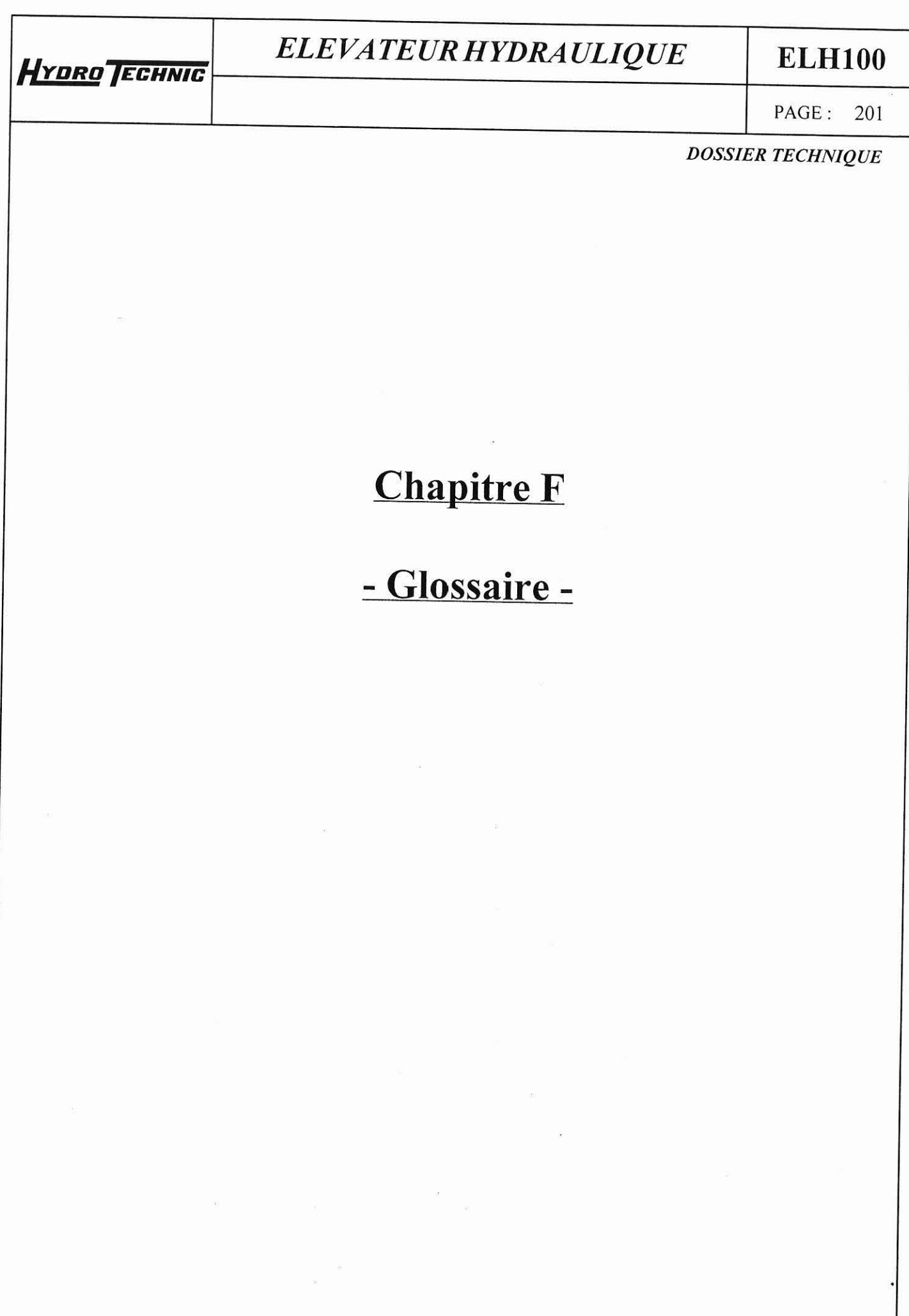

**La société HYDRO TECHNIC se réserve** le droit d'apporter toutes les modifications qu'elle jugera utiles sur les matériels décrits dans ces notices  $\begin{bmatrix} 01/97 \ 0.J \end{bmatrix}$ - **ZAC** " **LES PETITS CARREAUX** " - **BP.6** - **94371 SUCY EN BI RIE** - **FRANCE** - **Tel: 01.45.13.47.00** - **Far: il1.43.391<<6.** 

<sup>(</sup>

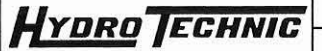

## **ELHlOO**

PAGE: 202

*DOSSIER TECHNIQUE* 

## **Application XBT**

Ensemble des données décrivant le dialogue homme/machine avec un terminal MAGELIS.

## **Champ variable**

Zone de l'afficheur d'un XBT configurée pour afficher et/ou modifier une information dépendant de la valeur d'un objet de l'automatisme connecté.

## **XBT-LI 000**

Logiciel destiné à la création des applications de dialogue homme/ machine.

## **Client UTW**

Equipement demandeur de senrices UNI-TE, c'est-à-dire capable d'émettre des requêtes UNI-TE.

## **Esclave JBUS**

Equipement répondant aux demandes d'un maître J-BUS.

#### **Liens**

Association entre pages d'application.

## **Maître JBUS**

Equipement demandeur d'une fonction J-BUS (écriture ou lecture).

## **Mode confidentiel**

Mode permettant d'accéder à toutes les fonctions d'exploitation du terminal et fonction annexe.

#### **Mode enregistrement**

Mode permettant d'effectuer les échanges XBT-LI000 **c->** MAGELIS.

#### **Page d'alarme**

Page affichée suite à un défaut de l'automatisme.

## **Page d'application**

Page affichée pour le suivi et la commande de l'automatisme.

 $F - 3$ 

**La société HYDRO TECHNIC se réserve le droit d'apporter toutes les modifications qu'elle jugera utiles sur les matériels décrits dans ces notices**  $\begin{bmatrix} 01/9 \\ \text{D} \end{bmatrix}$ <sup>1</sup>D.J

# \*-

## *ELE VATEUR HYDRA ULIQUE* **ELHlOO**

**PAGE:** 203

## *DOSSIER TECHNIQUE*

## **Serveur UTW**

Equipement répondant aux demandes de services UNI-TE, d'un équipement client.

## **Table d'états**

Partie de la table de dialogue renseignée par le terminal (états du terminal).

## **Table de commandes**

Partie de la table de dialogue renseignée par l'automate (ordres passés au terminal).

## **Table de dialogue**

Table de mots contenant I'ensernble des informations nécessaires à la commande et à l'exploitation du terminal Magelis.

 $F - 4$ 

**La société HYDRO TECHNIC se réserve le droit d'apporter toutes les modifications qu'elle jugera utiles sur les matériels décrits dans ces notices**  $\begin{bmatrix} 01/9 \\ D \end{bmatrix}$ <sup>1</sup>D.J

HYDRO TECHNIC

## **ELH100**

PAGE: 204

**DOSSIER TECHNIQUE** 

# **Chapitre G**

# - Index -

01/97<br>D.J La société HYDRO TECHNIC se réserve le droit d'apporter toutes les modifications qu'elle jugera utiles sur les matériels décrits dans ces notices
# ELEVATEUR HYDRAULIQUE

# **ELH100**

PAGE: 205

### **DOSSIER TECHNIQUE**

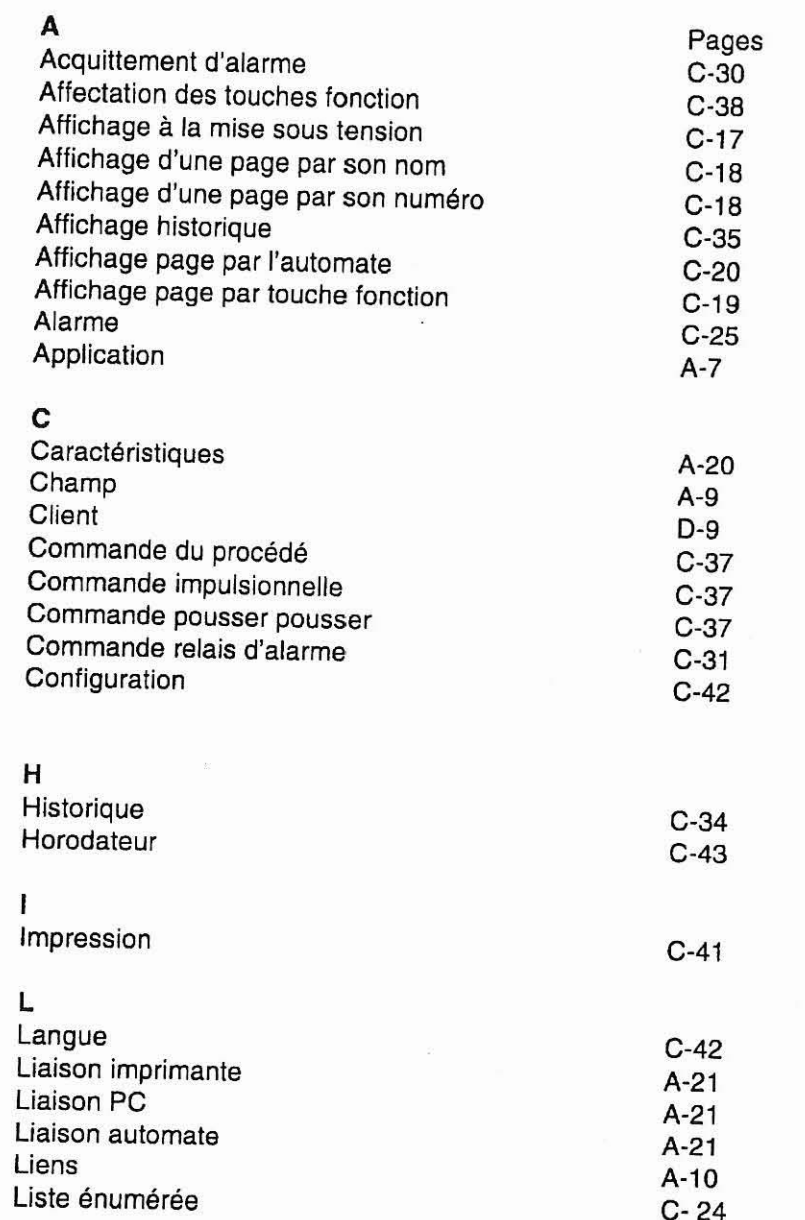

 $G - 3$ 

La société HYDRO TECHNIC se réserve le droit d'apporter toutes les modifications qu'elle jugera utiles sur les matériels décrits dans ces notices  $|01/97\rangle$ 

- ZAC " LES PETITS CARREAUX " - BP.6 - 94371 SUCY EN BRIE - FRANCE - Tél: 01.45.13.47.00 - Fax:

### ELEVATEUR HYDRAULIQUE

### HYDRO TECHNIC

### PAGE: 206

**ELH100** 

### **DOSSIER TECHNIQUE**

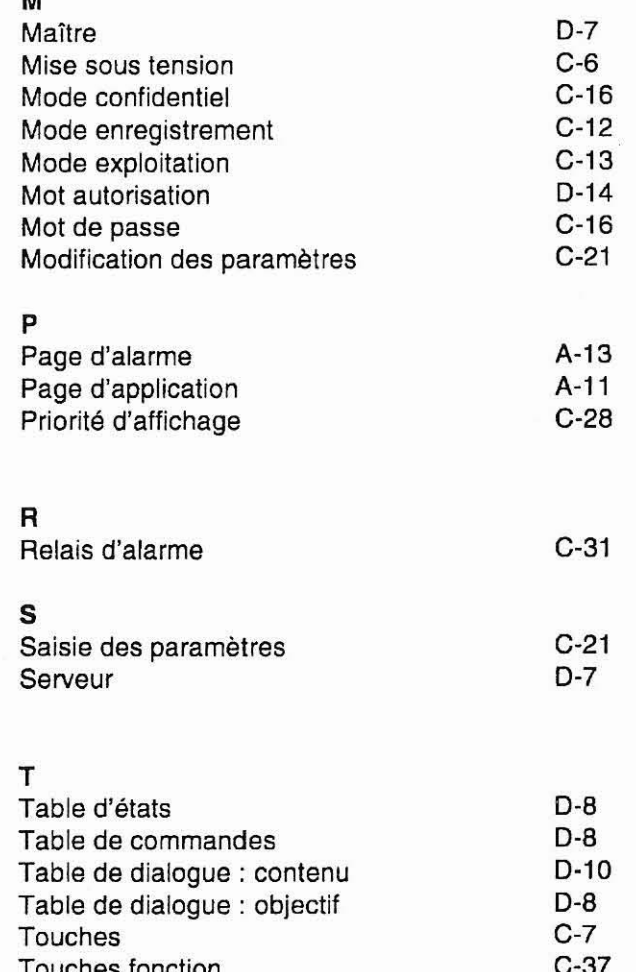

 $G - 4$ 

01/97 La société HYDRO TECHNIC se réserve le droit d'apporter toutes les modifications qu'elle jugera utiles sur les matériels décrits dans ces notices  $D.J$ 

### ELEVATEUR HYDRAULIQUE

**ELH100** 

PAGE: 207

### **DOSSIER TECHNIQUE**

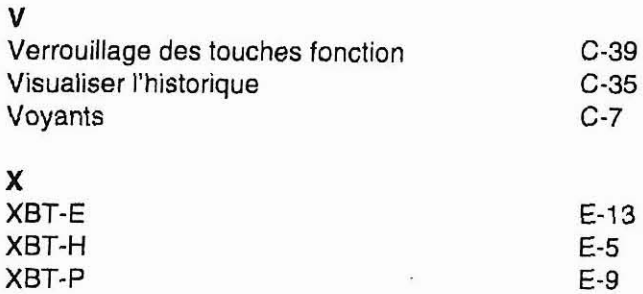

 $G - 5$ 

La société HYDRO TECHNIC se réserve le droit d'apporter toutes les modifications qu'elle jugera utiles sur les matériels décrits dans ces notices  $\begin{bmatrix} 01/97 & 01/97 \\ 0.1 & 0.1 \end{bmatrix}$ 

# ELEVATEUR HYDRAULIQUE

HYDRO TECHNIC

### **ELH100**

PAGE: 208

**DOSSIER TECHNIQUE** 

# **Chapitre H**

# - Messages de défauts -

01/97 La société HYDRO TECHNIC se réserve le droit d'apporter toutes les modifications qu'elle jugera utiles sur les matériels décrits dans ces notices  $D.J$ 

### *ELEVATEUR HYDRAULIQUE* **ELHlOO**

PAGE: 209

### **DOSSIER TECHNIQUE**

Messages système générés par l'XBT (messages système monolangues : anglais), non configurables.

**WlRlNG FAULT SWITCH POWER OFF : Câble incorrect.** 

**HYDRO TECHNIC** 

**WAlTlNG FOR TRANSFERT** : Attente téléchargement.

**NO PROGRAM** : Produit sans application.

**DOWNLOAD IN PROGRESS** : Téléchargement vers I'XBT en cours.

**DOWNLOAD ABORTED** : Téléchargement vers I'XBT annulé par I'opérateur.

**DOWNLOAD FAlLED** : Défaut téléchargement vers I'XBT.

**DOWNLOAD COMPLETED** : Téléchargement vers I'XBT terminé.

**UPLOAD IN PROGRESS** : Téléchargement vers le PC en cours.

**UPLOAD ABORTED** : Téléchargement vers le PC annulé par I'opérateur.

**UPLOAD FAlLED** : Défaut téléchargement vers le PC.

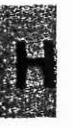

i

**UPLOAD COMPLETED** : Téléchargement vers le PC terminé.

**CONNECTING** : Lecture câble et recherche configuration de la communication en cours.

**APPLICATION FAULT** : Application erronée (incohérence).

La société *HYDRO TECHNIC* se réserve le droit d'apporter toutes les modifications qu'elle jugera utiles sur les matériels décrits dans ces notices <sup>1</sup>D.J

- **ZAC** " **LES PETITS CARREAUX** " - **BP.6** - **94371 SUCY EN BRIE** - **FRANCI?. TAI. ni** *A5* **17 A7 nn** - **Uo-. ni** *A\** -

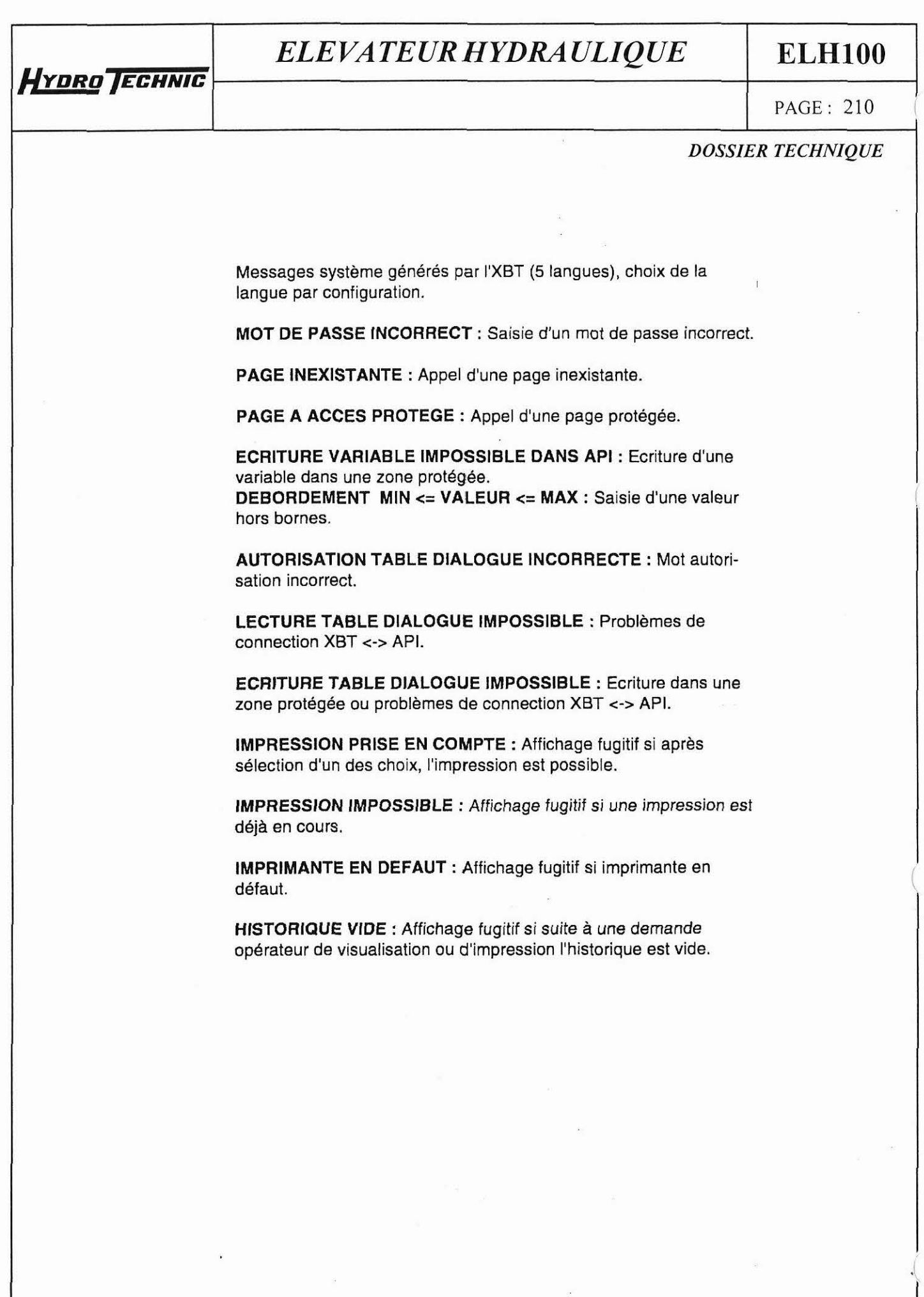

I

**01/97 cidrd** *WDRO* **TECHNlCse** *réserve* **le droil d'apporter roules les modificorions qu'elle jugera uriles sur les molériels décrirs dans ces nolices** <sup>1</sup>D.J

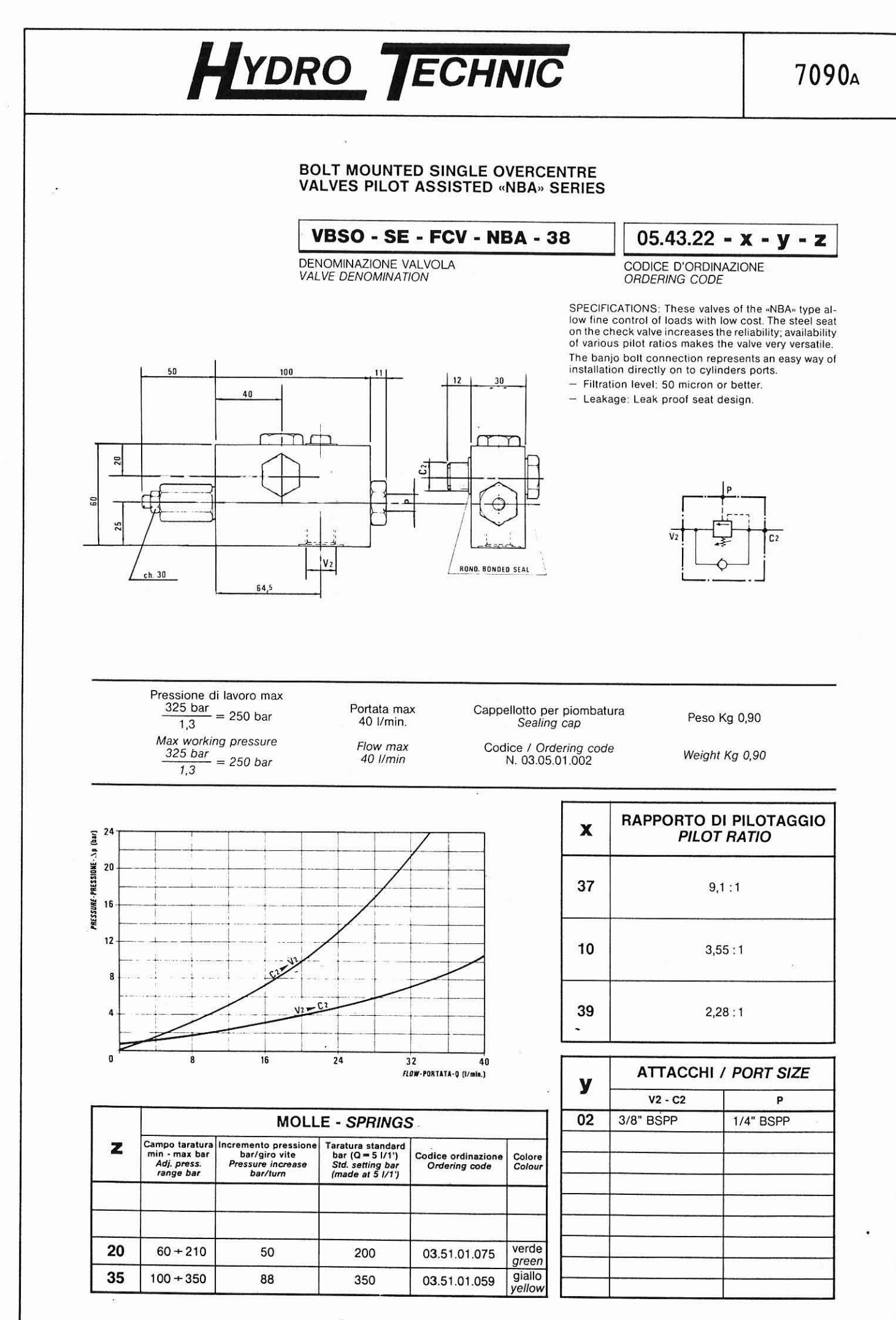

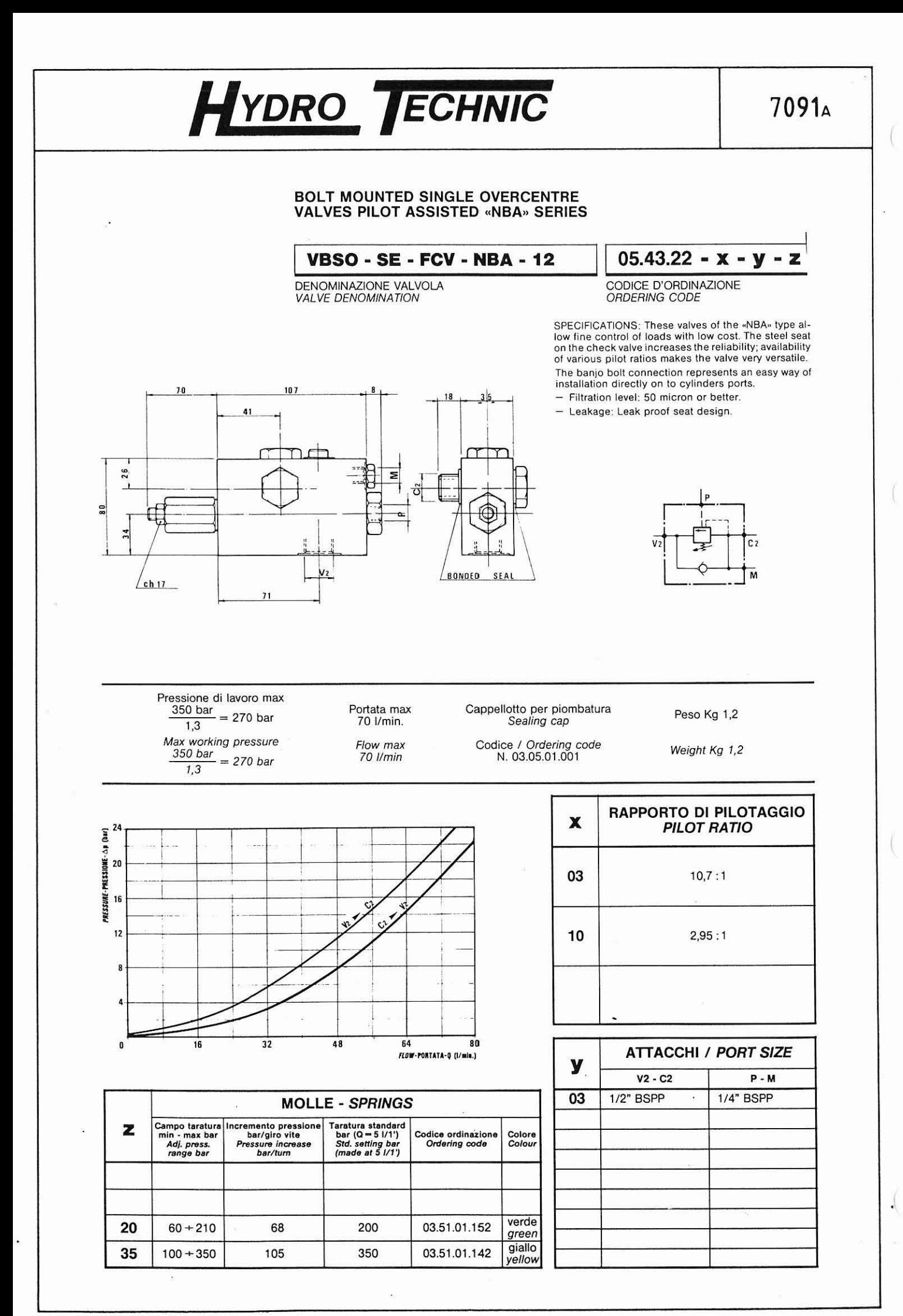

 $\blacksquare$ Tálov: UVTEC, 211 180 F  $12.201556$ TELL AD TT 44 AT TELE

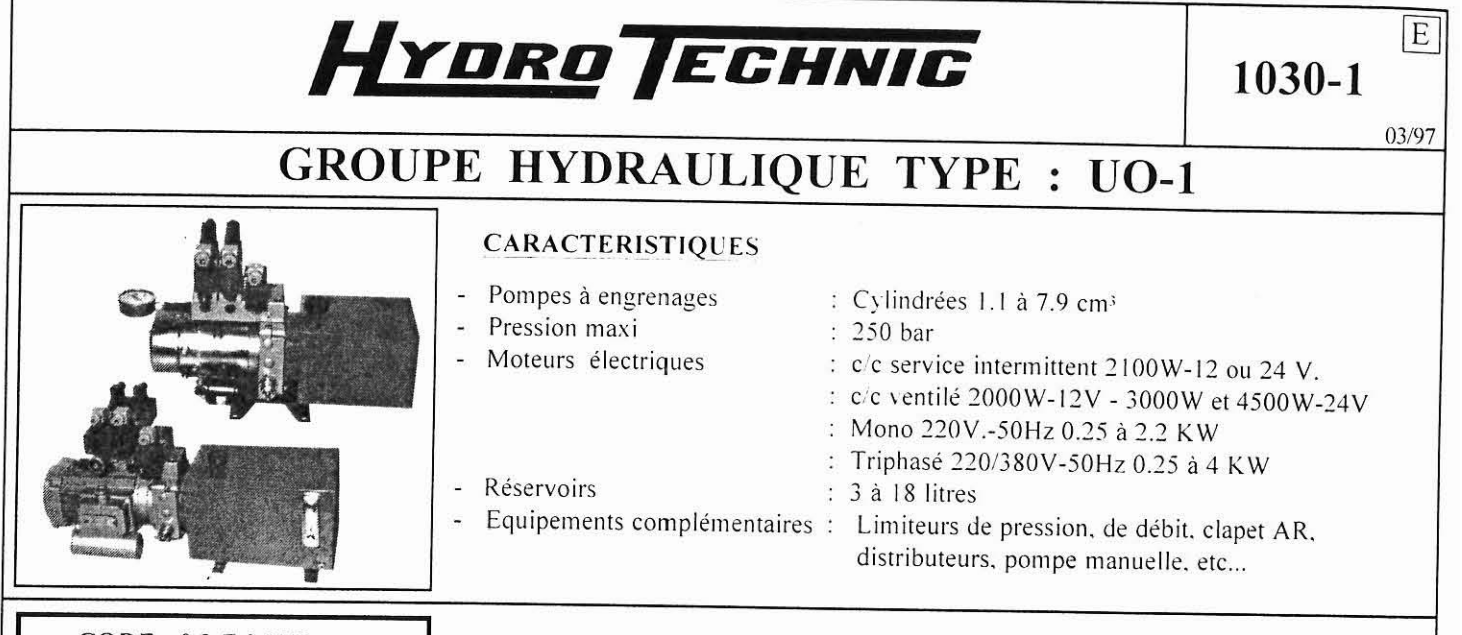

### $CODE: 03F0XX$

#### **DESCRIPTION**

Ce type de groupe modulaire est constitué d'une base centrale recevant les différents composants. On trouvera dans les chapitres ci-dessous la description de chaque organe

- $1 Base$
- 2 Moteur électrique et Accouplement.
- 3 Pompe à engrenage
- 4 Décompresseur à Cde manuelle, ou électrique
- 5 Etrangleur
- 6 Limiteur de débit
- 7 Réservoir et son équipement
- 8 Embase permettant l'implantation d'une distribution CETOP.3
- $9 -$  Pied
- 10 Protection base

Ce groupe peut-être installé soit horizontalement, soit verticalement. Cette indication est importante puisqu'elle conditionne la tuyauterie d'aspiration installée dans le réservoir. La fixation de ce type de groupe peut s'effectuer :

- Soit directement sous la base centrale par 2 trous M10.
- Soit à l'aide d'un pied intermédiaire, fixé sous la base centrale et offrant 4 trous 011 mm (option ).
- Soit par deux pieds transversaux soudés sous le réservoir (option).

Pour un groupe équipé d'un réservoir de 12 à 18 litres, nous recommandons cette derniere solution.

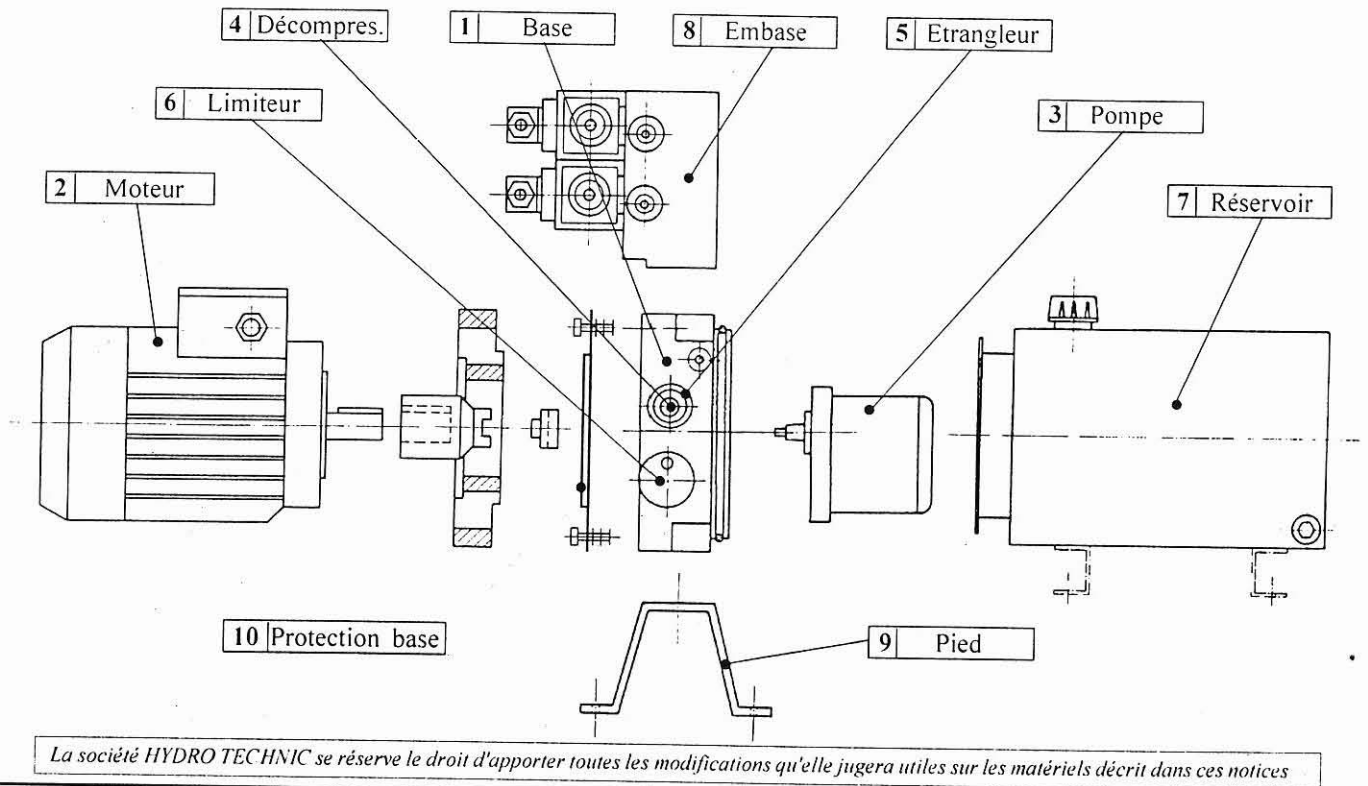

ZAC " LES PETITS CARREAUX " - BP6 - 94371 SUCY EN BRIE - Tél : 01 45 13 47 00

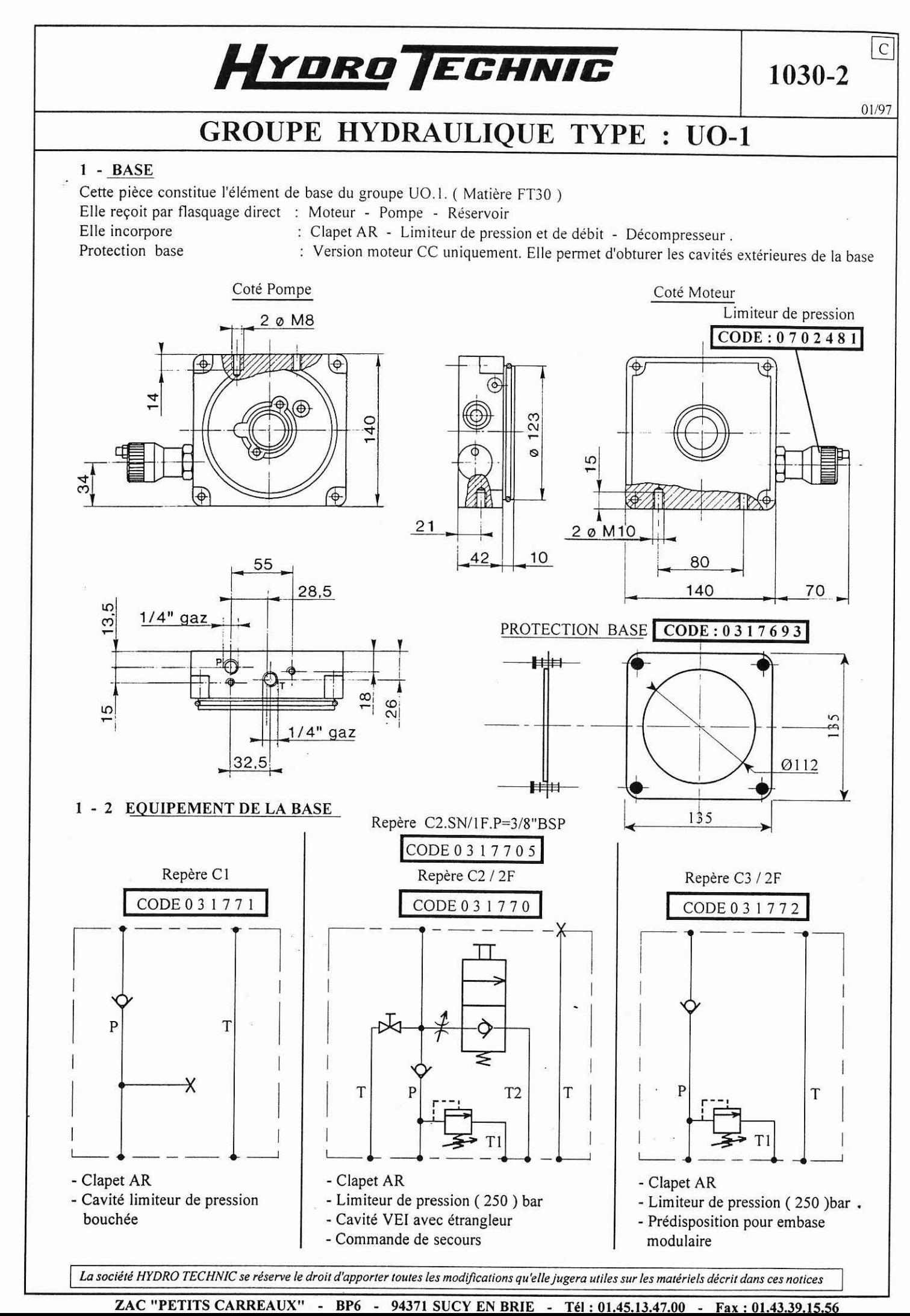

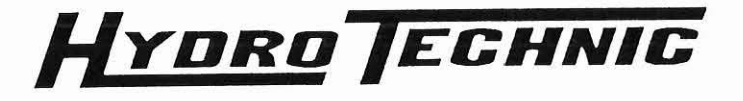

A

 $06/94$ 

# **GROUPE HYDRAULIQUE TYPE : UO.1**

#### 2 - MOTEUR ELECTRIQUE

### 2 - 1 MOTEUR 2100W - 12 et 24Vc/c NON VENTILE

Cette motorisation est réservée à des applications intermittentes. Pour la mise sous tension de ce moteur, prévoir le relais de démarrage ainsi qu'une barrette cuivre pour la liaison relais/moteur.Prévoir également l'accouplement moteur/pompe

### **ENCOMBREMENT**

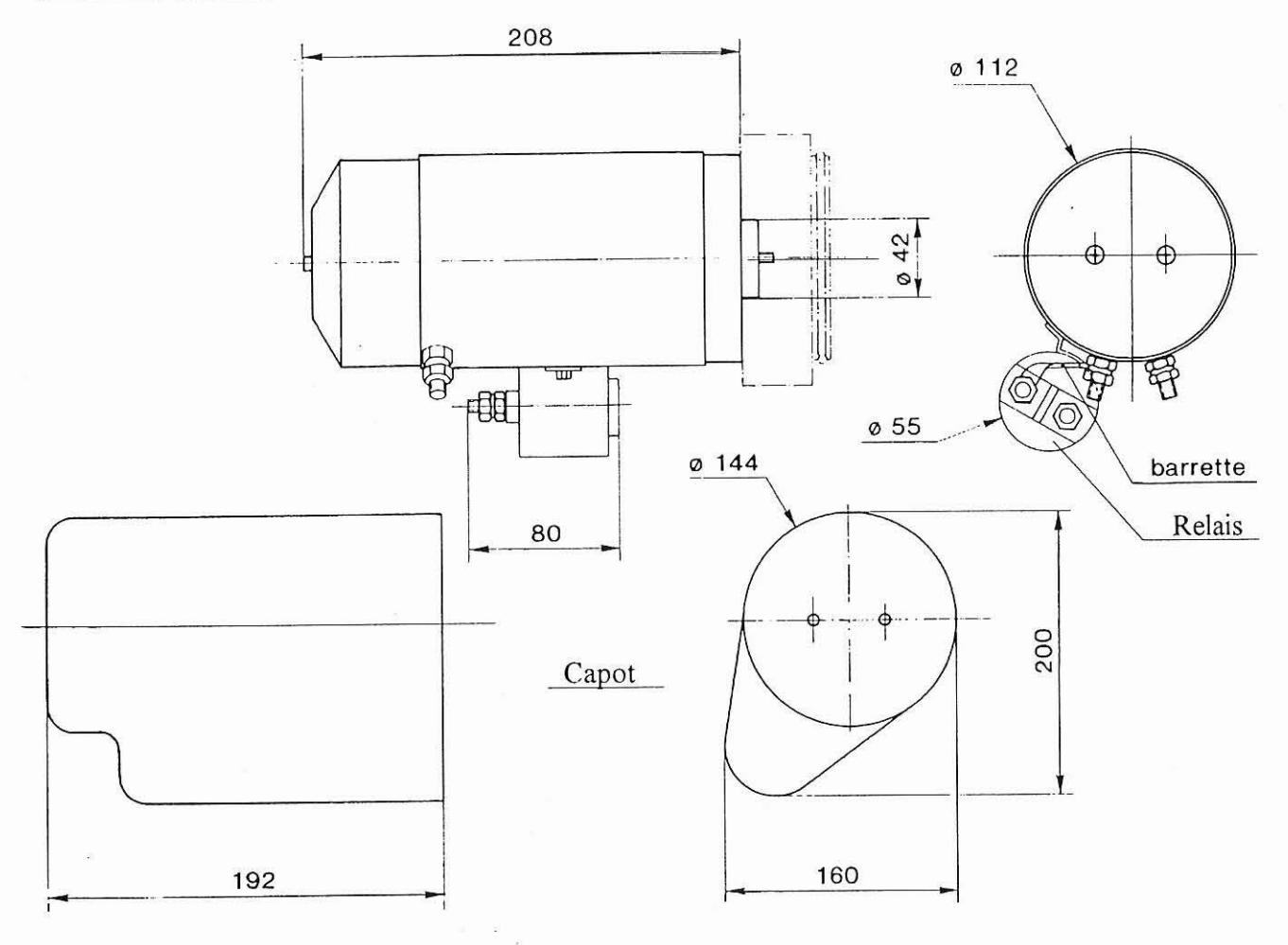

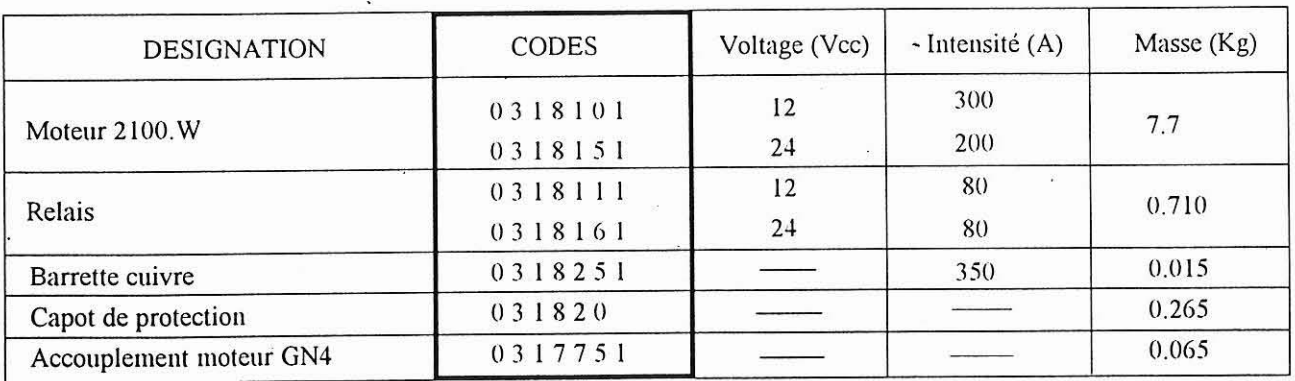

La société HYDRO TECHNIC se réserve le droit d'apporter toutes les modifications qu'elle jugera utiles sur les matériels décrit dans ces notices

1030-4

 $\overline{C}$ 

 $04/97$ 

### **GROUPE HYDRAULIQUE TYPE : UO.1**

### 2 - 2 MOTEUR 2000 et 3000.W - 12 et 24.V.c/c VENTILE

La version "Moteur ventilé" permet d'obtenir un facteur de service plus élevé du fait de la dissipation thermique due à la ventilation. On trouvera au feuillet 1030-14 les courbes d'utilisation relatives à ces moteurs. Moteur à fixation par bride **B.14** 

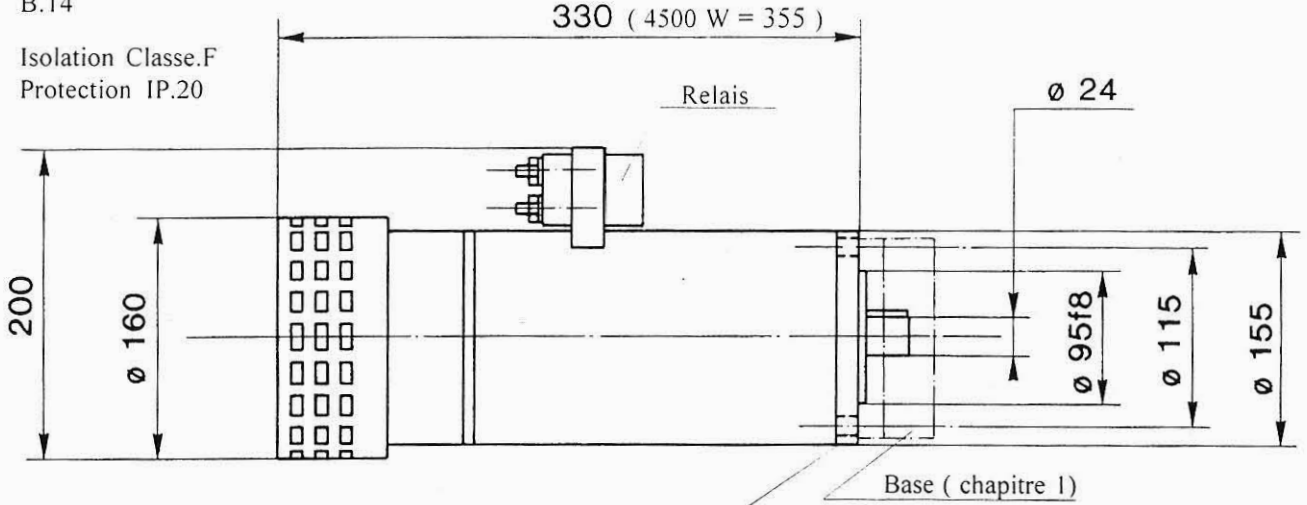

Contre plaque (chapitre 2.4.1)

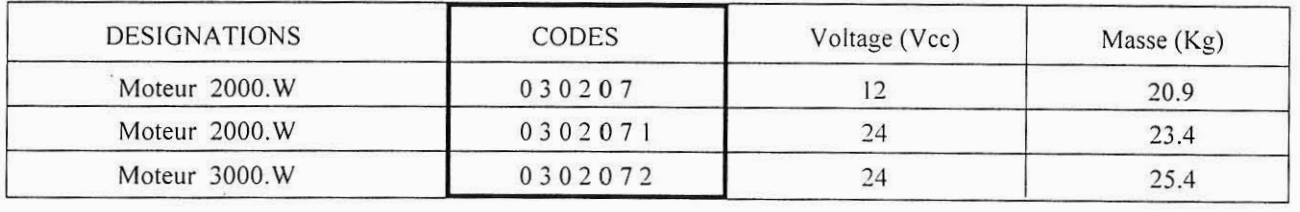

### 2 - 3 MOTEUR TRI 220/380.V-50Hz et MONO 220.V-50Hz

Moteurs 1500 tr/mn à fixation par bride B14 / Protection : IP.54 (Sur demande IP.55)

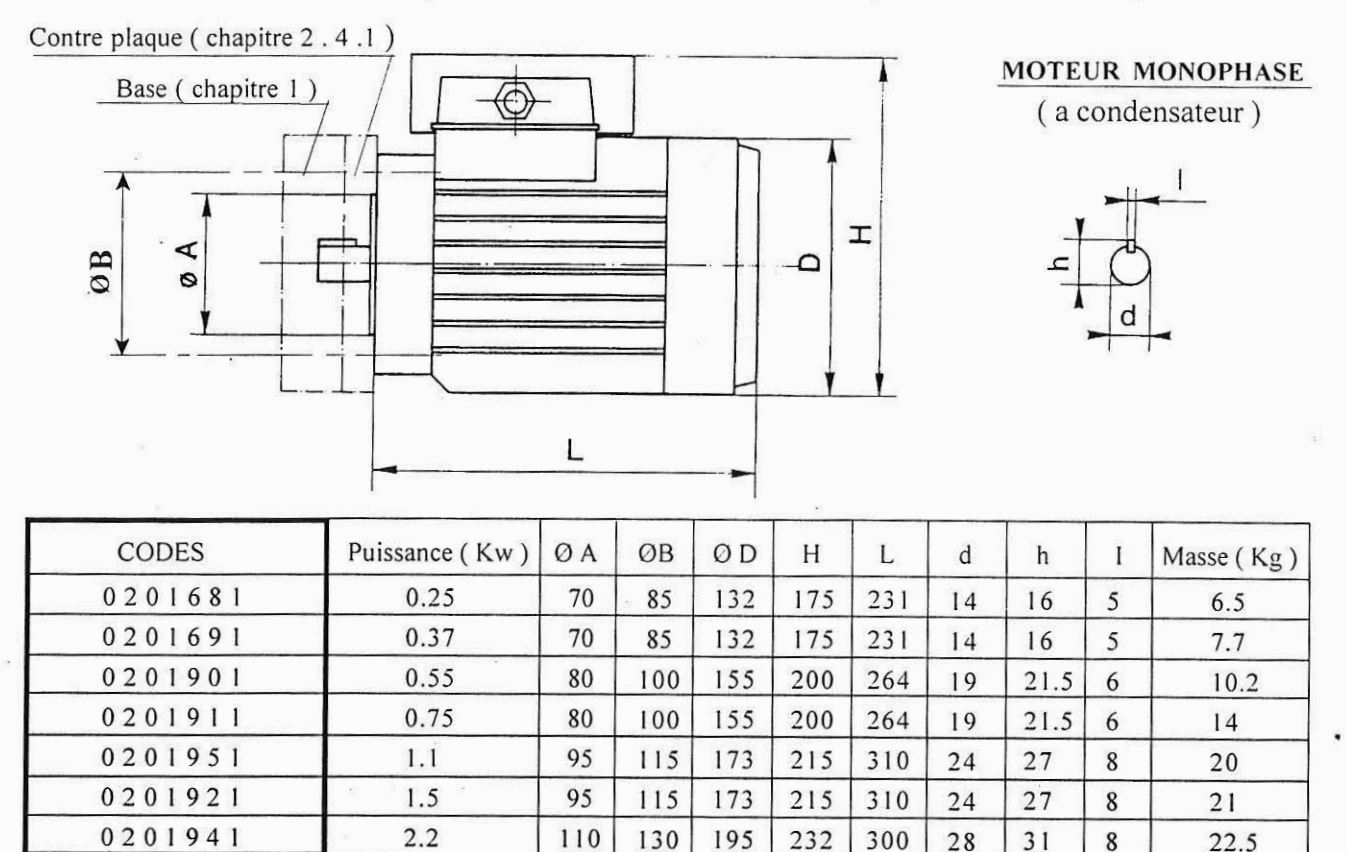

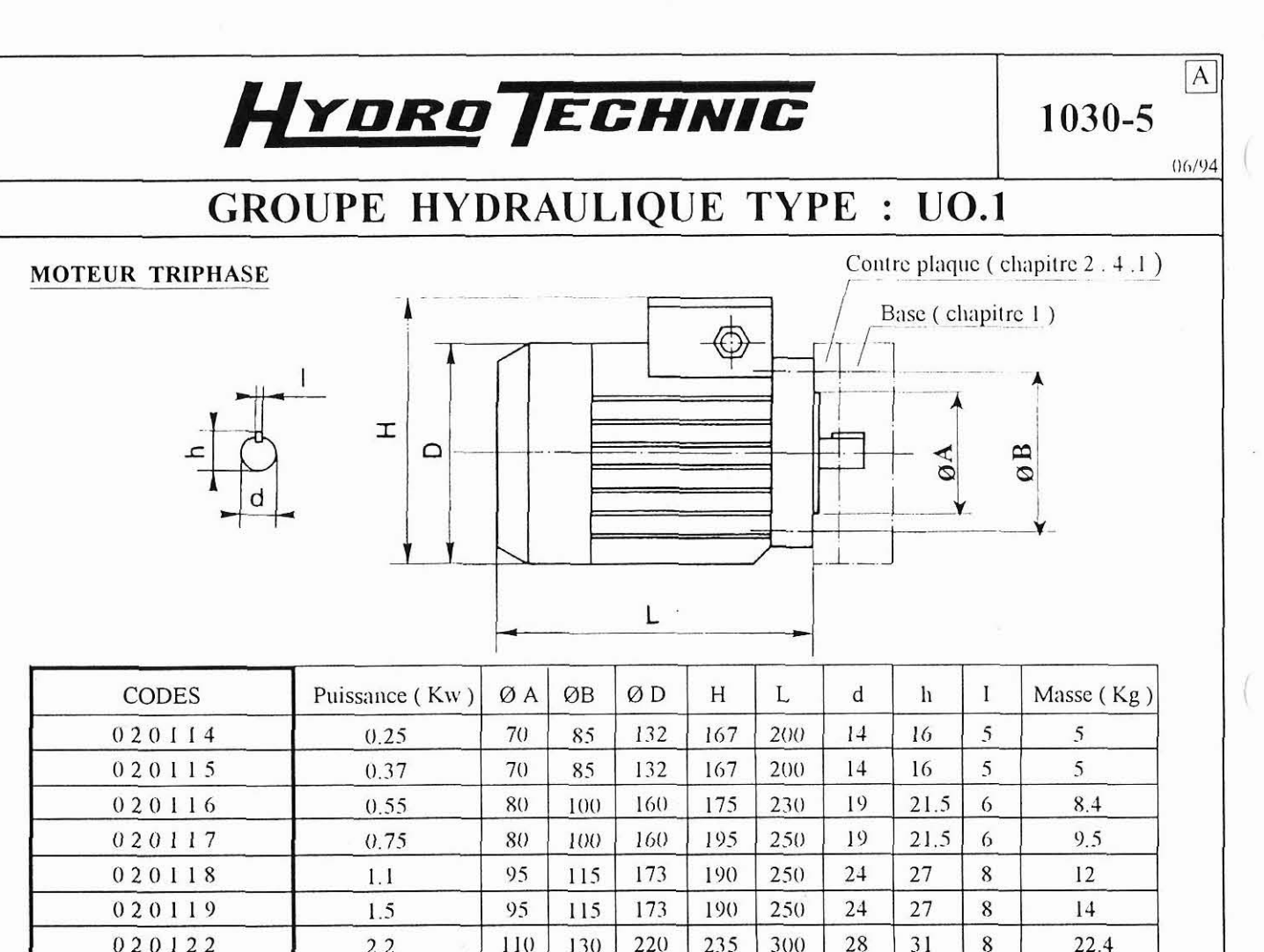

### 2 - 4 ACCESSOIRES POUR MONTAGE MOTEUR

 $2.2$ 

 $\overline{\mathbf{3}}$ 

 $\overline{4}$ 

### 2 - 4 - 1 CONTRE-PLAQUE MOTEUR

 $\ddot{\phantom{0}}$ 

Le montage des moteurs necessite l'utilisation d'une bride intermédiaire, sauf dans le cas des moteurs ce non ventilés. On trouvera dans le tableau ci-dessous le détail de ces contre-plaques en fonction de la puissance du moteur à installer

 $\,$  8  $\,$ 

22.4

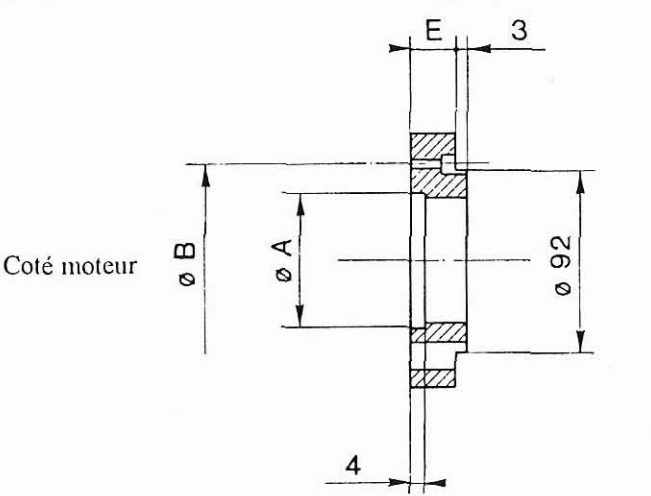

Coté pompe

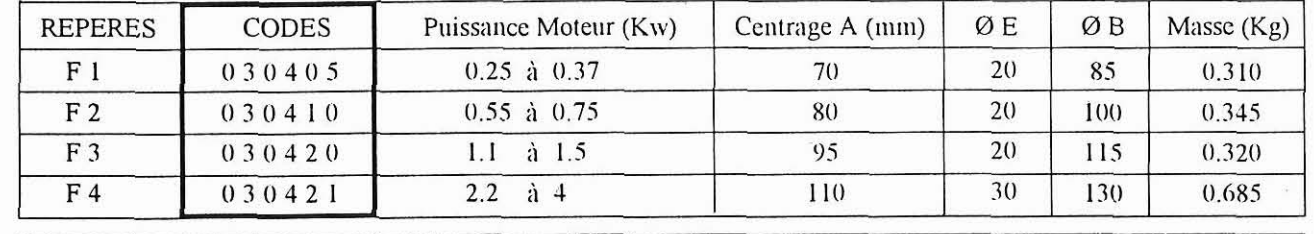

La société HYDRO TECHNIC se réserve le droit d'apporter toutes les modifications qu'elle jugera utiles sur les matériels décrit dans ces notices

1030-6

 $\overline{A}$ 

 $06/94$ 

# GROUPE HYDRAULIQUE TYPE : UO.1

### 2 - 4 - 2 ACCOUPLEMENT

Ils permettent la liaison entre la pompe et le moteur électrique

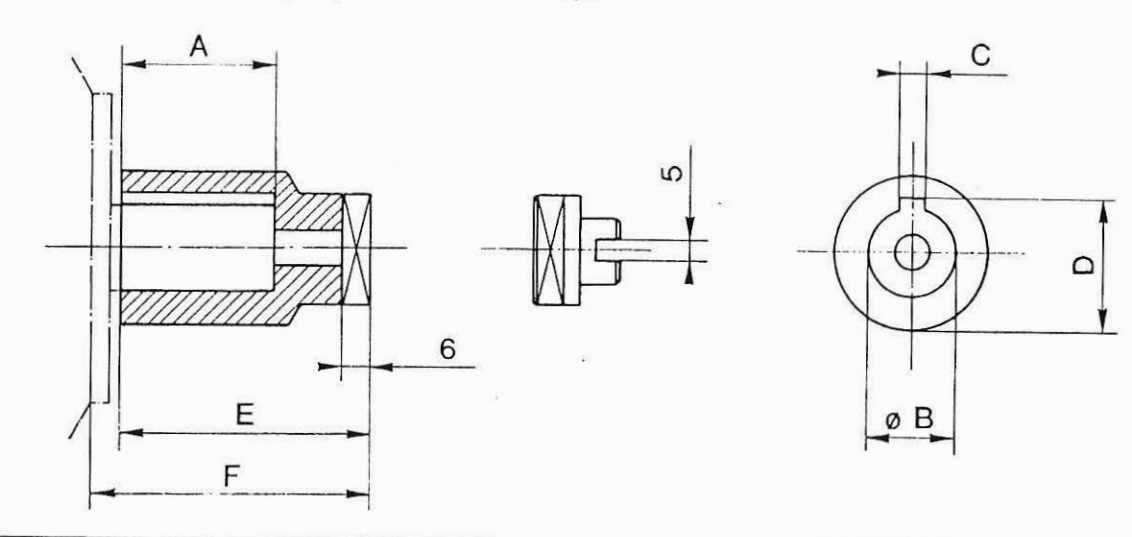

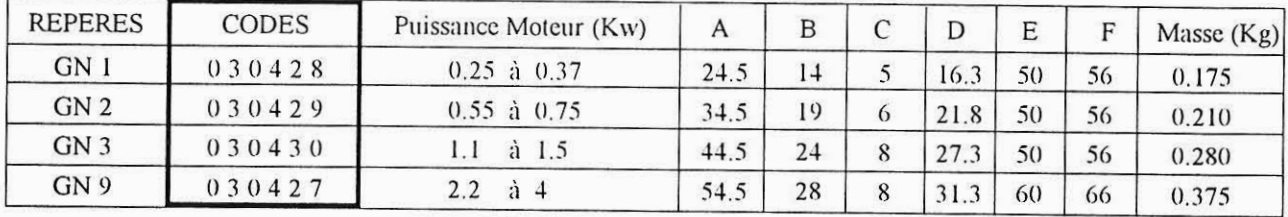

### 3 - POMPE A ENGRENAGE

Ce type de groupe peut-être équipé de pompes à engrenages dont la cylindrée sera à choisir entre 1.1 et 7.9 cm. Les pompes standards sont du type à rotation anti-horaire. A la première mise sous tension vérifier le sens de rotation du moteur.

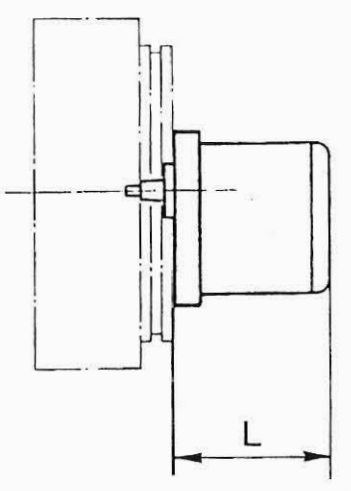

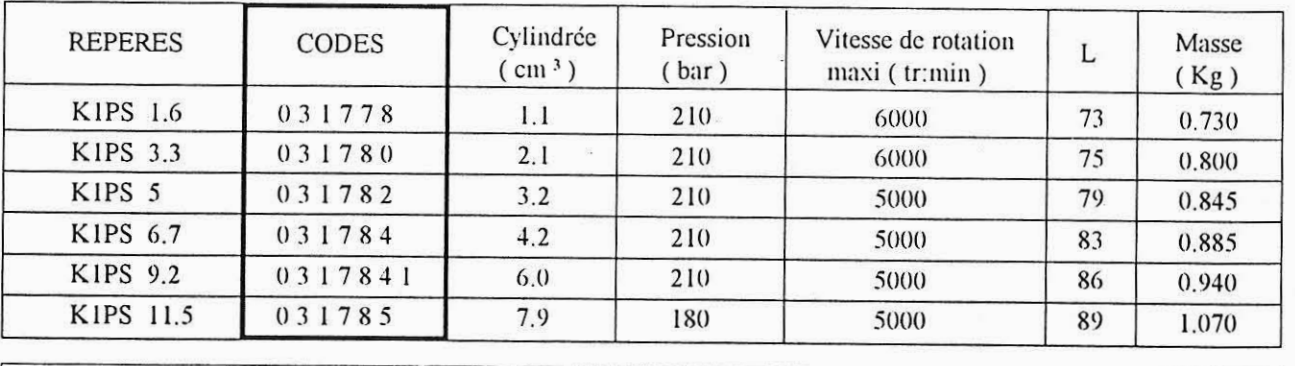

La société HYDRO TECHNIC se réserve le droit d'apporter toutes les modifications qu'elle jugera utiles sur les matériels décrit dans ces notices

1030-7

# GROUPE HYDRAULIQUE TYPE : UO.1

### **4 - DECOMPRESSEUR**

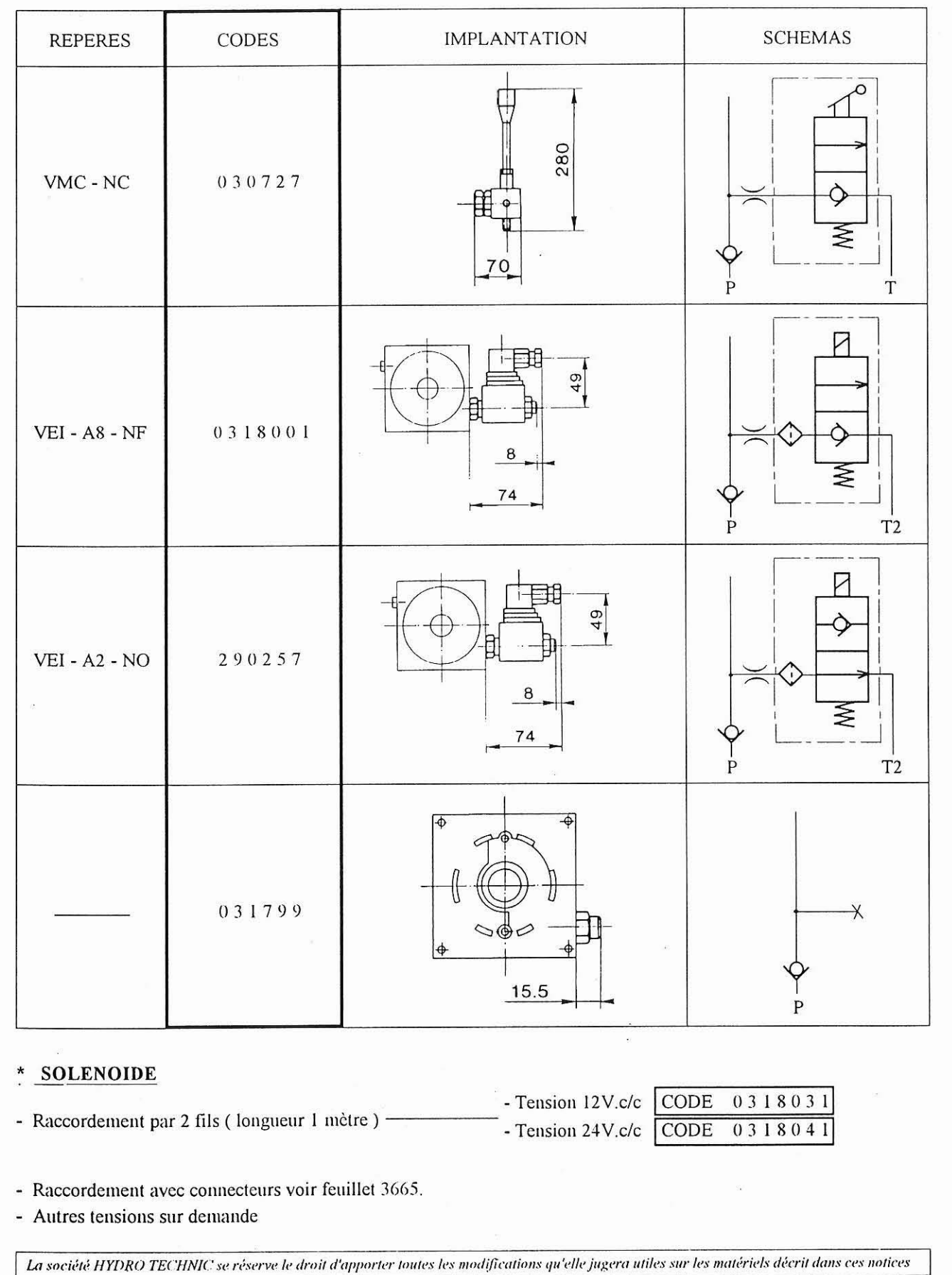

ZAC "PETITS CARREAUX" - BP6 - 94371 SUCY EN BRIE - Tél: 45.13.47.00 - Fax: 43.39.15.56 - Télex HYTEC: 264188F

 $\overline{A}$ 

 $06/94$ 

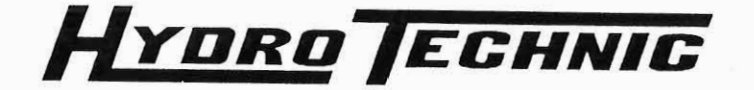

 $\vert B \vert$ 

07/96

# GROUPE HYDRAULIQUE TYPE : UO.1

### 5 - ETRANGLEUR

### 5 - 1 ETRANGLEUR FIXE

ETRANGLEUR / JET PERCE

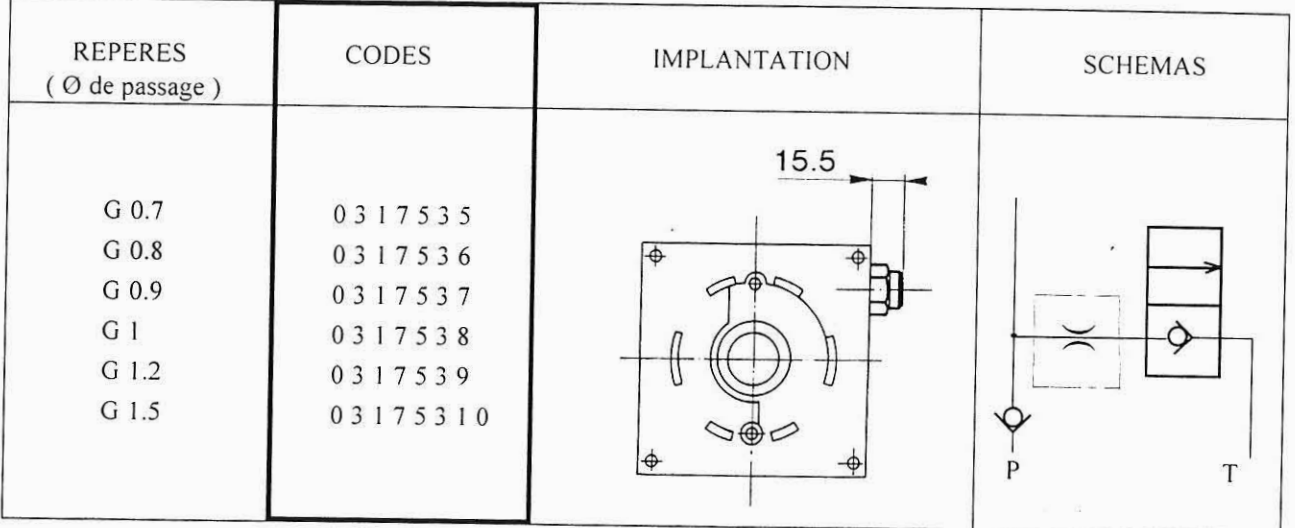

### **6 - LIMITEUR DE DEBIT REGLABLE**

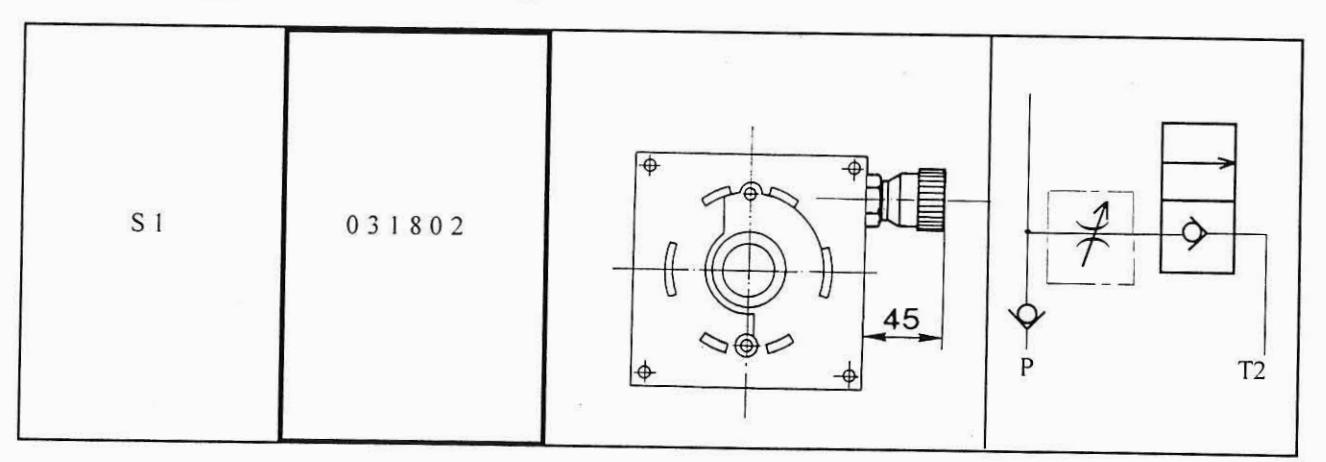

### RALENTISSEUR DE DESCENTE

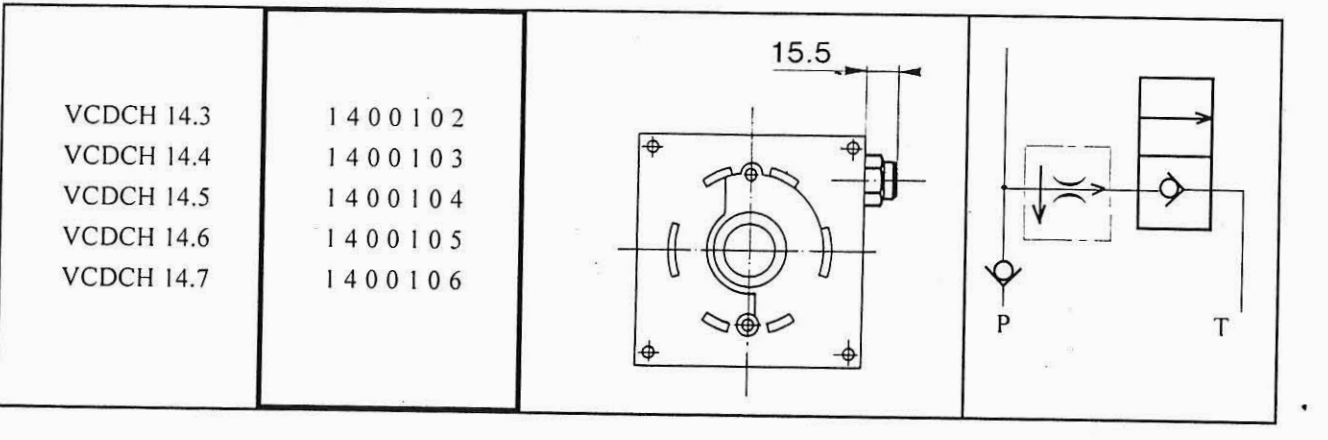

La société HYDRO TECHNIC se réserve le droit d'apporter toutes les modifications qu'elle jugera utiles sur les matériels décrit dans ces notices

### 1030-9

 $\overline{A}$ 

 $06/94$ 

# GROUPE HYDRAULIQUE TYPE : UO.1

- 7 RESERVOIR
- 7 1 RESERVOIR ACIER

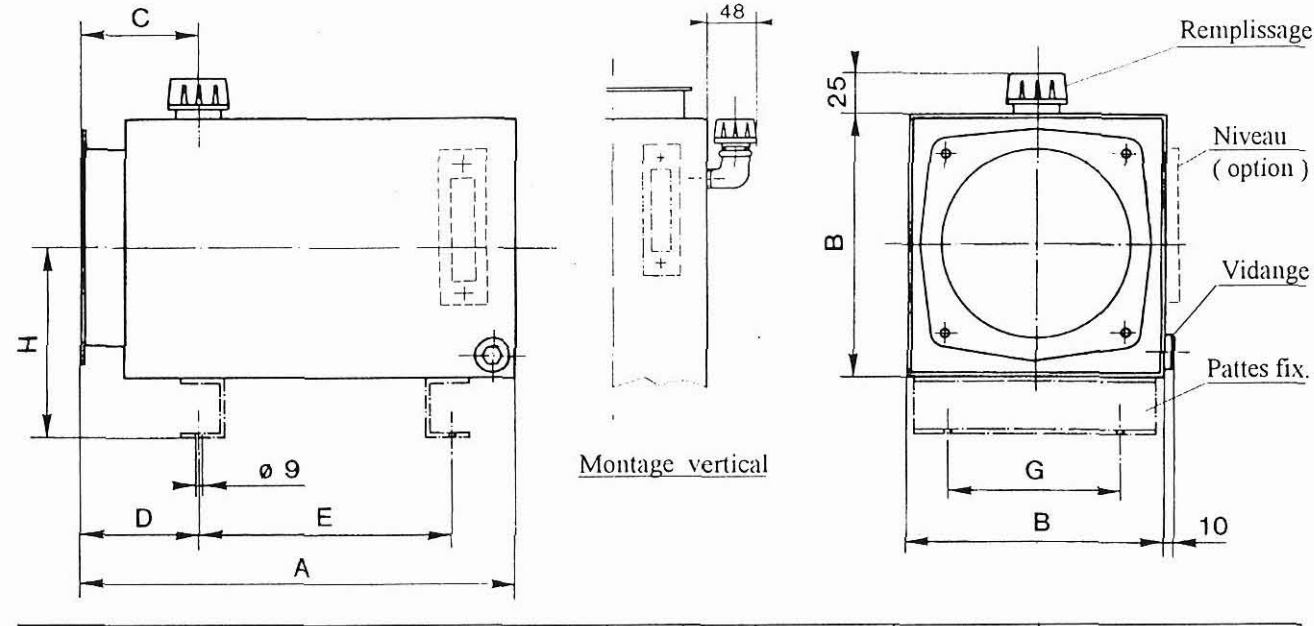

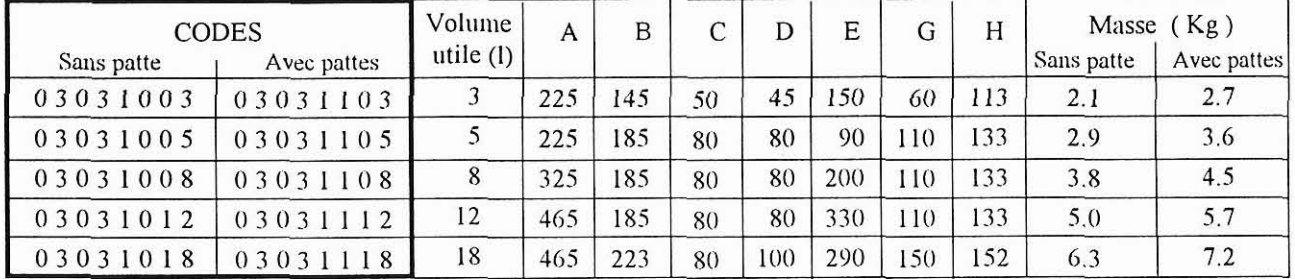

### 7 - 2 EQUIPEMENT

Il sagit d'un lot de composants comprenant la tuyauterie d'aspiration (avec crépine  $250 \mu$ ) et de refoulement (immergé), ainsi que les bouchons de remplissage et de vidange

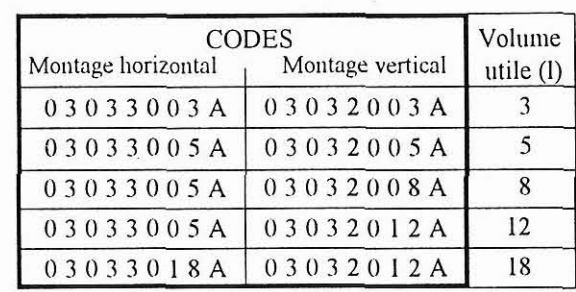

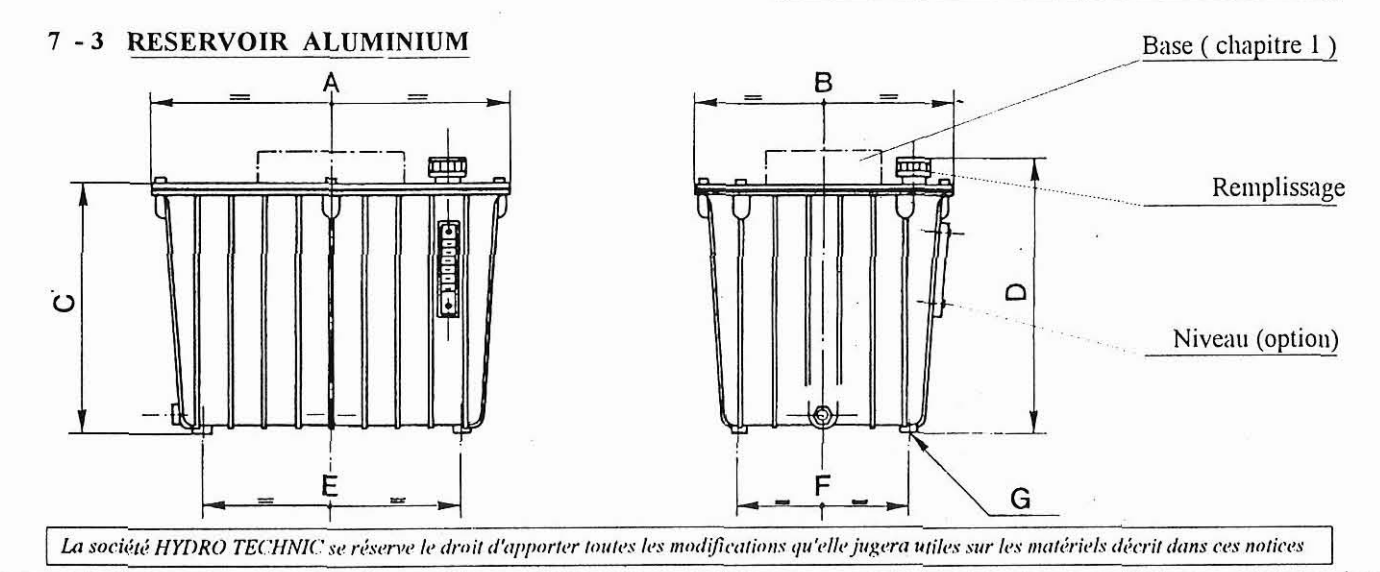

1030-10

 $\boxed{B}$ 

07/94

# GROUPE HYDRAULIQUE TYPE : UO1

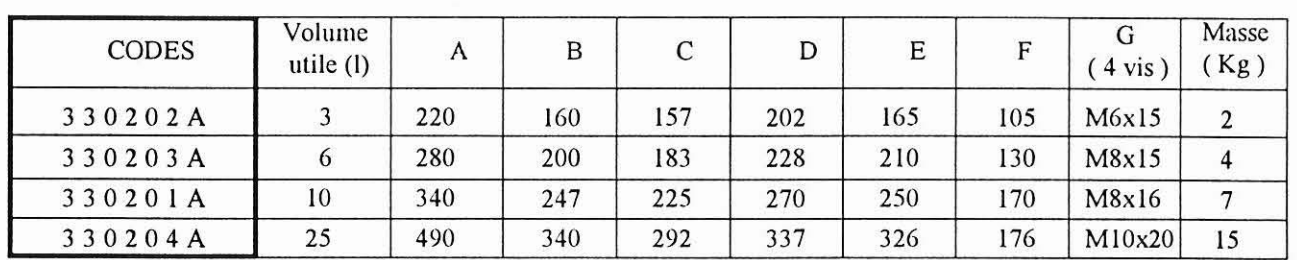

### 8 - EMBASE

### 8 - 1 ENTRETOISE

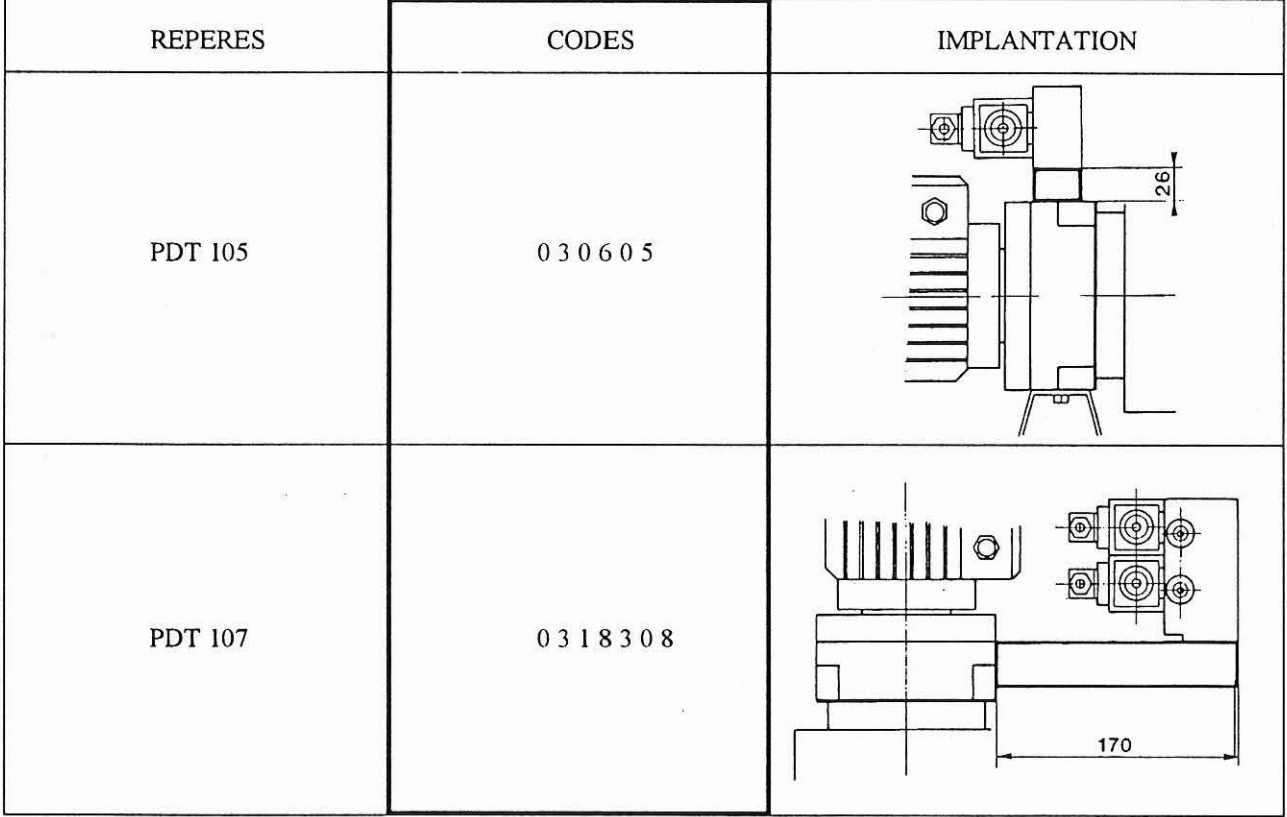

### 8 - 2 EMBASE MONOBLOC - MONTAGE PERPENDICULAIRE A L'AXE DU GROUPE POUR DISTRI-BUTION LC0.4 - CIRCUIT EN PARALLELE

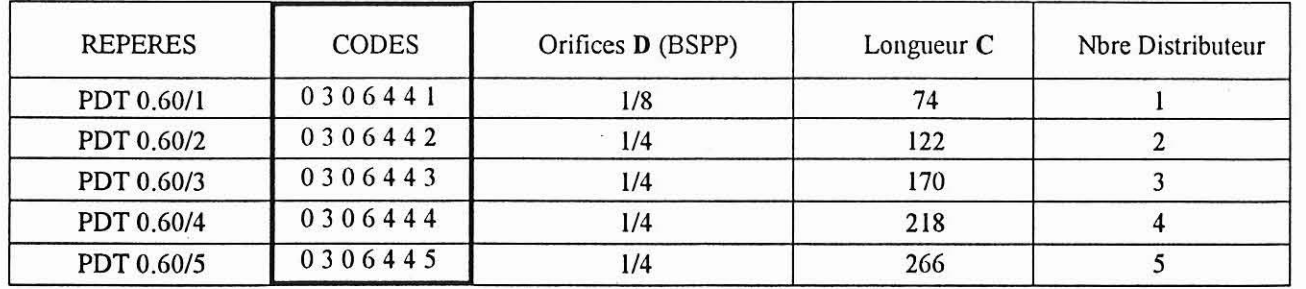

La société HYDRO TECHNIC se réserve le droit d'apporter toutes les modifications qu'elle jugera utiles sur les matériels décrit dans ces notices

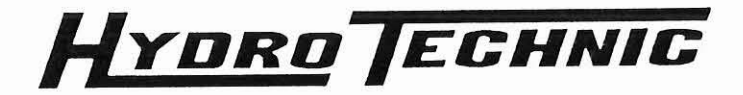

1030-11

# GROUPE HYDRAULIQUE TYPE : UO.1

### 8 - 3 EMBASE MONOBLOC - MONTAGE PERPENDICULAIRE A L'AXE DU GROUPE POUR DISTRI-BUTION LC1 - CETOP.3 - CIRCUIT EN PARALLELE

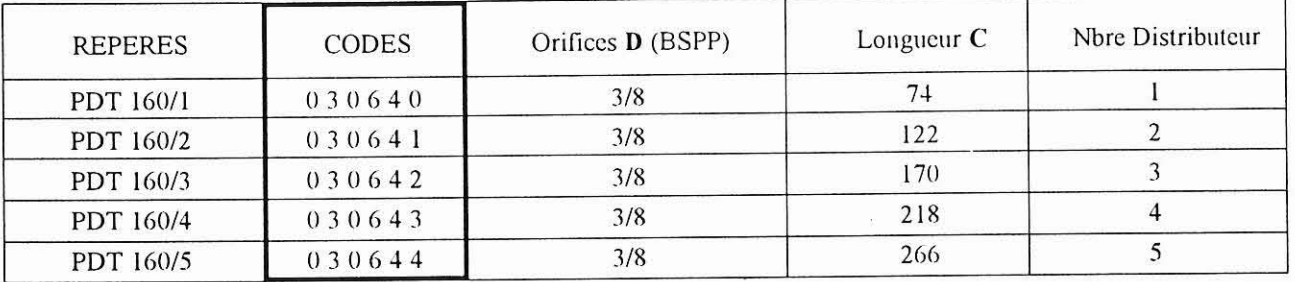

#### **ENCOMBREMENT**

L'exemple ci-dessous représente une embase avec 3 distributeurs type LC1

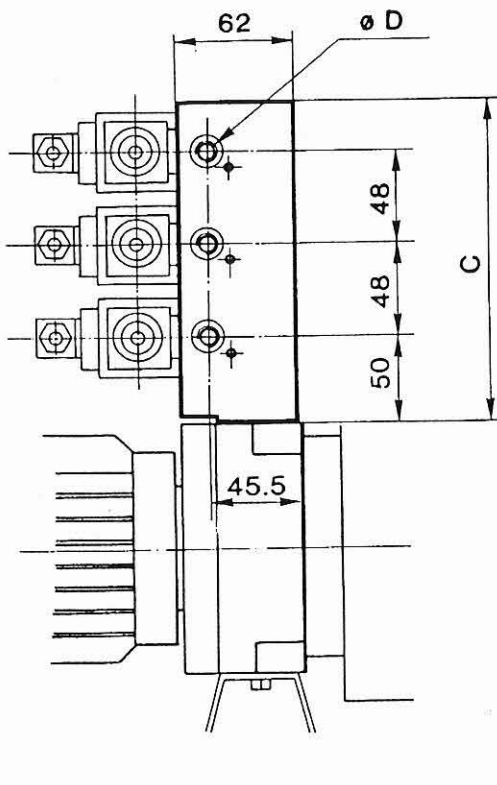

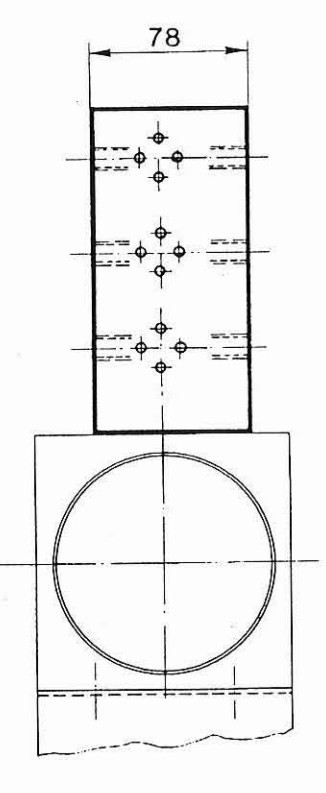

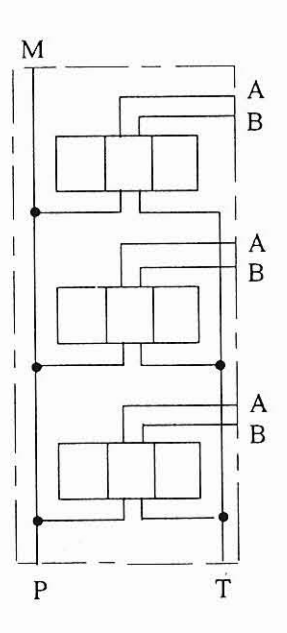

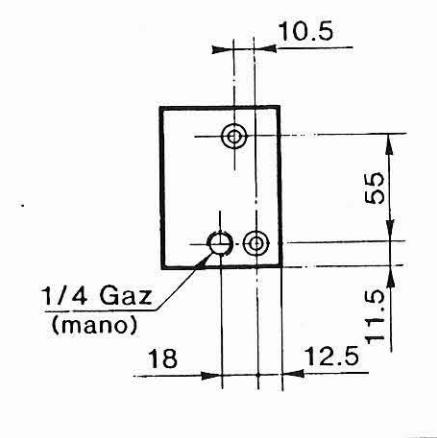

La société HYDRO TECHNIC se réserve le droit d'apporter toutes les modifications qu'elle jugera utiles sur les matériels décrit dans ces notices

 $06/94$ 

A

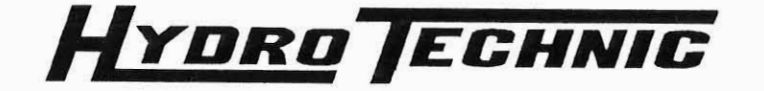

1030-12

 $\vert$  B

03/96

# **GROUPE HYDRAULIQUE TYPE : UO.1**

### 8 - 4 EMBASE MONOBLOC - MONTAGE PARALLELE A L'AXE DU GROUPE POUR DISTRIBUTION **LC.0.4 - CIRCUIT EN PARALLELE**

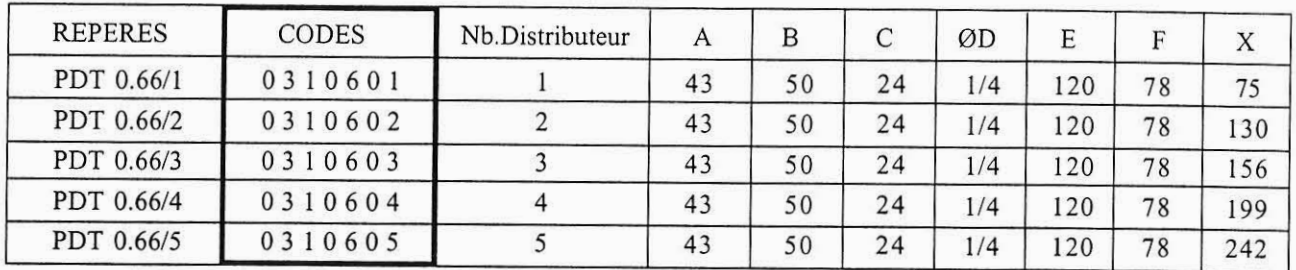

### **ENCOMBREMENT**

L'exemple ci-dessus représente une embase avec 2 distributeurs type LC1

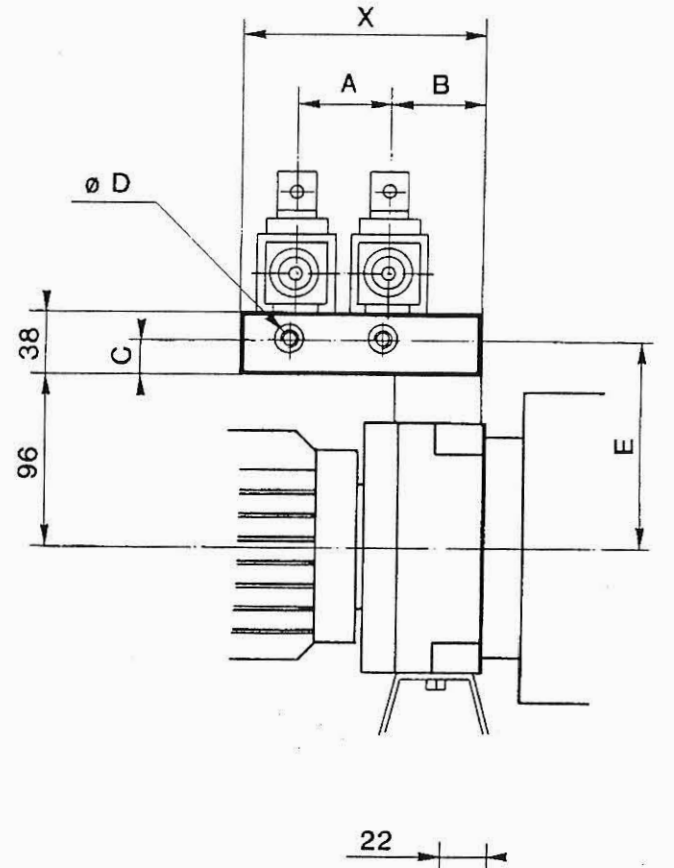

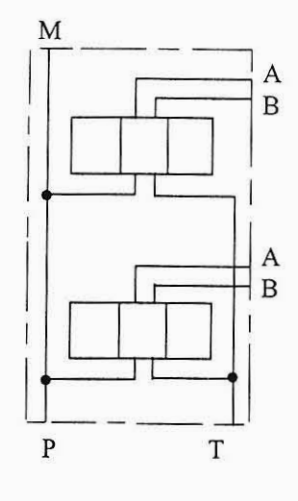

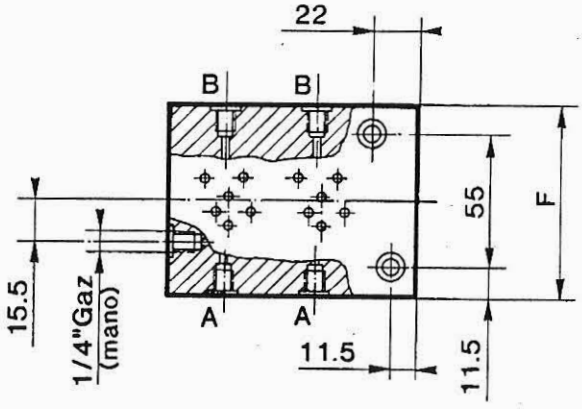

La société HYDRO TECHNIC se réserve le droit d'apporter toutes les modifications qu'elle jugera utiles sur les matériels décrit dans ces notices

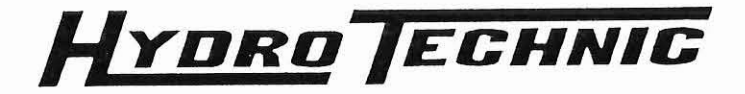

1030-13

# **GROUPE HYDRAULIQUE TYPE : UO.1**

### 8 - 5 EMBASE MONOBLOC - MONTAGE PARALLELE A L'AXE DU GROUPE POUR DISTRIBUTION

LC.1 - CETOP.3 - CIRCUIT EN PARALLELE (Encombrement et schéma chapitre 9 - 4)

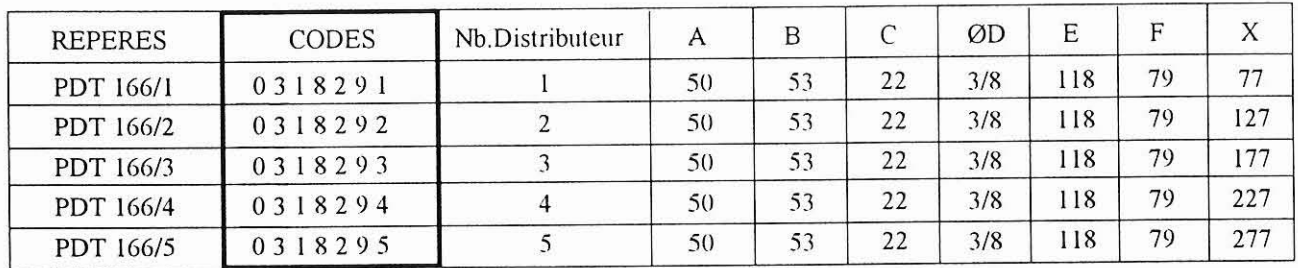

### 8 - 6 EMBASE MODULAIRE POUR DISTRIBUTION LC.1 - CETOP.3 - CIRCUIT EN PARALLELE

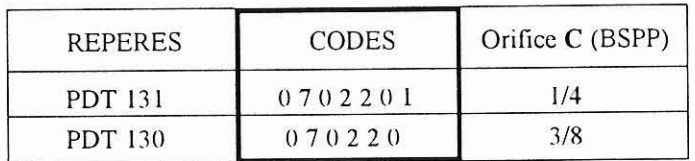

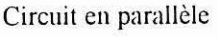

M

### **ENCOMBREMENT**

L'exemple ci-dessous représente une embase avec 2 distributeurs type LC1

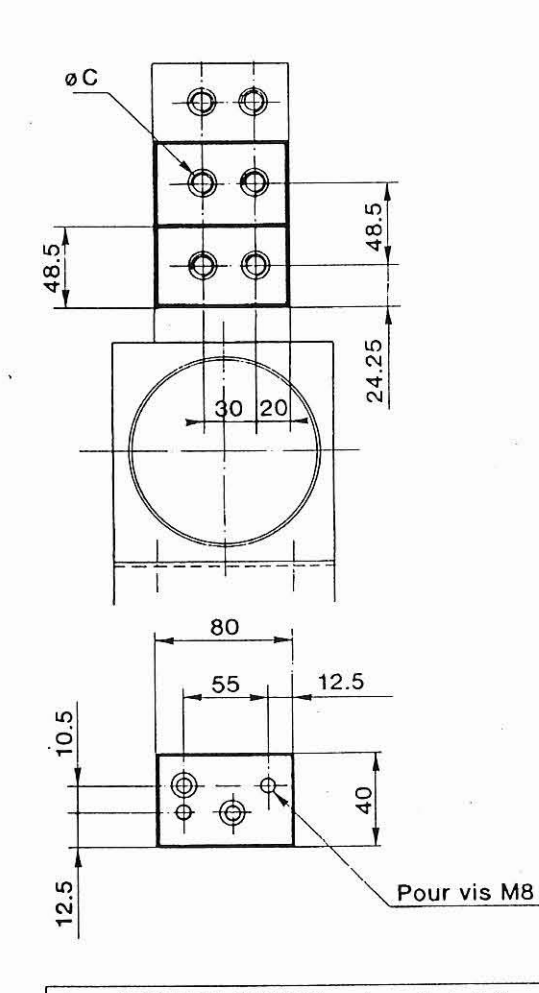

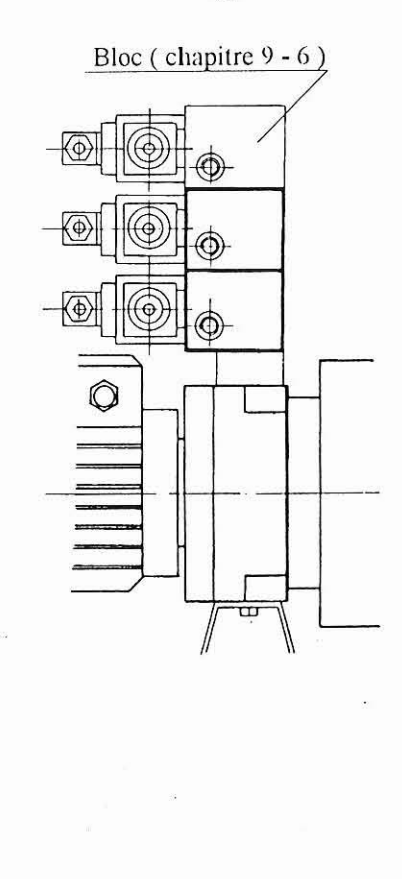

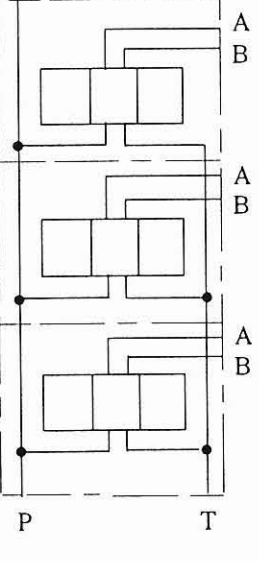

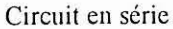

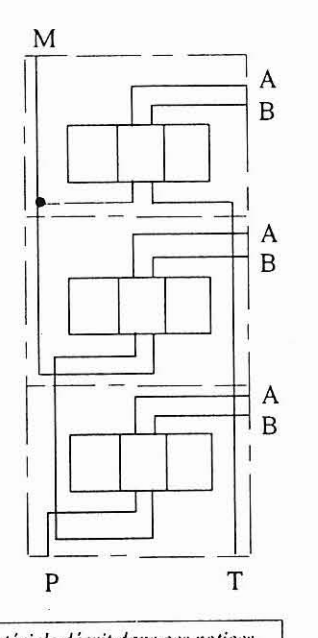

La société HYDRO TECHNIC se réserve le droit d'apporter toutes les modifications qu'elle jugera utiles sur les matériels décrit dans ces notices

ZAC "PETITS CARREAUX" - BP6 - 94371 SUCY EN BRIE - Tél: 45.13.47.00 - Fax: 43.39.15.56 - Télex HYTEC: 264188F

07/94

 $\overline{B}$ 

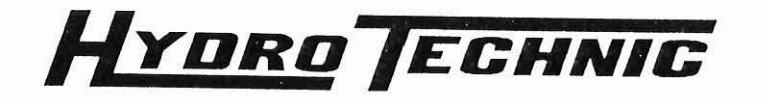

# GROUPE HYDRAULIQUE TYPE : UO.1

### - 8 - 7 EMBASE MODULAIRE POUR DISTRIBUTION LC.1 - CETOP.3 - CIRCUIT EN SERIE

(Encombrement et schéma chapitre 9 - 6)

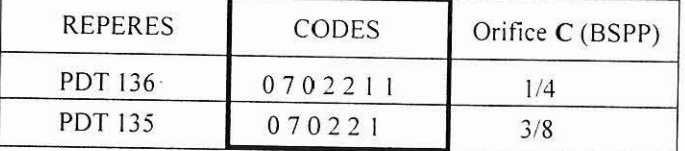

### 8 - 8 BLOC MODULAIRE POUR DISTRIBUTION LC.1 - CETOP.3 - POUR MONTAGE TERMINAL OU **INDIVIDUEL**

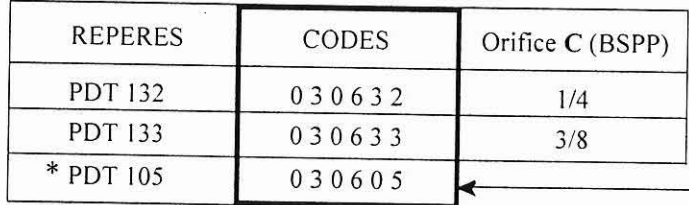

### **ENCOMBREMENT**

<u>In</u>

 $\mathbf{a}$ 

L'exemple ci-dessus représente une embase avec 1 distributeurs type LC1

 $\circ$ 

Cette entretoise est indispensable lorsque l'on utilise les PDT : 130 à 136 et 0.60-0.66 160-166

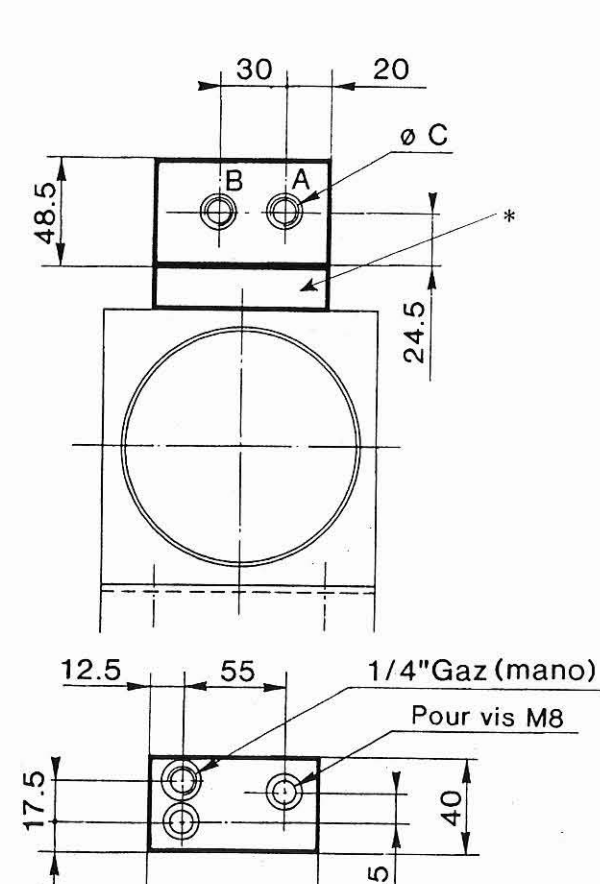

80

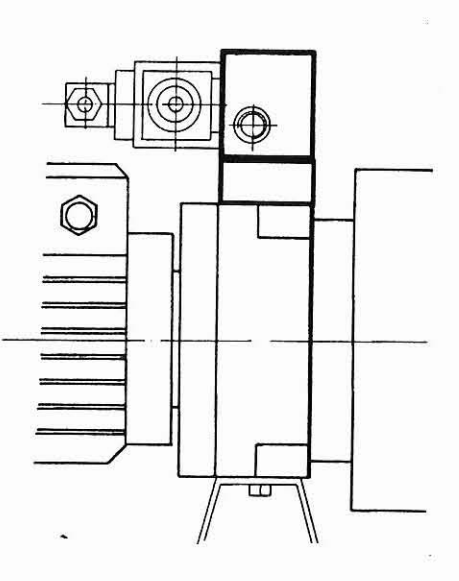

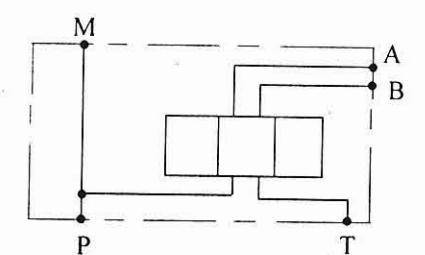

La société HYDRO TECHNIC se réserve le droit d'apporter toutes les modifications qu'elle jugera utiles sur les matériels décrit dans ces notices

**ZAC "PETITS CARREALIX"**  $RPS =$ **94371 SHCV EN PRIE** T41 - 01 45 17 47 02/97

1030-14

 $\, {\bf B}$ 

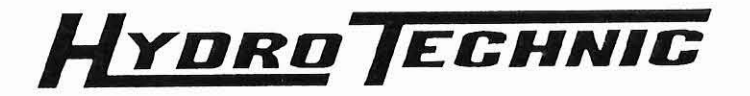

 $B$ 

 $\cdot$ 

# **GROUPE HYDRAULIQUE TYPE : UO.1**

#### $8 - 9$ **BLOC FILTRE**

Bloc à flasquer directement sur la base du groupe. Le premier modèle permet un raccordement des orifices P et T par raccords 1/4 Gaz. Le second modèle permet le flasquage direct des embases modulaires.

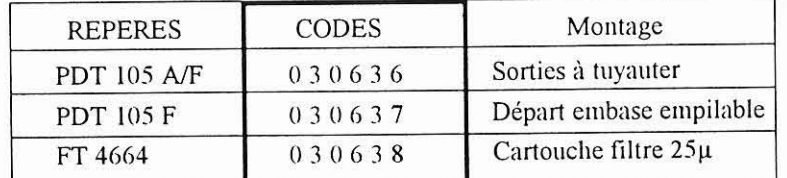

### **ENCOMBREMENT**

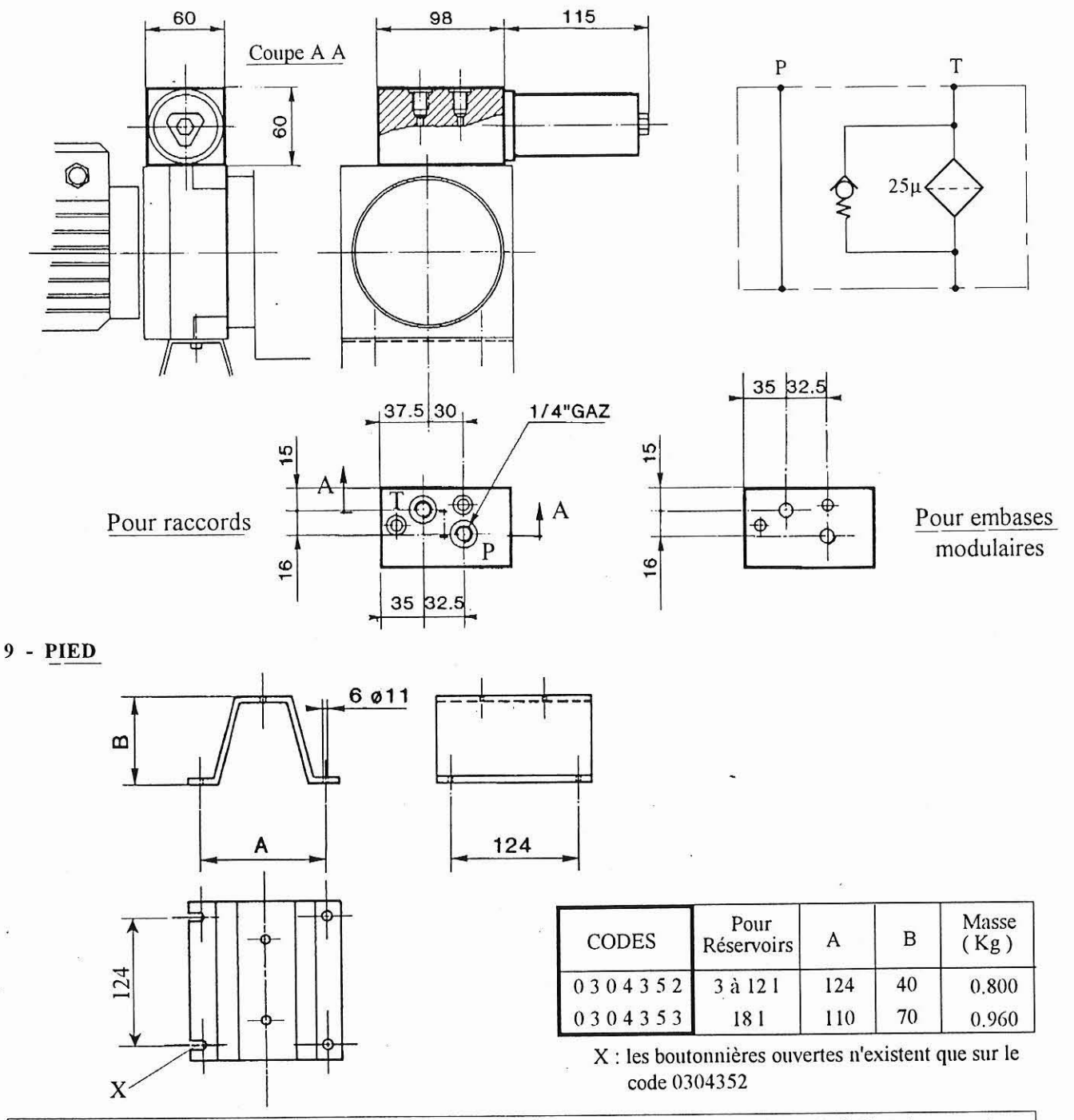

La société HYDRO TECHNIC se réserve le droit d'apporter toutes les modifications qu'elle jugera utiles sur les matériels décrit dans ces notices

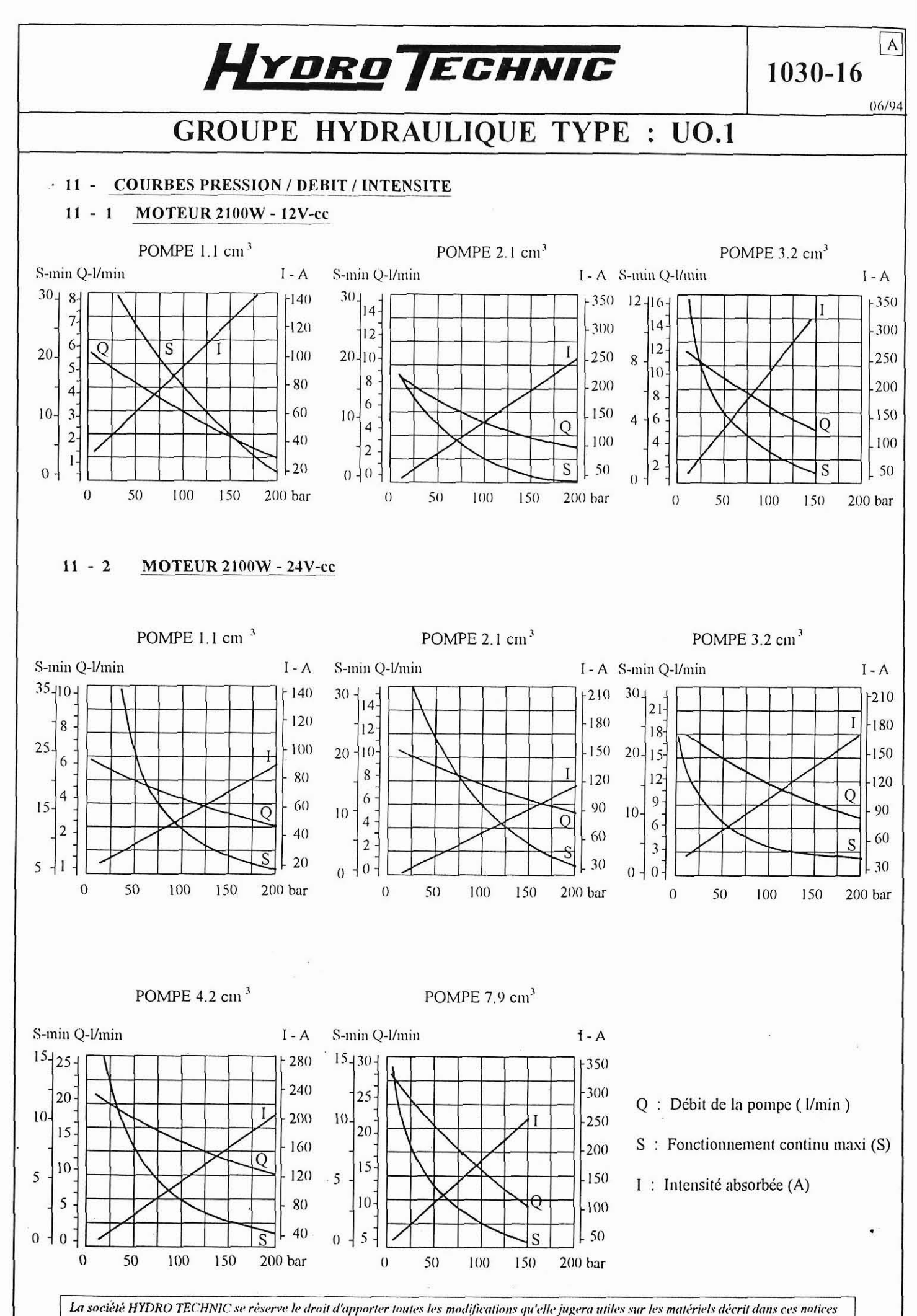

ZAC "PETITS CARREAUX" - BP6 - 94371 SUCY EN BRIE - Tél: 45.13.47.00 - Fax · 43 30 15 56 - Télov HVTEC · 264198F

1030-17

04/97

 $\, {\bf B}$ 

# **GROUPE HYDRAULIQUE TYPE** : **UO.l**

#### **11 - .3 MOTEUR VENTILE 2000W - 12V-cc**

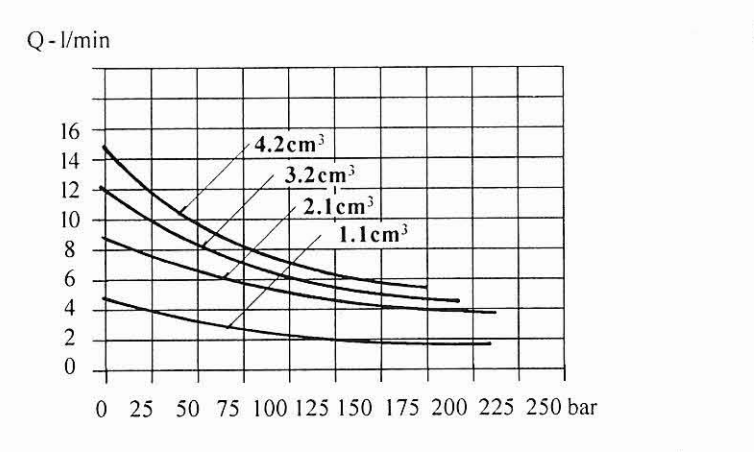

#### I **11** - **4 MOTEUR VENTILE** 2OOOW - **24V-cc**

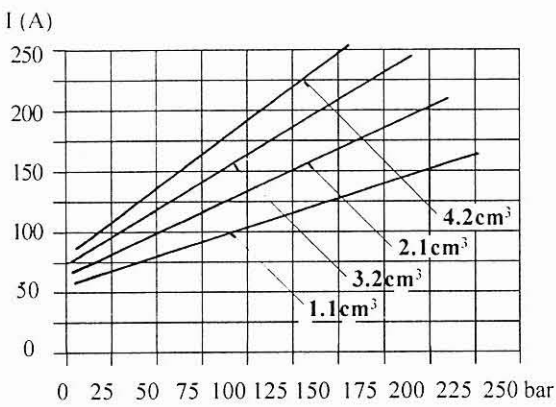

 $7.9cm<sup>3</sup>$ 

 $4.2cm<sup>3</sup>$ 

 $3.2cm<sup>3</sup>$ 

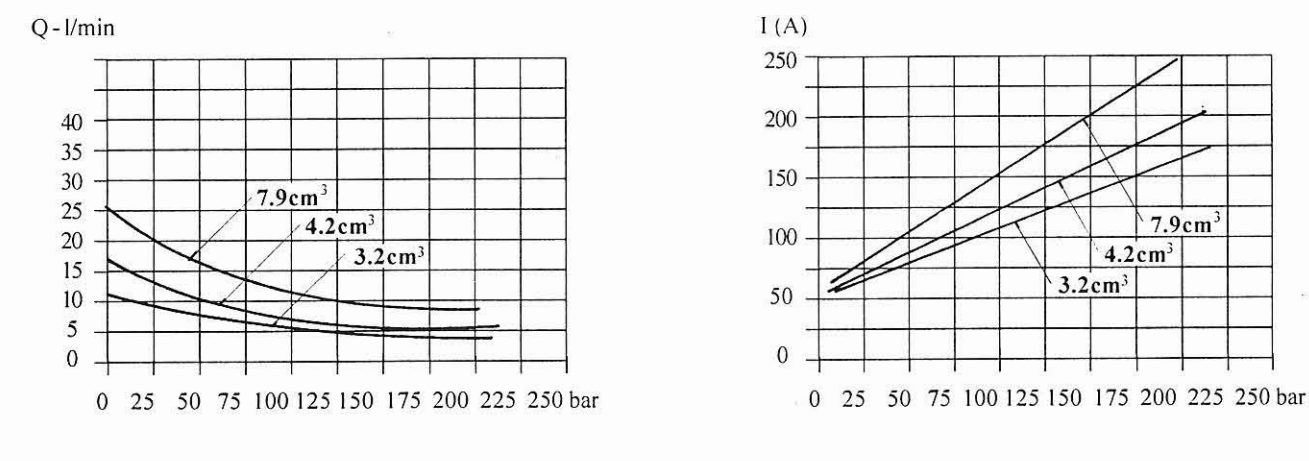

#### <sup>1</sup>**11** - **5 MOTEUR VENTILE** 3000W - **24V-cc** <sup>I</sup>

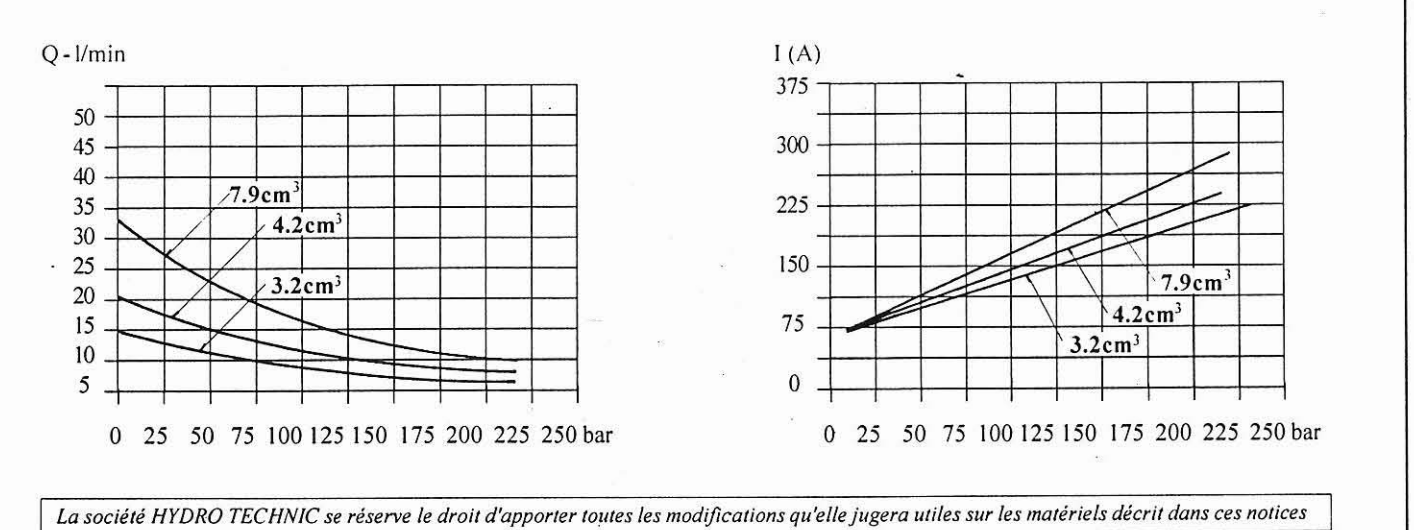

250

### **HYDRO ECHNIC** 1032 10/93 **GROUPE HYDRAULIQUE TYPE UO1 SUR RESERVOIR 6 A 80 LITRES CARACTERISTIQUES** T  $:1.1$  à 7.9 cm<sup>3</sup>/tr - Pompes à engrenage de M - Moteurs versions c/c et c/A  $:0.25$  à 4 kw  $:6$  à 20 litres - Réservoirs aluminium de - Réservoirs acier de :30 à 80 litres - (Pour le choix des différents types de groupe, se reporter aux feuillets 1030) **CODE 03 F X X X**

### **DESCRIPTION**

Le groupe de base constituant cette version est du type UO.1 pour lequel on trouvera un descriptif complet sur les feuillets 1030 à 1030-17. La version présentée sur ce feuillet offre la possibilité de monter un groupe du type UO.1, positionné verticalement, sur un réservoir standard de 6 à 80 litres.

Moteur

Flasque\* Base (voir feuillet  $1031.1)$ 

### 1 - ENCOMBREMENT

### 1-1 RESERVOIRS DE 6 A 25 LITRES

Réservoir en alliage d'aluminium coulé sous pression. On trouvera le descriptif complet sur le feuillet 11401.

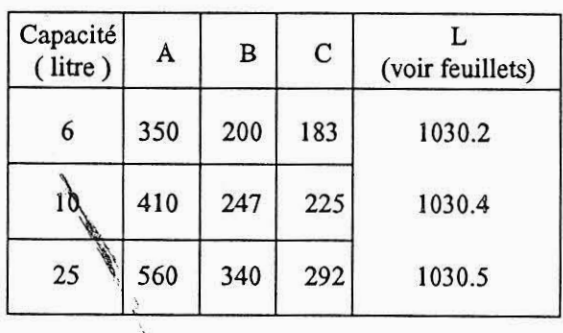

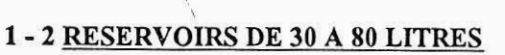

Réservoir en tôle d'acier mécano-soudée. On trouvera le descriptif complet sur le feuillet 11410.1

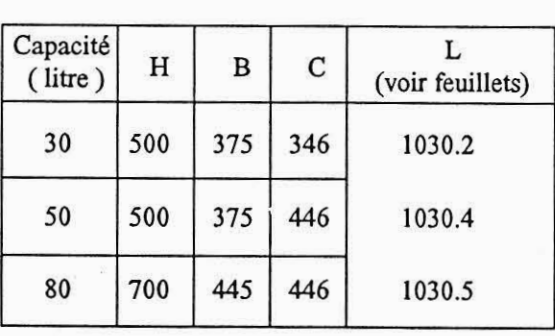

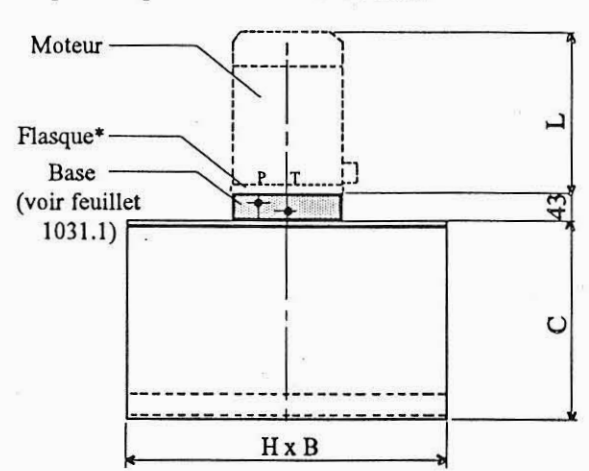

 $A \times B$ 

\* Pour le montage d'un moteur à courant alternatif, prévoir l'adjonction d'un flasque intermédiaire. On trouvera le descriptif de cette pièce sur le feuillet 1030.6

La société HYDRO TECHNIC se réserve le droit d'apporter toutes les modifications qu'elle jugera utiles sur les matériels décrit dans ces notices

# **GROUPE HYDRAULIQUE TYPE UO1 SUR RESERVOIR 6 A 80 LITRES**<br>
CARACTERISTIQUE<br>
- <sup>200</sup> - <sup>1093</sup> dengthes are areas de the contracter and the state of the contracter of the state of the chain de state of the chain stypes de g **CARACTERISTIQUES**  - Pompes à engrenage de :1.1 à 7.9 cm<sup>3</sup>/tr - Moteurs versions c/c et c/A :0.25 A 4 **kw**  - Réservoirs aluminium de :6 à 20 litres - Réservoirs acier de  $\frac{1}{2}$ **GROUPE HYDRAULIQUE TYPE UO1 SUR RESE<br>
CARACTERISTIQUES<br>
CARACTERISTIQUES<br>
- Moteurs versions d'e et c/A :0.25 à 4 kw<br>
- Moteurs versions d'e et c/A :0.25 à 4 kw<br>
- Réservoirs auminium de<br>
- (Pour le choix des différents t** - (Pour Le choix des differents **types** de groupe, se reporter aux feuillets 1030)

### **CODEO3FXXX**

### **DESCRIPTION**

Le groupe de base constituant cette version est du type UO.1 pour lequel on trouvera un descriptif complet sur les feuillets 1030 à 1030-17. La version présentée sur ce feuillet offre la possibilité de monter un groupe du type UO.l, positionne verticalement, sur un réservoir standard de *6* à 80 litres.

### **1 -ENCOMBREMENT**

### **1** - **1 RESERVOIRS DE** 6 **A 25 LITRES**

Réservoir en alliage d'aluminium coulé sous pression. On trouvera le descriptif complet sur le feuillet 11401.

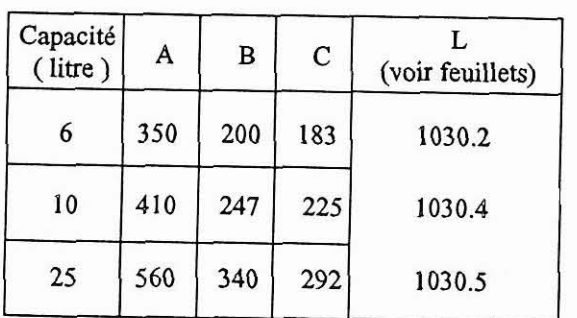

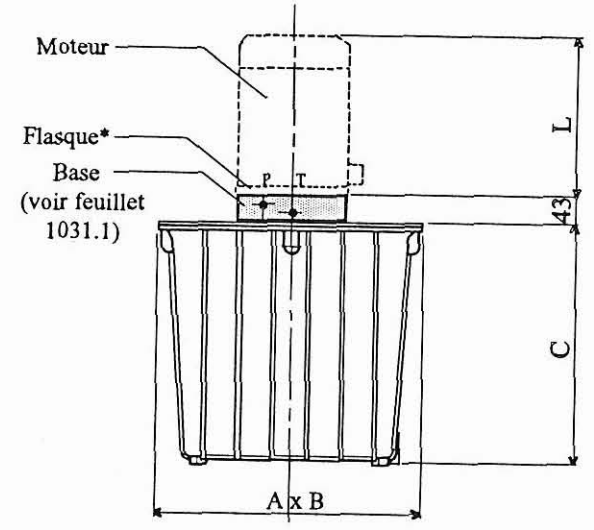

### **1** - **2 RESERVOIRS DE** 30 **A** 80 **LITRES**

Réservoir en tôle d'acier mécano-soudée. On trouvera le descriptif complet sur le feuillet 11410.1

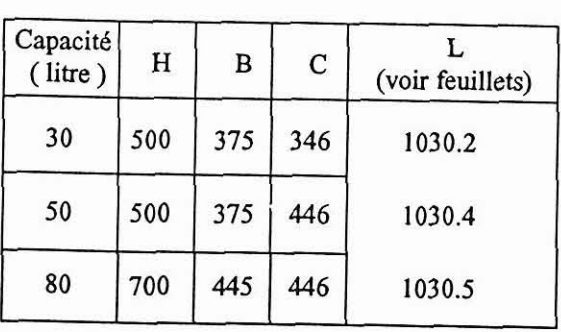

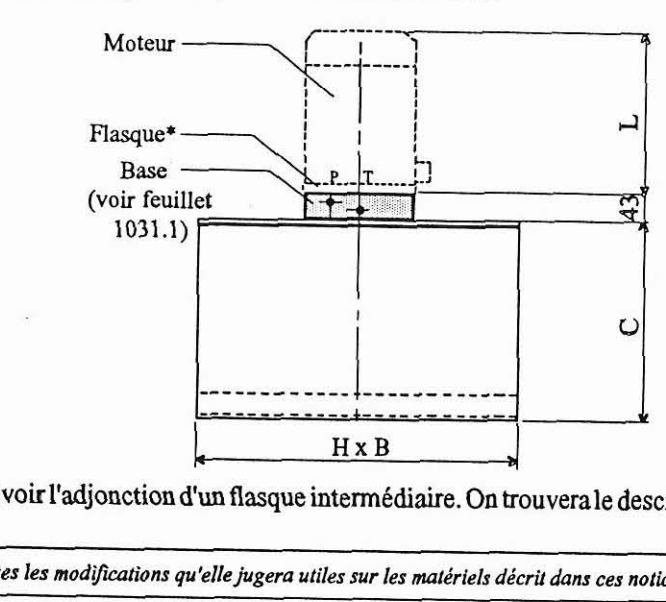

Pour le montage d'un moteur à courant alternatif, prévoir l'adjonction d'un flasque intermédiaire. On trouvera le descriptif de cette pièce sur le feuillet 1030.6

La société HYDRO TECHNIC se réserve le droit d'apporter toutes les modifications qu'elle jugera utiles sur les matériels décrit dans ces notices<br>AC "LES PETITS CARREAIIX" - RP6 - 0.4271 SUCY DEL DRET - - - - - - - - - - -

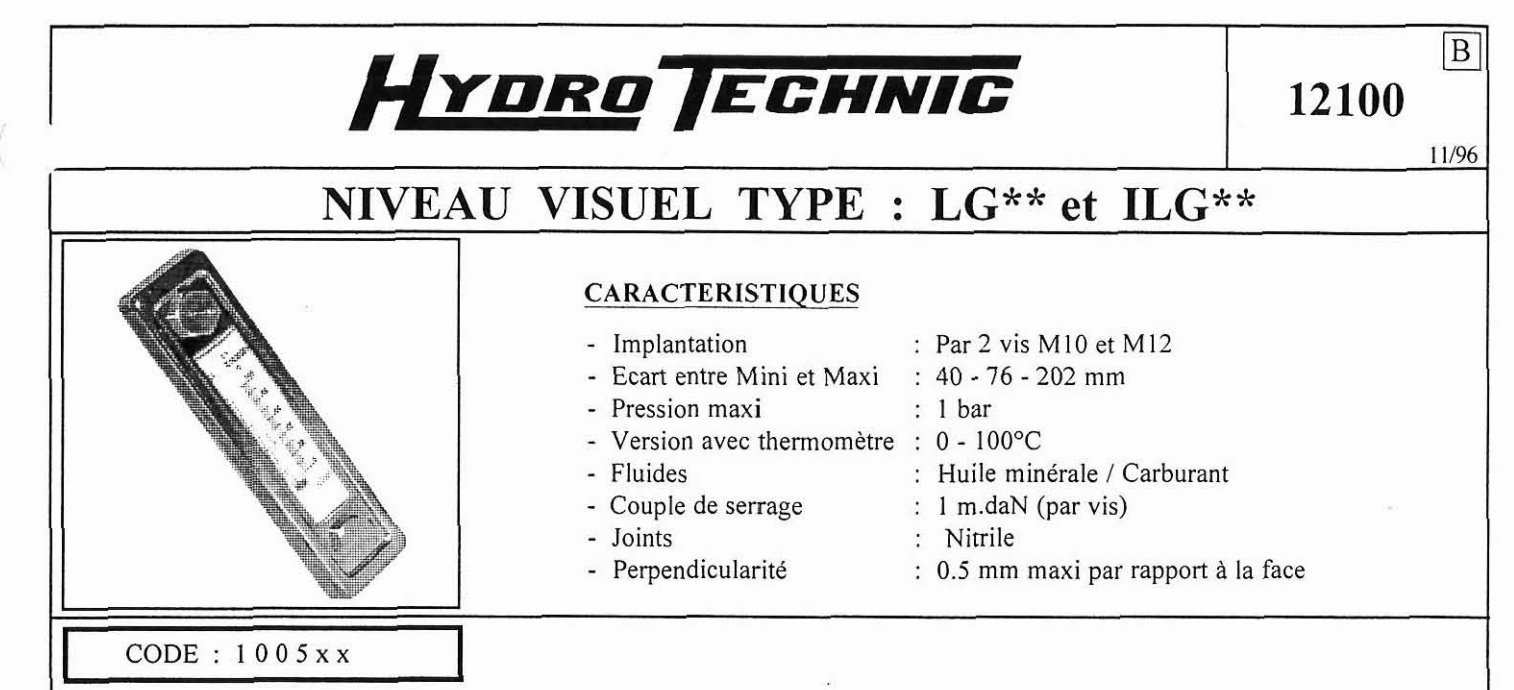

### **DESCRIPTION**

Ces niveaux visuels, sous forme de colonnes, sont réalisés en polyamide transparente pour la partie niveau, corps en acier chromé pour les tailles 1 et 2 et en polystyrène pour la taille **3.** Ils sont proposés sans, ou avec thermomètre (version T) Ces niveaux peuvent être fixés, soit à i'aide de deux trous taraudés ( pour un montage sans accés derrière la paroie du réservoir ) soit à l'aide des écrous livrés avec le niveau. Lorsque la fixation s'effeciue par des trous lisses.

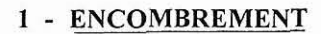

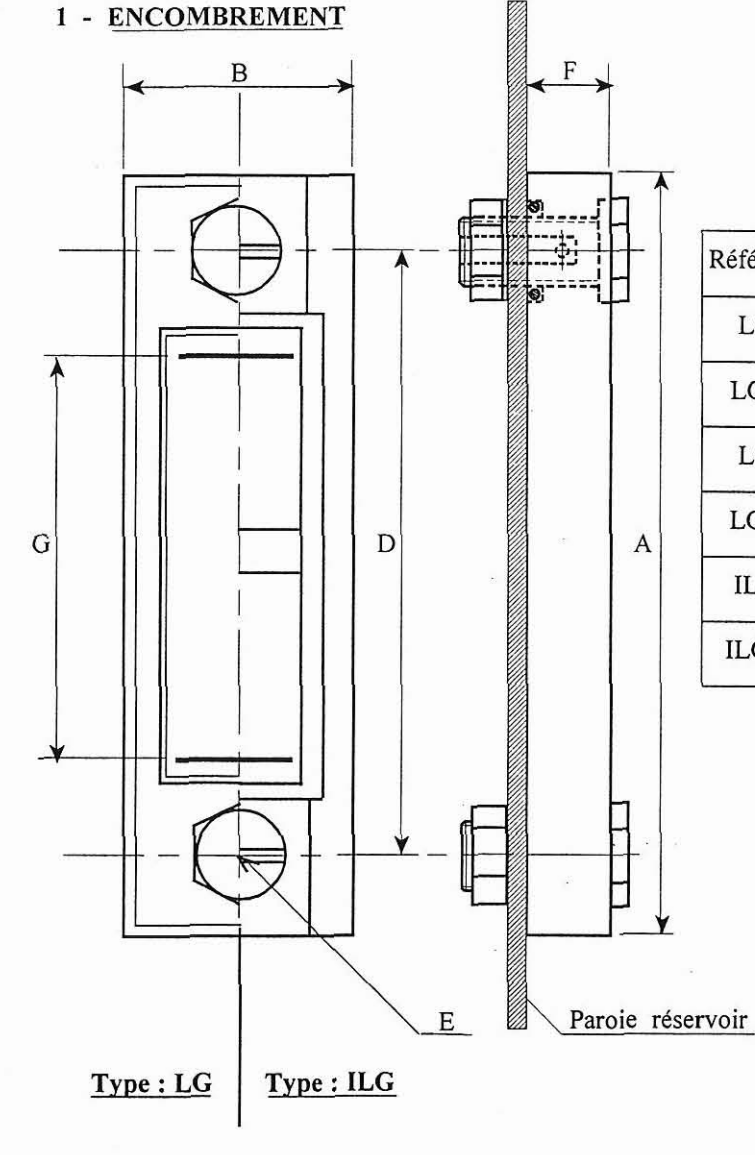

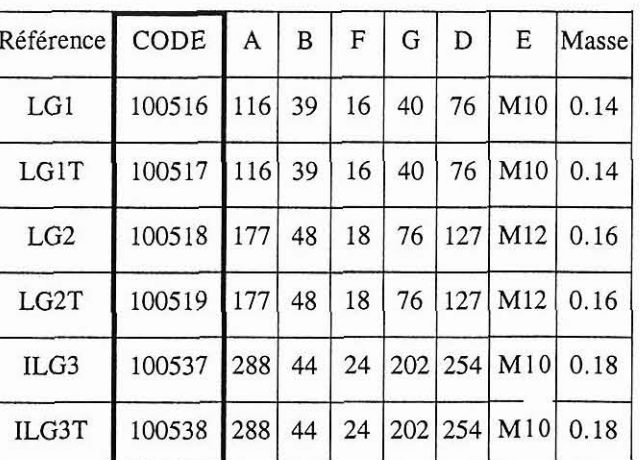

La société HYDRO TECHNIC se réserve le droit d'apporter toutes les modifications qu'elle jugera utiles sur les matériels décrit dans ces notices